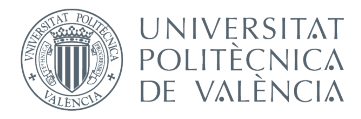

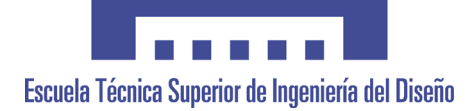

# **UNIVERSITAT POLITÈCNICA DE VALÈNCIA**

## **Escuela Técnica Superior de Ingeniería del Diseño**

## **MODELADO Y SIMULACIÓN DINÁMICA DEL AUTOMÓVIL WILLYS MB / FORD GPW (JEEP)**

TRABAJO FINAL DEL **Grado en Ingeniería Mecánica**

REALIZADO POR

**C. Gabriel Castro Campos**

TUTORIZADO POR

**Josep Lluís Suñer Martínez**

CURSO ACADÉMICO: 2019/2020

Me gustaría agradecer a todos aquellos que me apoyaron durante estos cuatro años de estudio y crecimiento.

Gracias a mi familia por impulsarme y por el sacrificio que hicieron para que me pudiera superar.

También me gustaría darle un especial agradecimiento a mi tutor Josep Lluís Suñer por su paciencia y dedicación a lo largo de este proyecto que, no hubiera sido posible sin su ayuda.

### Resumen del proyecto:

Este proyecto tiene como finalidad conocer la historia del automóvil Willys MB / Ford GPW (Jeep), realizar su modelización y el estudio de su comportamiento dinámico.

En primer lugar, analizaremos la historia del vehículo y como ha ido evolucionando con el transcurso de los años.

Seguidamente, se describirán los diferentes subsistemas que conforman el vehículo como son el chasis, el motor, las suspensiones de ballesta delanteras y traseras, la dirección, el palier, las ruedas y los frenos.

Una vez descritos los diferentes subsistemas, se procederá a implementarlos en el programa informático Adams Car, con el cual analizaremos el comportamiento de las suspensiones y del vehículo en su totalidad.

Finalmente, tras obtener los resultados los contrastaremos con la realidad y realizaremos un presupuesto del proyecto.

### Resum del projecte:

Aquest projecte té com a finalitat conéixer la història de l'automòbil Willys MB / Ford GPW (Jeep), realitzar la seua modelització i l'estudi del seu comportament dinàmic.

En primer lloc, analitzarem la història del vehicle i com ha anat evolucionant amb el transcurs dels anys.

Seguidament, es descriuran els diferents subsistemes que conformen el vehicle com són el xassís, el motor, les suspensions de ballesta davanteres i posteriors, la direcció, la tracció, les rodes i els frens.

Una vegada descrits els diferents subsistemes, es procedirà a implementar-los en el programa informàtic Adams Car, amb el qual analitzarem el comportament de les suspensions i del vehicle íntegrament.

Finalment, després d'obtindre els resultats els contrastarem amb la realitat i realitzarem un pressupost del projecte.

#### Project summary:

The intent of this project is to learn about the history of the Willys MB / Ford GPW (Jeep) automobile, perform its modeling and study its dynamic behavior.

First, we will analyze the history of the vehicle and how it has evolved over the years.

Next, the different subsystems that make up the vehicle will be described, such as the chassis, the engine, the front and rear leaf spring suspensions, the steering, the drive shaft, the wheels and the brakes.

Once the different subsystems have been described, we will proceed to implement them in the Adams Car computer program, with which we will analyze the behavior of the suspensions and the vehicle as a whole.

Finally, after obtaining the results, we will contrast them with reality and make a budget for the project.

# Tabla de contenido

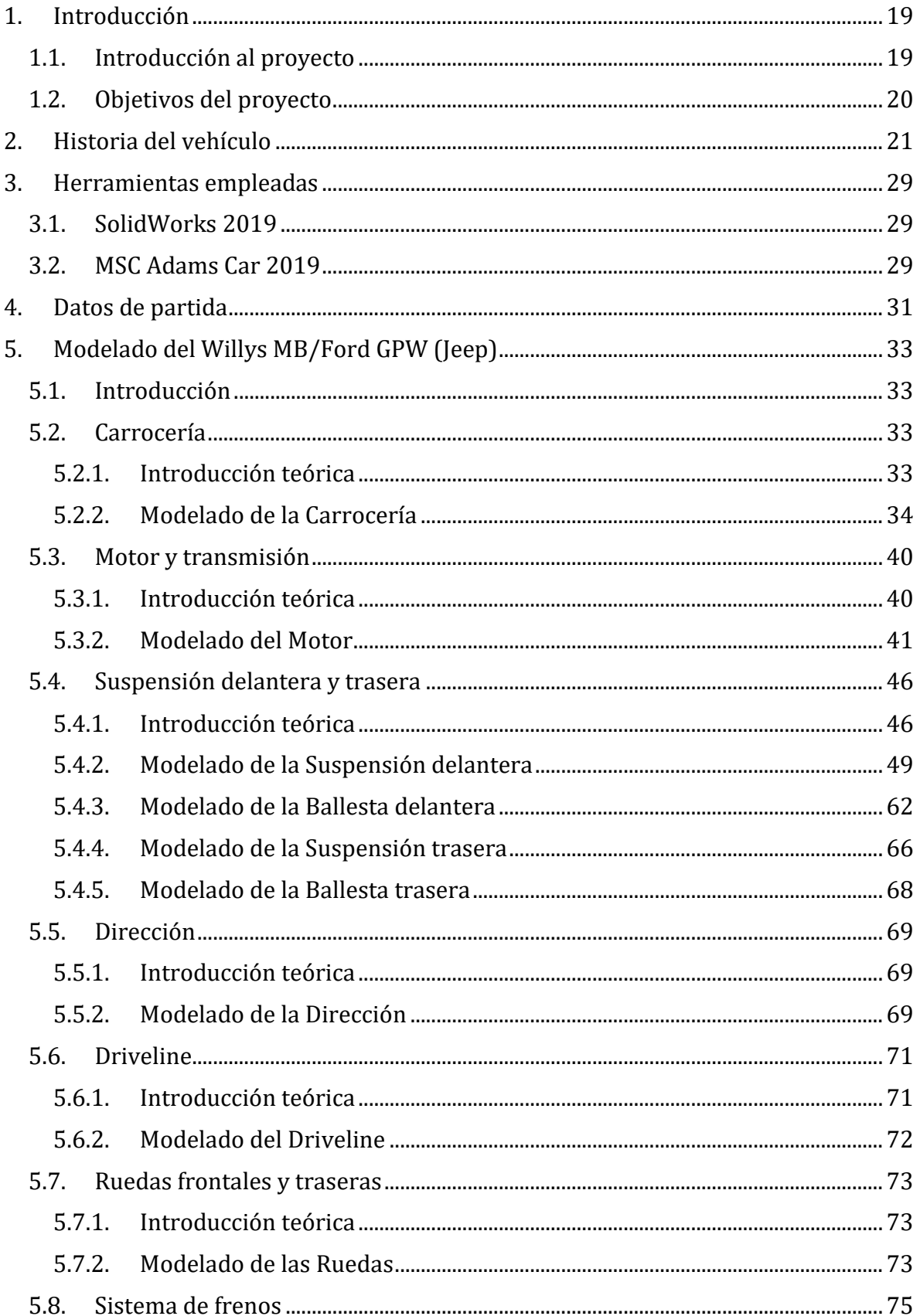

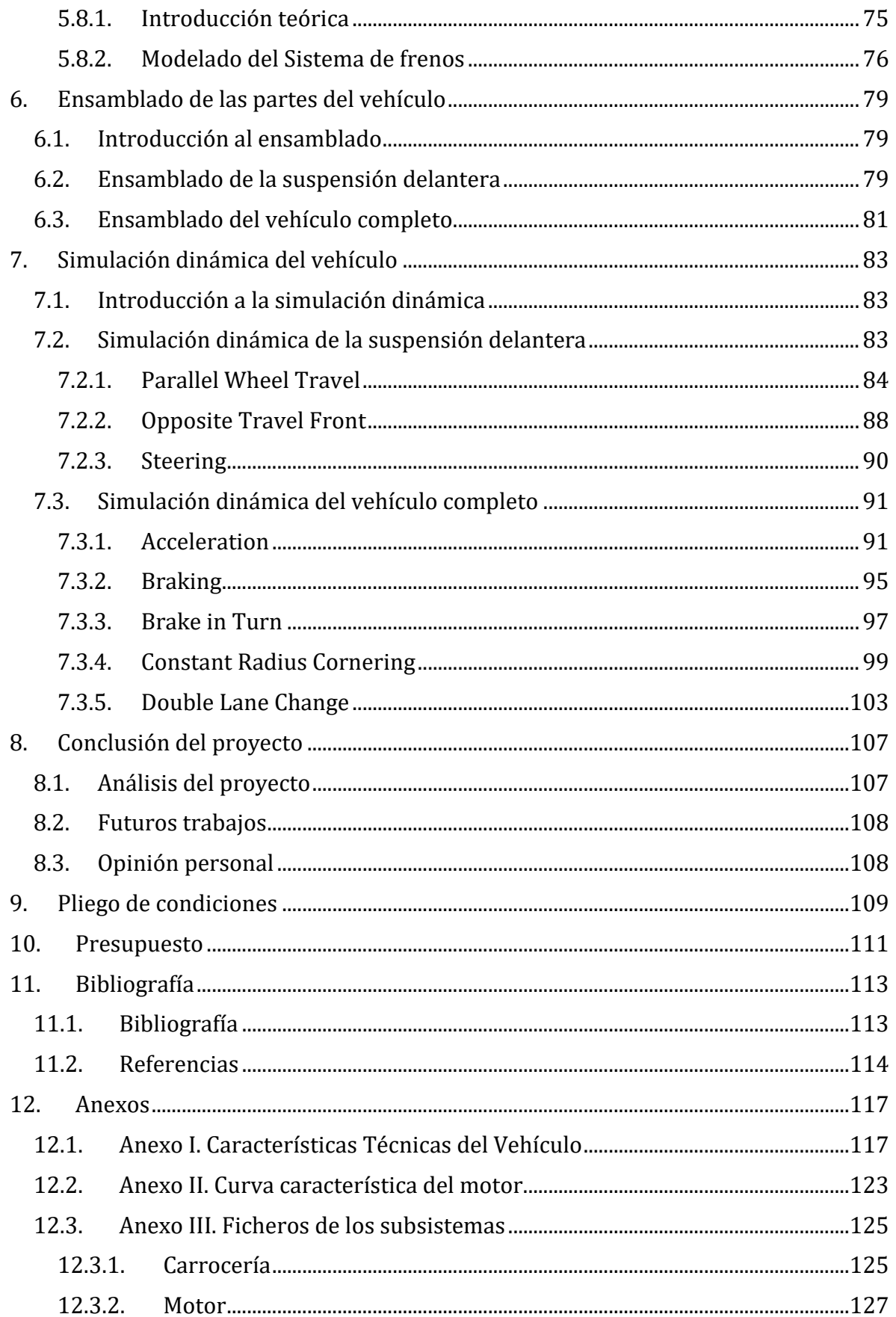

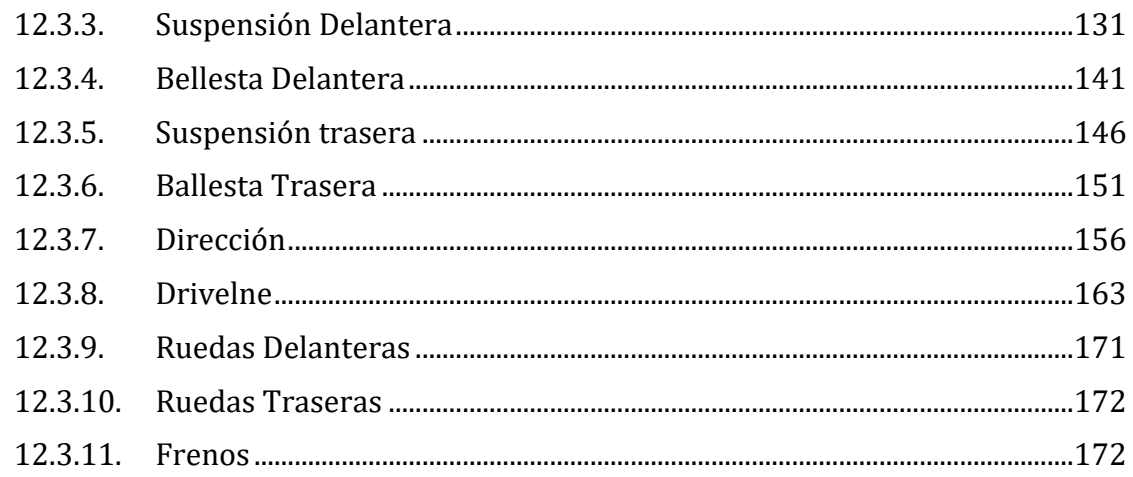

# **Tabla de ilustraciones**

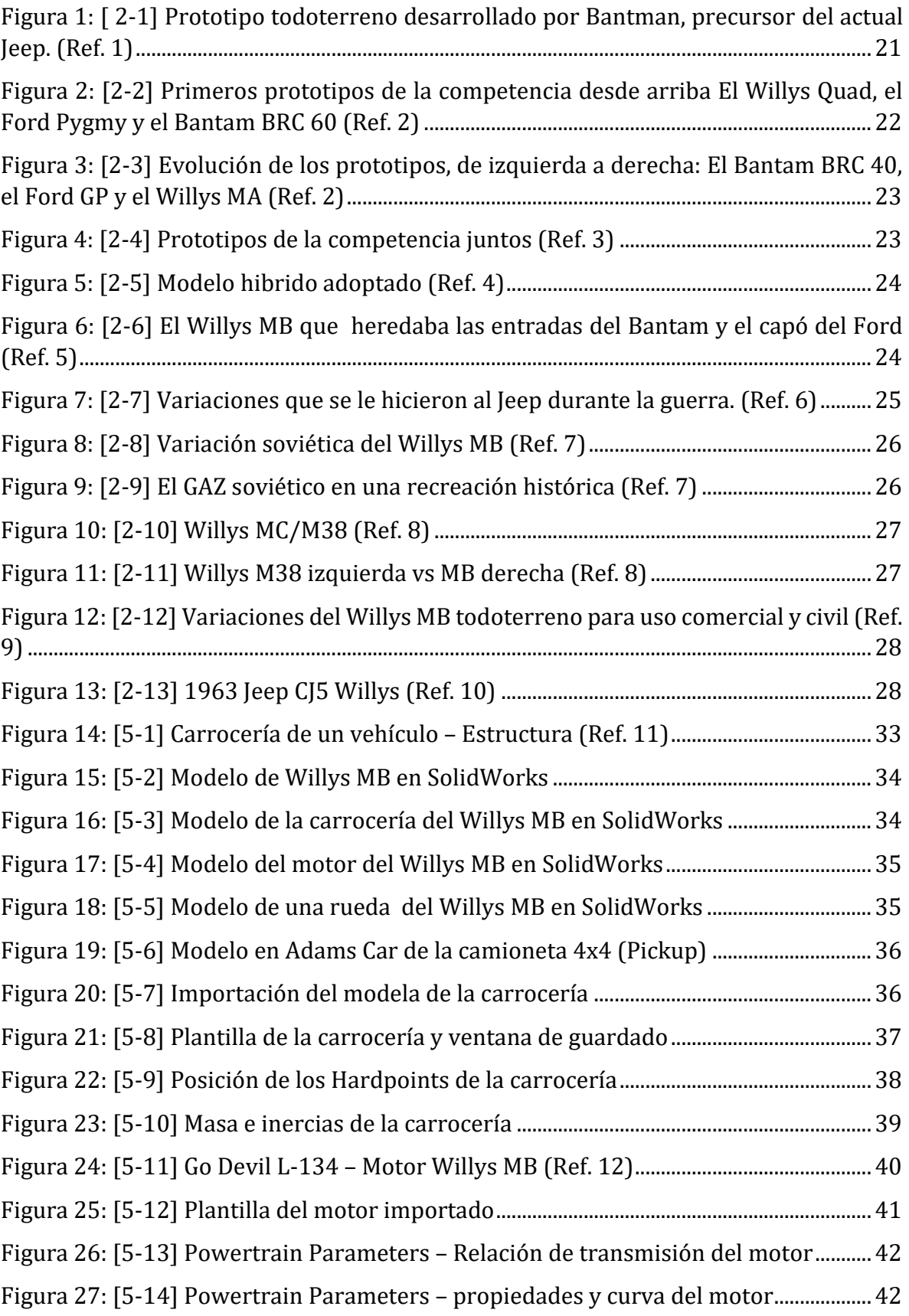

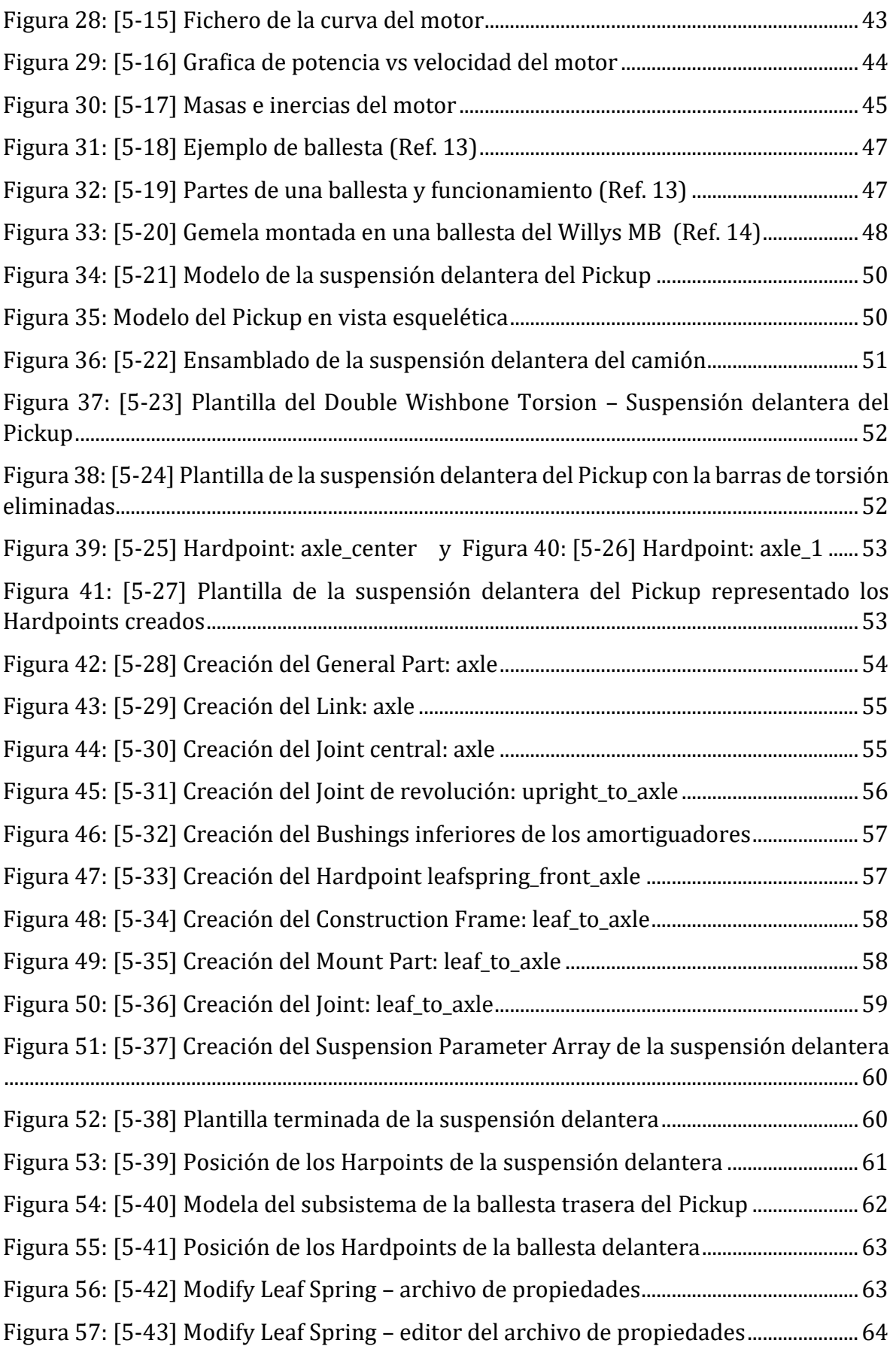

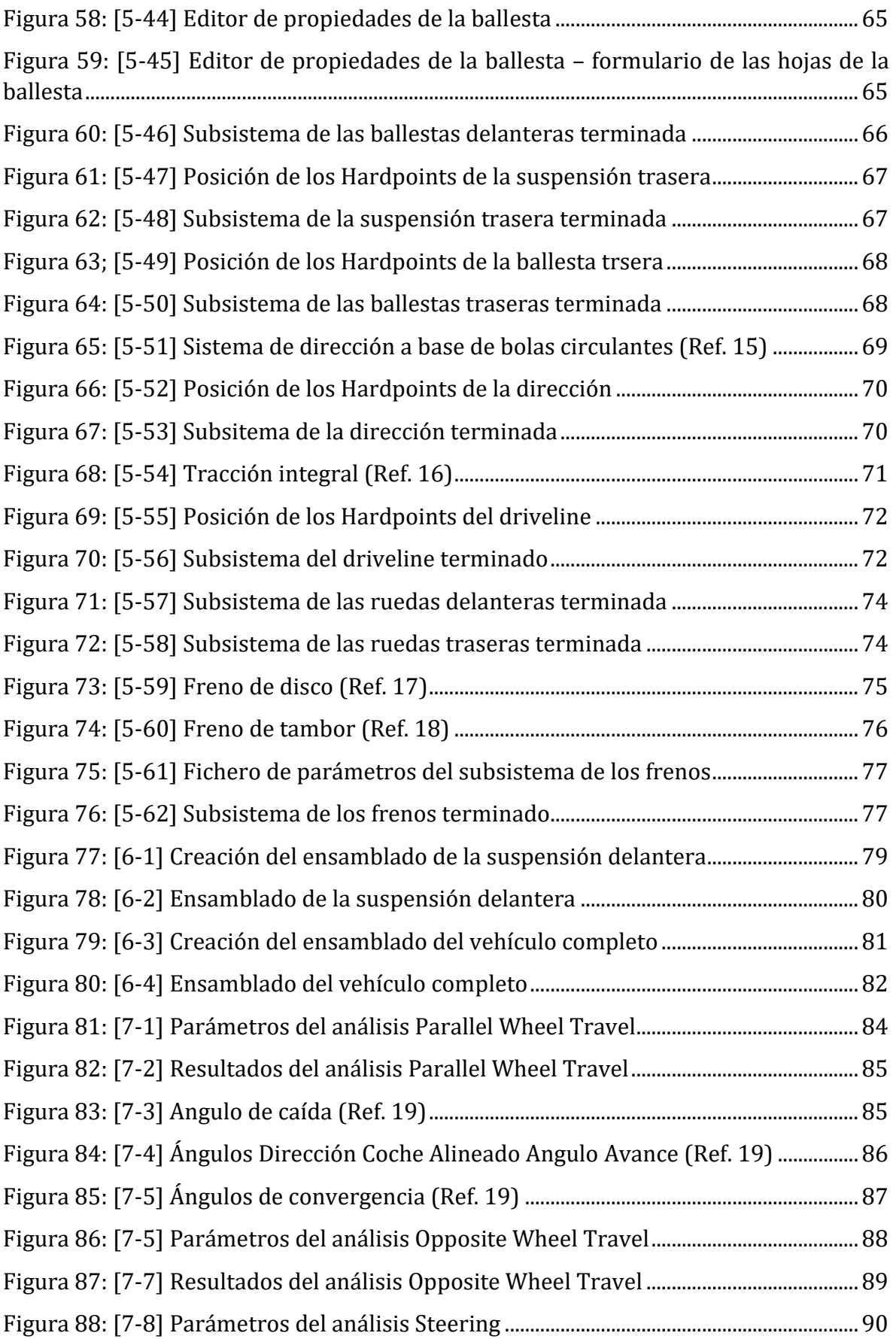

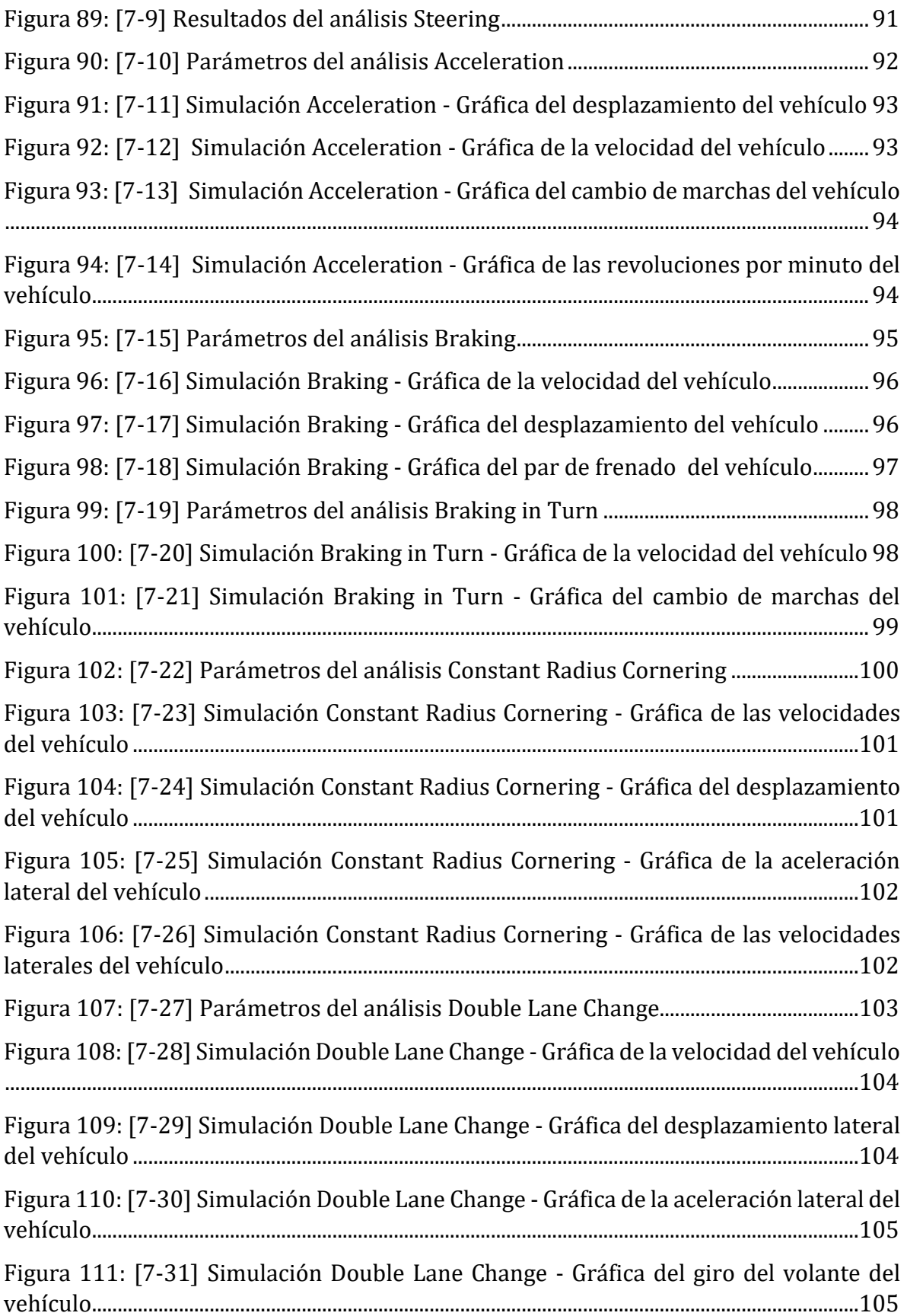

# <span id="page-20-0"></span>**1.Introducción**

### <span id="page-20-1"></span>**1.1. Introducción al proyecto**

En el trascurso de los años, desde que se inventó el automóvil, hemos podido observar cómo ha evolucionado el ámbito automovilístico. Hemos visto cómo los materiales, la potencia, eficiencia, maniobrabilidad y seguridad de los automóviles se han ido desarrollando y optimizando. Como también los ensayos y pruebas analíticas a los cuales se sometían los diferentes subsistemas que componen un vehículo.

En un principio, para poder desarrollar y optimizar estos subsistemas había que realizar ensayos puramente prácticos y empíricos. Es decir que, para poder obtener resultados y análisis para el desarrollo de cierto componente, había que someterlo a ensayos físicos. Método que como podemos imaginar tiene una variedad de desventajas. Desde el aspecto económico, de incertidumbre y hasta el alto riesgo. Ya que lo que implica un ensayo físico-destructivo, es una gran cantidad de material que habrá que reponerse tras cada ensayo, sumándole la variedad de pruebas necesarias para poder revelar la razón del mal funcionamiento y por sobre todo lo anterior, el riesgo vital al cual debe exhibir el conductor.

Con el tiempo, a medida que la tecnología evolucionaba y contribuía en campos tan variados como el confort, la mercadotecnia, la sanidad y la seguridad; también revoluciono el campo automovilístico. Tras la creación de programas de cálculo con cada vez mayor precisión de análisis, sensores, estudios y protocolos de seguridad; es que los ensayos de producción y calidad de los automóviles se han superado hasta lo que es hoy en día. De manera que en la actualidad podemos diseñar, ensamblar, ensayar y re configurar u optimizar un vehículo, todo tras la pantalla de un ordenador con una precisión y asertividad abrumadoras. Con un coste significativamente menor, menor necesidad de recursos tanto materiales como de mano de obra y lo más importante mayor seguridad y un riesgo humano casi nulo.

Con los programas informáticos que se utilizan en la actualidad, podemos incluso analizar comportamientos aislados, identificar problemas individualizados, probar variedad de diseños, someter a una interminable cantidad de pruebas y condiciones sin que eso suponga un aumento insostenible de recursos económicos. Y seguir analizando y verificando el modelo hasta conseguir un comportamiento que satisfaga las necesidades del fabricante.

De esta manera, utilizando una herramienta informática llamada Adams Car, haremos uso de la tecnología que se tiene al momento para modelar y analizar la simulación dinámica del automóvil Willys MB / Ford GPW (Jeep).

## <span id="page-21-0"></span>**1.2. Objetivos del proyecto**

El propósito principal de este proyecto es estudiar el modelado y la simulación dinámica de un automóvil. En específico elegimos el Willys MB / Ford GPW, por su trascendencia histórica y, por sobre todo debido a la novedad que representa estudiar un vehículo de tracción integral y de suspensiones de ballesta. Estudiar el comportamiento dinámico de un vehículo vendría siendo una de los estudios de mayor relevancia en el campo de la ingeniería mecánica. Y estudiar el vehículo que da pie a lo que vendrían siendo hoy en día los vehículos de todoterreno de uso civil, es sumamente enriquecedor para profundizar en el estudio y comprensión de la mecánica automotriz.

Por lo tanto, el objetivo de este proyecta será modelizar un ejemplar lo más aproximado a la realidad que podamos del Willys MB/Ford GPW, con la ayuda del programo informático Adams Car, para poder analizar su comportamiento dinámico.

Para ello primero habremos de seguir un procedimiento que nos permita abordar de manera óptima el análisis que queremos realizar. Así pues, existen ciertos objetivos que engloban el proyecto los cuales desarrollaremos de la siguiente manera:

- Recoger información de la historia del vehículo y documentación técnica acerca de sus características geométricas y mecánicas para el modelado y ajuste de propiedades de sus componentes en Adams Car.
- Modelado de la carrocería, el motor, las suspensiones, la dirección, el palier, las ruedas y por último de los frenos.
- Ensamblado del vehículo completo y de las suspensiones, para su posterior estudio. Lo cual nos dará las herramientas necesarias para ajustar y aproximar el vehículo al comportamiento real de este.
- Simulación dinámica y análisis comparativo del comportamiento del vehículo modelado con la realidad del mismo.

Además, pretendemos que en el trascurso de cumplimentar cada uno de estos puntos profundicemos y adquiramos los siguientes conocimientos:

- Utilización de programas de diseño en 3D como es SolidWorks y programas de análisis de comportamiento mecánico como es Adams Car.
- Relevancia histórica de los automóviles y en específico del vehículo Willys MB/Ford GPW.
- Familiarizarse con las propiedades mecánicas y con las complicaciones y singularidades de un automóvil, poniendo en práctica así los conocimientos obtenidos del grado de en ingeniería mecánica

# <span id="page-22-0"></span>**2.Historia del vehículo**

La historia del Jeep Willys MB/Ford GPW es una de las más importantes en la historia del automóvil. Vehículo que ha logrado convertirse en un mito de la eficacia "off-road", un automóvil capaz de superar cualquier terreno.

El Willys MB, es un vehículo todoterreno de tracción en las cuatro ruedas, que fue desarrollado y fabricado por la empresa estadounidense Willys-Overland Motors. Su diseño no estaba basado en ninguna otra clase de vehículo, siendo concebido como respuesta a un llamamiento realizado en 1940 por el alto mando militar estadounidense.

El ejército estadounidense había decidido equiparse con un vehículo de reconocimiento ligero. Utilizando la American Bantam Car Company ubicada en Pennsylvania (EE. UU.). Que fabricó en apenas 49 días el primer prototipo del Willys para el ejército americano, cumpliendo la demanda de un vehículo ligero de transporte eficaz y ágil para el traslado de los soldados por el frente de batalla, sobre cualquier tipo de terreno.

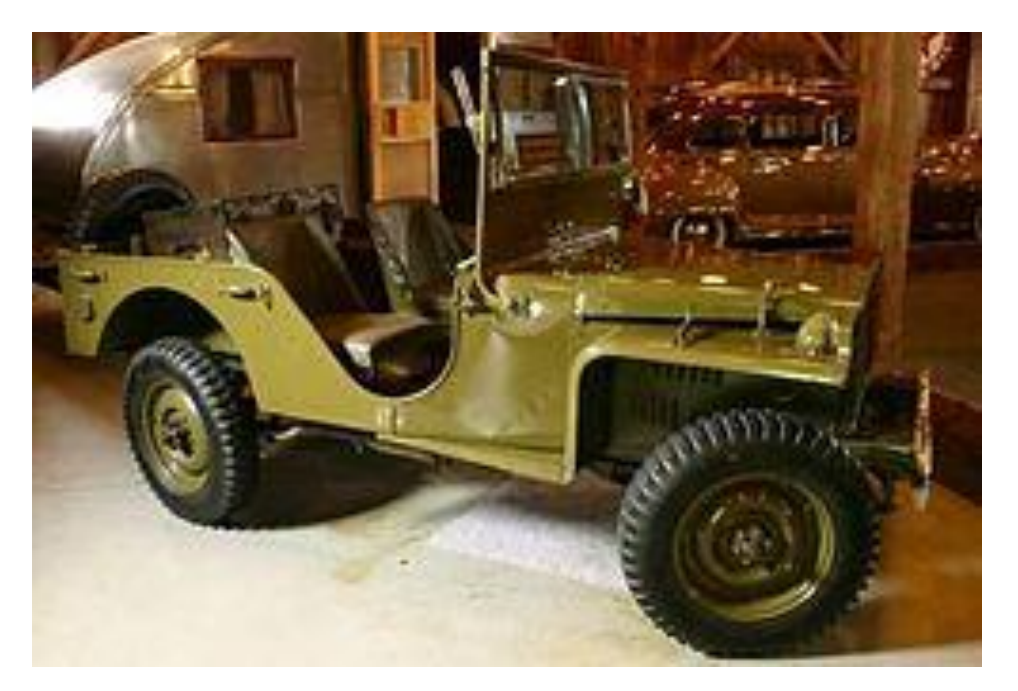

*Figura 1: [ 2-1] Prototipo todoterreno desarrollado por Bantman, precursor del actual Jeep. (Ref. 1)*

<span id="page-22-1"></span>Seguidamente el Ejercitó animó a Ford Motor Company y Willys-Overland Motors a presentar sus propios prototipos sobre la base del de Bantam. El prototipo de Bantam era el de menos coste, mientras que el de Willys era el más potente, y el de Ford el que mayor comodidad de conducción presentaba (palanca de cambios, asientos etc.). En un polémico concurso con intereses comerciales de por medio, finalmente se encargó a estas dos últimas la producción del vehículo, aunando lo mejor de cada prototipo,

aduciendo su mayor capacidad de producción. Lamentablemente para la American Bantam Company serían sus últimos vehículos porque tuvo que cerrar en diciembre de 1941.

<span id="page-23-0"></span>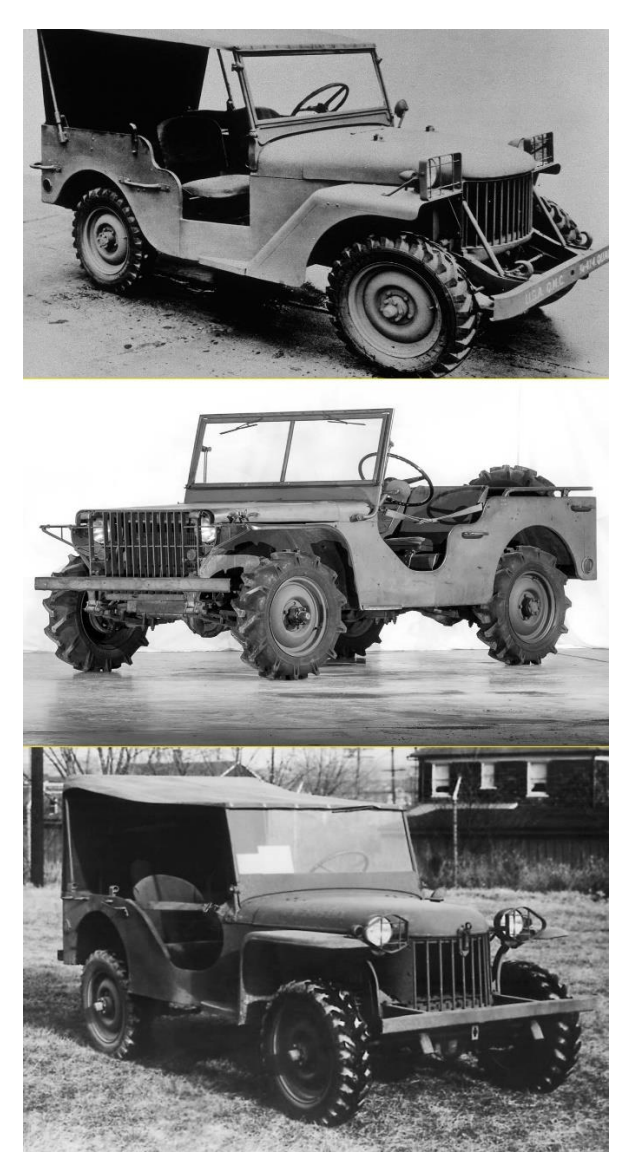

*Figura 2: [2-2] Primeros prototipos de la competencia desde arriba El Willys Quad, el Ford Pygmy y el Bantam BRC 60 (Ref. 2)*

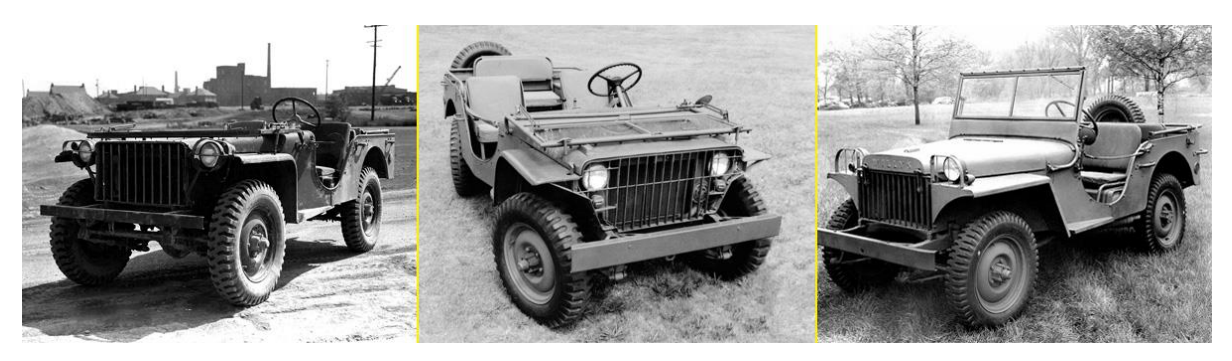

*Figura 3: [2-3] Evolución de los prototipos, de izquierda a derecha: El Bantam BRC 40, el Ford GP y el Willys MA (Ref. 2)*

<span id="page-24-0"></span>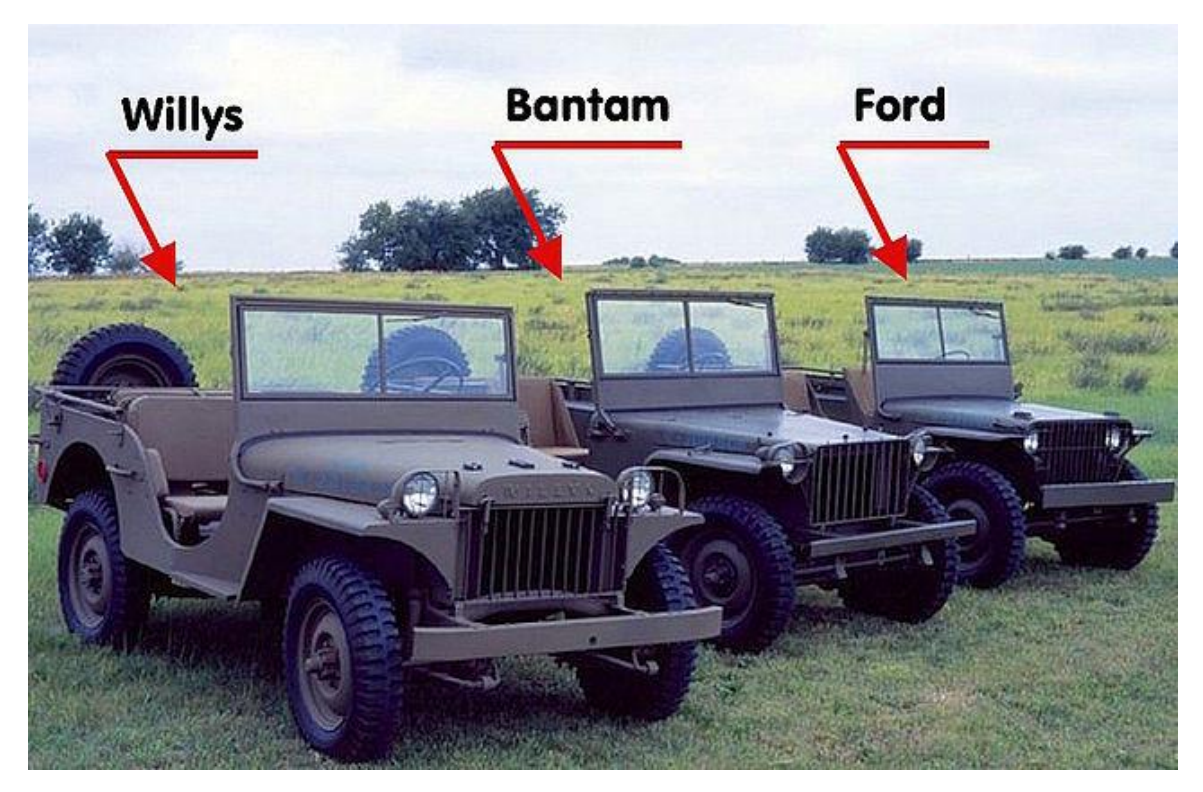

*Figura 4: [2-4] Prototipos de la competencia juntos (Ref. 3)*

<span id="page-24-1"></span>El modelo adoptado en octubre de 1941 por el ejército de los Estados Unidos es el producido por Willys que paso a llamarse MB, unificando la producción de unos 1600 vehículos de este fabricante. Este hibrido es el que ya ahora todos reconocemos como un Jeep. Pero una vez que Estados Unidos fue a la guerra después del episodio de Pearl Harbor en diciembre de 1941, el Ejército quiere que se le suministren vehículos de reconocimiento de al menos dos proveedores diferentes: elige a Ford, que produce el mismo vehículo fabricado por Willys pero esta vez la nombró GPW.

Muy rápidamente, este pequeño vehículo de reconocimiento es apodado "Jeep". Y es aquí de donde proviene el origen de este apodo, de la contracción oral de las letras GP (para "General Purpose": Multiple Role) que se convierte en "Jeep".

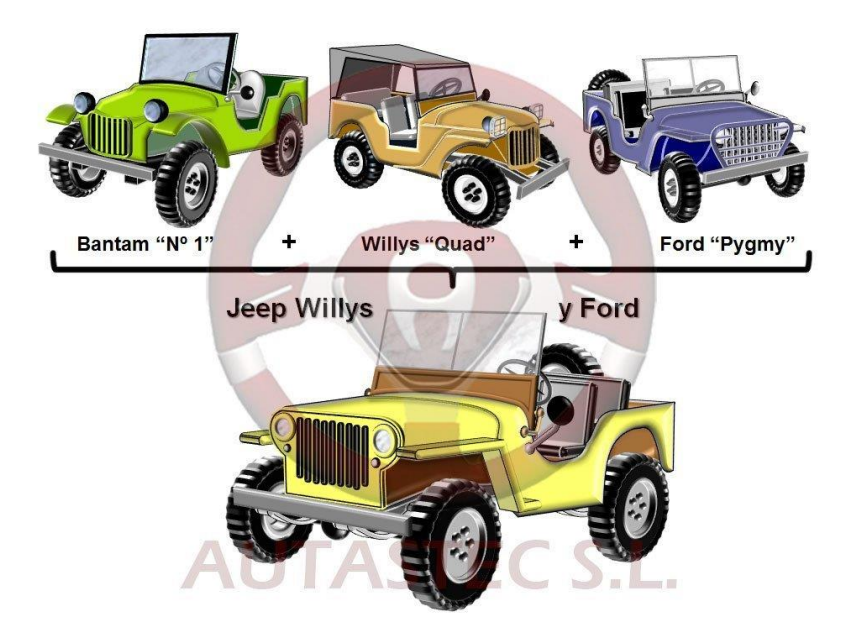

*Figura 5: [2-5] Modelo hibrido adoptado (Ref. 4)*

<span id="page-25-0"></span>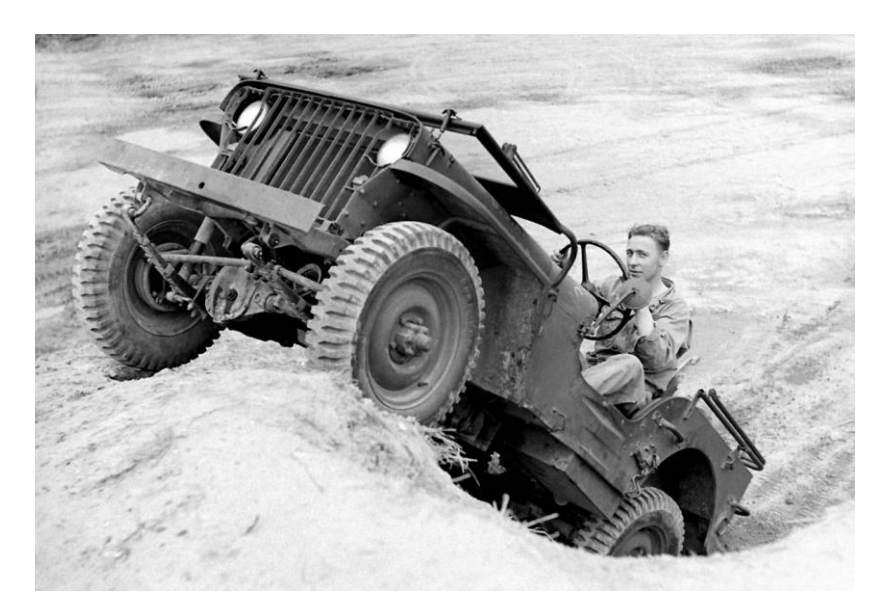

*Figura 6: [2-6] El Willys MB que heredaba las entradas del Bantam y el capó del Ford (Ref. 5)*

<span id="page-25-1"></span>Gracias a su agilidad, versatilidad, tracción en terreno embarrado, pantanoso, o helado, robustez y resistencia a las peores condiciones climatológicas, tuvo múltiples utilidades. Sirvió como ambulancia, como coche de mando y exploración con una ametralladora Browning en su caja trasera, como soporte de lanzacohetes y morteros, como camión de bomberos en portaaviones, como remolcador de piezas de artillería, vehículo de control aéreo en aeródromos, vehículo base para tropas paracaidistas, portando cable telefónico, con seis ruedas para patrullaje de la Guardia Costera etc.

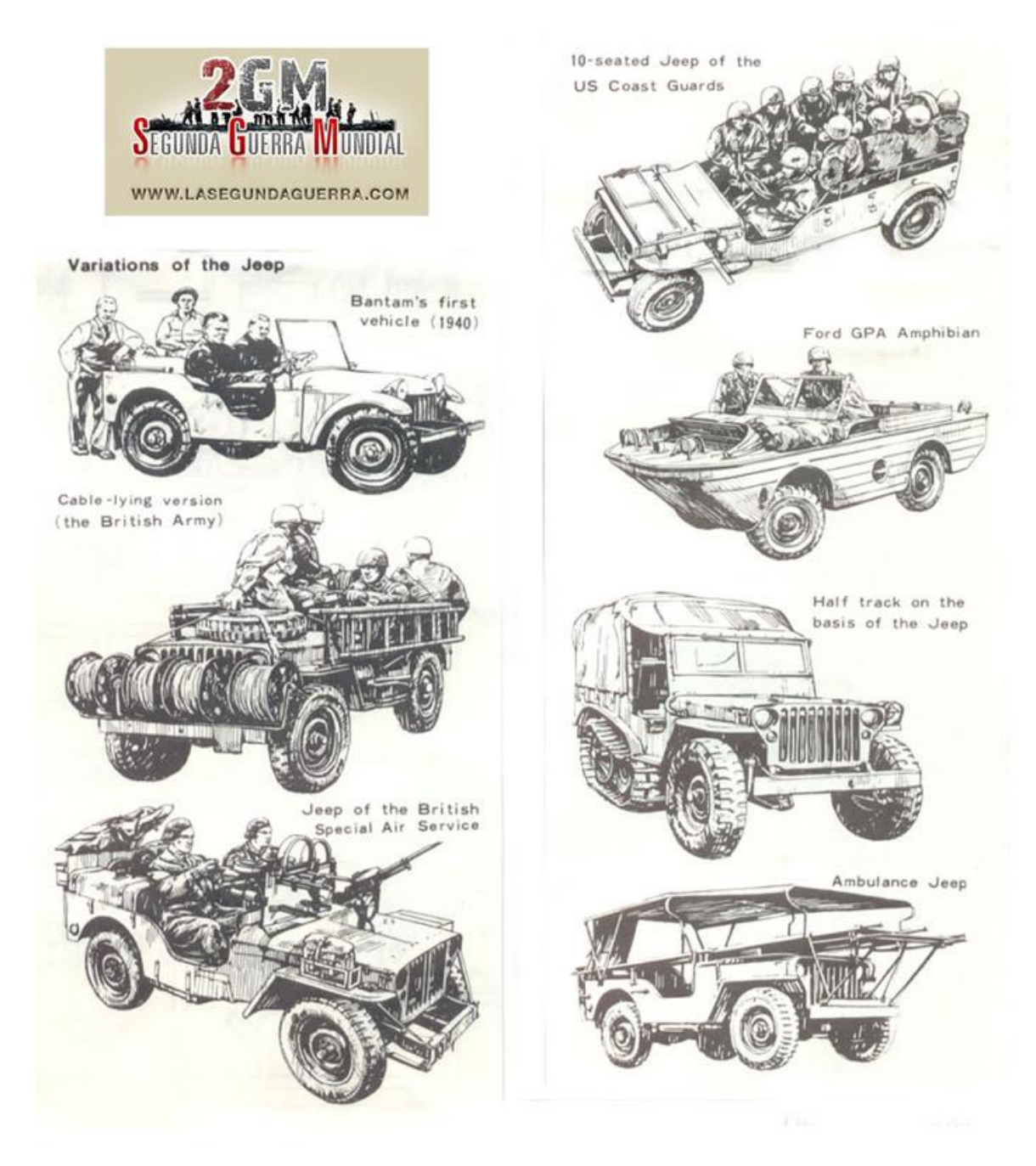

*Figura 7: [2-7] Variaciones que se le hicieron al Jeep durante la guerra. (Ref. 6)*

<span id="page-26-0"></span>Además, en el teatro de operaciones de Birmania fue adaptado como locomotora, y de acuerdo con la ley de préstamo y arriendo fue suministrado en grandes cantidades a Gran Bretaña (debutando en la campaña del Norte de África con excelentes resultados) y posteriormente en Francia como vehículo de asalto para atacar bases y convoyes armándolo con ametralladoras antiaéreas. Y además en 1942 se produjo una versión anfibia de la Unión Soviética, contribuyendo sobremanera a la motorización del Ejército

rojo, donde también la GAZ hizo su propia versión. Si bien, de menos éxito que su hermano mayor, fue bastante útil para los soviéticos.

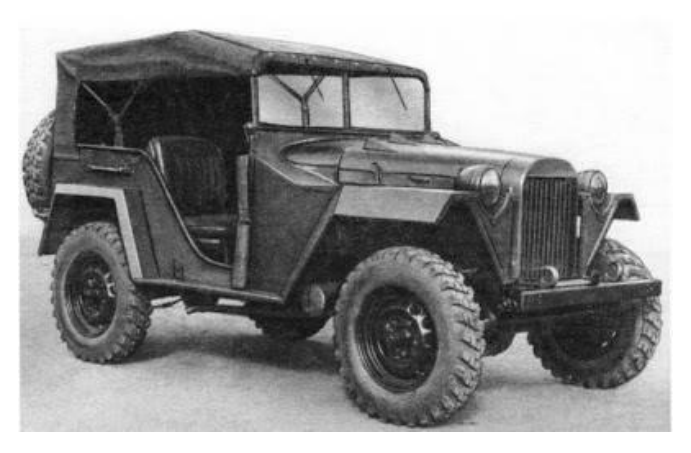

*Figura 8: [2-8] Variación soviética del Willys MB (Ref. 7)*

<span id="page-27-0"></span>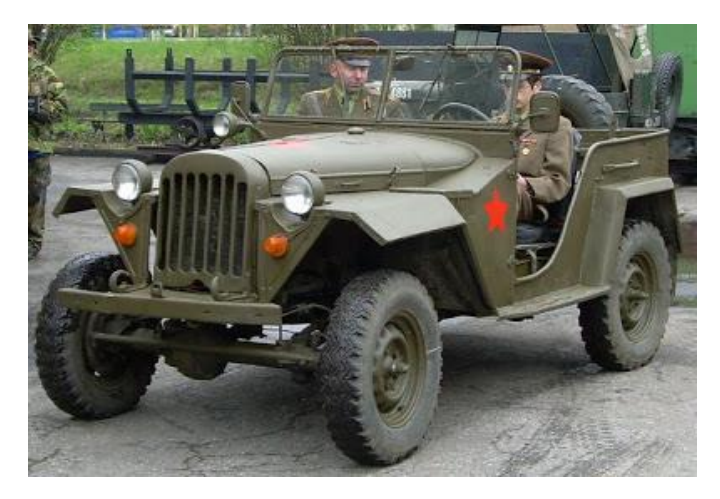

*Figura 9: [2-9] El GAZ soviético en una recreación histórica (Ref. 7)*

<span id="page-27-1"></span>Habiendo que mencionar también que las prestaciones del Willys MB eran superiores a su homólogo alemán el Kübelwagen Tipo 82 (basado en el Volkswagen Tipo 1 (Escarabajo)).

Después de la II Guerra Mundial el MB fue sustituido por el Willys M38. En Francia, Hotchkiss construyó bajo licencia Willys el modelo Hotchkiss M201, que muchas personas confunden equivocadamente con el MB o el GPW.

Utilizado por una gran mayoría de ejércitos en todo el mundo después de la Segunda Guerra Mundial, el Jeep es uno de los símbolos de este conflicto internacional.

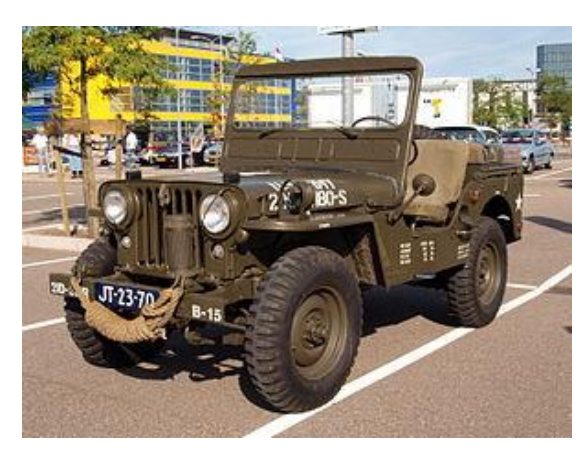

*Figura 10: [2-10] Willys MC/M38 (Ref. 8)*

<span id="page-28-0"></span>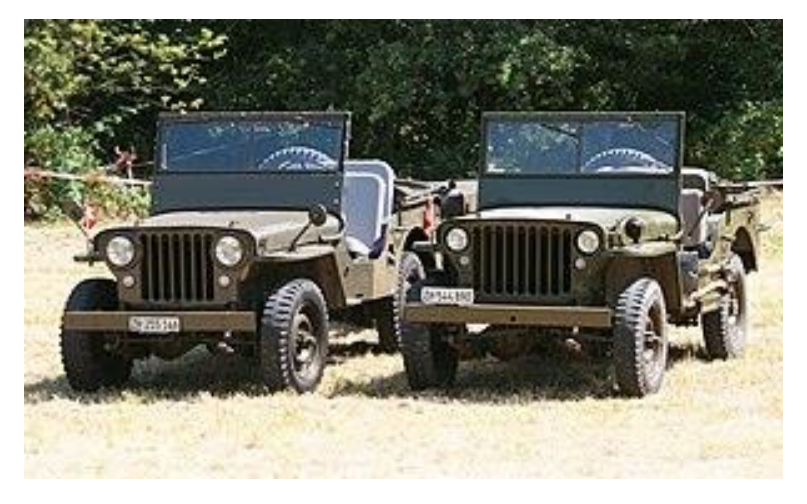

*Figura 11: [2-11] Willys M38 izquierda vs MB derecha (Ref. 8)*

<span id="page-28-1"></span>Pero el Jeep, no sólo es reconocido como la mayor contribución de EE.UU. a la guerra (General Marshall dixit), sino que abrió la puerta a una nueva generación de vehículos todo terreno con múltiples usos comerciales y civiles tras la II Guerra Mundial, como son toda la serie de Willys CJ (Civilian Jeep) ya fabricados para uso civil a diferencia del MB o el GPW que se fabricaron únicamente para su uso en la guerra.

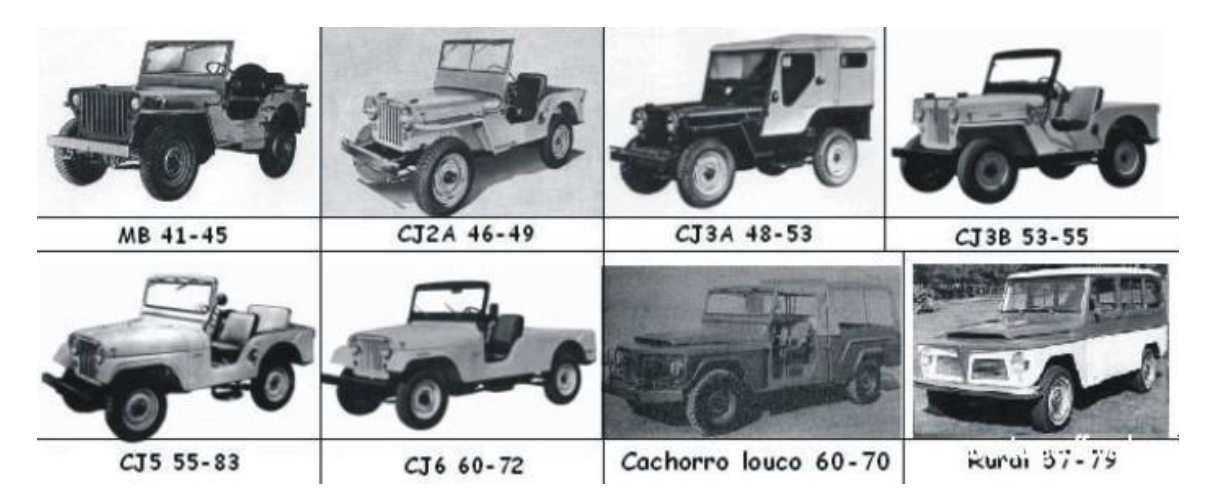

*Figura 12: [2-12] Variaciones del Willys MB todoterreno para uso comercial y civil (Ref. 9)*

<span id="page-29-0"></span>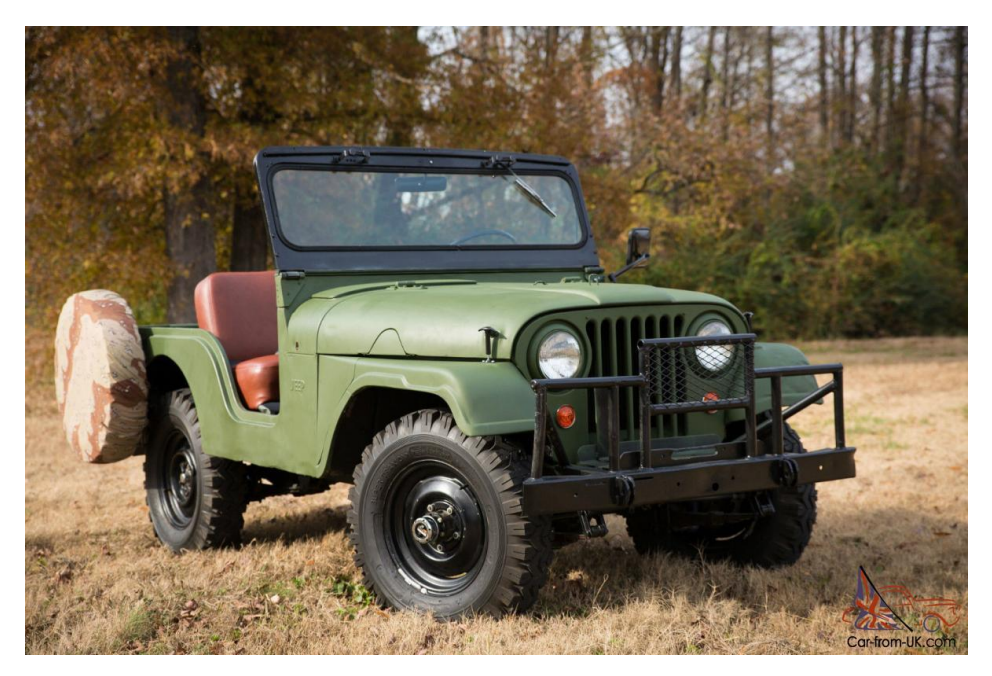

*Figura 13: [2-13] 1963 Jeep CJ5 Willys (Ref. 10)*

<span id="page-29-1"></span>El Jeep CJ5 fue el modelo que consagró el concepto original y que lo mantuvo en el mercado durante varias décadas. Nacido en el año 54, desembocó en su sucesor, el actual Jeep Wrangler, en 1987: no obstante, el tiempo pasó, pero sus formas apenas sufrieron cambios de consideración, más allá de mejoras mecánicas, de equipamiento o del sistema de tracción. Este Jeep lleva ya 30 años con nosotros y su evolución ha seguido siendo ligera, manteniendo su espíritu sin cambios: ese ha sido su principal valor.

# <span id="page-30-0"></span>**3.Herramientas empleadas**

## <span id="page-30-1"></span>**3.1. SolidWorks 2019**

*SolidWorks* es un software CAD (diseño asistido por computadora) para modelado mecánico en 2D y 3D, desarrollado en la actualidad por SolidWorks Corp., una filial de Dassault Systèmes, S.A. (Suresnes, Francia), para el sistema operativo Microsoft Windows. Su primera versión fue lanzada al mercado en 1995 con el propósito de hacer la tecnología CAD más accesible.

El programa informático, uno de los más útiles el campo del diseño ingenieril, nos permite modelar piezas y conjuntos además de extraer de ellos tanto planos técnicos como otro tipo de información necesaria para la producción. Es un programa que funciona con base en las nuevas técnicas de modelado con sistemas CAD. El proceso consiste en traspasar la idea mental del diseñador al sistema CAD, "construyendo virtualmente" la pieza o conjunto. Posteriormente todas las extracciones (planos y ficheros de intercambio) se realizan de manera bastante automatizada.

En el caso de este proyecto de fin de grado, utilizamos esta herramienta para poder visualizar el modelo en 3D del vehículo, para crear archivos independientes que solo estén conformados del chasis y otro de las ruedas y posteriormente para importar los archivos de modelado del Willys MB/Ford GPW convirtiéndolos a un formato compatible con el programa *MSC Adams Car (Parasolid).*

## <span id="page-30-2"></span>**3.2. MSC Adams Car 2019**

*MSC Adams* es un software que realiza análisis sobre mecanismos. Se compone de varios módulos que permiten hacer simulaciones del funcionamiento por medio de animaciones, realizar análisis de vibraciones, realizar análisis de esfuerzos y más.

La plataforma *MSC Adams/Car* es utilizado para simulación dinámica de un automóvil. El software *Adams Car* permite diseñar y simular vehículos para maximizar su rendimiento. Con este programa, se puede construir y probar rápidamente prototipos virtuales funcionales de vehículos completos y subsistemas de vehículos. Reduciendo así costos en tiempo, producción y análisis que un ensayo físico-destructivo supondría.

Más específicamente *Adams Car* puede:

- Modelar y diseñar o importar los subsistemas y ensamblajes que componen un vehículo.
- Analizar mediante diferentes métodos los comportamientos de los ensamblajes y simular maniobras de subsistemas como suspensiones y dirección o del vehículo ensamblado.

Además, cuenta con una vasta biblioteca de ensamblajes, subsistemas y restricciones que son fácilmente ajustables al modelo que se quiera estudiar.

Para poder realizar este trabajo, utilizaremos este programa para poder realizar el análisis y la simulación de las suspensiones, la dirección y del vehículo completo.

## <span id="page-32-0"></span>**4.Datos de partida**

Partimos de las medidas del Willys MB/Ford GPG y sus componentes han sido obtenidas de manuales oficiales y otros documentos acreditados encontrados en la Web, los cuales se encuentran adjuntados en los *Anexos I y II*.

Gracias al manual citado, hemos obtenido el peso total del vehículo, pero no el de cada uno de los subsistemas que lo compone. Por lo que hemos optado por realizar una aproximación que nos permita acercar el comportamiento del vehículo a la realidad.

Al igual que con los pesos de los subsistemas, algunas medidas y los momentos de inercia, no nos ha sido posible encontrar sus valores detallados, por lo tanto, nos hemos ayudado de los planos oficiales, medidas realizadas a un modelo real o de cálculos aproximados.

Debido a todo esto, el comportamiento de nuestro modelo en *MSC Adams Car* será una aproximación al modelo real del Willys MB/Ford GPW.

## <span id="page-34-1"></span><span id="page-34-0"></span>**5.Modelado del Willys MB/Ford GPW (Jeep) 5.1. Introducción**

El modelado del vehículo Willys MB/Ford GPW (Jeep) en el *Adams Car*, se realizará a partir de una aproximación del modelo real.

Conociendo los datos geométricos y mecánicos del automóvil realizamos modificaciones o ajustes en los archivos del programa MSC Adams Car creando así la aproximación del modelo real. Haciendo uso del modo "*Template Builder*" creamos o modificamos plantillas, necesarias para modelar el vehículo, que, posteriormente en el modo "*Standard Interface*", en base a estas plantillas, creamos los subsistemas.

Una vez creados los subsistemas, ensamblaremos el vehículo con la herramienta "*Full Vehicule Assembly*". Y ya habiendo asegurado su correcto funcionamiento podremos proseguir con la simulación dinámica del vehículo.

### <span id="page-34-2"></span>**5.2. Carrocería**

5.2.1. Introducción teórica

<span id="page-34-3"></span>La carrocería es uno de los subsistemas más importantes del vehículo. Aquel que está conformando la estructura del vehículo, donde viajan los pasajeros y donde se sitúa la carga y otros subsistemas. Por ello, este subsistema es del cual depende en gran medida la seguridad e integridad de los pasajeros y del resto del vehículo.

La carrocería, como podremos observar a continuación, soportará diversas fuerzas y solicitaciones, ya que, estará unido mediante anclajes y otras conexiones a diferentes subsistemas como son las suspensiones y el motor.

<span id="page-34-4"></span>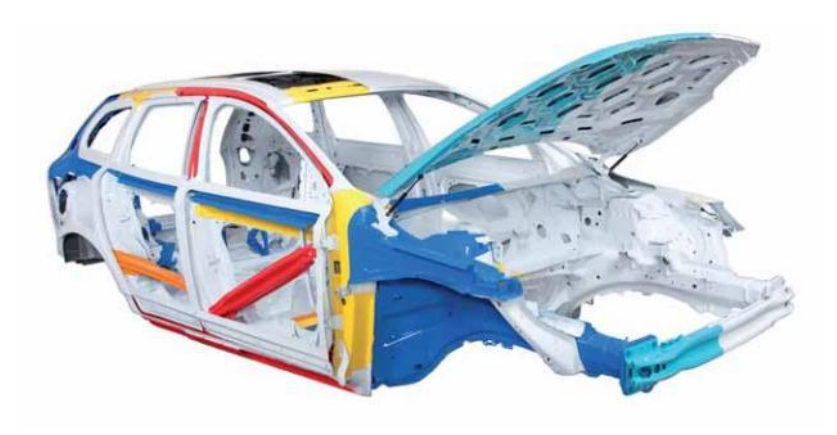

*Figura 14: [5-1] Carrocería de un vehículo – Estructura (Ref. 11)*

#### 5.2.2. Modelado de la Carrocería

<span id="page-35-0"></span>Para realizar el modelado de la carrocería del Willys MB/Ford GPW, partimos del modelo en 3D del vehículo provisto por el docente tutor Josep Lluís Suñer, el cual es un archivo en formato *(.stp)* de *SolidWorks*. Que procede de un repositorio público *"GrabCAD"* realizado por el autor Jeff Anderson.

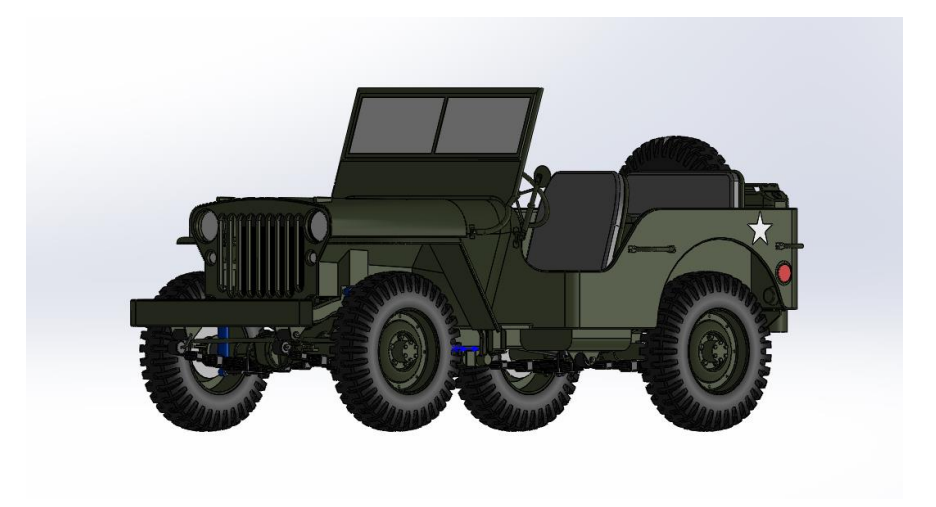

*Figura 15: [5-2] Modelo de Willys MB en SolidWorks*

<span id="page-35-1"></span>Ya que, este modelo 3D está realizado a escala real, no habrá necesidad de re escalar el diseño. Por lo que empezamos abriendo el archivo del modelo en *SolidWorks* y lo separamos en tres archivos diferentes. Uno que solo esté compuesto del chasis, es decir eliminando los otros subsistemas como son: ruedas, motor, suspensiones, dirección, etc.; otro que solo contenga el motor y por último uno de las ruedas (delanteras o traseras).

<span id="page-35-2"></span>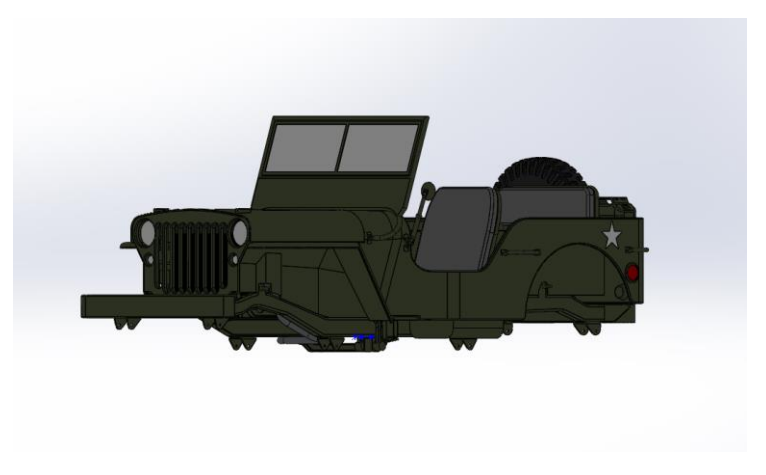

*Figura 16: [5-3] Modelo de la carrocería del Willys MB en SolidWorks*
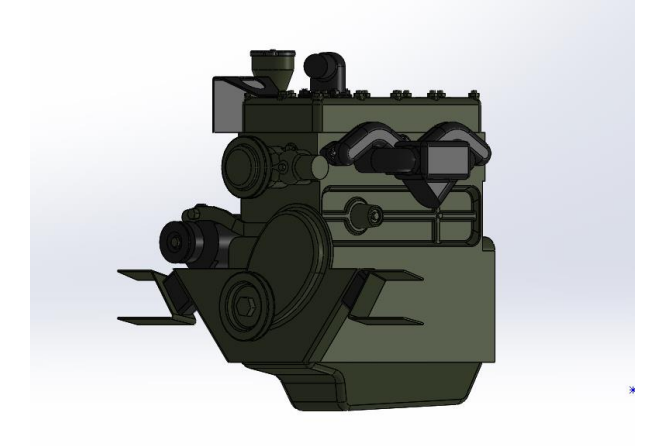

*Figura 17: [5-4] Modelo del motor del Willys MB en SolidWorks*

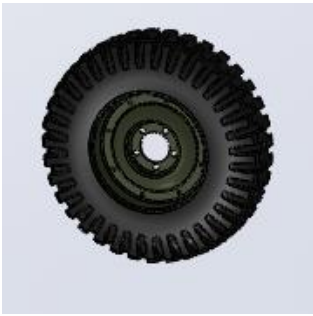

*Figura 18: [5-5] Modelo de una rueda del Willys MB en SolidWorks*

Una vez creados los archivos, para poder importarlos a *Adams Car*, los guardamos en formato *Parasolid (.x\_t)*, dado que este es más compatible con Adams Car.

Teniendo el modelo de la carrocería guardado en el formato adecuado, abrimos *Adams Car* en el modo *Template Builder*. Abrimos este modo, dado que permite al usuario crear, modificar y ajustar las plantillas que, una vez terminadas formarán los subsistemas del vehículo. Hay que tomar en cuenta que toda modificación que se haga en alguna plantilla o subsistema, por defecto de *Adams Car*, se almacenará en la carpeta *Private.cdb.* Por lo que una vez creadas las plantillas haremos uso de esta base de datos para almacenar nuestros avances.

Para obtener la plantilla de la carrocería del Willys MB/Ford GPW, abrimos una plantilla modelo que nos proporciona *Adams Car,* de una camioneta 4x4 (Pickup)*,*  mediante la operación *File > Open > Template > (Template Name >> Clic Derecho) > Search > acar\_concept > \_rigid\_chassis\_pickup.tpl.*

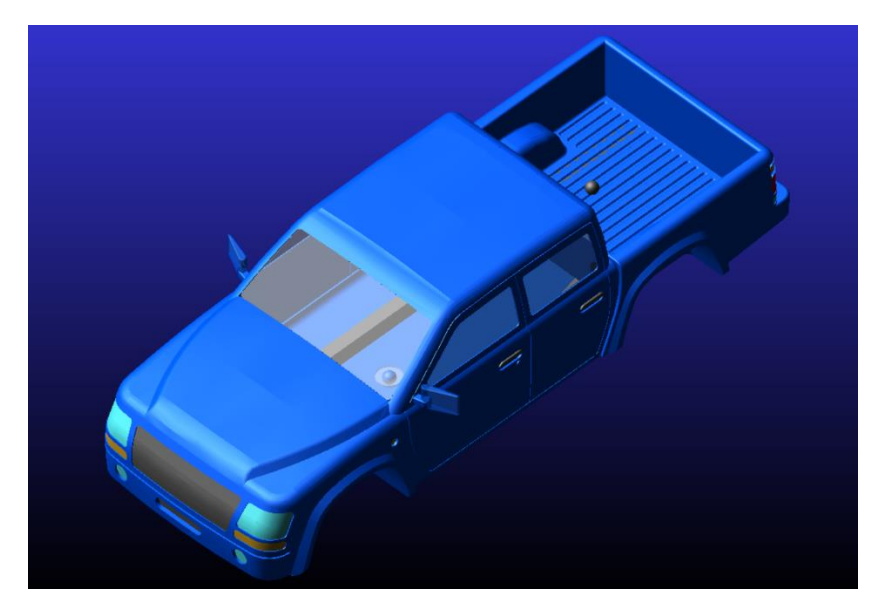

*Figura 19: [5-6] Modelo en Adams Car de la camioneta 4x4 (Pickup)*

Una vez abierto el modelo, seleccionamos *Tools > Adams View Interface,* en este modo procedemos a eliminar todos aquellos solidos que componen la carrocería del Pickup, realizamos la operación *Bodies > ges\_chassis > Edit > Delete.* Seguido de esta operación importamos el archivo en *Parasolid* de la carrocería del Willys MB. Para ello accedemos a *File > Import,* se abrirá una pestaña como la de la *Figura 20* de donde seleccionamos *File Type > Parasolid,* y en *File to Read* seleccionamos nuestro modelo, archivo que preferiblemente se lo debe de tener almenando en el escritorio y con un nombre que no contenga espacios ni tildes o caracteres extraños, cambiamos *Model Name por Part Name*, seleccionamos *Part > Guesses > ges\_chassis*, y por último, con la herramienta de *Edit > Move > (PSMAR)* ajustamos la posición y la orientación del chasis*.*

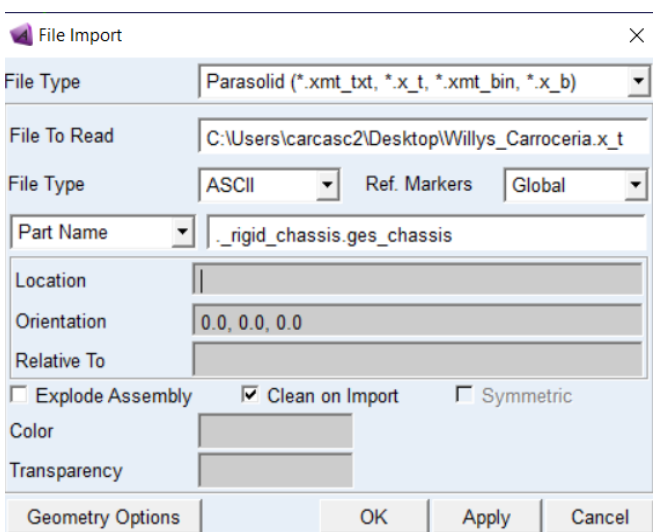

*Figura 21: [5-7] Importación del modela de la carrocería*

Y para acabar en el modo *Template Builder*, guardamos el archivo realizando la operación *File > Save As > Template* y la damos el nombre de *"Jeep\_WMB\_Body"* seleccionando en *Minor Role > body.*

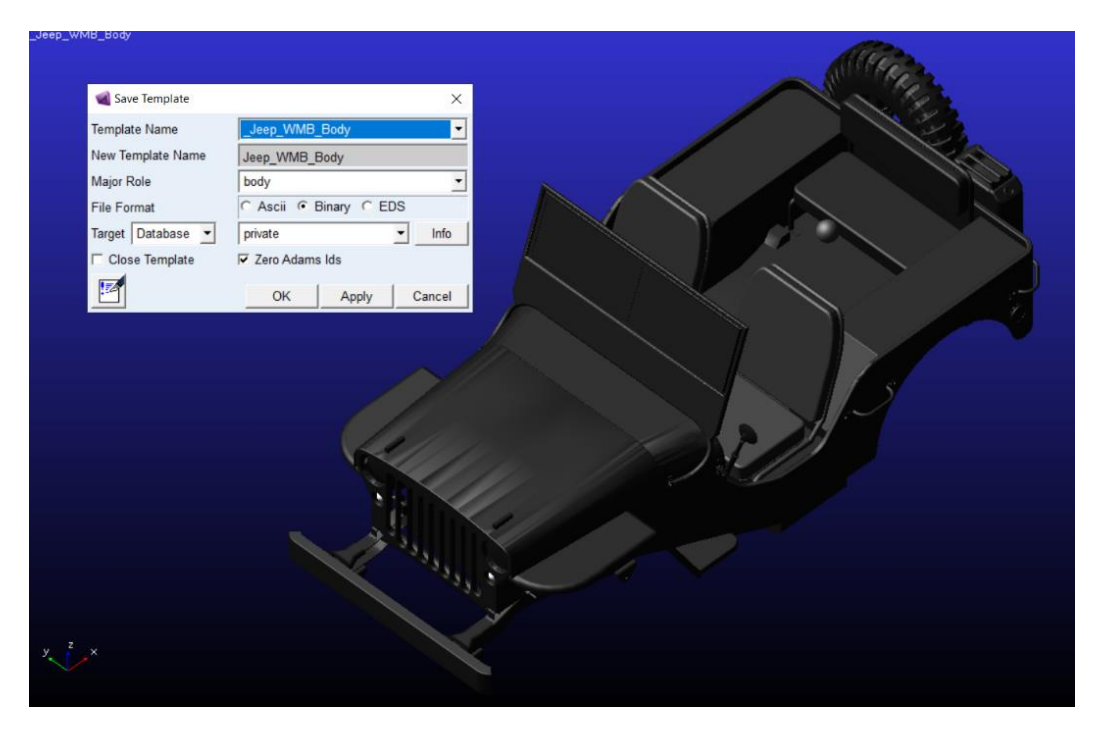

*Figura 22: [5-8] Plantilla de la carrocería y ventana de guardado*

Posteriormente con la plantilla del chasis ya terminada, cambiamos al modo *Standard Interface* y creamos el subsistema correspondiente a esta. Para ello, realizamos la operación *File > New > Subsystem*, seleccionamos la plantilla de la base de datos *private.cdb*, le asignamos el nombre *"Jeep\_WMB\_Body"* y en *Minor Role* seleccionamos *Any*.

Ya creado el subsistema en el modo *Standart*, siendo que tenemos una geometría de chasis diferente a la de la plantilla original, debemos cambiar la posición de los *Hardpoints* que, serán los puntos de referencia en el chasis para los siguientes subsistemas una vez ensamblado el modelo, puntos que muchas veces definen la geometría de un subsistema. Para ello seleccionaremos *Adjust > Hardpoints > Table.* Y una vez abierta la pestaña modificamos los *Hardpoints* de la siguiente manera.

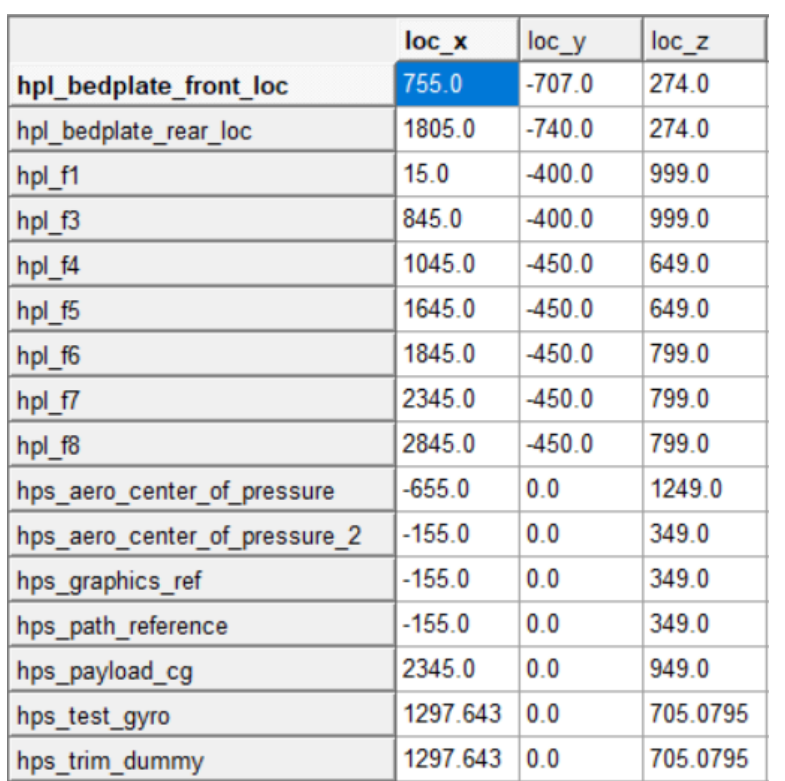

*Figura 23: [5-9] Posición de los Hardpoints de la carrocería*

Por último, solo queda asignar y cambiar los datos característicos de los momentos de inercia y el peso correspondiente a la carrocería. Pero dado que no contamos con los datos de pesos y geometrías especificas necesarias para obtener los momentos de inercia exactos, realizaremos una aproximación a estos. De modo que tomaremos la carrocería como un paralelogramo de medidas conocidas y así junto con el peso conocido de la carrocería como conjunto, obtendremos los momentos de inercia. Tomando las siguientes ecuaciones.

$$
Ix = \frac{1}{12} * Masa * (h2 + a2)
$$
  
\n
$$
Iyy = \frac{1}{12} * Masa * (l2 + h2)
$$
  
\n
$$
Izz = \frac{1}{12} * Masa * (a2 + l2)
$$

Y los datos de la carrocería como:

- Altura (h) = Altura total (sin capota) radio de rueda = 1321 355 => **966mm**
- Ancho (a) => **1575mm**
- Largo (l) => **3359mm**

 Masa = Masa en orden de marcha (incluyendo gasolina y agua) – Masa del motor – Masa del resto del coche (ruedas, suspensiones, etc.) = 1113 - 73 - 140 => **900Kg**

Con lo que nuestras inercias resultarían tal que:

$$
Ix = \frac{1}{12} * 900 * (966^2 + 1575^2) = 2.560336 * 10^8 Kgmm^2
$$
  

$$
Iyy = \frac{1}{12} * 900 * (3359^2 + 966^2) = 9.162028 * 10^8 Kgmm^2
$$
  

$$
Izz = \frac{1}{12} * 900 * (1575^2 + 3359^2) = 10.322629 * 10^8 Kgmm^2
$$

Y con los resultados obtenidos, introducimos los valores en el subsistema, realizando la operación *Browse > Parts > ges\_chassis > Modify*, cambiamos los valores en las casillas correspondientes y pulsamos *"OK".*

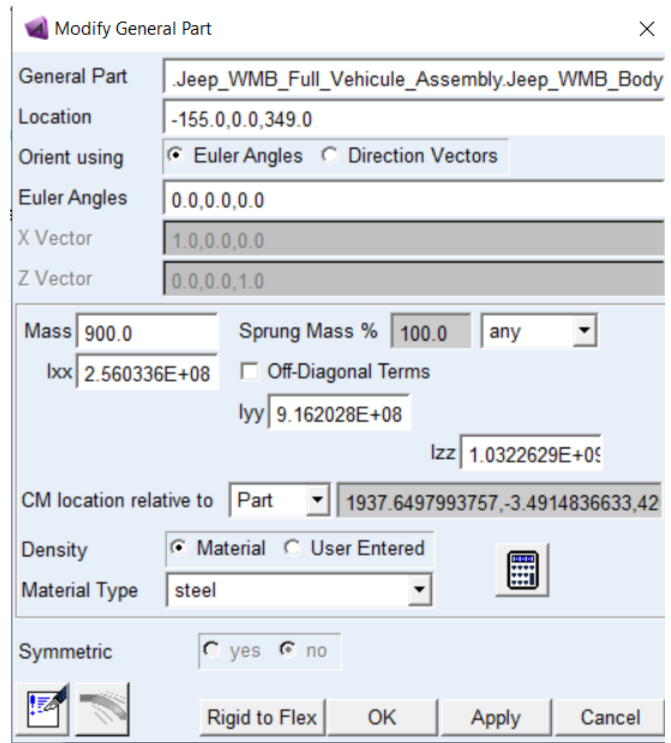

*Figura 24: [5-10] Masa e inercias de la carrocería*

Finalmente guardamos los cambiamos realizados al subsistema en la base de datos privada.

# **5.3. Motor y transmisión**

## 5.3.1. Introducción teórica

Un motor es una máquina capaz de hacer funcionar el vehículo, transformando algún tipo de energía (eléctrica, de combustibles fósiles, etc.), en energía mecánica capaz de realizar un trabajo. Un trabajo que en los vehículos produce el movimiento.

El motor que utiliza nuestro Willys MB/Ford GWP es el Willys L134 que tiene el sobrenombre de "Go Devil" un motor convencional a gasolina de 4 cilindros en línea, Lhead (Culata en L), con 2200 centímetros cúbicos de cilindrada, Potencia neta de 54 [cv] a 4000 [rpm] y tipo de combustión interna. El motor con el embrague, transmisión y transfer está construido como una unidad de potencia y montado sobre cuatro apoyos en el chasis. Y en cuanto a la transmisión el Jeep posee 3 velocidades, con una caja transfer que provee velocidades adicionales para atravesar terrenos dificultosos. Información que hemos obtenido de los planos oficiales que podemos encontrar en el anexo.

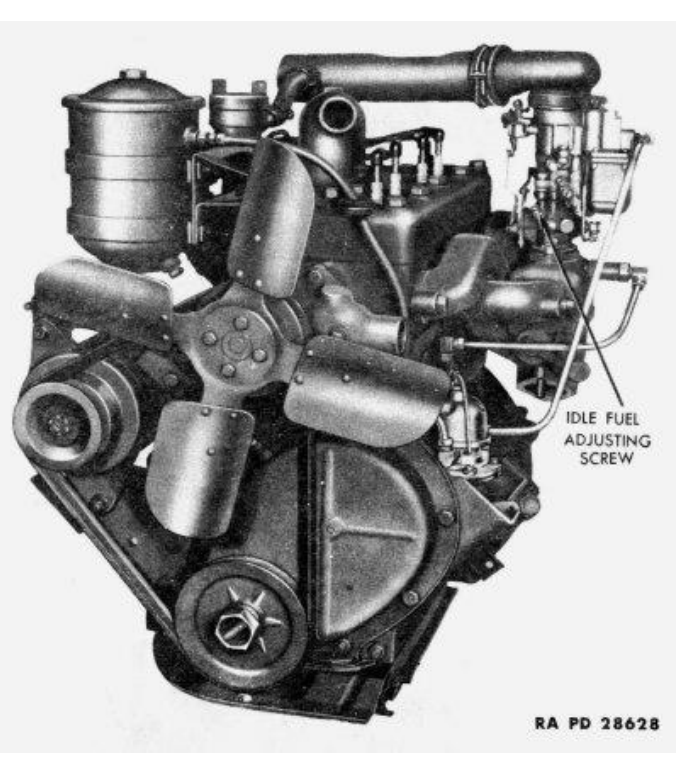

*Figura 25: [5-11] Go Devil L-134 – Motor Willys MB (Ref. 12)*

Respecto a la curva del motor, hemos encontrado algunas gráficas y tablas de potencias útiles que están de acuerdo con la infurción verificada de las guías técnicas del motor que tenemos. Tablas que estarán adjuntas en el anexo.

### 5.3.2. Modelado del Motor

Para el modelado del motor, partimos del modelo en *SolidWorks* del mismo, empezando por importar en *Adams Car* este modelo. De esta manera primero abrimos el programa *Adams Car* en el modo *Template Builder* y abrimos el motor del Pickup, seleccionando *File > Open > Template > Template Name > Search > acar\_concept > \_engine\_transmission\_tpl.* El siguiente paso, tal y como hicimos con el chasis, será eliminar los sólidos de este archivo que no nos sirven, para posteriormente importar sobre este nuestro modelo del motor. Haciendo uso de la herramienta *Edit > Delete* y posteriormente pulsando *File > Import* y cargando el modelo del motor del Jeep en *File to Read*, cambiando *Model Name* por *Part Name > ges\_powertrain* y con *File Type: Parasolid*. Por último, con la herramienta de *Edit > Move > (PSMAR)* ajustamos la posición y orientación del motor.

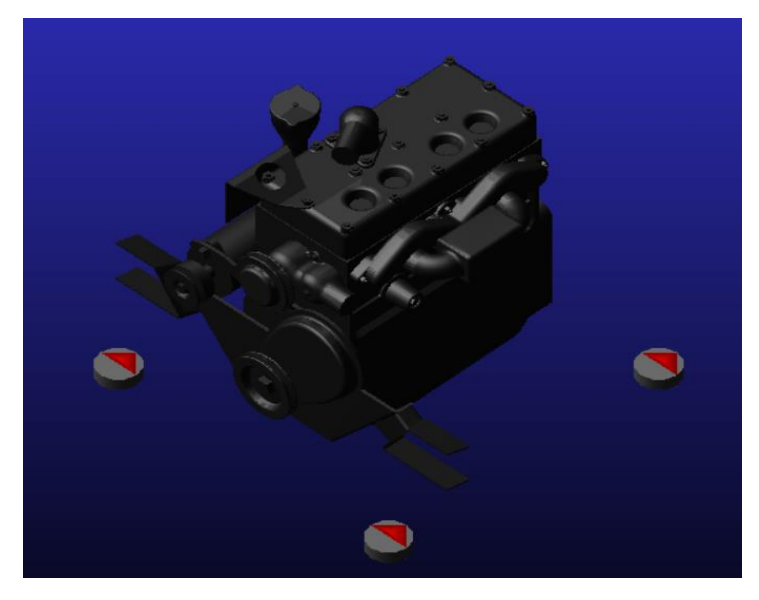

*Figura 26: [5-12] Plantilla del motor importado*

Guardamos la plantilla como *"Jeep\_WMB\_engine\_transmission"* y por consiguiente cambiando al modo *Standard Interface*, creamos el subsistema ligado a dicha plantilla. Realizando la operación *File > New > Subsystem* y le asignamos el nombre de *"Jeep\_WMB\_Powertrain",* con *Minor Role > Any* y cargando la plantilla recién creada.

Una vez creado el subsistema, modificaremos las propiedades del motor, de modo que se aproxime más a nuestro modelo. Para ello habrá que modificar las curvas del motor, la relación de marchas y velocidad final. Por tanto, en el modo *Standard Interface* y con el subsistema abierto pulsamos *Adjust > Powertrain Properties* y seleccionamos la pestaña *Transmission* dentro de *Powertain Configuration > Manual Gear Shifting*. Y comenzamos modificando las marchas de acuerdo a la información correspondiente al modelo.

Dónde la relación de transmisión para cada velocidad es: *I - 2,665, II - 1,564, III - 1,0, retro - 3,554*

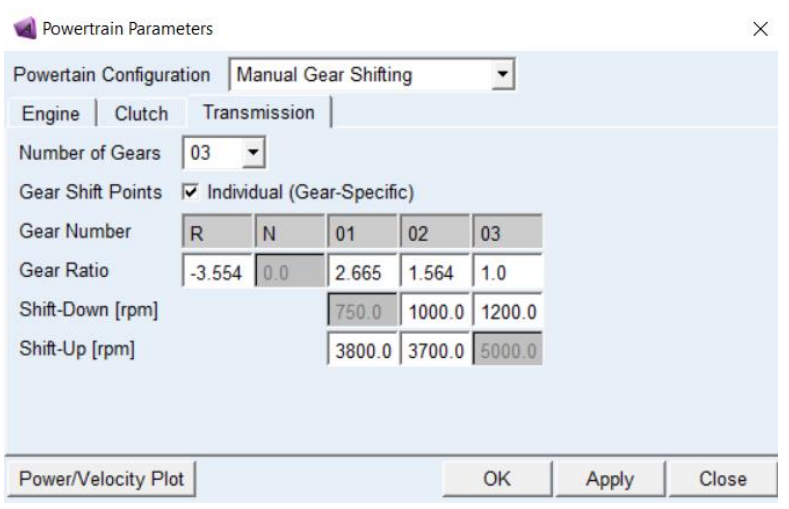

*Figura 27: [5-13] Powertrain Parameters – Relación de transmisión del motor*

Posteriormente, modificaremos los parámetros de funcionamiento del motor, velocidades de giro y curvas del motor. Para ello creamos una copia de archivo de *Property File* dentro de la pestaña *Engine*, y la guardamos en la base de datos privada como *JeepEngineTransmission*. Luego, una vez hecha la copia la modificamos con un editor de texto. Y copiamos la tabla de potencias que hemos encontrado (las cuales se muestran en el *Anexo II*) en las unidades correspondientes. La verificamos sabiendo que el Willys MB acelera de 0 a 97Km/h en 15 segundos con velocidad máxima de 105 Km/h.

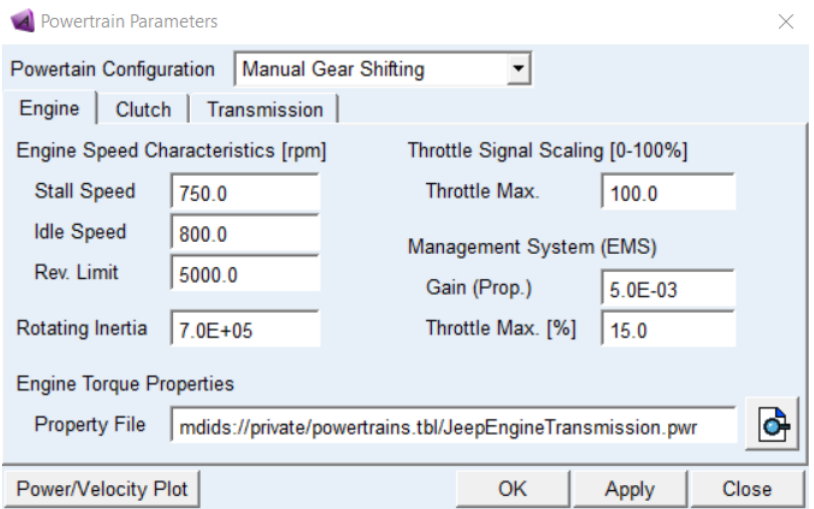

*Figura 28: [5-14] Powertrain Parameters – propiedades y curva del motor*

| $\overline{2}$  | [MDI HEADER]                                                                                                    |                |  |  |                                                     |  |
|-----------------|----------------------------------------------------------------------------------------------------|----------------|--|--|-----------------------------------------------------|--|
| 3               | FILE TYPE $=$ 'pwr'                                                                                                    |                |  |  |                                                     |  |
| $4 -$           | FILE VERSION = $1.0$                                                                                                    |                |  |  |                                                     |  |
| 5               | FILE FORMAT $=$ 'ASCII'                                                                                                    |                |  |  |                                                     |  |
| 6               | S---------------------                                                                                                    |                |  |  |                                                     |  |
| $\overline{7}$  | [UNITS]                                                                                                    |                |  |  |                                                     |  |
| 8               | (BASE)                                                                                                    |                |  |  |                                                     |  |
| 9               | {length force angle mass time}                                                                                                    |                |  |  |                                                     |  |
| 10 <sup>°</sup> | 'mm' 'newton' 'degrees' 'kg' 'sec'                                                                                                    |                |  |  |                                                     |  |
| 11              | (USER)                                                                                                    |                |  |  |                                                     |  |
| 12              |                                                                                                    |                |  |  | {unit type length force angle mass time conversion} |  |
| 13              | $\begin{array}{ccccccccc}\n\texttt{rpm}' & & & 0 & & 0 & & 1 & & 0 & & -1 \\ \texttt{ttorque} & & & 1 & & 1 & & 0 & & 0 & & 0\n\end{array}$ |                |  |  | 6.0                                                 |  |
| 14              |                                                                                                    |                |  |  | 1.0                                                 |  |
| 15 <sub>1</sub> | \$--------------------------                                                                                                    |                |  |  |                                                     |  |
| 16              | [ENGINE]                                                                                                    |                |  |  |                                                     |  |
| 17              | $(Z$ DATA)                                                                                                    |                |  |  |                                                     |  |
| 18              | {throttle}                                                                                                    |                |  |  |                                                     |  |
| 19<br>20        | 0.0<br>1.00                                                                                                    |                |  |  |                                                     |  |
| 21              |                                                                                                    |                |  |  |                                                     |  |
| 22              | (XY DATA)<br>{engine speed <rpm> torque@throttle <torque>}</torque></rpm>                                                                   |                |  |  |                                                     |  |
| 23              | $1000 -5219 69600$                                                                                                    |                |  |  |                                                     |  |
| 24              | 1200 -7169 95600                                                                                                    |                |  |  |                                                     |  |
| 25              | 1400 -8691 115900                                                                                                    |                |  |  |                                                     |  |
| 26              | 1600 -9778 130400                                                                                                    |                |  |  |                                                     |  |
| 27              | 1800 -10431 139100                                                                                                    |                |  |  |                                                     |  |
| 28              | 2000 -10648 142000                                                                                                    |                |  |  |                                                     |  |
| 29              | 2200 -10626 141700                                                                                                    |                |  |  |                                                     |  |
| 30              | 2400 -10543 140600                                                                                                    |                |  |  |                                                     |  |
| 31              | 2600 -10416 138900                                                                                                    |                |  |  |                                                     |  |
| 32              | 2800 -10236 136500                                                                                                    |                |  |  |                                                     |  |
| 33              | 3000 -10003 133400                                                                                                    |                |  |  |                                                     |  |
| 34              | 3200 -9681 129100                                                                                                    |                |  |  |                                                     |  |
| 35              | 3400 -9381 125100                                                                                                    |                |  |  |                                                     |  |
| 36              | 3600 -8953 119400                                                                                                    |                |  |  |                                                     |  |
| 37              | 3800                                                                                                    | $-8481$ 113100 |  |  |                                                     |  |
| 38              | 4000 -8053 107400                                                                                                    |                |  |  |                                                     |  |
| 39              | 4200 -7551 100700                                                                                                    |                |  |  |                                                     |  |
| 40              | 4400                                                                                                    | $-6854$ 91400  |  |  |                                                     |  |
| 41              | 4500<br>$-6441$                                                                                                    | 85900          |  |  |                                                     |  |

*Figura 29: [5-15] Fichero de la curva del motor*

Una vez editado, verificamos si las curvas son correctas, pulsando en *Power/Velocity Plot* para ver la gráfica de estas.

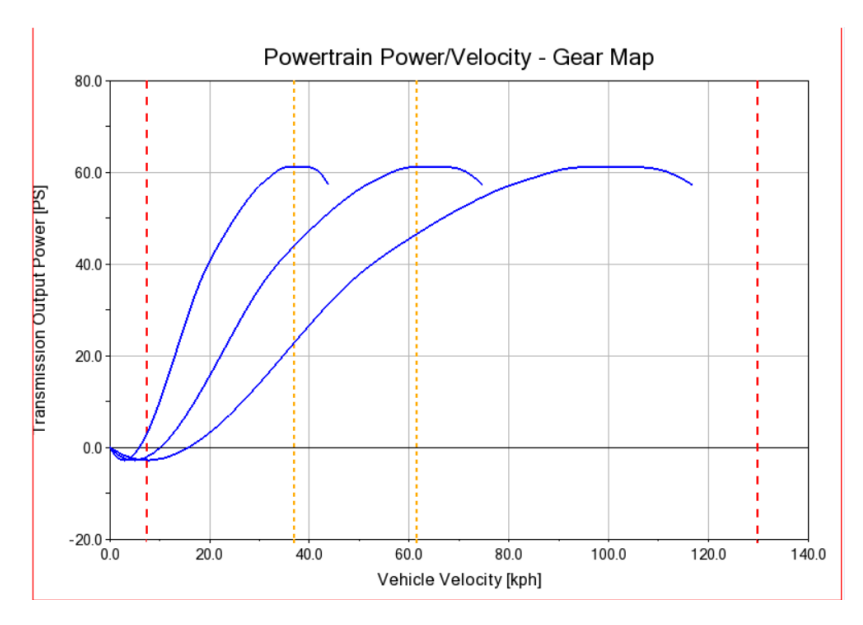

*Figura 30: [5-16] Grafica de potencia vs velocidad del motor*

Una vez verificado, deberemos asignarle un peso y unos momentos de inercia al motor. Pero ya que no contamos con la información exacta requerida, la aproximaremos tal y como hicimos con el chasis. De manera que, los cálculos y datos utilizados son:

- $\bullet$  Altura (h) => 655mm
- Ancho (a) =  $> 418$ mm
- $\bullet$  Largo (l) => 542mm
- Masa Motor=> 73 Kg

Con lo que nuestras inercias resultarían como.

$$
Ix = \frac{1}{12} * 73 * (655^2 + 418^2) = 3.672806 * 10^6 Kgmm^2
$$
  

$$
Iyy = \frac{1}{12} * 73 * (542^2 + 655^2) = 4.396966 * 10^6 Kgmm^2
$$
  

$$
Izz = \frac{1}{12} * 73 * (418^2 + 542^2) = 2.849969 * 10^6 Kgmm^2
$$

Finalmente, con los resultados obtenidos, introducimos los valores al subsistema, realizando la operación *Browse > Parts > ges\_powertrain > Modify*, cambiamos los valores en las casillas correspondientes y pulsamos "*OK"*.

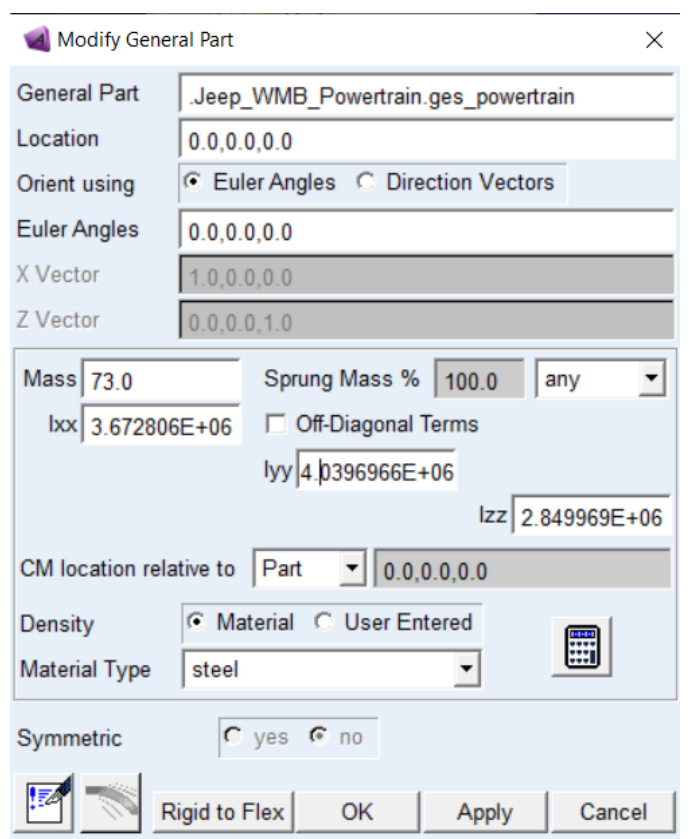

*Figura 31: [5-17] Masas e inercias del motor*

# **5.4. Suspensión delantera y trasera**

### 5.4.1. Introducción teórica

El sistema de suspensión de un vehículo es el conjunto de componentes mecánicos que unen la parte suspendida del vehículo con la no suspendida, con el objetivo primordial de mantener las ruedas en contacto con el terreno, absorbiendo las vibraciones, irregularidades del terreno y movimientos provocados por las ruedas en el desplazamiento de vehículo. De manera que se consiga una mayor comodidad a los ocupantes del vehículo y, por otra parte, un mayor control y seguridad dado que toda suspensión va a contribuir a mejorar la estabilidad del vehículo, mejorando la adherencia y la respuesta de la dirección.

En todo vehículo se pueden distinguir dos grandes grupos en los elementos que lo componen:

• La Masa Suspendida: que es la parte de la masa del vehículo que es soportada por el sistema de suspensión. Estaría constituida por el chasis, grupo motor, carrocería, etc., además de la carga y ocupantes del vehículo.

• La Masa No Suspendida: que es la formada por el sistema de suspensión y los elementos que conectan dicho sistema con el terreno. E nuestro caso son las ruedas, frenos del vehículo, elementos de transmisión, ejes, etc.

Por parte del sistema de suspensión en los vehículos automóviles tiene dos cualidades fundamentales: la elasticidad, para evitar golpes secos en el chasis debido a las irregularidades del terreno; y la amortiguación, que impida un excesivo balanceo de los elementos de la suspensión que se transmita al resto del vehículo.

Ahora bien, existen diferentes tipos de suspensiones al día de hoy, con formas y disposiciones variadas. En nuestro caso, el vehículo que estudiamos, hace uso de una suspensión de ballesta de tipo semi-elíptica.

La suspensión de ballesta es un sistema de amortiguación empleada en vehículos. Su función se podría resumir como la de un muelle plano que permite una gran variedad de formas de instalación.

Las ballestas en particular son un tipo de resorte constituido por un conjunto de hojas o láminas superpuestas fabricadas en acero de la misma composición, que es empleado para los muelles helicoidales en otros sistemas de suspensión, es decir, aleado con silicio y manganeso. Unidas en el centro por un tornillo pasante con tuerca, llamado "capuchino" y que se mantienen alineadas por una serie de abrazaderas que evitan que se abran en abanico, y a la vez permiten el deslizamiento entre las hojas cuando éstas se deforman debida a la carga, formando todo ello un conjunto elástico de gran resistencia a la rotura. En la actualidad se suelen utilizar en los sistemas de suspensión

de vehículos pesados (camiones, furgonetas), remolques y en vehículos 4x4, entre otros.

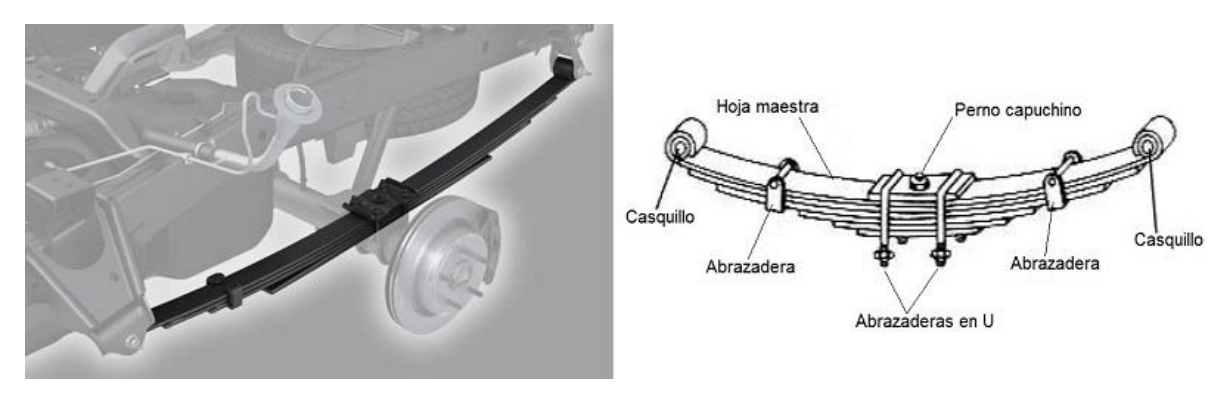

*Figura 32: [5-18] Ejemplo de ballesta (Ref. 13)*

La hoja superior y más larga, llamada hoja maestra, va curvada en sus extremos formando una especie de "ojos" para introducir en ellos unos casquillos, que sirven para alojar los pernos o bulones que anclan la ballesta al soporte del bastidor del vehículo formando articulaciones.

Las hojas que conforman la ballesta se deforman debida a las desigualdades del terreno y la carga del vehículo, de manera que las hojas tienden a ponerse rectas al deformarse, por ejemplo, cuando la rueda pasa por encima de cualquier irregularidad del terreno. Por este motivo, la forma de realizar el anclaje de la ballesta al chasis deberá disponer de un sistema que permita su alargamiento.

Este sistema consiste en realizar la unión de la ballesta al bastidor del vehículo mediante el empleo de dos tipos de apoyo distintos, uno fijo articulado mediante un perno pasador y otro móvil, realizado por medio de una pieza intermedia llamada gemela que se ancla al chasis por medio de un tornillo pasante.

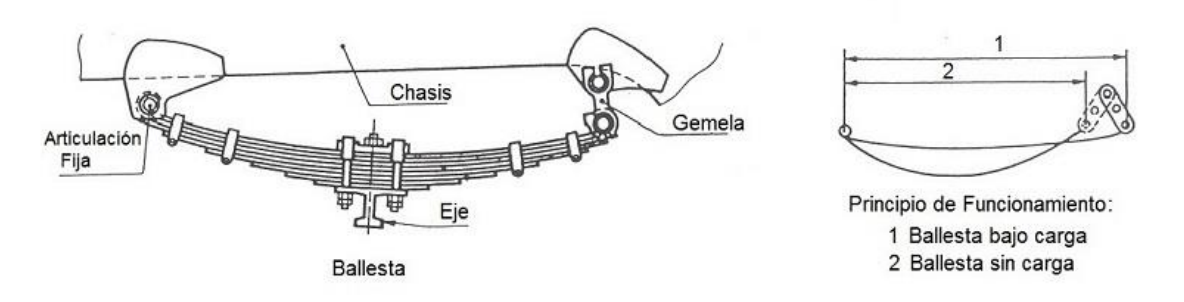

*Figura 33: [5-19] Partes de una ballesta y funcionamiento (Ref. 13)*

Con esta disposición se permite aumentar o disminuir la longitud de la ballesta favoreciendo los movimientos de flexión de sus hojas. Generalmente el apoyo móvil se coloca en la parte trasera de la ballesta.

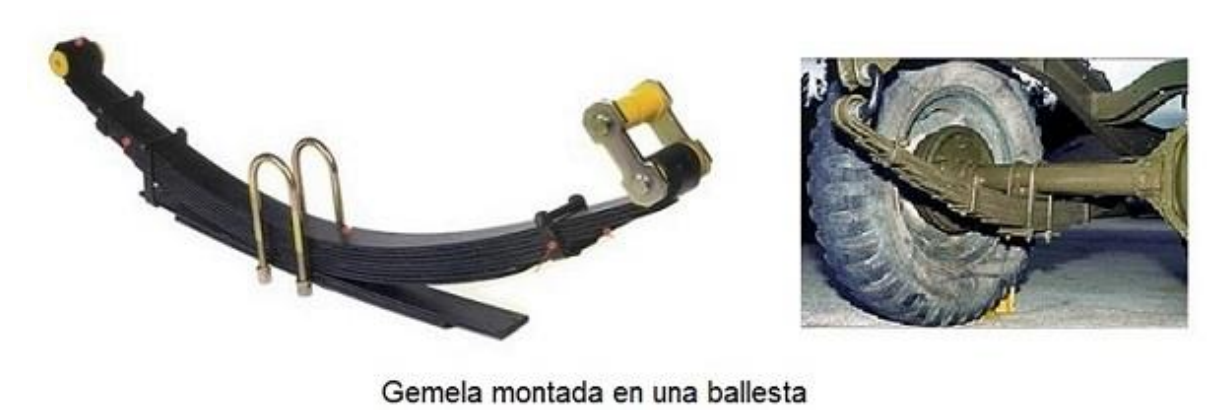

*Figura 34: [5-20] Gemela montada en una ballesta del Willys MB (Ref. 14)*

Esta solución constructiva en el montaje de la ballesta admite el alargamiento de las hojas que conforman la ballesta y las variaciones de curvatura, que se producen por las oscilaciones a que está sometida durante la marcha del vehículo.

Con la continua aparición cada vez de nuevos materiales con mejores prestaciones, la tendencia actual en las ballestas es a tener menos hojas y que sean menos curvas, llegando a fabricarse en la actualidad modelos de ballestas de una sola hoja fabricada de materiales compuestos, que pueden reducir en gran medida el problema del peso de la suspensión y el de la fricción entre hojas.

La principal característica de las ballestas es su elevada rigidez para soportar carga, cuyo valor va a depender del espesor y ancho de las hojas, así como del número de hojas utilizadas. La rigidez de las ballestas es lineal en relación al desplazamiento de la rueda, por lo que a cada ballesta se le puede asignar una constante de rigidez, que se calcula de diferente modo según el tipo y configuración de la ballesta.

Durante muchos años, decir suspensiones de un automóvil significaba decir ballestas; éstas se empleaban en los ejes rígidos, en los puentes De Dion, en las suspensiones independientes, etc., siguiendo el desarrollo técnico. Las disposiciones que se emplearon iban desde el tipo normal hasta el semicantiléver y cantilever: del tipo semielíptico al de un cuarto de elipse, con todas las combinaciones posibles (tipo elástico, tres cuartos de elipse, etc.).

La diferencia principal entre las suspensiones por ballestas y las de los demás tipos consiste en que las primeras pueden reunir, además de una función meramente elástica,

otras de guiado de las ruedas con relación al bastidor o a la carrocería y de amortiguamiento de las oscilaciones de la masa suspendida. Entendida como órgano elástico, la ballesta es un muelle de acero que trabaja por flexión y puede suponerse que deriva de una viga de resistencia uniforme. Cuando la anchura es constante, en las secciones próximas al punto de aplicación de la fuerza de solicitación es menor y, por tanto, el material resulta poco aprovechado. En cambio, en la configuración triangular todo el material resulta igualmente solicitado y se consigue con ello el mínimo peso del muelle.

La capacidad de amortiguamiento de una ballesta deriva de las fuerzas de rozamiento que se generan a consecuencia del deslizamiento entre sus hojas. Si bien en los primeros tiempos este rozamiento era útil, posteriormente, con la aparición de amortiguadores efectivos, se trató de eliminarlo; en efecto, al tratarse de rozamiento de tipo seco, es decir, independiente de la magnitud de los movimientos, las ballestas quedarían bloqueadas cuando se pasase sobre irregularidades pequeñas. Esto trae consigo deficientes características de confort y un ruido molesto. Por ello se requiere un mantenimiento frecuente, consistente en una lubricación a base de aceite y grafito. Para eliminar estos inconvenientes se adoptan también soluciones de hoja única o de pocas hojas.

### 5.4.2. Modelado de la Suspensión delantera

La suspensión delantera podría llegar a ser, no tan solo el subsistema más importante sino, incluso, el subsistema sobre el cual se ha trabajado con más detalle y el que más peso y relevancia tiene en este trabajo. Ya que, para modelar este subsistema hemos tenido que crear una aplantilla a partir de otras dos diferentes y así poder obtener el resultado requerido. La base de datos de platillas de Adams Car no cuenta a estas fechas con un vehículo de tracción integral que cuente con suspensiones de ballesta tanto delantera como trasera, por este motivo hemos tenido que combinar las suspensiones de un camión y la de una camioneta 4x4 (Pickup).

Por un lado, el camión, si bien lleva suspensiones de ballesta delantera y trasera no lleva tracción integral y además tiene un tamaño mucho mayor al del Willys MB. Algo que a la hora de dimensionar la geometría hallaríamos dificultades en subsistemas como la dirección. Y por otro lado tenemos el Pickup que, si bien, solo lleva la suspensión trasera de ballesta, lleva tracción integral y además tiene un tamaño muy similar al de nuestro vehículo.

Ahora si tan solo hubiésemos utilizado la suspensión delantera del camión que es la que lleva una suspensión delantera de ballesta, y la ensamblamos con el resto del vehículo, que está basado en el modelo del Pickup, está no habría sido compatible con el resto del vehículo. Especialmente habríamos tenido problemas al ensamblarse en conjunto con

la dirección, las ruedas delanteras y sobre todo con el palier (driveline); ya que estos llevan conexiones importantes para el funcionamiento del coche, conexiones que la suspensión del camión no lleva. Y por otro lado la suspensión delantera del Pickup lleva una suspensión de barras de doble torsión, por lo que, mecánicamente hablando no es compatible con la suspensión de ballesta.

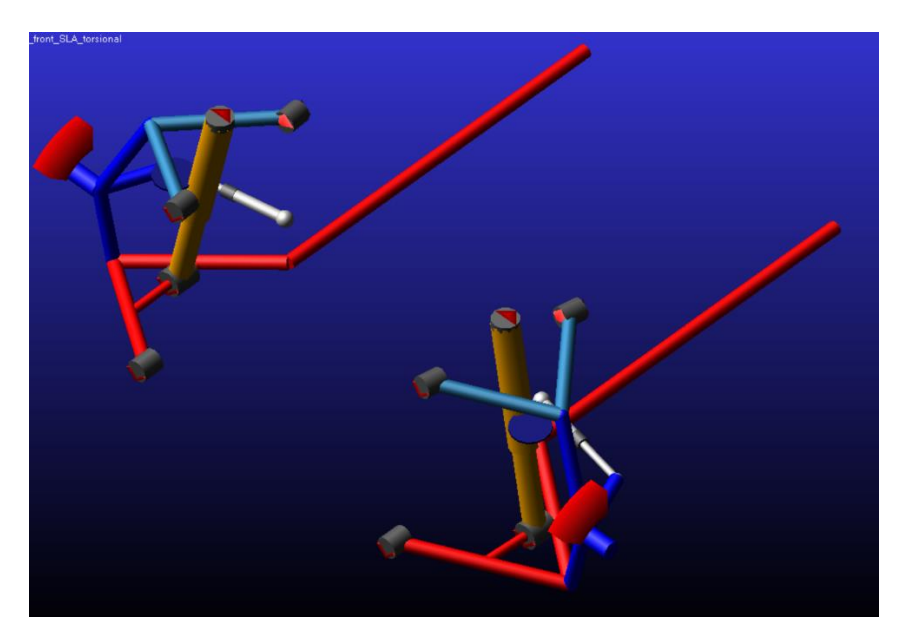

*Figura 35: [5-21] Modelo de la suspensión delantera del Pickup*

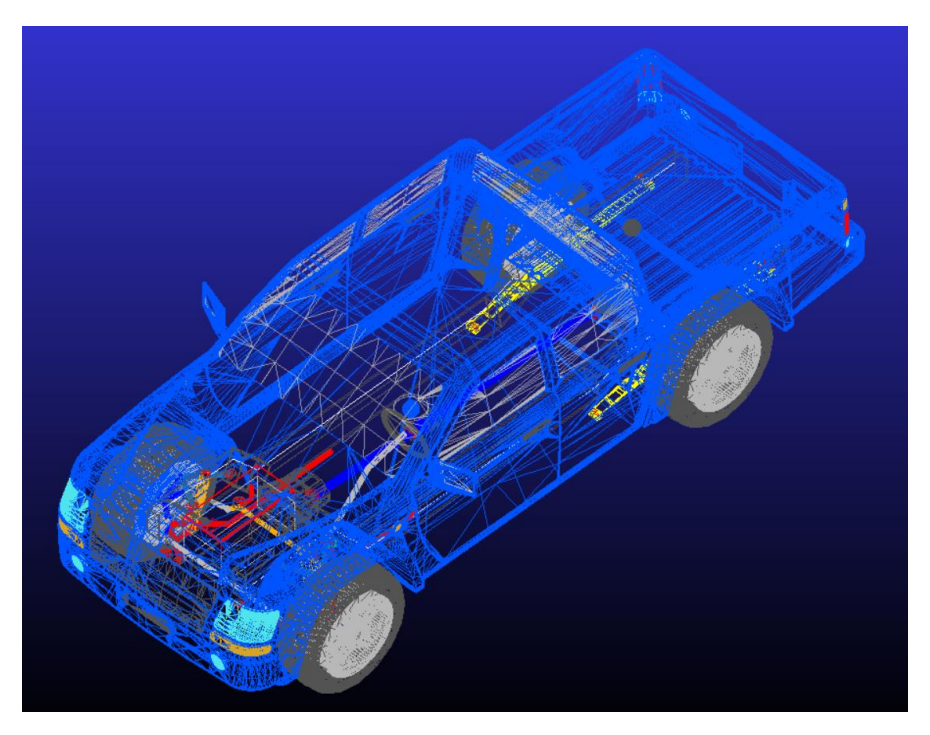

*Figura 36: Modelo del Pickup en vista esquelética*

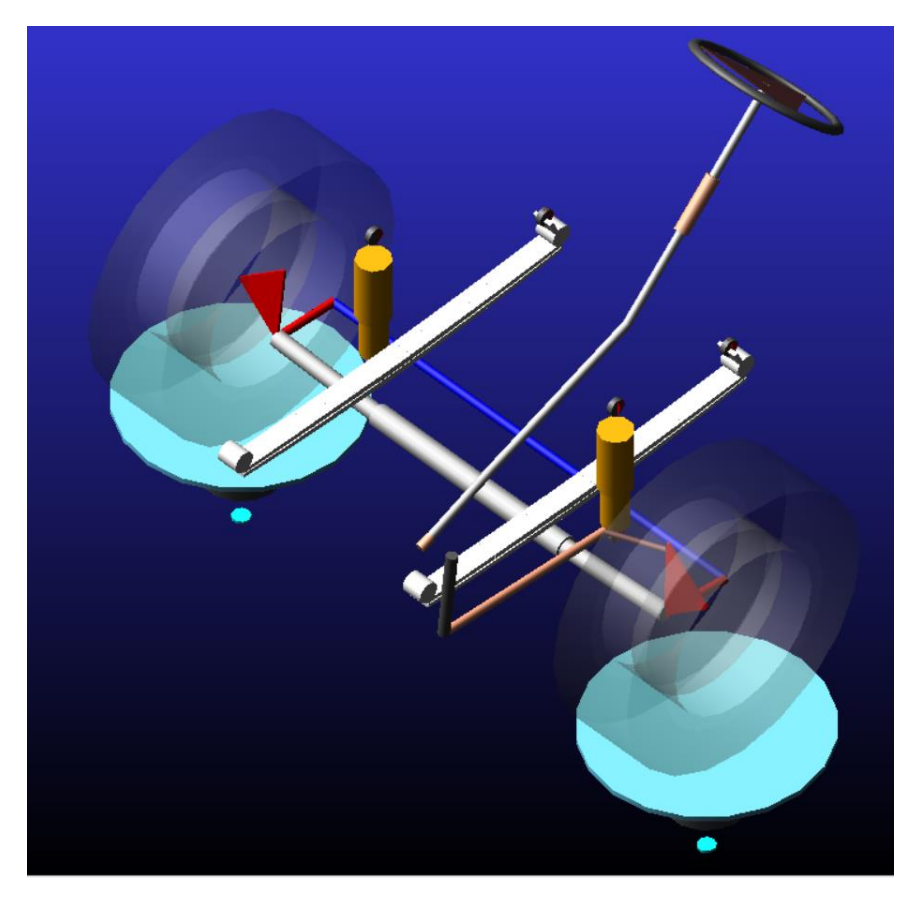

*Figura 37: [5-22] Ensamblado de la suspensión delantera del camión*

Es por esto que hemos planteado una solución hibrida que trata de crear un subsistema compatible con el resto de subsistemas del automóvil y que además tenga las propiedades mecánicas de la suspensión del Willys MB. Así, partimos de la suspensión delantera del Pickup, la "*double whishbone torsion"*, para mantener la mayor cantidad de conexiones y subestructuras que necesitamos. Luego borraremos las partes que no nos son necesarias en una suspensión de ballesta, las barras de torsión esencialmente. Para luego crear las barras, cojinetes, conexiones y pares de revolución necesarios para que se comporte como la suspensión de ballesta que deseamos.

De esta manera, en el modo "*Template"* de "*Adams Car"* abrimos la platilla de la suspensión delantera del Pickup: *File > Open > Template > Search > acar\_concept > \_double\_whishbone\_torsion.tpl.* 

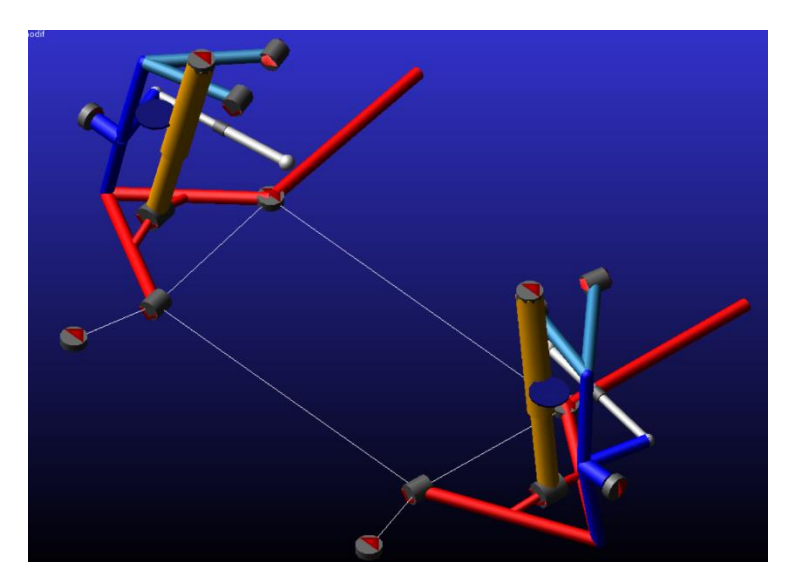

*Figura 38: [5-23] Plantilla del Double Wishbone Torsion – Suspensión delantera del Pickup*

Una vez abierta nos dedicaremos a borrar las barras que no necesitamos como lo hicimos en subsistemas previos. Seleccionamos *Tools > Adams View Interface,* y para eliminar todos aquellos solidos que no necesitamos del Pickup realizamos la operación *Bodies > ges\_chassis > Edit > Delete.* Borramos las barras inferiores y superiores que componen la barra de torsión.

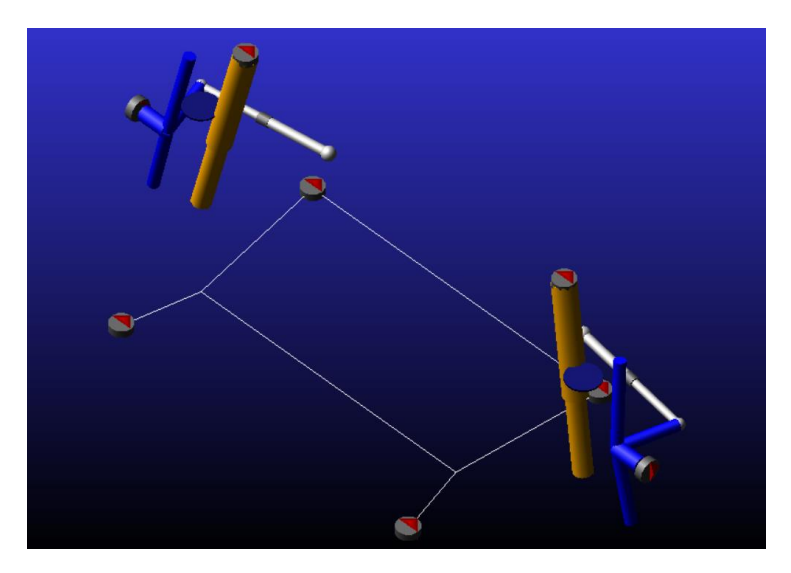

*Figura 39: [5-24] Plantilla de la suspensión delantera del Pickup con la barras de torsión eliminadas*

Ahora, en el modo *Template* creamos dos *Hardpoints*, uno para el punto central del que vendrá siendo nuestro eje y otro para sus extremos que se conectará a las barras *upright* que son los que se conectan al movimiento de las ruedas. Para ello seleccionamos *Build > Hardpoint > New*. Aparecerá una pestaña la cual habrá que rellenar de las siguientes maneras.

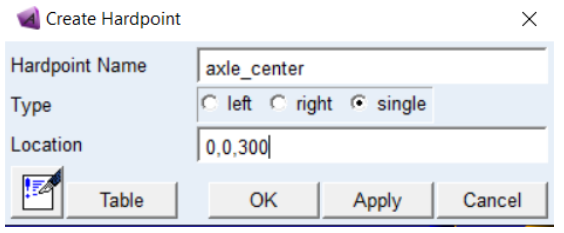

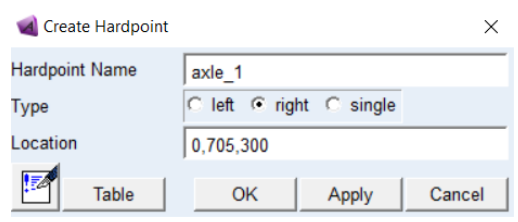

*Figura 40: [5-25] Hardpoint: axle\_center y Figura 41: [5-26] Hardpoint: axle\_1*

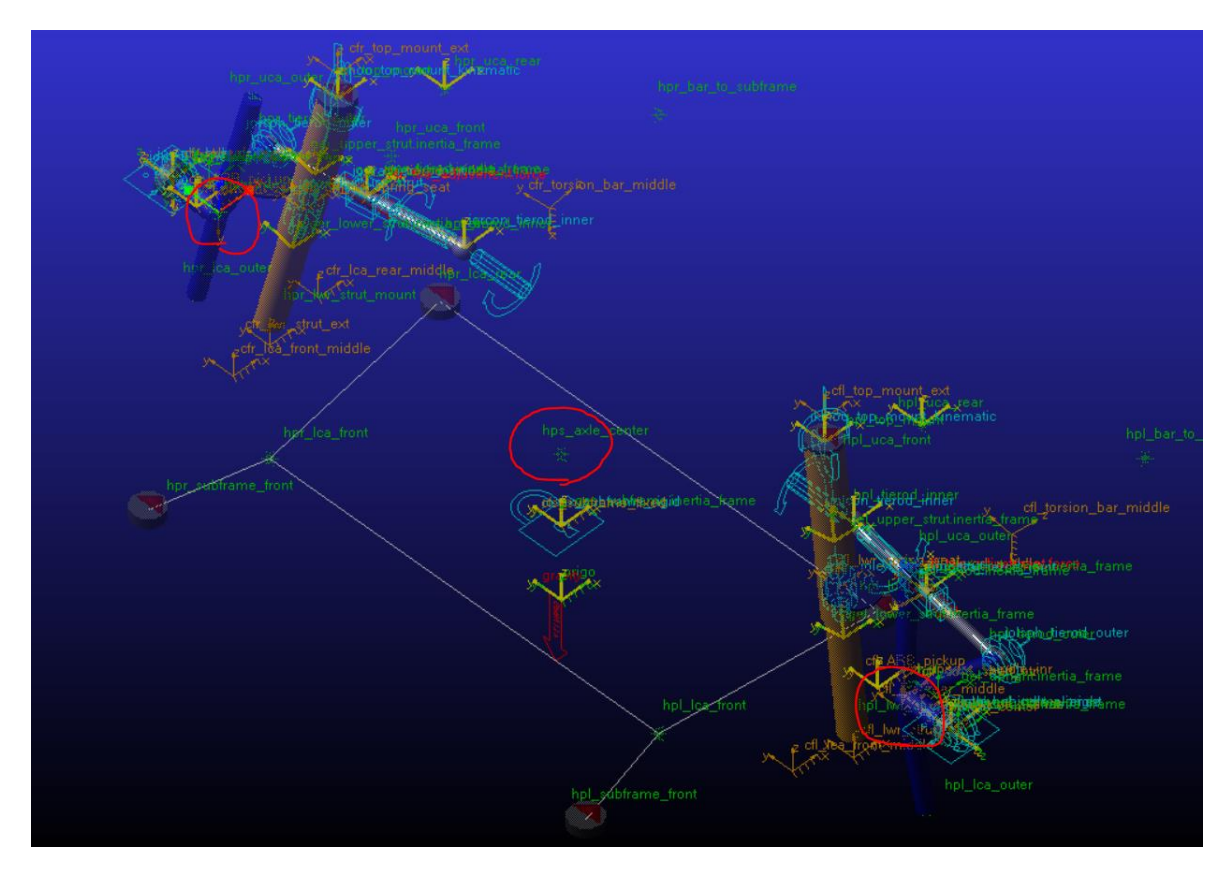

*Figura 42: [5-27] Plantilla de la suspensión delantera del Pickup representado los Hardpoints creados*

Una vez creados los puntos, creamos el eje. Para ello habremos de seleccionar *Build > Parts > General Part > New* y rellenaremos la ventana que se muestra a continuación de la siguiente manera.

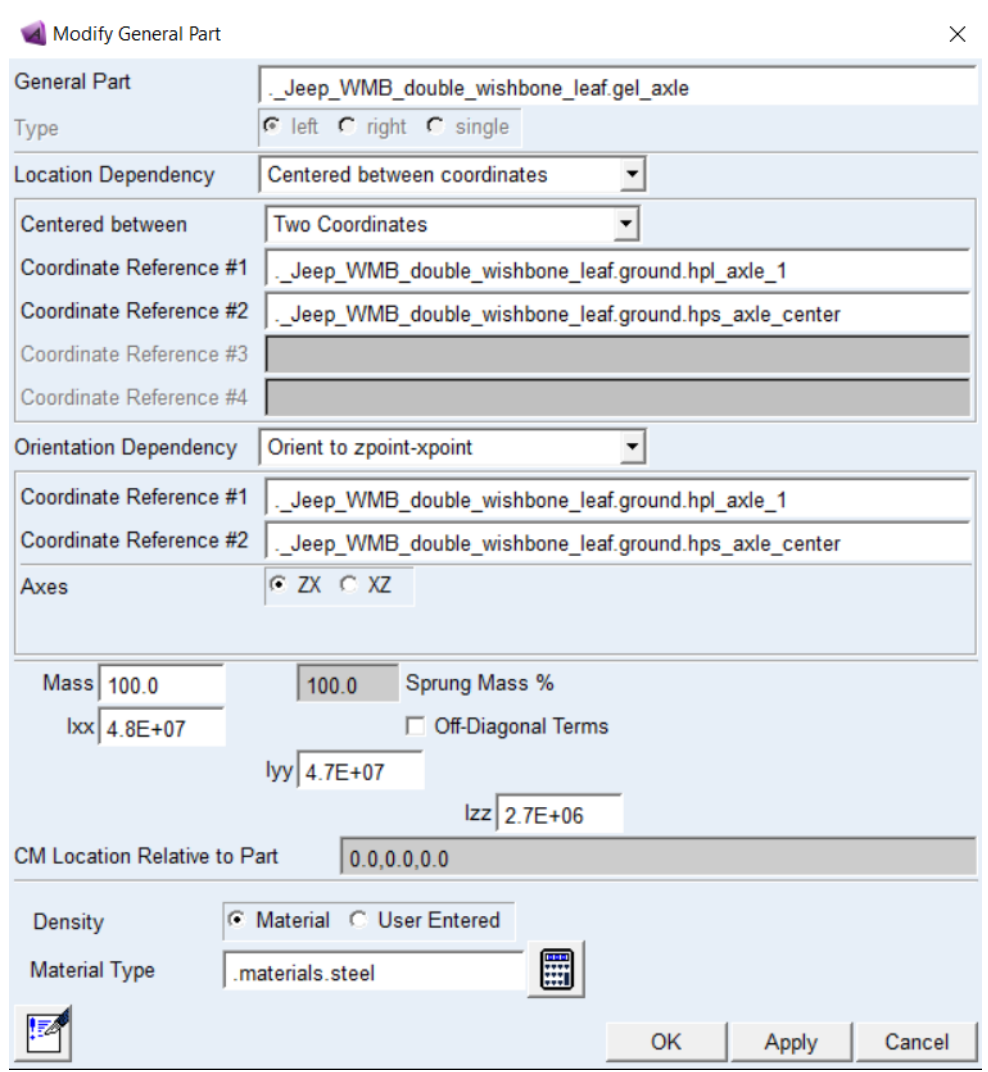

*Figura 43: [5-28] Creación del General Part: axle*

Ahora que tenemos el "*Part*" crearemos la representación física del eje. Par esto seleccionamos *Build > Geometry > Link > New*. Y rellenaremos la ventana que aparece como se muestra a continuación.

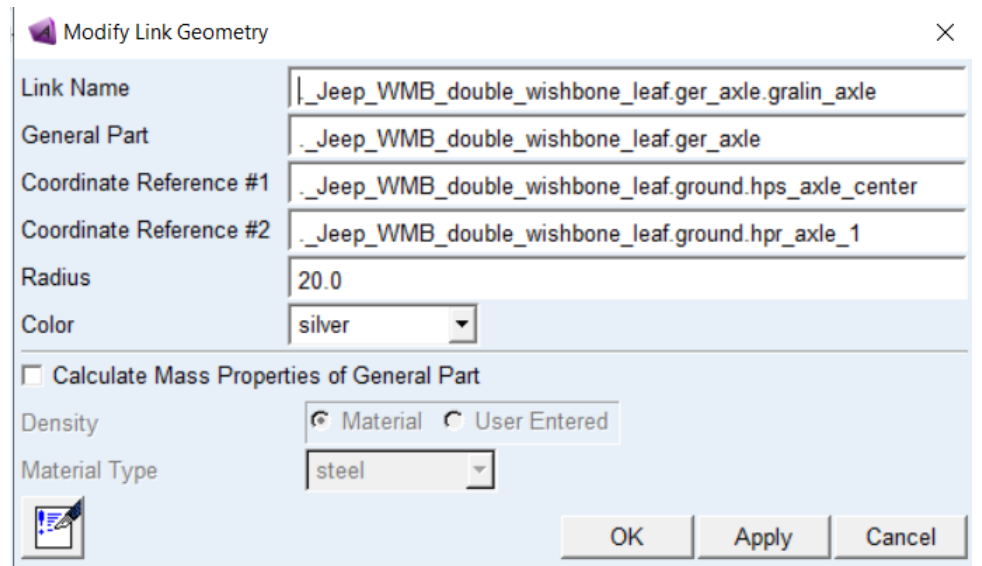

*Figura 44: [5-29] Creación del Link: axle*

Luego de esto creamos un *"joint*" en el centro del eje, seleccionando *Build > Attachments > Joint > New*, rellenando la pestaña como se muestra a continuación.

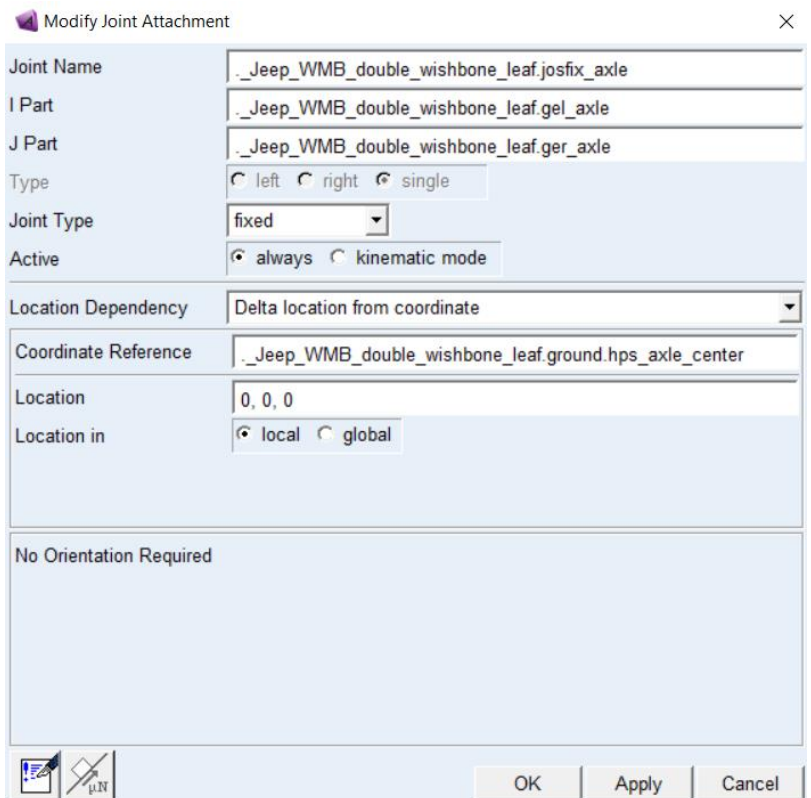

*Figura 45: [5-30] Creación del Joint central: axle*

Luego creamos un par de revolución, justo en el punto "axle\_1" que creamos anteriormente, que se encargara del movimiento que relaciona el eje y las barras "upright" que están conectadas a las ruedas. Y orientaremos este par de revolución lo más similar posible a como estaba orientado en la suspensión del *"doublé wishbone torsion*", por ello utilizaremos los puntos "*uca* e *ica outer*" para su orientación. Para crear el par de revolución debemos seleccionar *Build > Attachment > Joint > New*, y rellenar los espacios de la pestaña como se muestra a continuación.

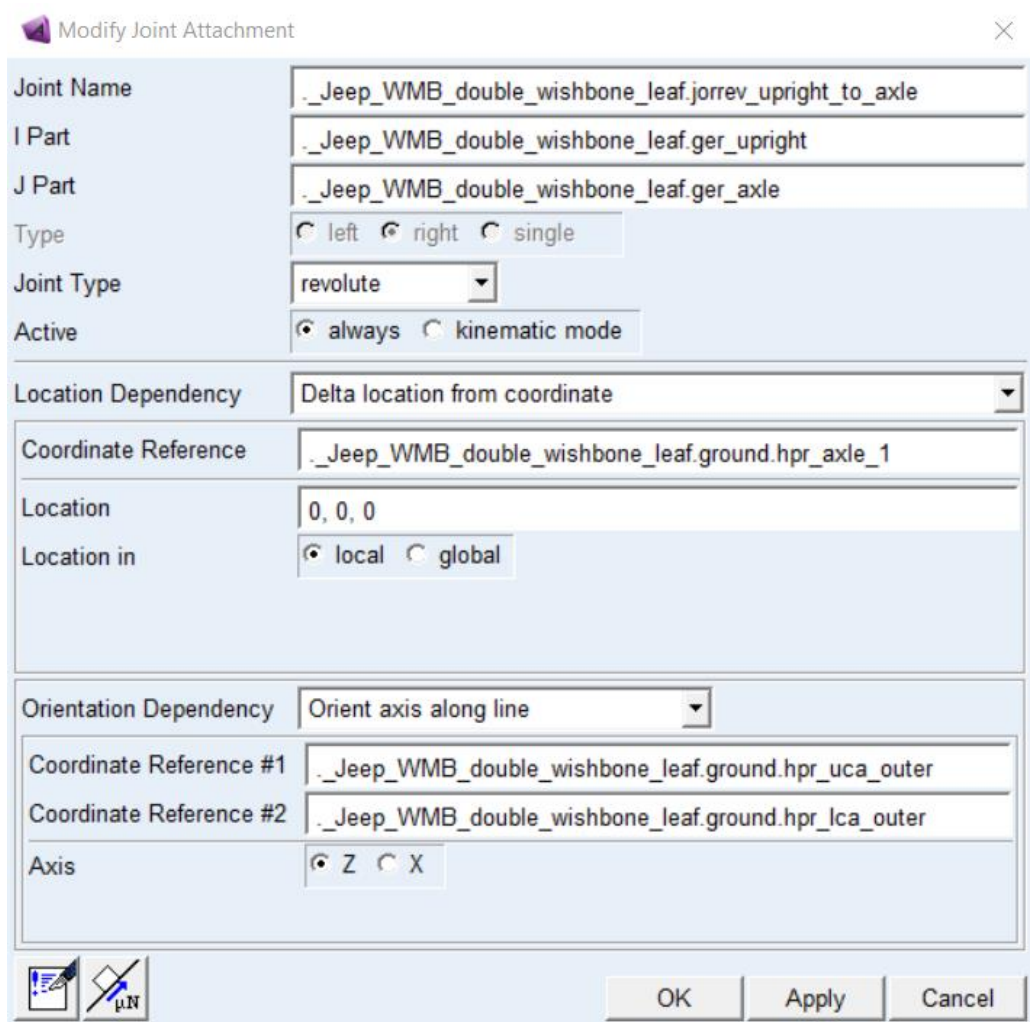

*Figura 46: [5-31] Creación del Joint de revolución: upright\_to\_axle*

Ahora nos dedicamos a crear los cojinetes inferiores de los amortiguadores, ya que estos fueron eliminados al borrar las barras inferiores y superiores de la "*doublé wishbone torsion*". Para ello seleccionamos *Build > Attachments > Bushings > New*, una vez seleccionada la casilla de *"new bushing*" aparecerá una ventana que habrá que rellenarla como se muestra a continuación.

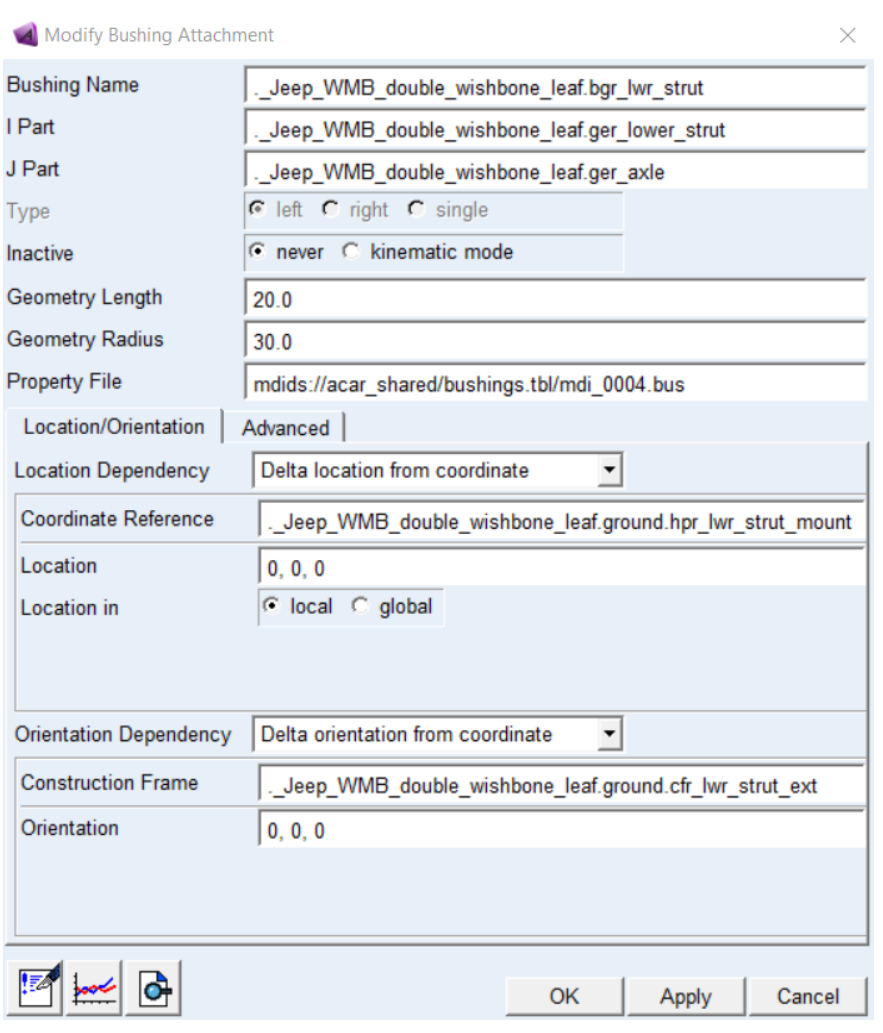

*Figura 47: [5-32] Creación del Bushings inferiores de los amortiguadores*

También crearemos el punto de unión del amortiguador en el sitio en que vendrán apoyadas las ballestas, para ello habrá que crear primero un par de puntos llamados *"leafspring\_front\_axle*" luego un *"construction frame*", un *"mount part*" y finalmente el *"joint"* que estábamos buscando. Por lo tanto, empezamos seleccionando *Buil > Hardpoint > New*, y rellenamos las casillas como se muestra a continuación.

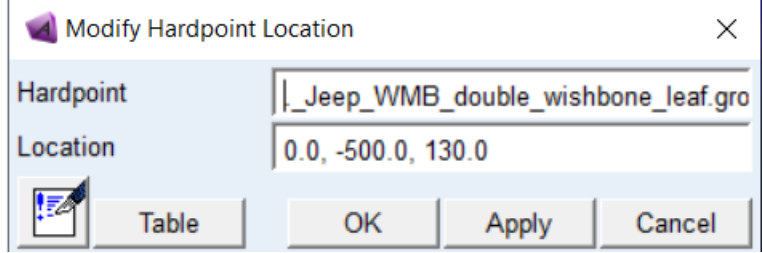

*Figura 48: [5-33] Creación del Hardpoint leafspring\_front\_axle*

Una vez credos el par de puntos seguimos y realizamos la operación *Build > Construction Frame > New*, y rellenamos las casillas de la ventana como se muestra a continuación.

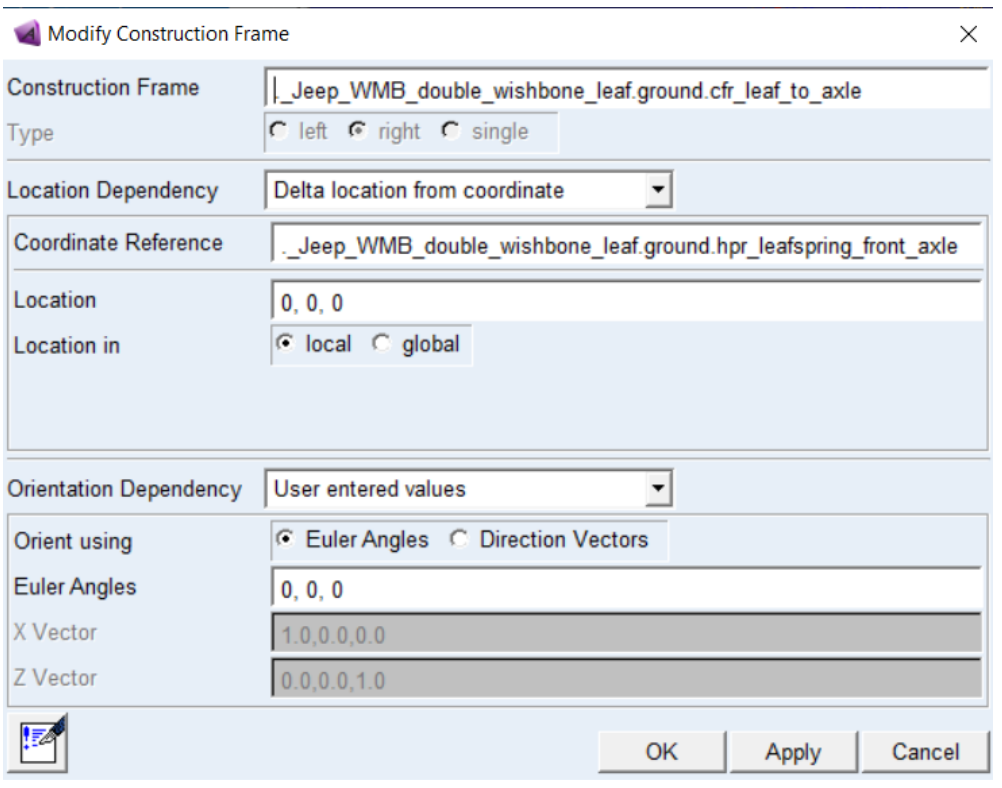

*Figura 49: [5-34] Creación del Construction Frame: leaf\_to\_axle*

A continuación, creamos el "*mount part",* seleccionamos *Build > Parts > Mount > New,* y rellenamos la ventana como se muestra a continuación.

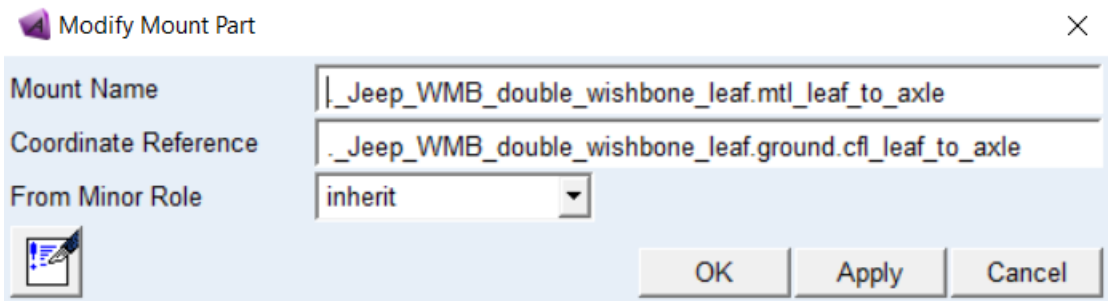

*Figura 50: [5-35] Creación del Mount Part: leaf\_to\_axle*

Finalmente, teniendo todo lo necesario para crear el *"joint"* que une las ballestas a la suspensión, seleccionamos *Build > Attachment > Joint > New*, y rellenamos las casillas de la ventana como se muestra continuación.

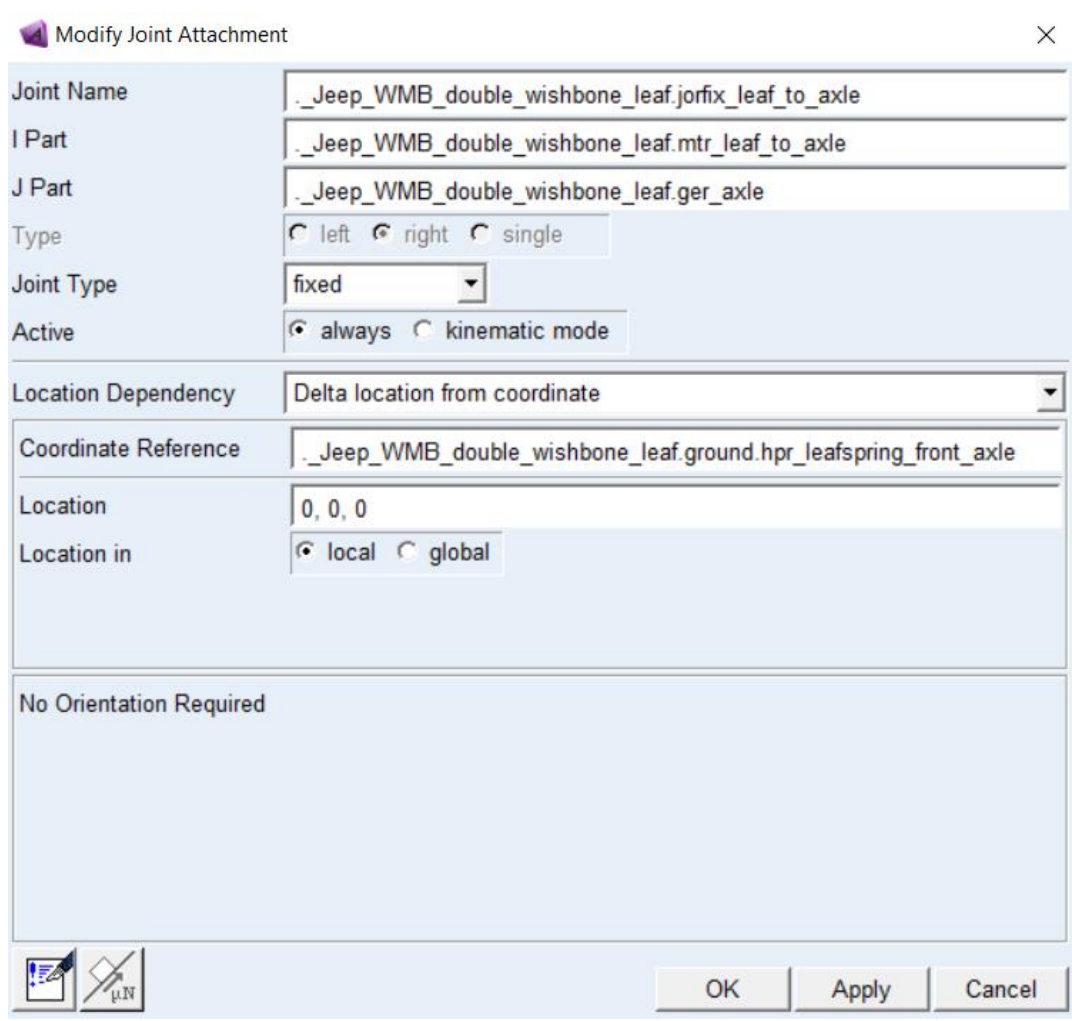

*Figura 51: [5-36] Creación del Joint: leaf\_to\_axle*

Además, habrá que crear un parámetro que, antes al eliminar las barras de torsión hemos eliminado y será necesario para el comportamiento de la suspensión, un "*Suspension Parameters Array*". Para ello no iremos a *Build > Suspension Parameters > Characteristics Array > Set…*, Y rellenaremos la ventana como se muestra a continuación.

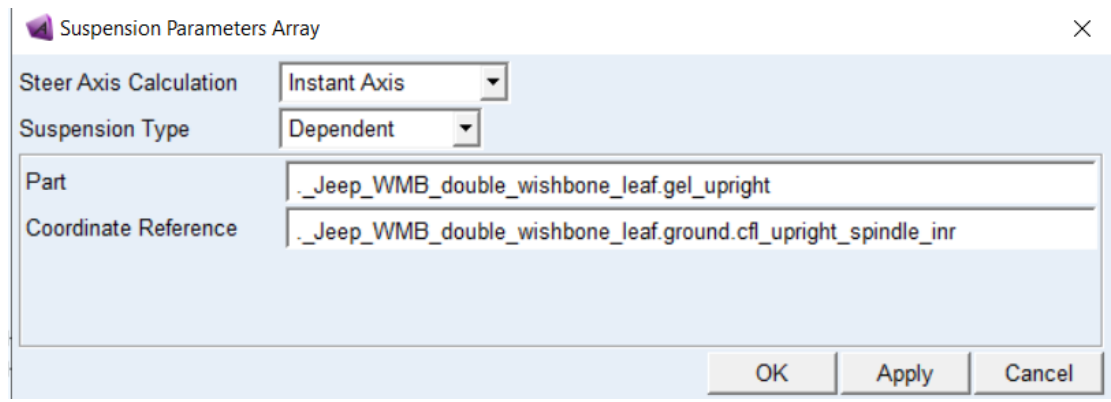

*Figura 52: [5-37] Creación del Suspension Parameter Array de la suspensión delantera*

Una vez realizados todos estos cambiamos, nuestra platilla debería quedar tal como se muestra en la imagen a continuación.

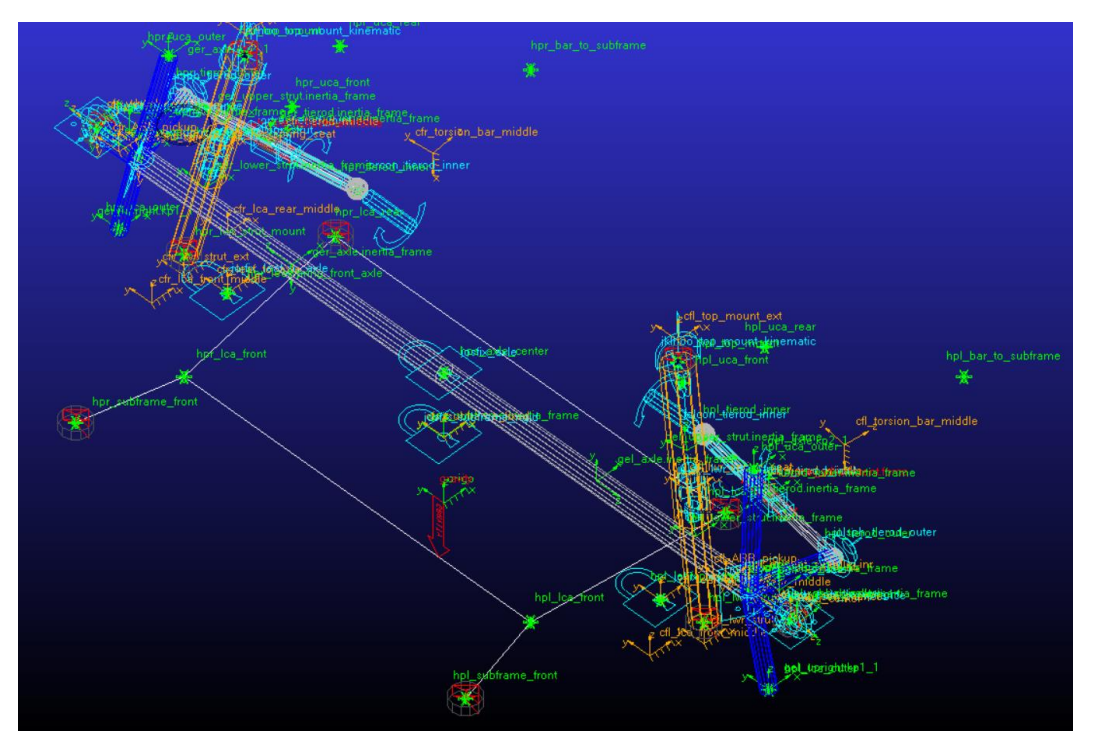

*Figura 53: [5-38] Plantilla terminada de la suspensión delantera*

Una vez terminada la plantilla la guardamos como *"Jeep\_WMB\_double\_wishbone\_leaf*" con *Minor Role > suspension*. Y cambiamos de modo al modo *Standart* para crear el subsistema correspondiente a esta plantilla. El cual nombraremos como *"Jeep\_WMB\_Front\_Suspension".*

Por último, moveremos algunos "*Hardpoints"* de modo que nuestro vehículo se comporte de la manera requerida y se ajuste a la anchura de nuestro vehículo. Además,

para ajustar los ángulos de caída y convergencia que tendrá nuestro coche, hemos modificado la posición del par de puntos *"tierod\_outer"* de manera que los ángulos estén en un rango razonable. Con este propósito seleccionamos *Adjust > Hardpoint > Table,* y modificamos la tabla como se muestra continuación.

|                           | loc x | $loc_y$  | $loc_z$ |
|---------------------------|-------|----------|---------|
| hpl axle 1                | 267.0 | $-534.0$ | 330.0   |
| hpl_bar_to_subframe       | 967.0 | $-329.0$ | 180.0   |
| hpl_lca_front             | 493.0 | $-229.0$ | 180.0   |
| hpl_lca_outer             | 267.0 | $-509.0$ | 155.0   |
| hpl_lca_rear              | 893.0 | $-279.0$ | 185.0   |
| hpl_leafspring_front_axle | 267.0 | $-329.0$ | 160.0   |
| hpl_lwr_strut_mount       | 267.0 | $-429.0$ | 180.0   |
| hpl_subframe_front        | 293.0 | $-279.0$ | 180.0   |
| hpl_tierod_inner          | 467.0 | $-229.0$ | 330.0   |
| hpl_tierod_outer          | 450.0 | $-550.0$ | 330.0   |
| hpl_top_mount             | 307.0 | $-329.0$ | 680.0   |
| hpl_uca_front             | 367.0 | $-279.0$ | 555.0   |
| hpl_uca_outer             | 307.0 | $-444.0$ | 555.0   |
| hpl_uca_rear              | 517.0 | $-319.0$ | 560.0   |
| hpl_wheel_center          | 267.0 | $-629.0$ | 330.0   |
| hps axle center           | 267.0 | 0.0      | 330.0   |

*Figura 54: [5-39] Posición de los Harpoints de la suspensión delantera*

Finalmente guardamos los cambios realizados en el subsistema.

### 5.4.3. Modelado de la Ballesta delantera

Para el modelado de la ballesta delantera hay que tener en cuenta que esta es la primera vez que hacemos uso de un subsistema como este. Y que por la naturaleza del automóvil esta viene a ser una parte esencial del vehículo. Tras una serie de pruebas y errores finalmente averiguamos como modificar una ballesta a gusto y a ajustar su geometría para poder aproximarla a la real. Es a raíz de este subsistema que utilizamos una camioneta 4x4 que hace uso de al menos una suspensión basada en ballesta.

De esta manera utilizamos el subsistema de la ballesta trasera de la camioneta 4x4 (Pickup) en *Adams Car*. En el modo *"Standart"* seleccionamos *File > Open > Subsystem > Search > acar\_concept > leafspring\_rear.sub.*

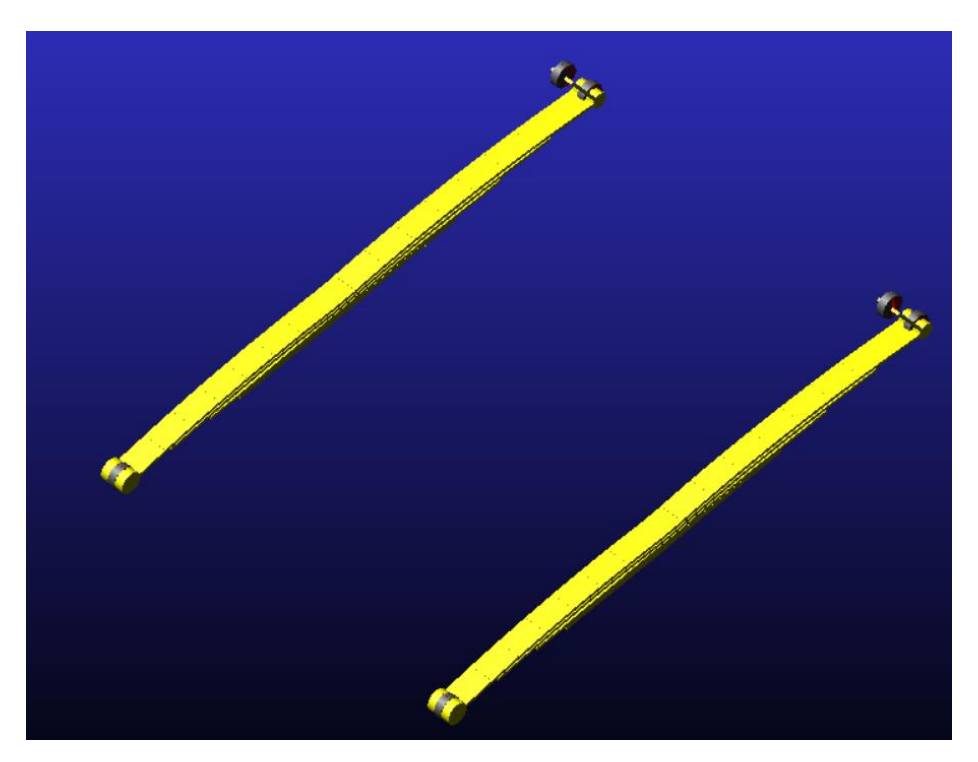

*Figura 55: [5-40] Modela del subsistema de la ballesta trasera del Pickup*

Y una vez abierto el subsistema, el siguiente paso será modificar los "Hardpoints" de modo que cuando apliquemos el cambio de geometría para las placas de la ballesta esta pueda reconstruirse en la orientación y posición indicada, y adecuada para su propia geometría. Esto es importante ya que, sí empezamos modificando las longitudes de las placas de las ballestas antes de posicionar los puntos de los extremos de la ballesta, el rango en que esta se pueda curvar de acuerdo con sus restricciones, no será adecuado y la ballesta no se regenerará dándonos como resultado una alerta de error. Para ello seleccionamos *Build > Hardpoints > Table*, y modificamos los puntos tal como se muestra a continuación.

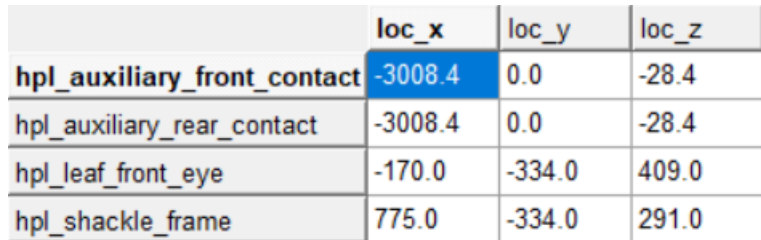

*Figura 56: [5-41] Posición de los Hardpoints de la ballesta delantera*

Con lo que recién pasamos a modificar la propia ballesta. Seleccionamos *Adjust > Leaf Springs.* Una vez abierta la pestaña nos vamos al archivo que genera la ballesta lo copiamos y lo guardamos en nuestra base de datos cambiándole el nombre. Para ello nos vamos a la casilla que se muestra a continuación y presionamos click derecho, seleccionando *Search > acar\_concept/leafsprings.tbl*, y copiamos el archivo *"simple.ltf"* que aparecerá en la carpeta abierta. Volvemos a realizamos la anterior operación, pero esta vez abrimos la base de datos privada *"private/leafspring.tbl"* y pegamos el archivo copiado, cambiándole el nombre a *"Jeep\_WMB\_Leafspring",* seleccionamos el archivo y presionamos *"OK".*

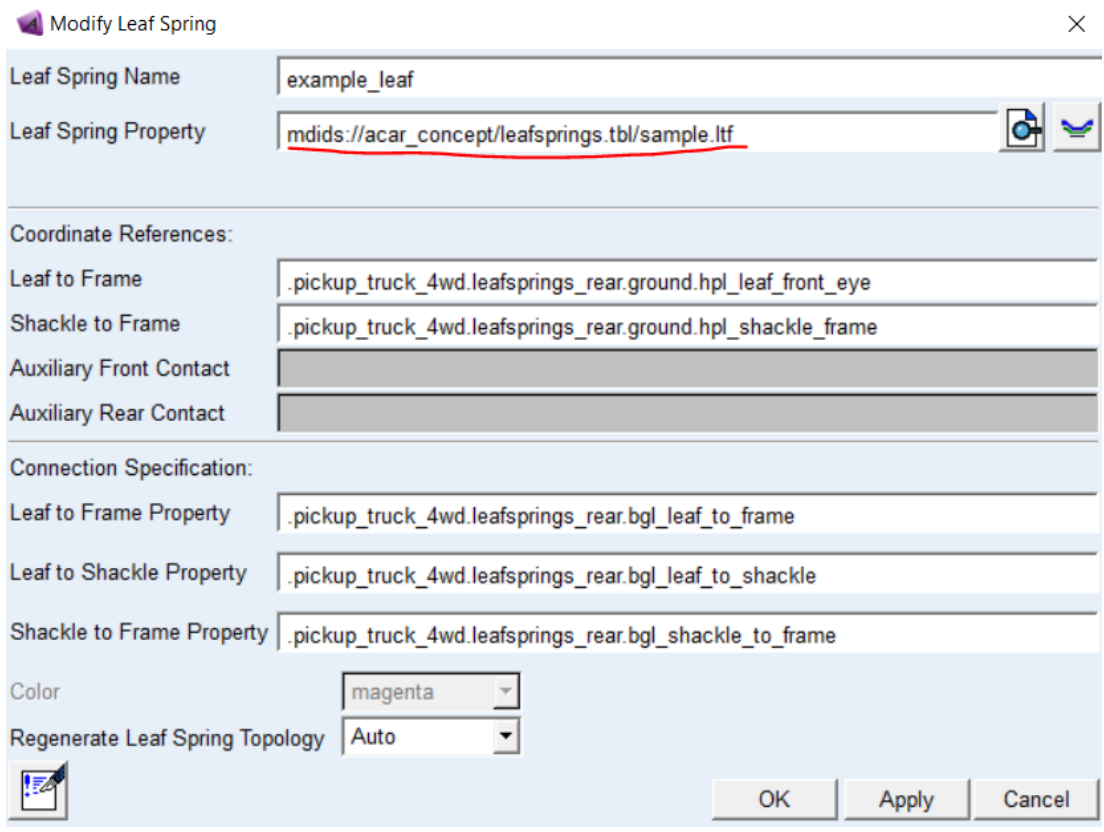

*Figura 57: [5-42] Modify Leaf Spring – archivo de propiedades*

Una vez guardada la editamos. Abrimos nuevamente la pestaña de *"Modify Leaf Spring"* y presionamos en el botón de *"Edit the leaf spring property file*" que se muestra a continuación. Aparecerá una venta que nos permite modificar las geómetras y propiedades de las ballestas.

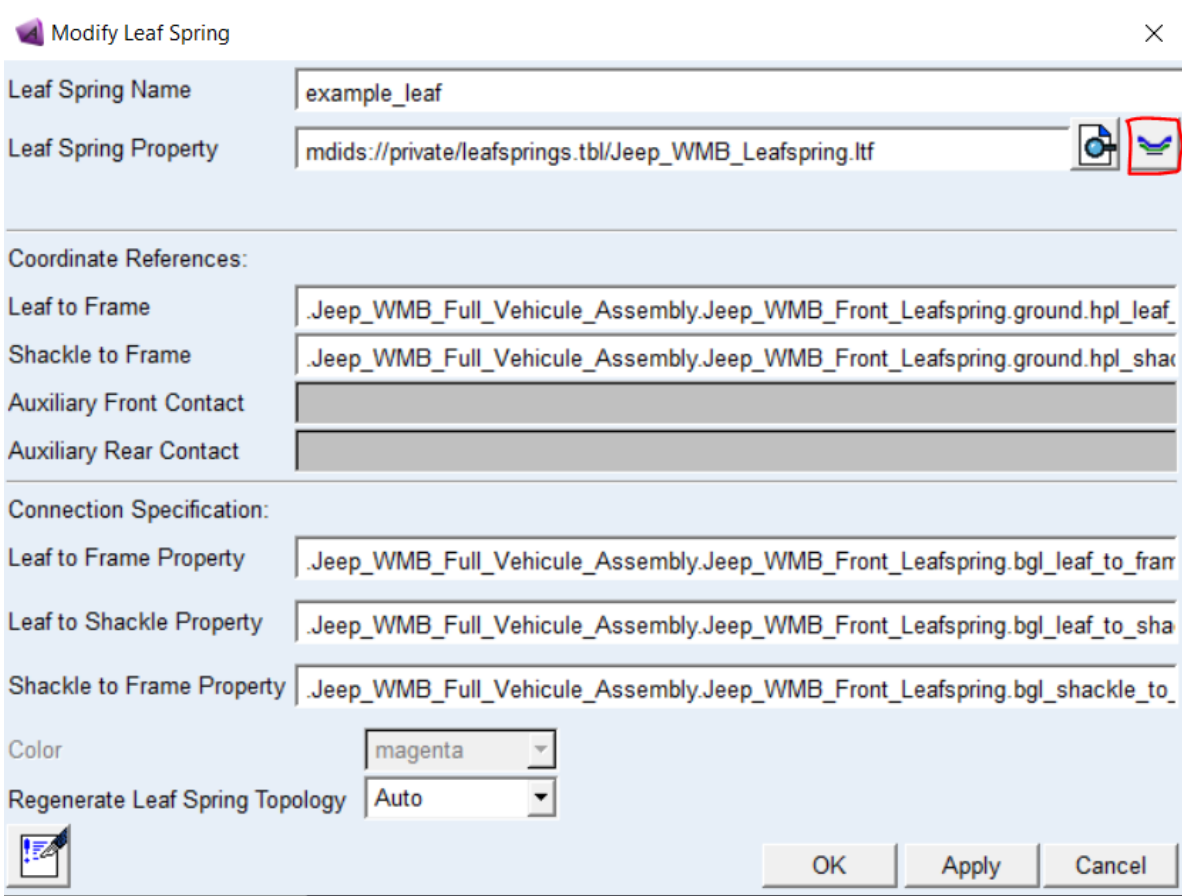

*Figura 58: [5-43] Modify Leaf Spring – editor del archivo de propiedades*

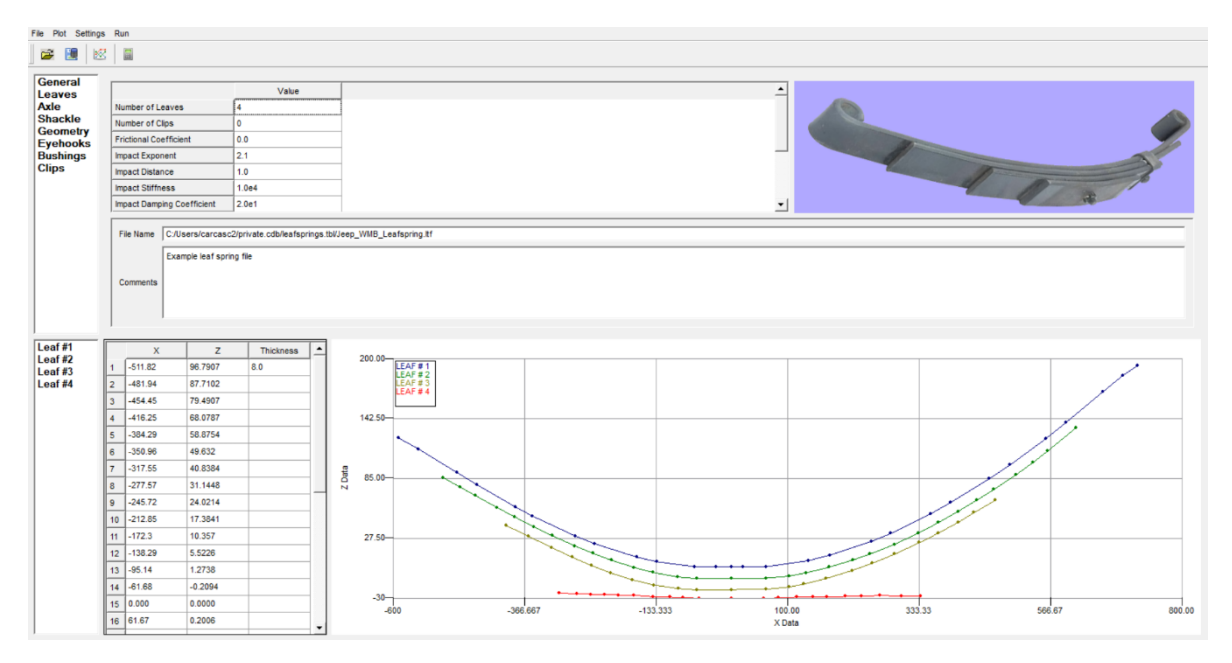

*Figura 59: [5-44] Editor de propiedades de la ballesta*

En la ventana anterior seleccionamos *"Leaves"* y modificamos esa pestaña como se muestra a continuación. Lo cual cambiará la geometría de la ballesta a como la necesitamos para que se pueda ensamblar en nuestro vehículo.

| General                            |                                | Leaf <sub>1</sub> | Leaf <sub>2</sub>              | Leaf <sub>3</sub>            | Leaf 4    |
|------------------------------------|--------------------------------|-------------------|--------------------------------|------------------------------|-----------|
| Leaves<br>Axle                     | Auxiliary Leaf Flag            | NotApplicable     | $\overline{\phantom{a}}$<br>No | $\blacktriangledown$<br>l No | l No<br>츠 |
| <b>Shackle</b>                     | Leaf Length Front              | 470               | 380.7                          | 293                          | 228.6     |
| <b>Geometry</b><br><b>Eyehooks</b> | Leaf Length Rear               | 566               | 458.5                          | 348.4                        | 247.4     |
| <b>Bushings</b>                    | Number of Contact Points Front | NotApplicable     | 2                              | 2                            | 2         |
| <b>Clips</b>                       | Number of Contact Points Rear  | NotApplicable     | 2                              | 2                            | 2         |
|                                    | Number of Elements Front       | 7                 | 5                              | 5                            | 5         |
|                                    | Number of Elements Rear        | 8                 | 6                              | 6                            | 6         |
|                                    | <b>Gap Distance Front</b>      | NotApplicable     | 2.54                           | 2.54                         | 0.51      |
|                                    | <b>Gap Distance Center</b>     | NotApplicable     | 2.54                           | 2.54                         | 0.51      |
|                                    | <b>Gap Distance Rear</b>       | NotApplicable     | 2.54                           | 2.54                         | 0.51      |
|                                    | Seat (Leaf Center) Thickness   | 8.00              | 8.00                           | 8.0                          | 15.02     |
|                                    | Seat (Leaf Center) Width       | 64.0              | 64.0                           | 64.0                         | 63.5      |
|                                    | Z-offset Leaf                  | 0.0               | $-10.74$                       | $-21.58$                     | $-29.90$  |
|                                    | E-Modulus                      | 200000.0          | 2.00E5                         | 2.00E5                       | 2.00E5    |

*Figura 60: [5-45] Editor de propiedades de la ballesta – formulario de las hojas de la ballesta*

Guardamos el editor, presionando en el botón de *"save"* y luego *"OK"* en la ventana de *"Modify Leaf Spring"*. Se habrá regenrado el subsistema y quedará como se muestra a continuación.

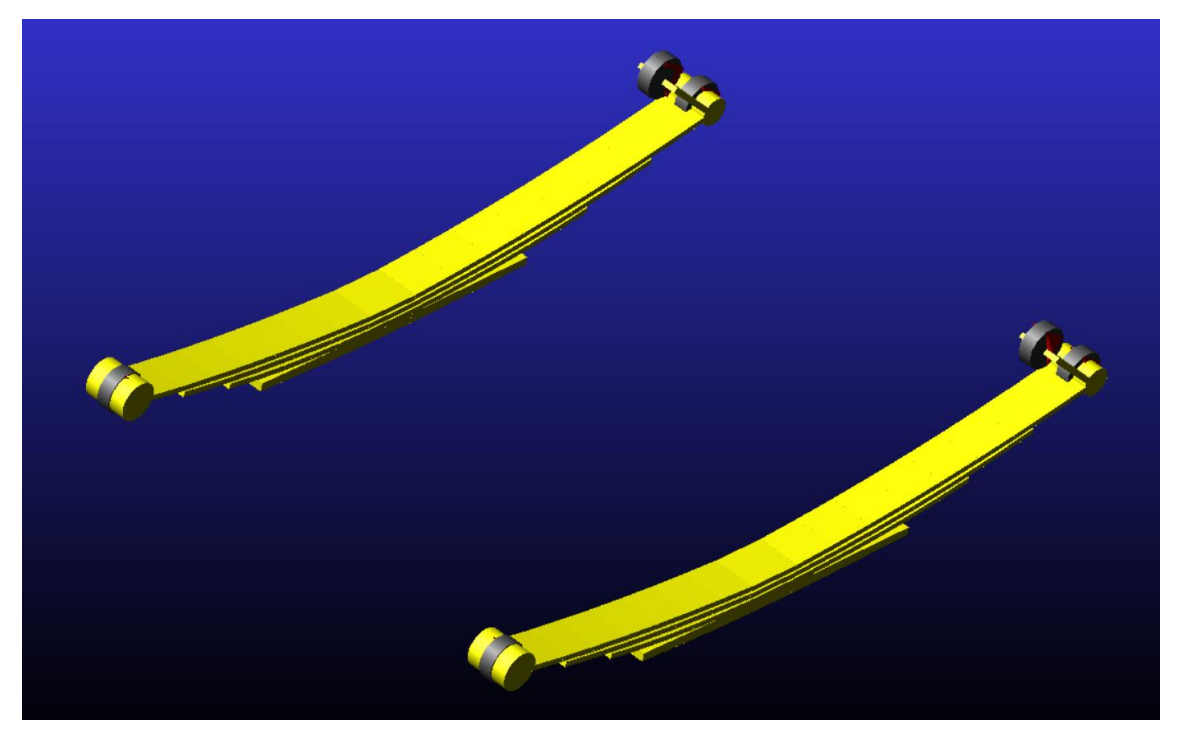

*Figura 61: [5-46] Subsistema de las ballestas delanteras terminada*

Por último, guardamos el subsistema como *"Jeep\_WMB\_Front\_Leafspring"* con *Minor Role > Front.*

### 5.4.4. Modelado de la Suspensión trasera

Para la suspensión trasera, a diferencia de la suspensión delantera no habrá que crear un nuevo subsistema. De hecho, se podría decir que en conjunto con el subsistema del palier (driveline) este subsistema es una de las razones por la cual se eligió de base el modelo del Pickup en Adams Car. Ya que la suspensión trasera de esta es sumamente parecida a la del Willys MB.

Por lo que comenzamos abriendo el subsistema de la suspensión trasera del Pickup: *File > Open > Subsystem > Search > acar\_concept > solid\_axle\_rear.sub.* Una vez abierto modificamos los *"Hardpoints"* para adecuarlos a nuestro vehículo. Seleccionamos *Adjust > Hardpoint > Table*, y modificamos la tabla como se muestra a continuación.

|                           | loc x     | loc <sub>y</sub> | loc z    |
|---------------------------|-----------|------------------|----------|
| hpl_hub_loc               | 2321.5    | $-503.2$         | 330.0    |
| hpl_hub_to_axle           | 2321.5    | $-503.2$         | 330.0    |
| hpl_inside_whl_cntr       | 2321.5    | $-629.0$         | 330.0    |
| hpl_outside_whl_cntr      | 2321.5    | $-800.0$         | 330.0    |
| hpl_shock_to_axle         | 2425.6    | $-478.04$        | 211.6    |
| hpl shock to frame        | 2495.6    | $-436.10$        | 501.6    |
| hpl_spring_seat           | 2321.5    | $-415.0$         | 356.5    |
| hps_center_of_drive_axles | 2321.5    | 0 <sub>0</sub>   | 330.0    |
| hps origin                | $-5084.4$ | 0 <sub>0</sub>   | $-428.4$ |

*Figura 62: [5-47] Posición de los Hardpoints de la suspensión trasera*

Y por último, guardamos el subsistema en nuestra base de datos como *"Jeep\_WMB\_Rear\_Suspension"* con *Minor Role > Rear.*

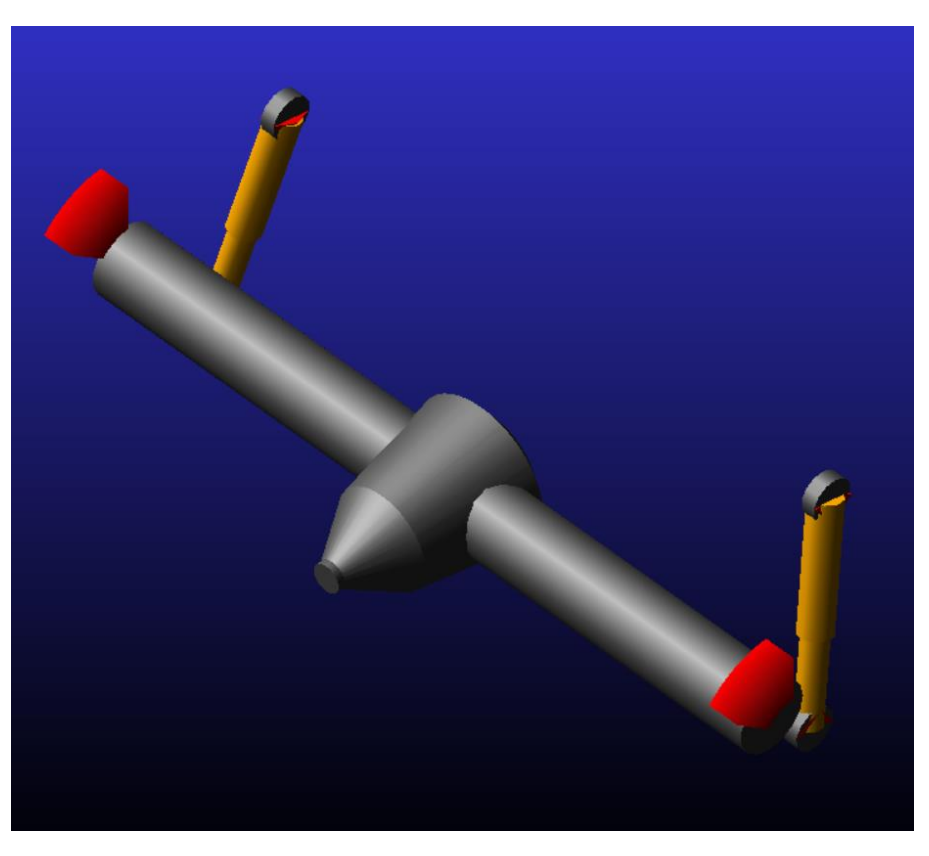

*Figura 63: [5-48] Subsistema de la suspensión trasera terminada*

### 5.4.5. Modelado de la Ballesta trasera

Para el modelado de la ballesta trasera, tan solo hay seguir la base de la ballesta delantera de modo que tengan las mismas características geométricas, tanto delanteras como las traseras. Ya que nuestro vehículo original las lleva de esta manera, algo que en la actualidad no se lleva teniendo en cuenta que las suspensiones delanteras y traseras se comportan distinto y soportan esfuerzos distintos. Pero ya que lo que se buscaba con este vehículo era la mayor simplicidad posible optaron por diseñarlas casi idénticas.

De esta manera en el modo "*Standart"* abrimos el subsistema de la ballesta delantera que previamente creamos, seleccionando *File > Open > Subsystem > Search > private > \_Jeep\_WMB\_Front\_Leafspring.* Una vez abierto la guardamos con *Save as* para poder crear una copia de esta con selecionando *Minor Role > Rear* en vez de *Front* y guardándolo como *"Jeep\_WMB\_Rear\_Leafspring".* Hecho esto, finalmente, para posicionar las ballestas donde corresponden, modificamos los "*Hardpoints"* como se muestra a continuación.

|                                    | loc x    | loc y    | loc z   |
|------------------------------------|----------|----------|---------|
| hpl_auxiliary_front_contact -954.4 |          | 0.0      | $-28.4$ |
| hpl auxiliary rear contact         | $-954.4$ | 0.0      | $-28.4$ |
| hpl leaf front eye                 | 1799.5   | $-395.0$ | 290.85  |
| hpl shackle frame                  | 2788.42  | $-395.0$ | 373.8   |

*Figura 64; [5-49] Posición de los Hardpoints de la ballesta trsera*

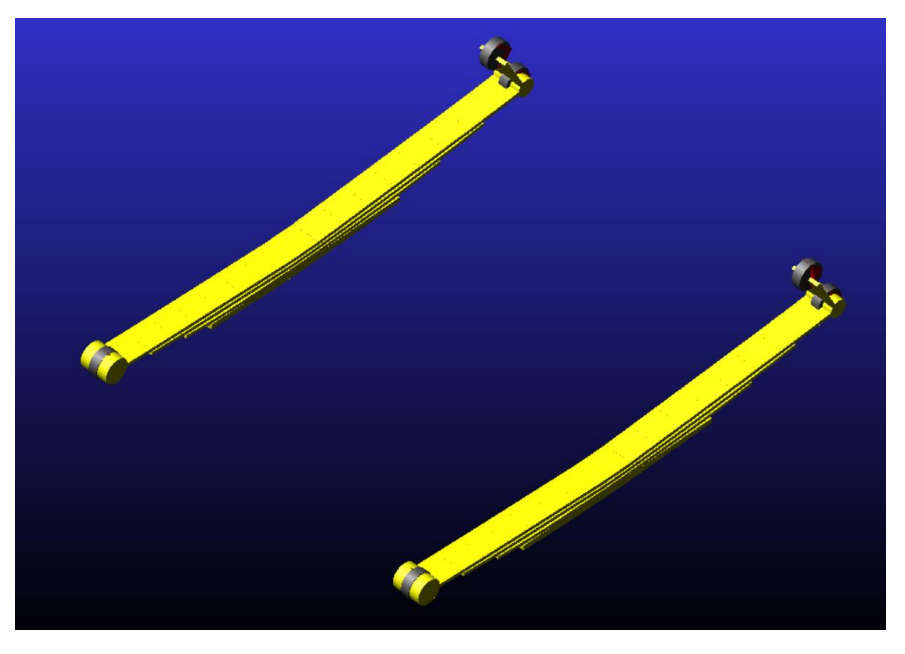

*Figura 65: [5-50] Subsistema de las ballestas traseras terminada*

# **5.5. Dirección**

## 5.5.1. Introducción teórica

El sistema de dirección es un conjunto de mecanismos cuya finalidad consiste en orientar las ruedas delanteras (o directrices) para que el conductor, sin esfuerzo, pueda variar la trayectoria del vehículo.

Principalmente, el sistema de dirección está compuesto por una serie de elementos que funcionan del siguiente modo: el conductor controla la trayectoria del automóvil por medio del volante, lo que accionará la barra de dirección, que es la encargada de unirlo a la caja de dirección.

La caja puede ser de diversos tipos, como de cremallera o de bolas recirculantes entre otras. En nuestro caso el vehículo de estudio lleva un sistema de dirección de bolas recirculantes, por lo que se compone de una biela que la unirá la caja a la varilla central.

Solemos encontrar este tipo de sistema de dirección en vehículos pesados, buses y camiones. Recibe ese nombre ya que se compone de unas esferas encargadas de facilitar el movimiento suavizándolo. Lleva un gran tornillo que gira sobre sí mismo para desplazar los engranajes dentro de una caja con valvulina.

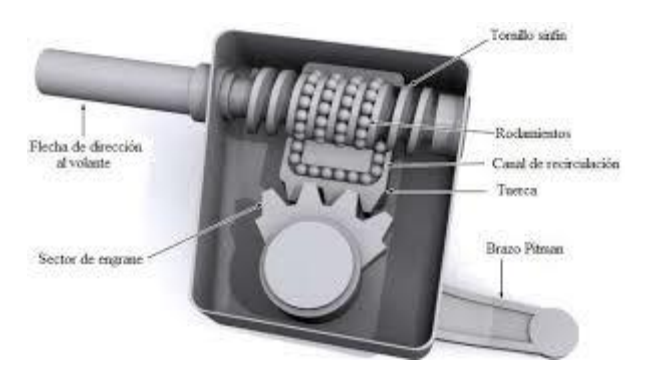

*Figura 66: [5-51] Sistema de dirección a base de bolas circulantes (Ref. 15)*

El sistema de dirección del vehículo entra en el grupo de elementos de seguridad del automóvil debido a la importancia de su labor, por lo que siempre debe procurar seguridad, suavidad, precisión y asegurar que las irregularidades del terreno no afecten o se transmitan al volante.

# 5.5.2. Modelado de la Dirección

Ahora, si bien conocemos el tipo de dirección que lleva nuestro vehículo, para mayor simplicidad y mayor compatibilidad con el resto del modelo, habremos de utilizar la dirección que utiliza nuestro modelo guía de *Adams Car* que es el de la camioneta 4x4 (Pickup), una dirección de piñón y cremallera. Esta dirección aun siendo

mecánicamente distinta a la real podrá cumplir el papel necesario para poder aproximar el comportamiento de nuestro automóvil.

De esta forma empezamos, en el modo *Standard Interface*, abriendo el subsistema de dirección del Pickup realizando la operación *Open > Subsystem > Search > acar\_concept >parallel\_link\_steering.sub* Una vez abierto guardamos una copia idéntica en nuestra base de datos, asignándole el nombre de *"Jeep\_WMB\_Steering"* con *Minor Role > Any*.

Posteriormente, deberemos modificar los "*Hardpoints"* de la dirección, abrimos la tabla de modificación de "*Hardpoints*", seleccionamos *Adjust > Hardpoint > Table* y la modificaremos tal como tenemos la siguiente tabla.

|                                 | loc x  | loc_y    | $loc_z$ |
|---------------------------------|--------|----------|---------|
| hpl_arm_forward                 | 525.0  | $-194.0$ | 330.0   |
| hpl arm rearward                | 625.0  | $-194.0$ | 330.0   |
| hpl arm upper                   | 625.0  | $-194.0$ | 430.0   |
| hpl tierod inner                | 467.0  | $-229.0$ | 330.0   |
| hps_input_shaft_forward         | 600.0  | $-169.0$ | 430.0   |
| hps intermediate shaft forward  | 700.0  | $-169.0$ | 530.0   |
| hps intermediate shaft rearward | 850.0  | $-269.0$ | 930.0   |
| hps steering wheel center       | 1350.0 | $-269.0$ | 1047.0  |

*Figura 67: [5-52] Posición de los Hardpoints de la dirección*

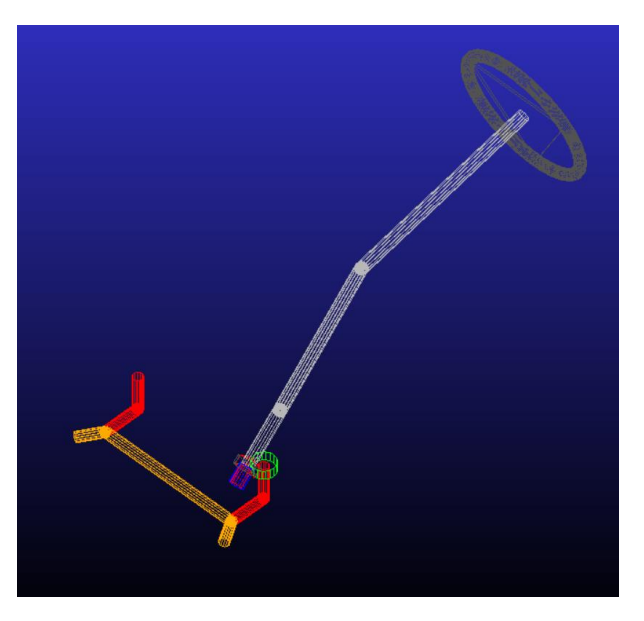

*Figura 68: [5-53] Subsitema de la dirección terminada*

Y, por último, una vez realizadas las modificaciones, guardamos el subsistema.
## **5.6. Driveline**

## 5.6.1. Introducción teórica

La línea motriz, palier o *Driveline* es el subsistema atreves del cual se transmite el par motor a las ruedas del vehículo. Encargado de transmitir el movimiento desde la salida del diferencial hasta las ruedas, permitiendo la correcta función tanto de la suspensión como de las ruedas.

La tracción de un coche indica a qué ruedas se transmite la potencia del motor. Habiendo 3 tipos de tracción: delantera, trasera e integral o 4x4, según cuáles sean las ruedas motrices. El tipo de tracción del coche determina precisamente este detalle, puede transmitirse directamente a las ruedas delanteras, a las traseras o a las cuatro. Dependiendo del tipo de tracción del vehículo algo que afecta directamente a características tan importantes como la manejabilidad o el consumo.

En nuestro caso estamos estudiando un vehículo de tracción integral 4x4. Los tradicionales 4×4, los clásicos coches utilizados para ir por terrenos no aptos para la circulación se caracterizan precisamente por montar tracción integral que hace que sus cuatro ruedas sean motrices, disfrutando del máximo un agarre al suelo. Haciéndolo como era su propósito un vehículo con un alto rango de manejabilidad en terrenos difíciles.

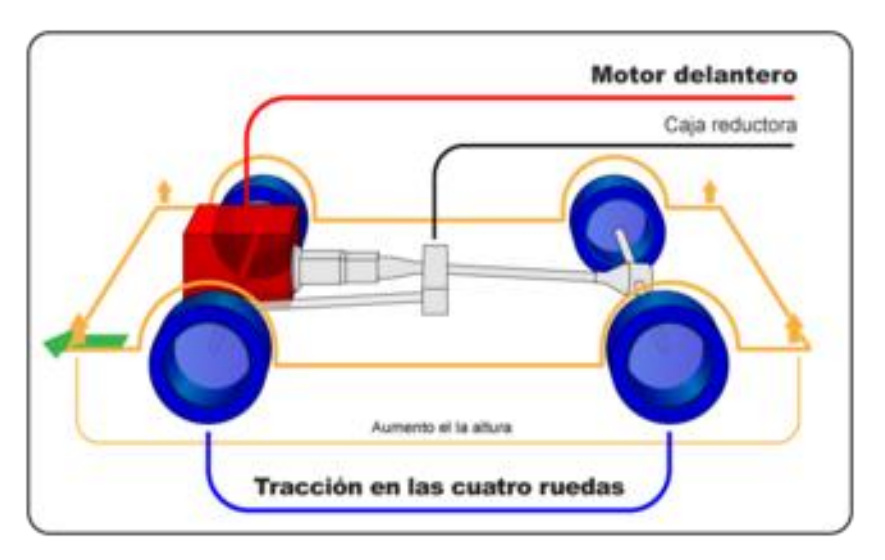

*Figura 69: [5-54] Tracción integral (Ref. 16)*

La transmisión del motor del Pickup dirige su potencia a las cuatro ruedas, por lo que el control del vehículo en superficies complicadas o en condiciones donde se presente un agarre pobre por fenómenos como la lluvia o la nieve es mayor.

Lo que también afecta a características como el frenado, siendo menos eficiente, y al peso, lo cual incrementa proporcionalmente su consumo.

### 5.6.2. Modelado del Driveline

Entendiendo y conociendo la importancia e influencia que este subsistema tiene sobre el resto del vehículo, debemos tomar en cuenta que no contamos con las herramientas ni la experiencia suficientes para trabajar ni ajustar adecuadamente este subsistema. Siendo esta la primera vez que, en conjunto con el profesorado, se realiza un trabajo donde se maneja un vehículo con tracción total, hemos optado por trabajarlo y utilizarlo tal como viene del modelo base que utilizamos de los archivos de *Adamas Car.*  Realizando la menor cantidad de modificaciones que podamos en orden de que se consiga un vehículo en funcionamiento.

Con esta idea en mente abriremos en el modo *Standart* de *Adams Ca*r el archivo correspondiente, realizando la operación *Open > Subsystem > Search > acar\_concept > driveline\_4wd.sub,* una vez abierto modificamos algunos "*Hardpoints" tal* como muestra la siguiente tabla.

|                            | loc x          | loc y          | loc z |  |
|----------------------------|----------------|----------------|-------|--|
| hpl front inner CVJ        | 270.0          | $-350.0$       | 380.0 |  |
| hpl rear diff output       | 2321.5         | $-150.0$       | 330.0 |  |
| hps front diff mount       | 0 <sub>0</sub> | 0 <sub>0</sub> | 250.0 |  |
| hps propshaft intermediate | 1700 0         | 0 <sub>0</sub> | 400.0 |  |
| hps rear diff input        | 2115.6         | 0 <sub>0</sub> | 321.6 |  |
| hps rear diff mount        | 2321.5         | 0 <sub>0</sub> | 330.0 |  |

*Figura 70: [5-55] Posición de los Hardpoints del driveline*

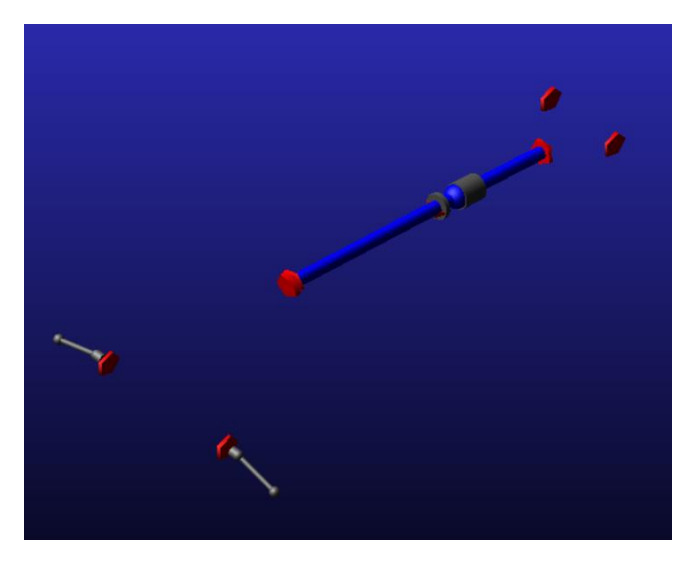

*Figura 71: [5-56] Subsistema del driveline terminado*

Y, por último, pasamos a guardarlo en nuestra base de datos como *"Jeep\_WMB\_Driveline"* con *Minor Role > Any.*

## **5.7. Ruedas frontales y traseras**

## 5.7.1. Introducción teórica

Uno de los mecanismos de mayor relevancia en un vehículo son las ruedas. Debido a que son el elemento que conecta la calzada con el vehículo, compartiendo el funcionamiento de subsistemas como la dirección, suspensión entre otros. Son los elementos sobre los que se apoya el automóvil y las encargadas de dirigir, propulsar y detener el mismo. Compuesta por la llanta y los neumáticos.

La rueda es una pieza metálica de alta precisión que van fijadas a una parte llamada buje en el centro de los discos o en los tambores de freno mediante tuercas o tornillos.

La potencia del motor se puede transmitir a las ruedas delanteras (de tracción), a las ruedas traseras (de propulsión o tracción trasera), y a las ruedas delanteras y traseras a la vez (de tracción integral). Que en nuestro caso siendo un vehículo 4x4 sería de tracción integral.

Las funciones principales de las ruedas son las siguientes: Transmitir los esfuerzos de tracción y frenado. Participar en la suspensión y confort del vehículo. Liberar el calor producido por el trabajo de los frenos y neumáticos.

Existen diferentes denominaciones para los tipos de rueda según su función:

Las ruedas motrices de un vehículo son aquellas que transmiten la fuerza, convirtiendo el par aplicado en la tracción o propulsión que ejercen los neumáticos sobre la calzada, haciendo que el vehículo se mueva. El sistema de propulsión entrega a las ruedas el par suficiente vencer la fuerza estacionaria, eso provoca que el vehículo se desplace hacia delante o hacia atrás.

Lo más común en los vehículos es una tracción a las 2 ruedas o 2x2, en la que el movimiento se genera en el tren delantero o trasero únicamente. Aunque otros vehículos tienen una tracción integral a las cuatro ruedas, también llamada 4x4.

Y las ruedas direccionales son aquellas que giran para modificar la trayectoria del vehículo. Las ruedas de rodadura no se consideran ruedas motrices ni direccionales. Los vehículos de tracción delantera, por ejemplo, suelen considerar sus ruedas traseras como "ruedas de rodadura".

## 5.7.2. Modelado de las Ruedas

Para el modelado de las ruedas en *Adams Car*, utilizaremos los modelos de ruedas de *SolidWorks* correspondientes al Willys MB. Importaremos estos archivos como hicimos anteriormente con el chasis o el motor. Para ello empezaremos abriendo la *Template* de una de las ruedas del Pickup, seleccionando *File > Open > Template > Search > acar\_shared > \_handling\_tire.tpl.* El siguiente paso, una vez abierta la plantilla tal y como hicimos con el chasis y el motor, será eliminar los sólidos de este archivo como son los

aros y los neumáticos, para posteriormente importar nuestro modelo sobre este. Haciendo uso de la herramienta *Edit > Delete* y posteriormente pulsando *File > Import* y cargando uno por uno cada modelo de las ruedas, delanteras o traseras, derecha e izquierda del Jeep en *File to Read*, con *File Type: Parasolid* y cambiando *Model Name por Part Name > whl\_wheel* y *whr\_wheel* correspondientemente. Por último, con la herramienta de *Edit > Move (PSMAR)* ajustamos la posición y orientación de las ruedas.

Una vez importadas las ruedas, guardamos la plantilla como *"Jeep\_WMB\_handling\_tire".*

Y apartir de esta plantilla creamos dos subsistemas en el modo *Standard* uno para las ruedas delanteras con *Minor Role > Front* y otro para las ruedas traseras con *Minor Role > Rear*. Guardandolos como *"Jeep\_WMB\_Front\_Wheel"* y *"Jeep\_WMB\_Rear\_Wheel"*  respectivamente.

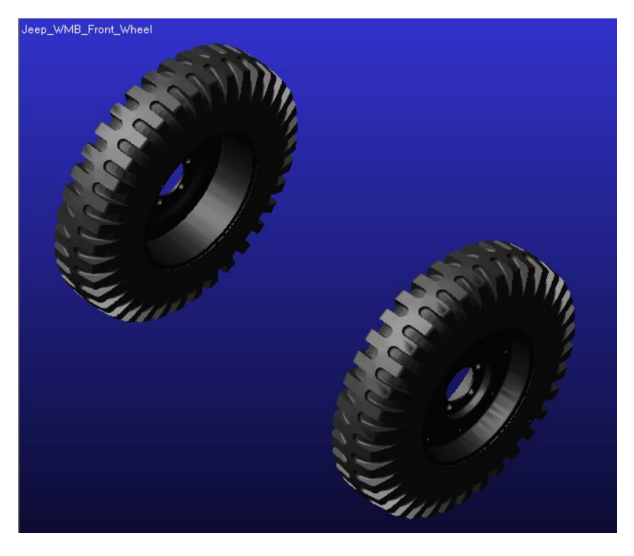

*Figura 72: [5-57] Subsistema de las ruedas delanteras terminada*

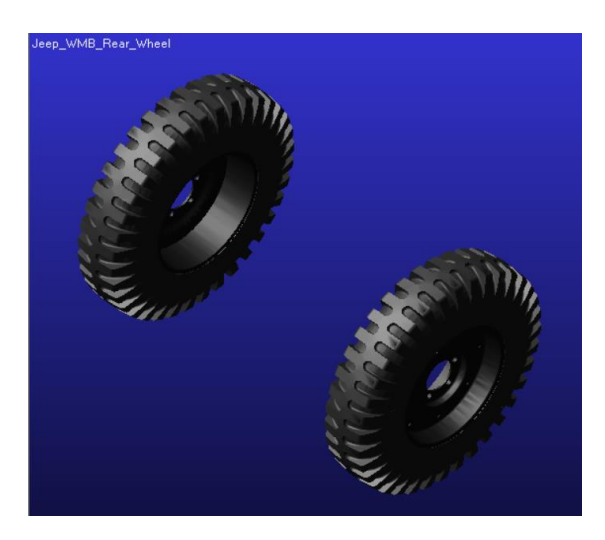

*Figura 73: [5-58] Subsistema de las ruedas traseras terminada*

## **5.8. Sistema de frenos**

## 5.8.1. Introducción teórica

El sistema de frenado es un conjunto de piezas mecánicas que tienen como objetivo transformar la energía cinética, del movimiento de las ruedas en energía térmica con el fin de obtener una deceleración o bloquear el vehículo cuando se está estacionado. Además, los componentes que conforman los frenos deben de poder detener el vehículo pudiendo disipar el calor generado con una elevada eficacia.

Existes una variedad de tipos de frenos para operar en un vehículo, de entre los cuales destacan los de freno de disco y de tambor.

• Freno de disco: Un freno de disco es un dispositivo, basado en un disco y una pinza que ejerce presión sobre el anterior, cuya función es detener o reducir la velocidad de rotación de una rueda. Hecho normalmente de acero y que está unido a la rueda o al eje. Que es también el más utilizado en la actualidad.

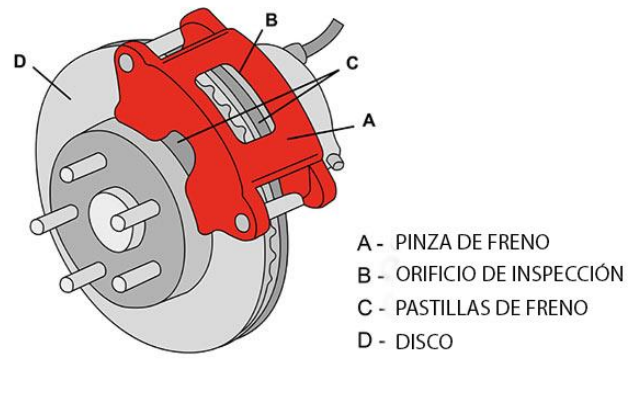

*Figura 74: [5-59] Freno de disco (Ref. 17)*

• Freno de tambor: El freno de tambor es un tipo de freno en el que la fricción se causa por un par de zapatas o pastillas que presionan contra la superficie interior de un tambor giratorio, el cual está conectado al eje o la rueda.

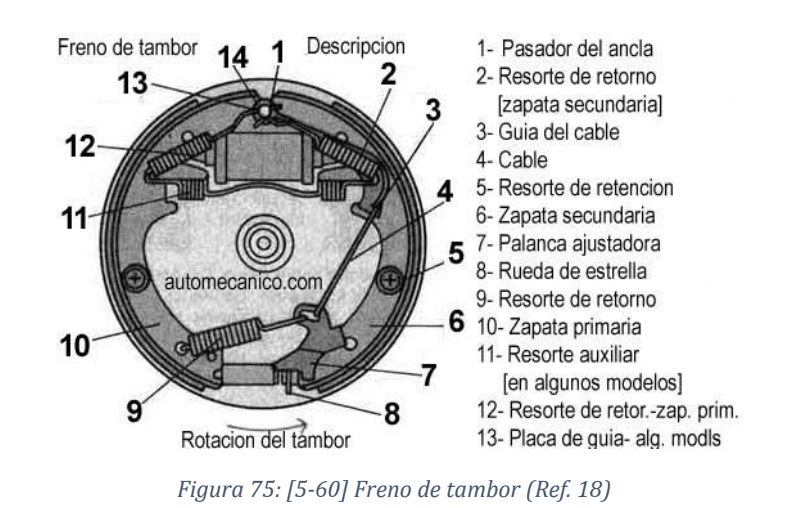

El vehículo en cuestión utiliza un freno de tambor, como se puede observar en la fotografía. Uno que se compone de un tambor, unas zapatas o mordazas primaria y secundaria, un dispositivo de retención, unos muelles de retorno y cubiertas de zapata.

### 5.8.2. Modelado del Sistema de frenos

Como bien hemos indicado en la introducción teórica de este apartado, el modelo del Willys MB lleva un sistema de frenado de tambor. A pesar de ello, no hemos sido capaces de hallar dentro del catálogo de Adams Car un freno de tambor. Ni tampoco conocemos el proceso para crear un sistema de freno de tambor. Por lo que, en su lugar, partiremos de la hipótesis de que nuestro vehículo lleva freno de disco y aproximaremos su comportamiento al real tanto como nos sea posible.

Empezamos, en el modo *Standard Interface*, abriendo el subsistema de frenos del Pickup, seleccionando *Open* > *Subsystem* > *Search* > *acar* concept > *pickup\_truck\_Brake\_System.sub*. Una vez abierto guardamos una copia idéntica en nuestra base de datos, asignándole el nombre de "*Jeep\_WMB\_Brake\_System*".

Posteriormente, deberemos modificar las propiedades del sistema de frenos, abrimos nuestro subsistema con un editor de texto y modificamos las variables necesarias para adecuar el comportamiento del freno. En este caso no tenemos los datos reales, pero sabemos que un coche normal frena de 80 Km/h a 0 Km/h en 70 metros aproximadamente. Por lo que para nuestro automóvil que tiene tracción integral supondremos una frenada en alrededor de 100 metros. Para conseguir este resultado de parte de la configuración de los frenos, habrá que realizar un proceso de prueba y error en conjunto con la simulación de frenado, esto una vez terminado el modelado del resto del vehículo en *Adams Car*.

De esta manera, cambiando variables como los radios del pistón, las áreas y el coeficiente de rozamiento del freno, obtuvimos que los valores de las propiedades del freno deberán quedar como se muestra a continuación.

| [PARAMETER]                     |                    |          |    |           |         |
|---------------------------------|--------------------|----------|----|-----------|---------|
| {parameter name                 |                    | symmetry |    | type      | value}  |
| 'kinematic flag                 | л.                 | 'single  | л, | 'integer' | 0       |
| 'brake reduction                | л.                 | 'single  | л, | 'real'    | 0.0     |
| 'front brake bias               | т.                 | 'single  | ٠  | 'real'    | 0.6     |
| 'front brake left side bias     | л,                 | 'single  | т, | 'real'    | 1.0     |
| 'front brake mu                 | г                  | 'single  | т. | 'real'    | 0.3     |
| 'front effective piston radius' |                    | 'single  | т. | 'real'    | 110.0   |
| 'front piston area              | т.                 | 'single  | т. | 'real'    | 1000.0  |
| 'front rotor hub wheel offset ' |                    | 'single  | т. | 'real'    | 0.0     |
| 'front rotor hub width          | т.                 | 'single  | л, | 'real'    | 50.0    |
| 'front rotor width              | л.                 | 'single  | I. | 'real'    | $-25.0$ |
| 'max brake value                | л.                 | 'single  | I. | 'real'    | 100.0   |
| 'rear brake mu                  | л.                 | 'single  | т. | 'real'    | 0.3     |
| 'rear effective piston radius ' |                    | 'single  | т. | 'real'    | 110.0   |
| 'rear piston area               | т.                 | 'single  | т. | 'real'    | 1000.0  |
| 'rear rotor hub wheel offset    | л,                 | 'single  | т. | 'real'    | 65.0    |
| 'rear rotor hub width           | $\mathbf{r}_\perp$ | 'single  | т. | 'real'    | 40.0    |
| 'rear rotor width               | ٠                  | 'single  | I, | 'real'    | $-25.0$ |

*Figura 76: [5-61] Fichero de parámetros del subsistema de los frenos*

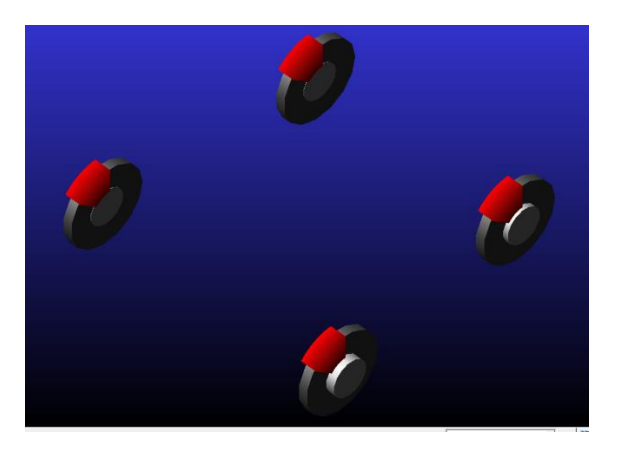

*Figura 77: [5-62] Subsistema de los frenos terminado*

## **6.Ensamblado de las partes del vehículo 6.1. Introducción al ensamblado**

Para poder analizar el comportamiento de nuestras suspensiones y la de nuestro vehículo, es necesario agrupar los subsistemas en un ensamblaje (assembly). De esta manera, una vez hemos terminado de crear todos los subsistemas necesarios para nuestro automóvil, proseguimos creando los ensamblajes. En principio habría que crear tres: El ensamblaje de la suspensión delantera, el de la suspensión trasera y por último el del vehículo completo. Pero dado que, por la naturaleza de nuestro palier (driveline) y del subsistema de la suspensión trasera, ya que, esta no puede existir sin el palier y el palier sin la suspensión delantera, debido a las conexiones que llevan, no podemos analizar por separado el ensamblaje de la suspensión trasera.

## **6.2. Ensamblado de la suspensión delantera**

El ensamblaje de la suspensión delantera se compone en general de los subsistemas que componen la suspensión que en nuestro caso son la suspensión delantera y las ballestas delanteras y a estos se les añade la dirección.

Para hacerlo, en el modo *Standart* de *Adams Car,* seleccionamos *File > New > Suspension Assembly*. Nos aparecerá una pestañe como la que se muestra a continuación donde introduciremos los subsistemas correspondientes.

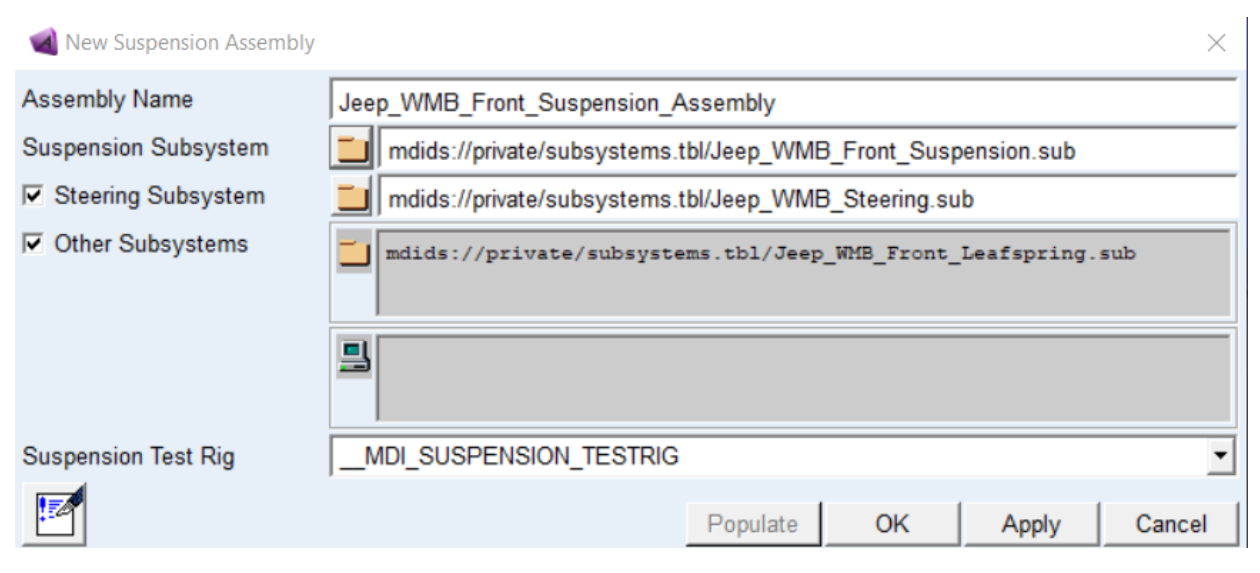

*Figura 78: [6-1] Creación del ensamblado de la suspensión delantera*

Una vez rellenadas las casillas presionamos el botón de *"OK"* y se generará el ensamblado en pantalla tal y como se muestra a continuación.

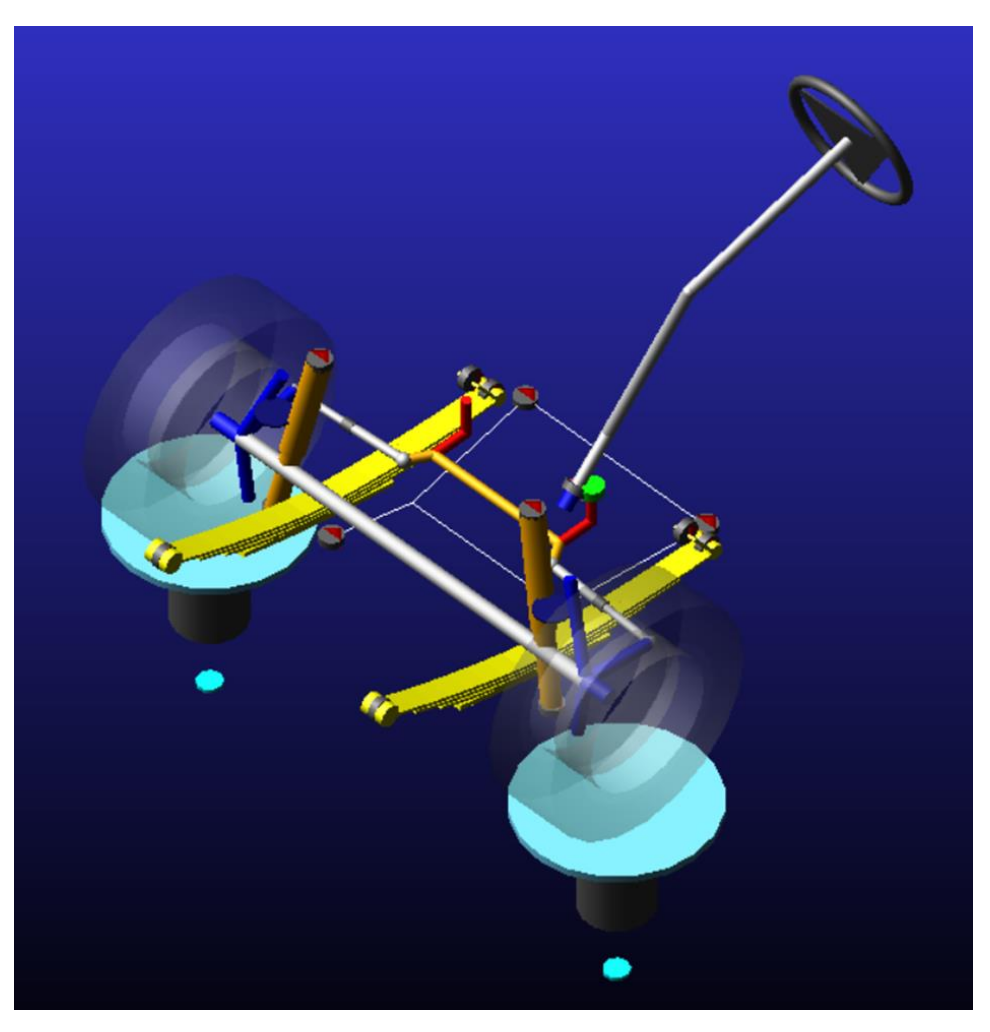

*Figura 79: [6-2] Ensamblado de la suspensión delantera*

Finalmente guardamos el ensamblaje de la suspensión delantera en nuestra base de datos mediante *File > Save As > Assembly*, como *"Jeep\_WMB\_Front\_Suspension\_Assembly".*

## **6.3. Ensamblado del vehículo completo**

Por último, realizamos el ensamblado del vehículo completo agrupando todos los subsistemas que hemos creado hasta el momento.

Para ello seleccionamos *File > New > Full-Vehicle Assembly*. Y en la ventana que se muestra a continuación añadimos en su lugar respectivo los subsistemas indicados.

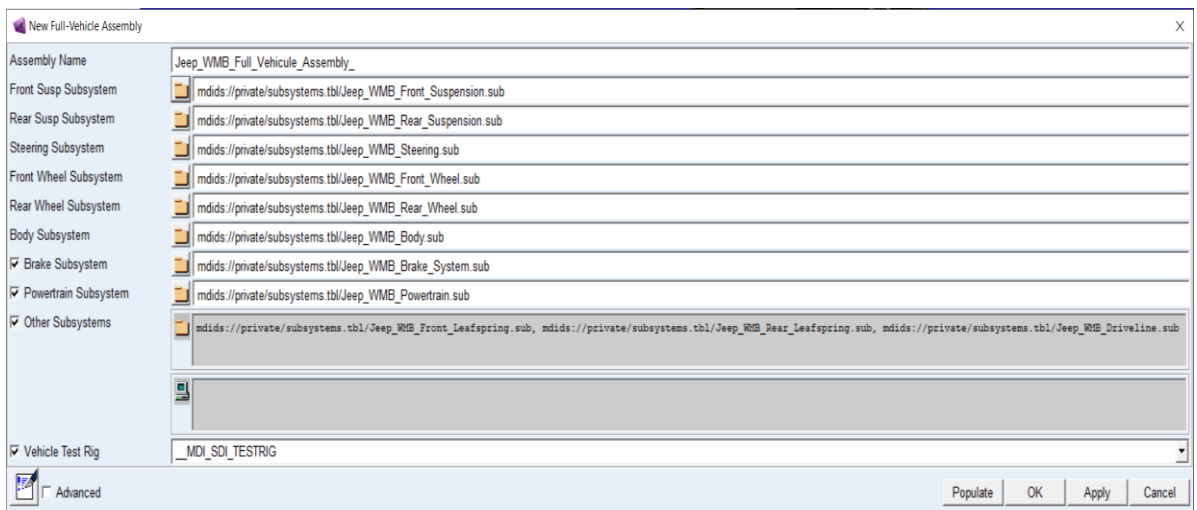

*Figura 80: [6-3] Creación del ensamblado del vehículo completo*

Una vez rellenados lo espacios como corresponde, presionamos el botón de *"OK"* y se generará el ensamblado en pantalla tal y como se muestra a continuación.

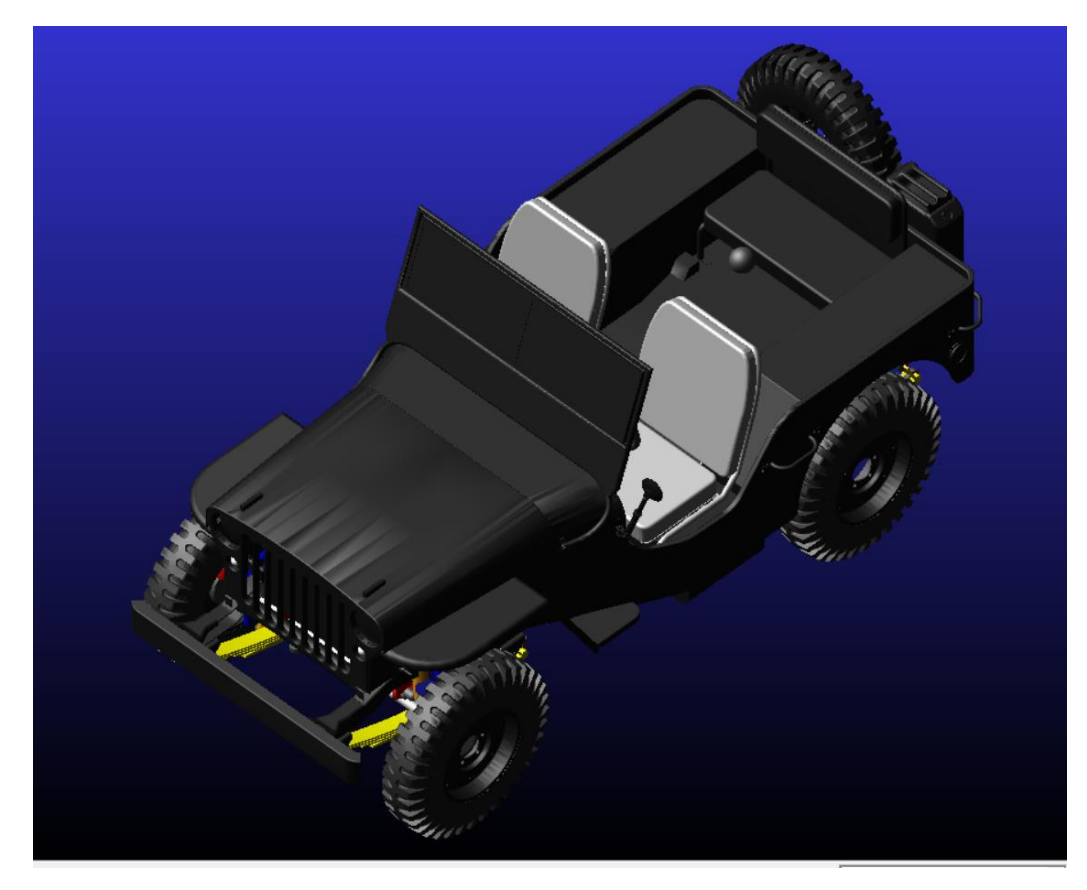

*Figura 81: [6-4] Ensamblado del vehículo completo*

Finalmente comentar que hemos procedido modificando cada subsistema con el objetivo de que cada uno se posicione en su lugar correspondiente, pero existe la posibilidad de que una vez ensamblado el vehículo se acomoden o ajusten las posiciones de los subsistemas de modo que todo se situé en su sitio indicado.

# **7.Simulación dinámica del vehículo**

## **7.1. Introducción a la simulación dinámica**

A continuación, haremos uso de la herramienta de simulación dinámica que ofrece Adams Car, para la cual hemos realizado todos los anteriores pasos. Teniendo creados los ensamblados que necesitamos, gracias a esta herramienta, podremos analizar gráficamente e incluso visualmente atreves de una animación, el comportamiento dinámico del ensamblado en cuestión.

Está simulación del vehículo si bien pretende comunicar al ingeniero el comportamiento real que tendría un automóvil bajo estas condiciones de diseño; al haber aproximado las propiedades y características de este, consecuentemente lo que obtendremos será un comportamiento aproximado a la realidad y no el comportamiento real del vehículo. No obstante, hemos realizado este proyecto de manera que los resultados que vayamos a obtener sea lo más coherentes y propios del vehículo real que se pueda.

Además, cabe mencionar que esta herramienta ha sido crucial en las etapas finales del modelado, para ajustar mediante prueba y error las propiedades de algunos subsistemas, como se mencionó anteriormente.

Por lo que de ahora en adelante realizaremos pruebas al ensamblado de la suspensión delantera y a la del vehículo completo para luego analizarlas. No realizaremos todas las pruebas que tiene el programa dado que, si así fuera, aunque pudiera ser interesante, alargaríamos innecesariamente el trabajo. Trabajo que, con las pruebas principales que contendrá, habrá cumplido su propósito final, el cual es estudiar el comportamiento dinámico del Willys MB/Ford GPW.

## **7.2. Simulación dinámica de la suspensión delantera**

Para el ensamblado de la suspensión delantera nos dedicaremos a hacer tres diferentes simulaciones dinámicas para luego analizarlas. Estas serán el *"Parallel* y *Opposite Wheel Travel*" y como tercera, la simulación "Steering". Para cada simulación sacaremos una gráfica con tres líneas representativas, que corresponderán a los ángulos de caída, convergencia y de avance. Las primeras dos tendrán un propósito más que el solo hecho de ser analizadas ya que se usan para ajustar los ángulos de caída y convergencia de la suspensión delantera, como se mencionó en dicho subsistema.

## 7.2.1. Parallel Wheel Travel

Para la realización de esta simulación dinámica, seleccionaremos, en el modo "Standart Interface", *Simulate > Suspension Analysis > Parallel Wheel Travel*. Tras dicha secuencia de selecciones aparecerá una ventana que deberá ser rellenada de la siguiente manera.

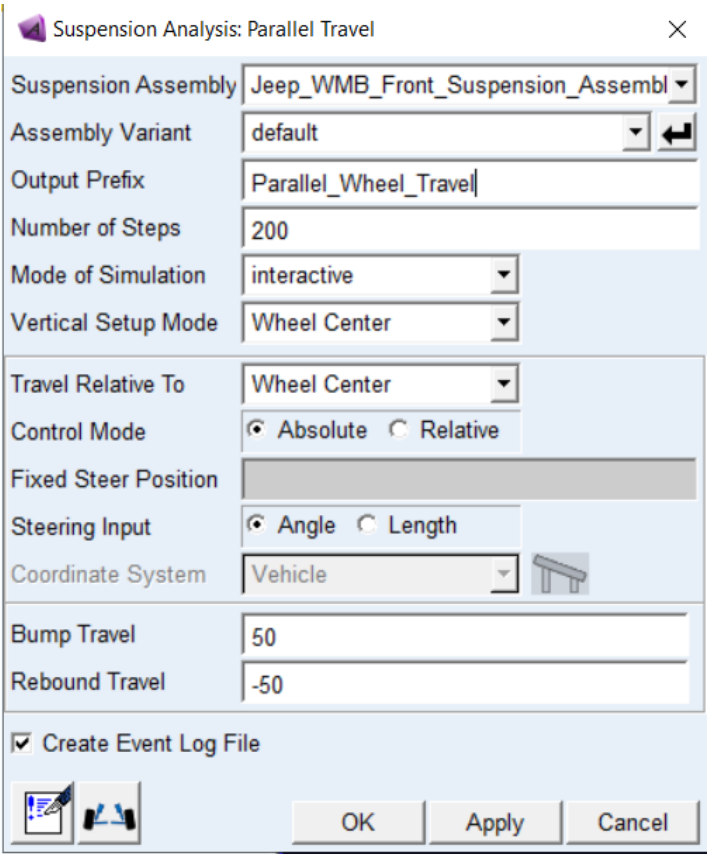

*Figura 82: [7-1] Parámetros del análisis Parallel Wheel Travel*

Una vez presionado *"OK"* en la ventana del análisis se realizará la simulación y una vez acabada de manera exitosa, haremos uso de la herramienta de Post-procesador de *Adams Car*. El *"Postprocessor"* de *Adams Car* nos permitirá revisar y analizar en graficas el comportamiento o resultados de nuestra simulación.

Para abrir el *"PostProcessor"* habremos de realizar la siguiente operación *Review > PostProcessing Window*. Una vez abierta la ventana, seleccionaremos el nombre de nuestra simulación en la casilla de Simulation y mediante el resto de casillas seleccionando la gráfica que se desee ver obtendremos una gráfica como la que tenemos a continuación.

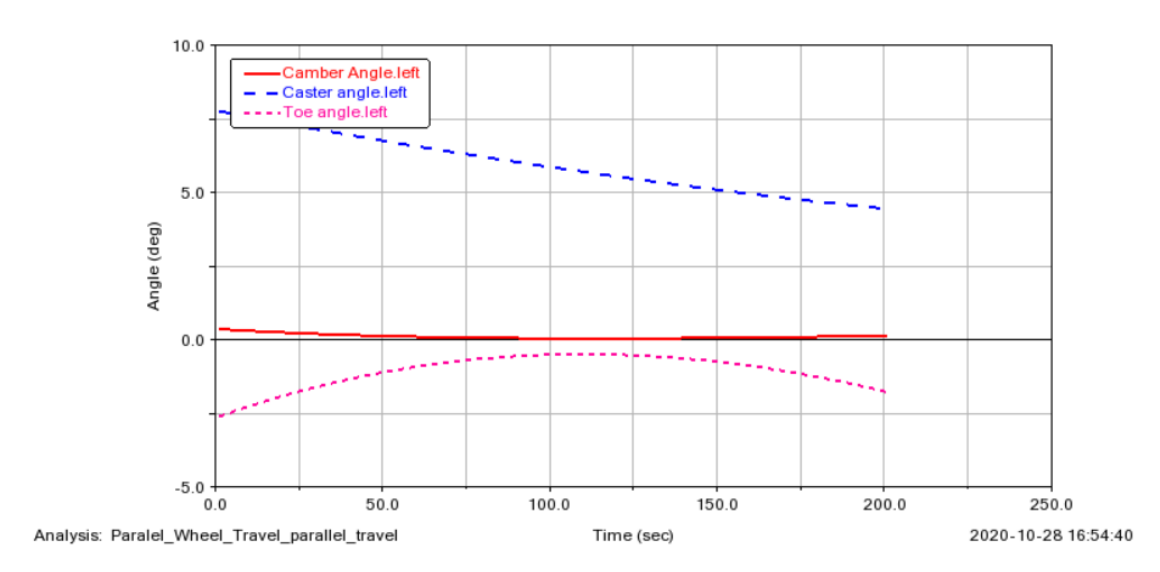

*Figura 83: [7-2] Resultados del análisis Parallel Wheel Travel*

La grafica anterior, muestra tres ángulos de la rueda izquierdad que correspondientemente, traducidas, se refieren a: "Camber Angle" = Ángulo de Caída, "Caster Angle" = Ángulo de Avance, "Toe Angle" = Ángulo de Convergencia.

Dado que no conocemos los ángulos característicos de nuestro modelo real, hemos investigado acerca del rango de valores que cada ángulo debería tener en el caso de un vehículo estándar.

Angulo de caída:

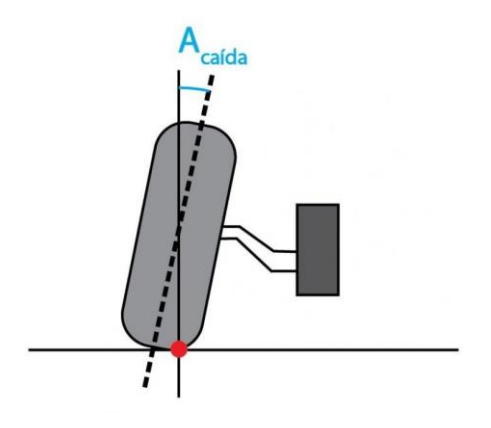

*Figura 84: [7-3] Angulo de caída (Ref. 19)*

En cuanto a el ángulo de caída o "camber", es el que forma el eje de simetría del neumático con la vertical que corta en el punto de contacto entre el neumático y el suelo. Este ángulo se ajusta de forma que, al tomar una curva, la rueda interior (que es la que soporta la mayor parte de los esfuerzos) trabaje perpendicular al suelo, consiguiendo

así un menor desgaste en los neumáticos y fatiga en los diversos elementos de la suspensión y la dirección.

El valor típico del ángulo de caída suele estar comprendido entre  $0^{\circ}$  y -2 $^{\circ}$  (de forma que las ruedas se quedan un poco abiertas o "espatarradas").

Teniendo esto en cuenta, podemos observar que, nuestro modelo ronda con un ángulo de caída muy próximo a 0° por el lado positivo, con lo cual está dentro de lo que se podría considerar razonable y adecuado. Aunque también es cierto que, por tener una ligera tendencia hacia el lado positivo, en otras palabras, a estar más cerrado que abierto en la vertical, las rueda podrían presentar cierto desgaste.

Ángulo de avance:

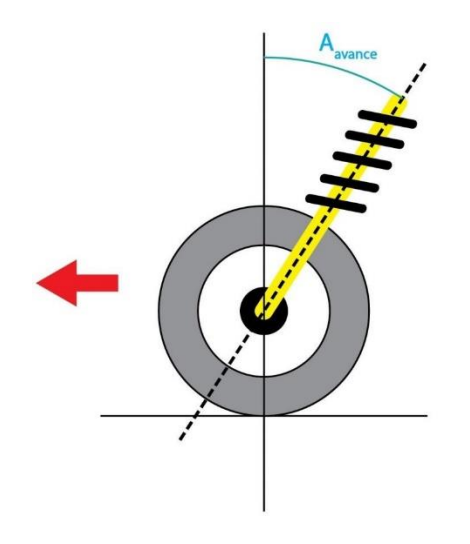

*Figura 85: [7-4] Ángulos Dirección Coche Alineado Angulo Avance (Ref. 19)*

El ángulo de avance o "caster" es el ángulo formado por el pivote con el eje vertical que pasa por el centro de la rueda, viendo el coche desde el lateral, y en el sentido de la marcha. Tiene un valor entre 0° y 3° para los vehículos de tracción delantera, y entre 5° y 10° para tracciones trasera.

Entre las principales funciones del ángulo de avance se encuentran las de conseguir una dirección estable y precisa, con un buen auto centrado y reversibilidad, evitando además las vibraciones en las ruedas y que sean transmitidas a los diferentes elementos de la suspensión y la dirección.

Este es el único ángulo que estando fuera de sus valores no produce un desgaste anómalo en el neumático. Como síntomas podemos destacar una reversibilidad excesiva o insuficiente, según al valor sea mayor o menor del indicado por el fabricante, así como una falta de estabilidad en la misma.

Dado esto, podemos concluir que nuestro modelo está dentro de lo razonable, teniendo en cuanta que contamos con un vehículo de tracción total y que los ángulos pueden variar entre 0° y 10° aproximadamente y con que nuestro ángulo de avance se encuentra entre los valores de 4.5° y 8°.

Ángulo de convergencia:

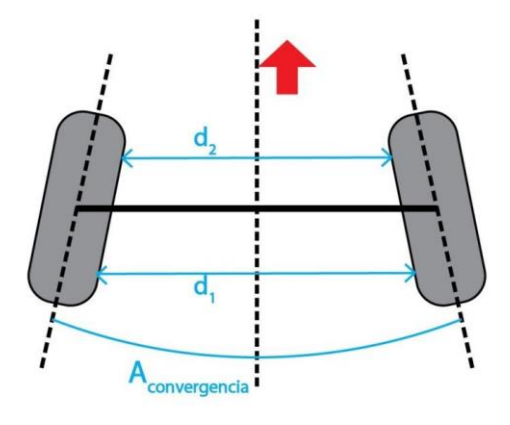

*Figura 86: [7-5] Ángulos de convergencia (Ref. 19)*

El ángulo de convergencia o "toe" es el ángulo, visto desde arriba, que forman las ruedas con el eje longitudinal del vehículo en el sentido de la marcha. Además, es el único ángulo de la dirección que también puede expresarse en milímetros, ateniéndonos a du definición como "la diferencia de distancia entre las partes trasera y delantera de la llanta a la altura de la mangueta". Así, una convergencia es positiva cuando las ruedas están cerradas en su parte delantera, y negativa o divergente cuando están abiertas.

El ángulo de convergencia depende de los valores de los demás ángulos de la dirección, así como del tipo de tracción del vehículo. Por un lado, debido al ángulo de caída y salida, la rueda está inclinada respecto del terreno, de forma que al girar lo hace sobre la generatriz de un cono imaginario, por lo que tiende abrirse. Por tanto, se requiere de una convergencia positiva. Sin embargo, en los ejes tractores las ruedas tienden a cerrarse, por lo que la convergencia será negativa.

Ahora teniendo en cuenta que las cuatro ruedas de nuestro vehículo son tractoras, es razonable tener un resultado de ángulo divergente óseo negativo, con un valor de entre -0.5° y -2.5° aproximadamente.

Con esto podemos concluir que los ángulos de nuestro modelo están dentro de lo que se considera razonable y de acuerdo con un vehículo estándar.

## 7.2.2. Opposite Travel Front

El analisis de simulacion "Opposite Wheel Travel" es muy similar al analisis del "Parallel Wheel Travel". La diferencia radica en que en el analisis del "Opposite Wheel Travel", en ves de acelerar o frenar en linea recta como en el "Parallel Wheel Travel" se trata de la misma prueba pero de entrada en curva. Lo cual da como resultado que una de las ruedas se hunda y la otra se estire.

Para relalizar este analisis habrá que seleccionar *Simulate > Suspension Analysis > Opposite Wheel Travel*. Y rellenaremos la pestaña como se muestra a continuación.

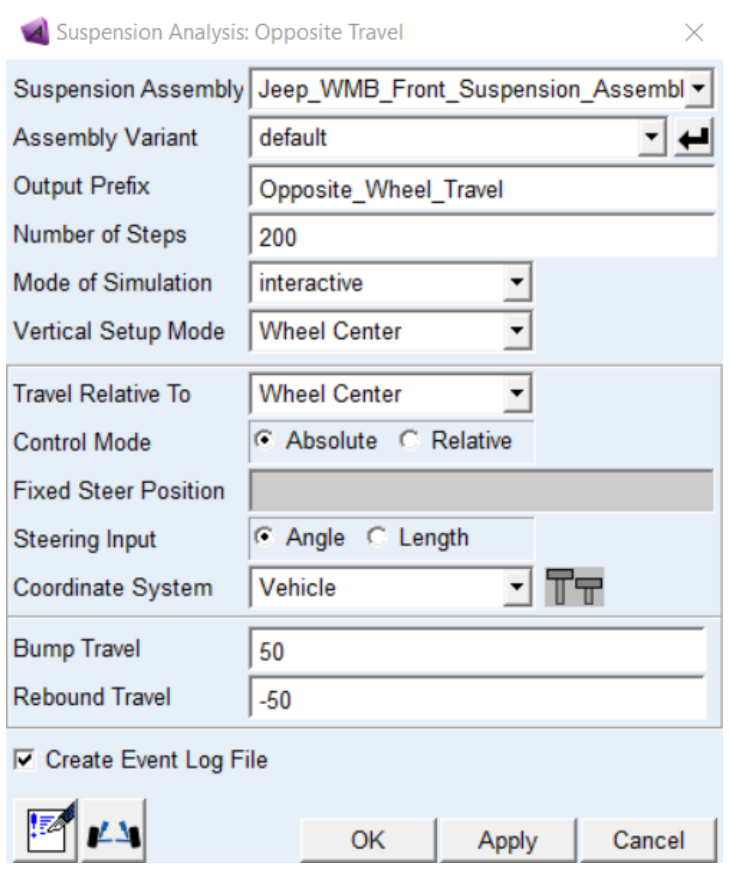

*Figura 87: [7-5] Parámetros del análisis Opposite Wheel Travel*

De la misma manera que operamos en el apartado anterior, abriremos las gráficas que queremos analizar. Seleccionando *Review > PostProcessing Window,* y eligiendo en la pestaña la simulación que deseamos analizar.

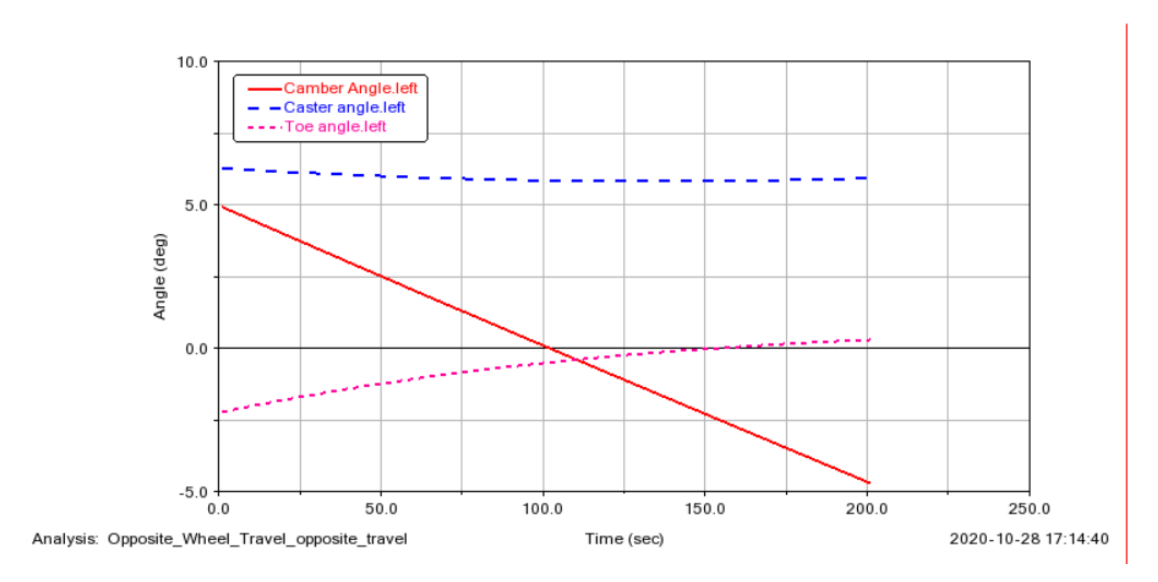

*Figura 88: [7-7] Resultados del análisis Opposite Wheel Travel*

Observando esta gráfica y la anterior observamos que sus comportamientos son distintos en cierto grado, particularmente para la curva del ángulo de caída, lo cual se debe a que estamos tratando con una suspensión dependiente conectada a través de un eje y se trata de un comportamiento normal.

### 7.2.3. Steering

El tercero de los análisis necesarios para estudiar el comportamiento de este ensamblado es el de la dirección. Gracias a este análisis, se puede comprobar el comportamiento del giro de las ruedas. De esta manera, seleccionamos *Simulate > Suspension Anlysis > Steering*, y a continuación rellenamos la ventana como se muestra en la siguiente figura.

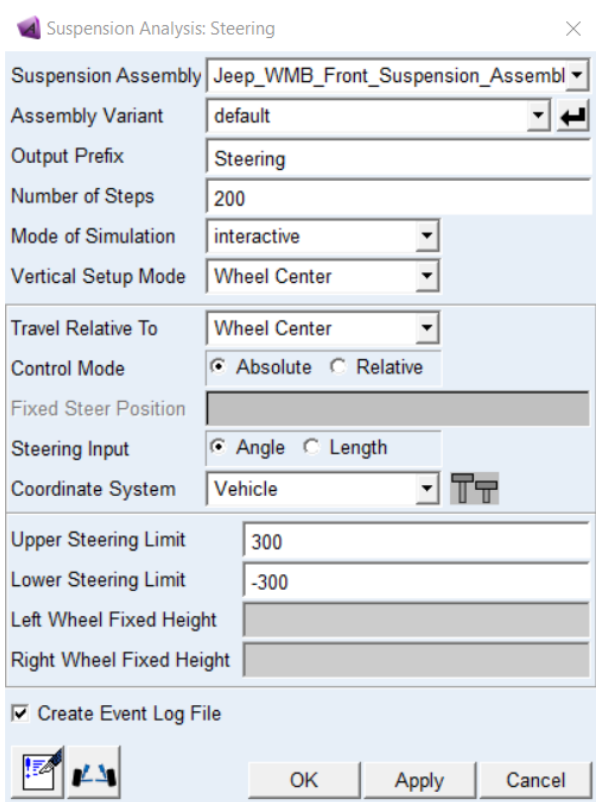

*Figura 89: [7-8] Parámetros del análisis Steering*

Y tal como lo hicimos anteriormente revelamos las grafica que se muestra a continuación.

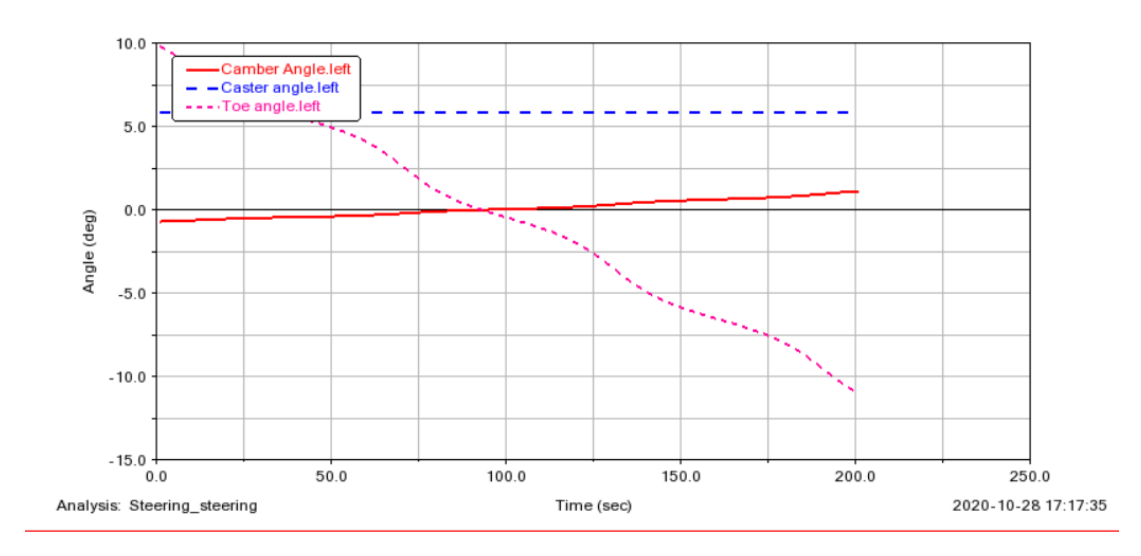

*Figura 90: [7-9] Resultados del análisis Steering*

Observamos que los ángulos de caída "camber" y el de avance "caster" se mantienen aproximadamente igual que los correspondientes del análisis del "Parallel Wheel Travel". Mientras que el ángulo de convergencia "toe" sufre una visible variación. Observamos que a medida que se realiza el giro el ángulo va pasando, de forma casi lineal, de un valor positiva a un valor negativo.

## **7.3. Simulación dinámica del vehículo completo**

Llegados a este punto, de la misma manera que hemos realizado para el anterior ensamblado, realizaremos un análisis de las principales simulaciones del ensamblado del vehículo completo. Lo cual nos permitirá conocer de manera global el comportamiento dinámico del vehículo que hemos venido construyendo, como también optimizar y ajustar las propiedades y geometrías del modelo para finalmente obtener un modelo lo más aproximado a la realidad.

Para ello, abriremos el ensamblado que hemos creado con anterioridad, seleccionando en el modo *"Standart" File > Open > Assembly > Search > Private > Jeep\_WMB\_Full\_Vehicule\_Assembly.asy*,

### 7.3.1. Acceleration

La prueba de aceleración es el primer análisis que le haremos a nuestro vehículo, y también es la primera prueba con la que podemos verificar si nuestro ensamblaje funciona. Es la prueba con la que hemos trabajado la mayor parte del proceso de ajuste y de prueba y error de nuestro modelo.

Para realizar el análisis, seleccionaremos *Simulate > Full Vehicle Analysis >Straight-Line Events > Acceleration*. Y en la ventana que se muestra a continuación introducimos las siguientes condiciones.

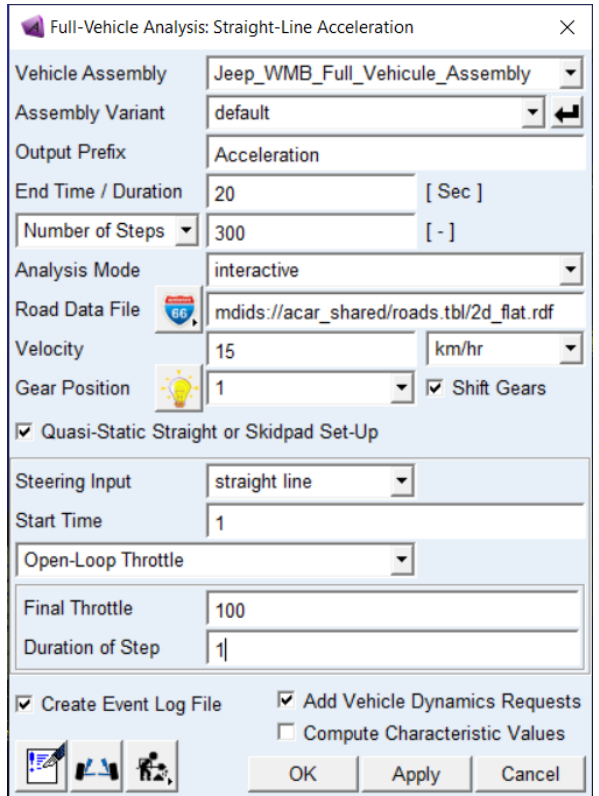

*Figura 91: [7-10] Parámetros del análisis Acceleration*

Una vez realizado el análisis, y verificado que la prueba de aceleración no presenta ningún problema, precederemos a analizar los resultados y comprar las similitudes que se tiene respecte al modelo real.

Con este propósito, seleccionamos *Review > PostProcessing Window* y obtendremos las gráficas que nos interesan.

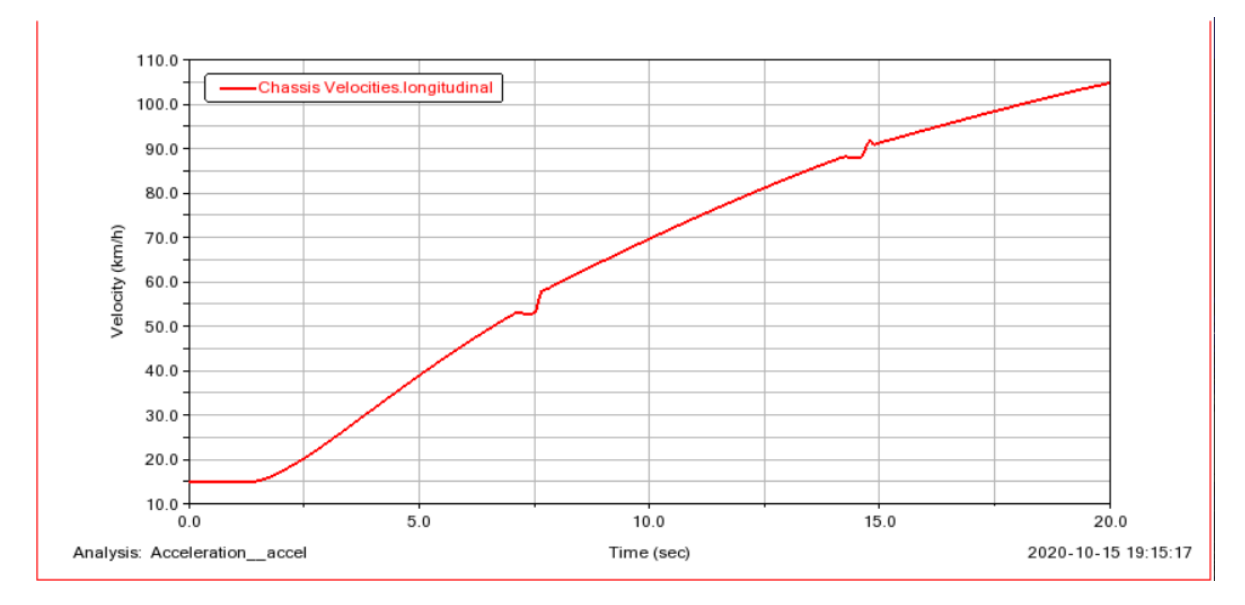

*Figura 92: [7-11] Simulación Acceleration - Gráfica del desplazamiento del vehículo*

Como podemos observar la gráfica de velocidad indica que nuestro modelo alcanza los 93 Km/h en 15 segundos. Este resultado se podría considerar exitoso ya que en la realidad el modelo real alcanza los 97Km/h en 15 segundos, lo cual es bastante cercano a lo que nos presenta la gráfica.

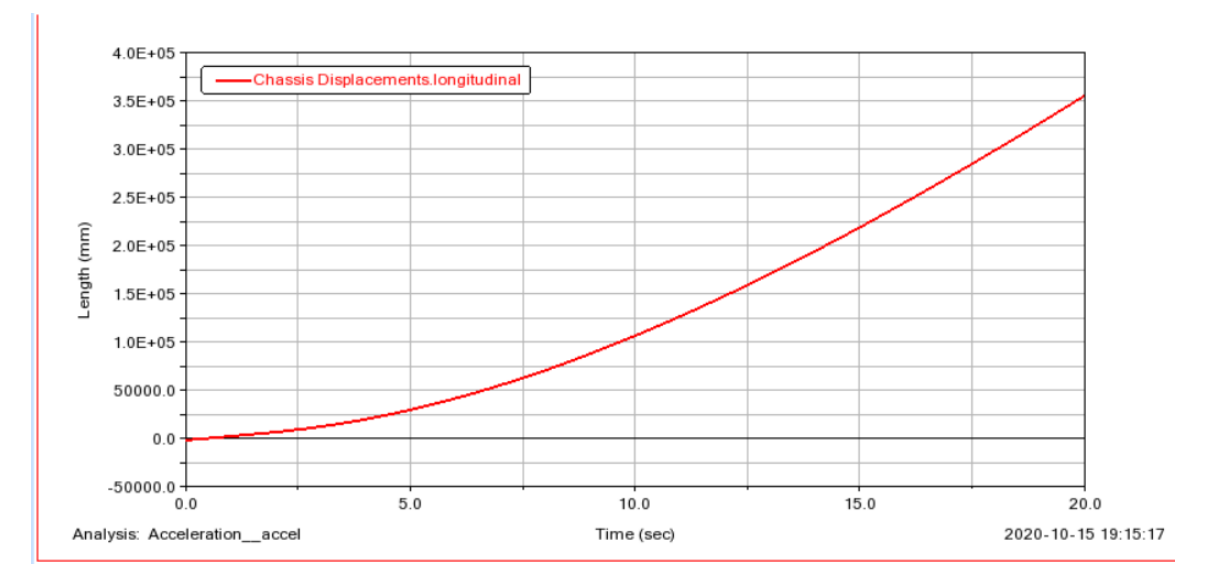

*Figura 93: [7-12] Simulación Acceleration - Gráfica de la velocidad del vehículo*

En el caso de la distancia recorrida podemos observar que nuestro vehículo recorre alrededor de 215 metros en 15 segundos. Lo cual, si lo comparamos con la realidad,

vemos que estamos bastante aproximados. Ya que, haciendo algunos cálculos con los datos reales mencionados anteriormente de la velocidad (cálculos de movimiento cinemática), vemos que el vehículo debería recorrer aproximadamente 203 metros en 15 segundos. Lo cual se podría considerar un éxito, teniendo en cuenta un error por debajo del 6 %.

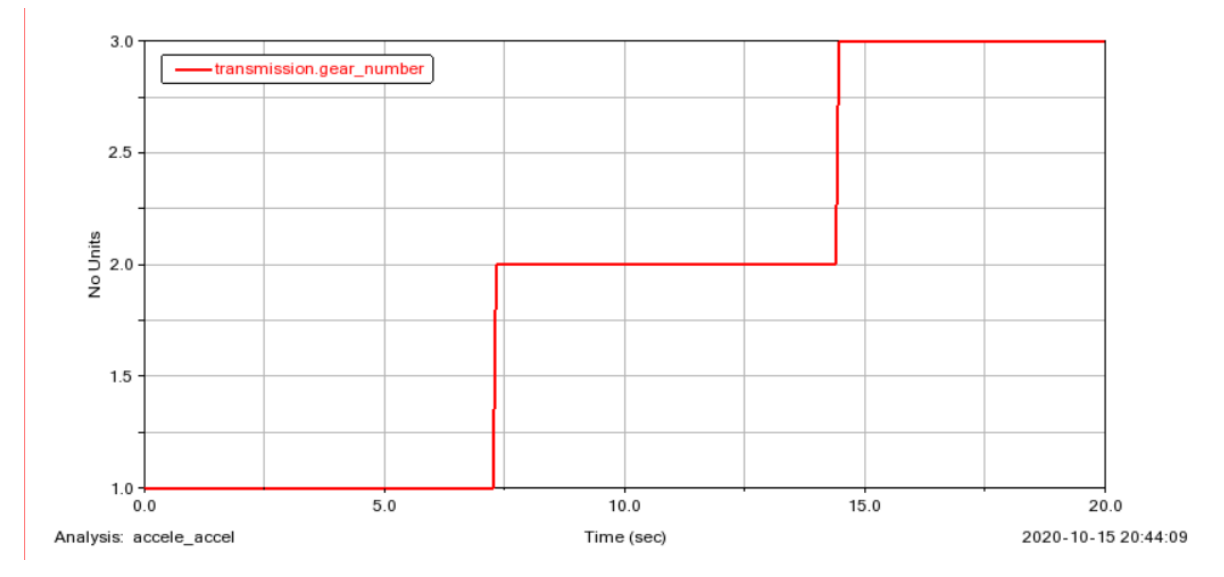

*Figura 94: [7-13] Simulación Acceleration - Gráfica del cambio de marchas del vehículo*

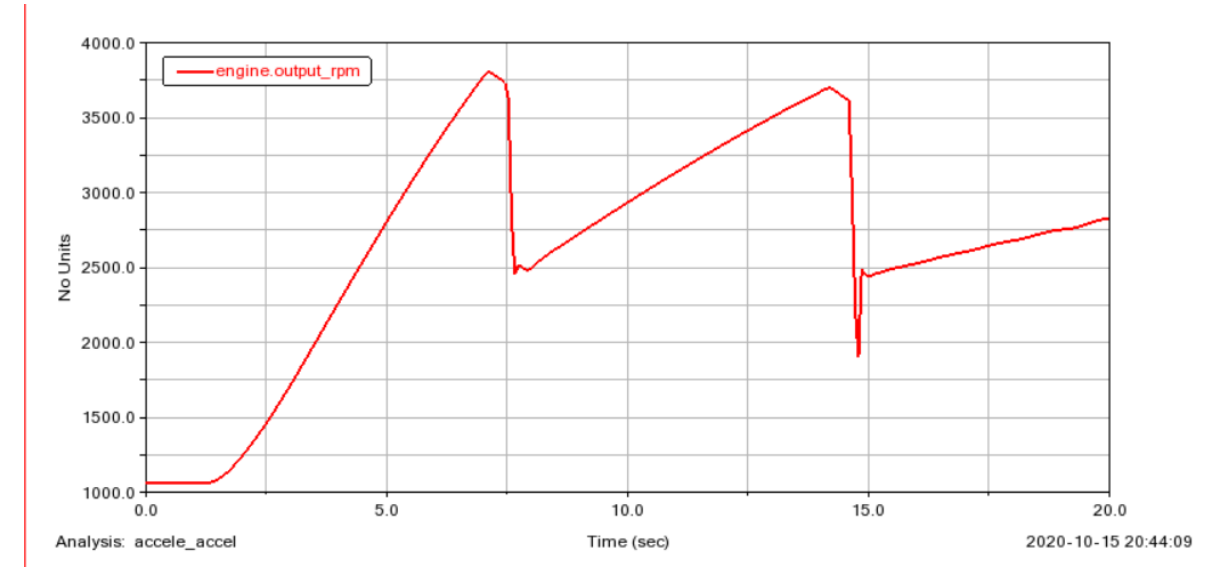

*Figura 95: [7-14] Simulación Acceleration - Gráfica de las revoluciones por minuto del vehículo*

De las gráficas anteriores podemos observar el comportamiento del motor y el de la caja de cambios del modelo. Como se puede ver, a medida que aumente la aceleración el motor aumenta de marcha hasta llegar a la máxima marcha que es la tercera. También

podemos observar como las revoluciones suben en el trascurso de cada marcha y al realizar el cambio de marcha esta presenta una bajada que corresponde con la operación que realiza el embrague en el cambio.

### 7.3.2. Braking

Otro de los análisis más importantes y útiles que ofrece Adams Car es el de frenado. Realizando esta operación obtenemos resultados de cómo se comporta el vehículo a la hora de frenar. Para realizar este análisis seleccionamos *Simulate > Full Vehicle Analysis > Straight-Line Events > Braking…* Y rellenamos la ventana que aparece como se muestra a continuación.

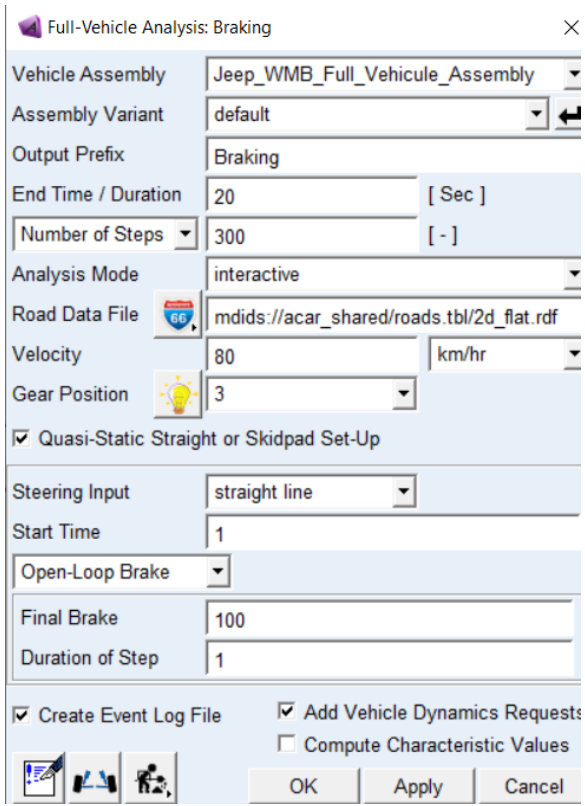

*Figura 96: [7-15] Parámetros del análisis Braking*

Para poder observar su comportamiento, como hicimos previamente abrimos el *PostProcessor* y revelamos las gráficas que deseamos analizar.

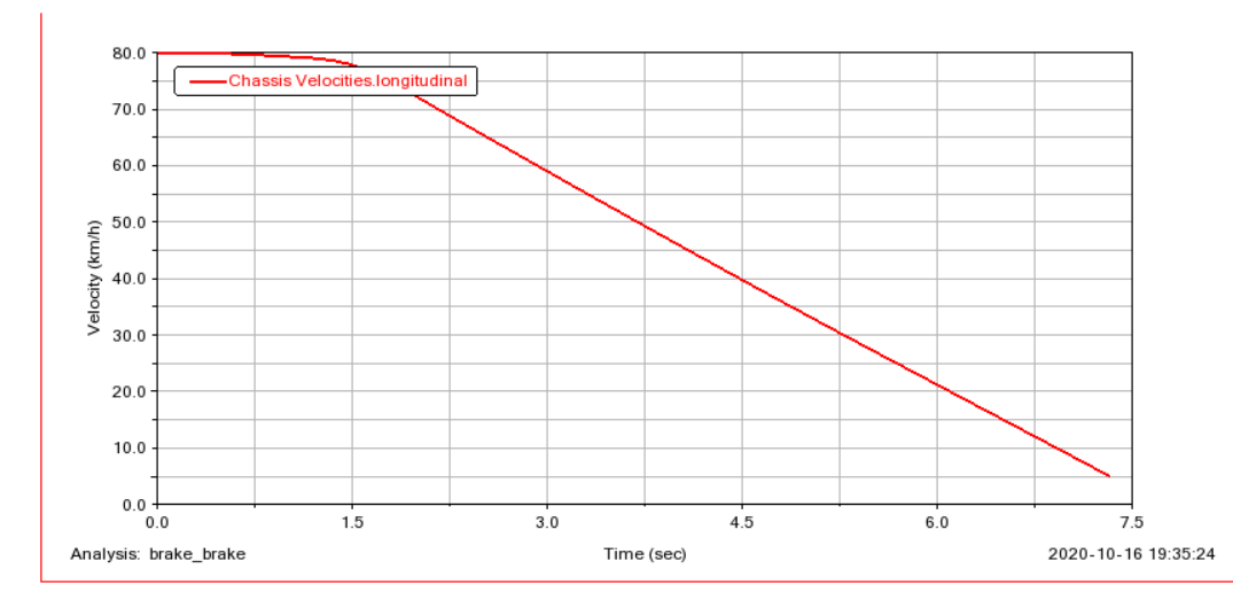

*Figura 97: [7-16] Simulación Braking - Gráfica de la velocidad del vehículo*

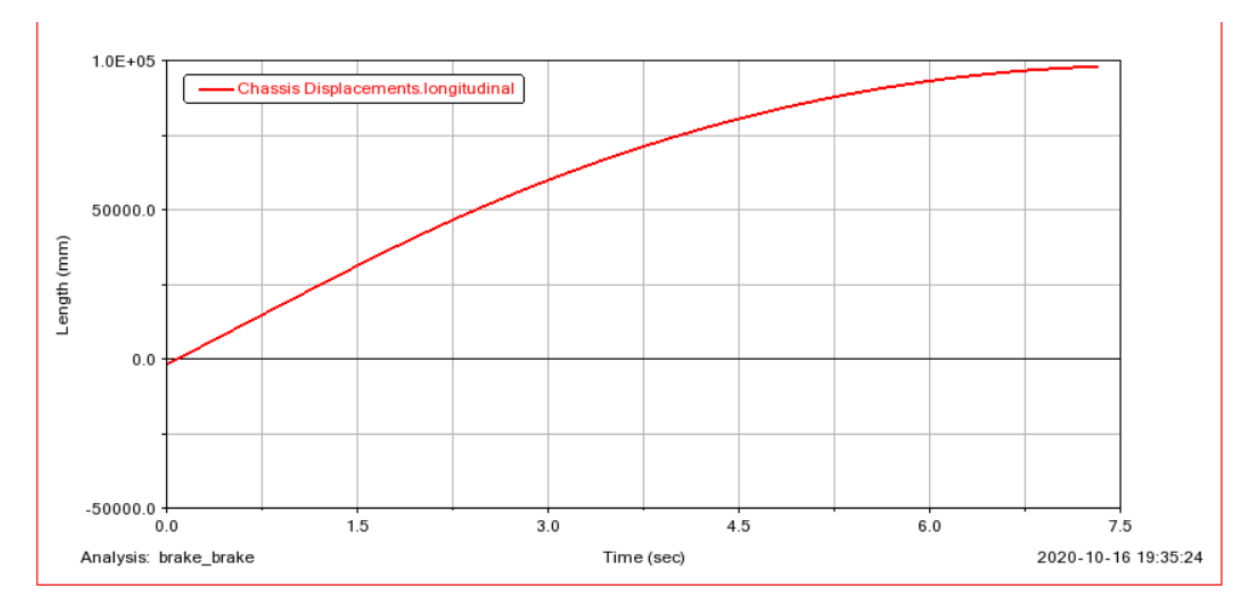

*Figura 98: [7-17] Simulación Braking - Gráfica del desplazamiento del vehículo*

Como se puede observar en las gráficas, el vehículo pasa de 80 Km/h a 0 Km/h en alrededor de 7.5 segundos y recorriendo 100 metros. Este valor como dijimos previamente en el modelado del subsistema del sistema de freno, es un valor aproximado ya que no contamos con los datos reales. No obstante, hemos supuesto este mismo valor teniendo en cuenta que un vehículo normal pasa de 80 Km/h a 0 Km/h recorriendo 70 metros. Y le atribuimos a nuestro modelo un aproximado de 100 metros de recorrido, ya que, lleva una tracción integral, que, dificulta el frenado debido a entre otras cosas al peso. Y además se lo atribuimos a la tecnología de frenado que se tenía en ese entonces. Pareciéndonos un valor razonable.

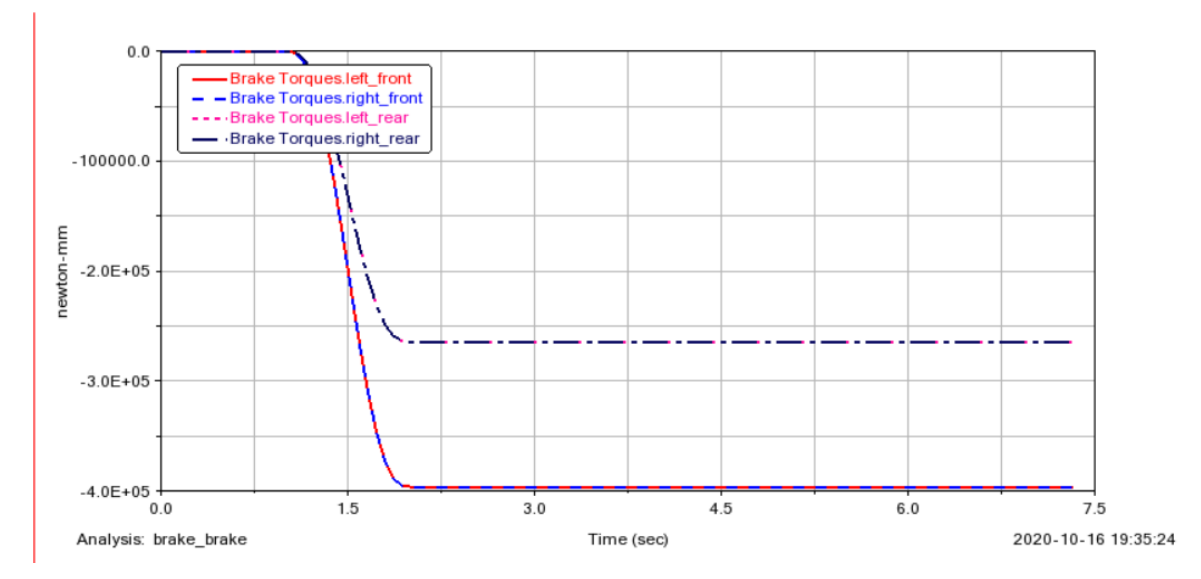

*Figura 99: [7-18] Simulación Braking - Gráfica del par de frenado del vehículo*

En la gráfica en cuestión, podemos observar el par de frenado de las 4 ruedas. Vemos como ruedas de un mismo eje llevan el mismo par. Y también la diferencia de par entra las delanteras y traseras. Esto se debe a que la presión relativa de frenado del eje delantero es mayor al trasero, en nuestro, es debido a que el *"Brake bias"* del delantero es del 60% y por ende el del trasero es del 40%. Variable que indica la presión de frenado.

#### 7.3.3. Brake in Turn

La siguiente simulación, es un estudio de frenado en curva que pretende analizar el comportamiento del vehículo mientras desacelera realizando un giro de curva constante. Para realizar esta simulación habrá que seleccionar *Simulacion > Ful-Vehicule análisis > Conering Events > Brake in Turn.* Una vez abierta la pestaña podemos controlar varios parámetros como el radio de giro, la aceleración lateral o la desaceleración. Para nuestro vehículo configuraremos la tabla de la siguiente manera.

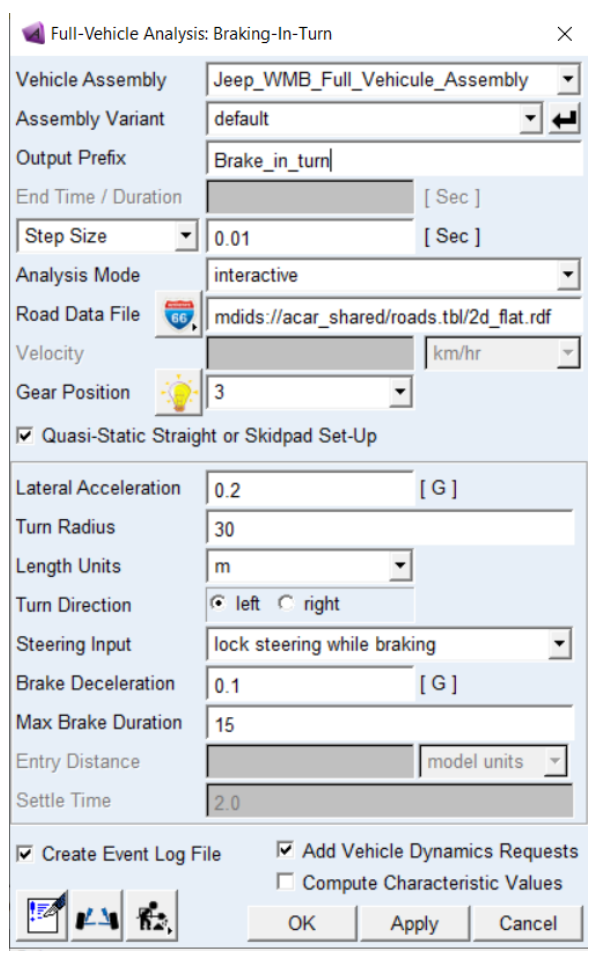

*Figura 100: [7-19] Parámetros del análisis Braking in Turn*

## A continuación, abrimos el Post-Procesador, y analizamos los resultados.

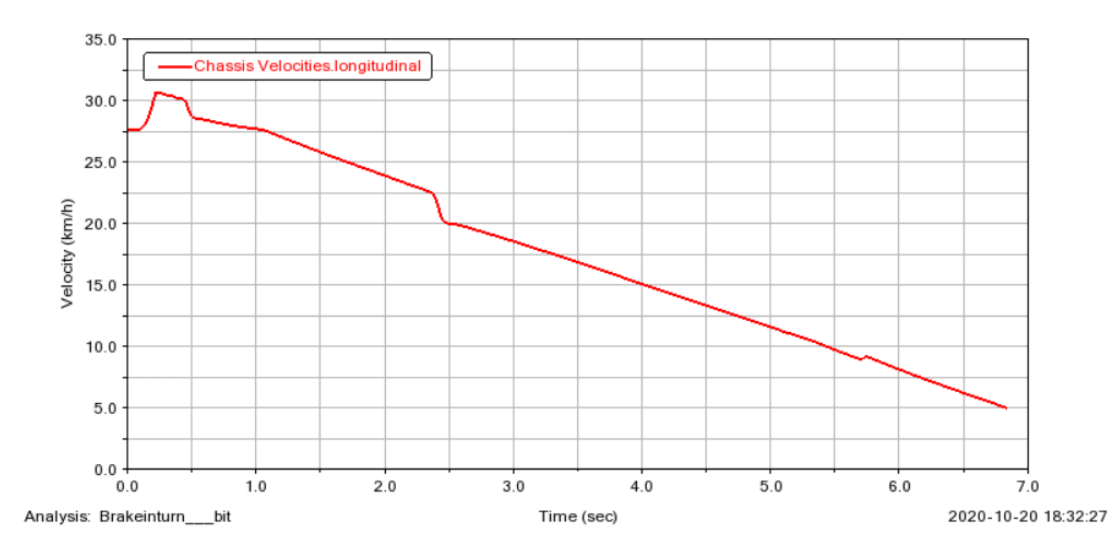

*Figura 101: [7-20] Simulación Braking in Turn - Gráfica de la velocidad del vehículo*

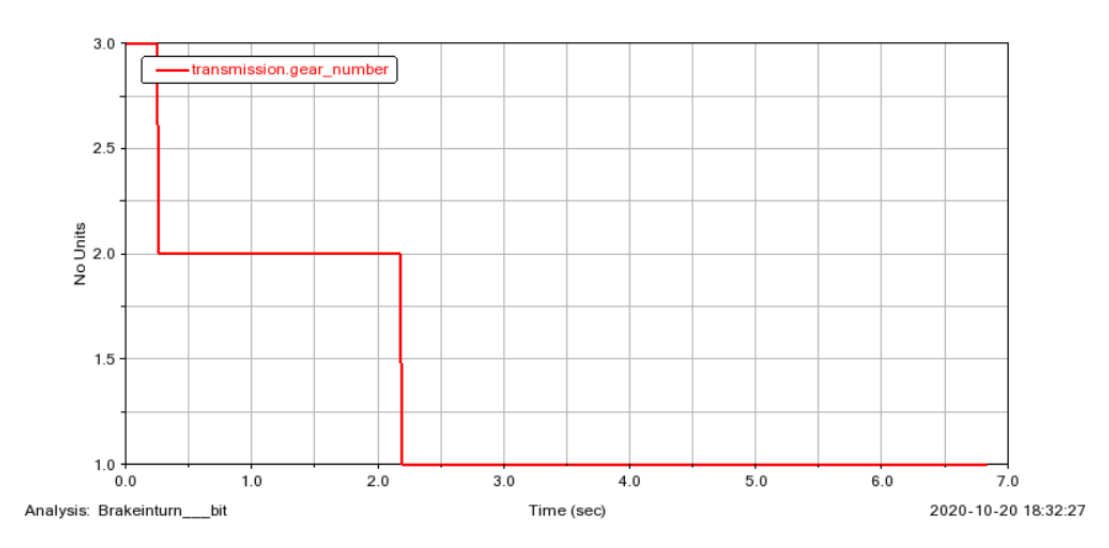

*Figura 102: [7-21] Simulación Braking in Turn - Gráfica del cambio de marchas del vehículo*

Con la primera de las gráficas anteriores, observamos cómo, de manera gradual, desacelera el vehículo a medida que se le impone una frenada de 0.1g, con pequeñas variaciones justo en los momentos de cambio de marcha. Y gracias a la segunda gráfica, vemos cómo cambia de marchas, disminuyendo a medida que frenaba y vemos también cómo se distribuyen las marchas según el vehículo se obligaba a bajar las revoluciones.

### 7.3.4. Constant Radius Cornering

A continuación, la simulación de giro en curva de radio constante, como su nombre indica, nos permite analizar el comportamiento del vehículo cuando se le impone girar en una curva de radio constante. La cual es usada en la industria para determinar el limite condicional a partir del cual el vehículo vuelca. Permitiéndonos variar parámetros como velocidades iniciales y finales, radio de giro y duración de la maniobra.

Para realizar esta simulación seleccionaremos *Simulate > Full-Vehicule Analysis > Cornering Events > Constant Radius Cornering*, y a continuación rellenamos la ventana como se muestra en la siguiente imagen.

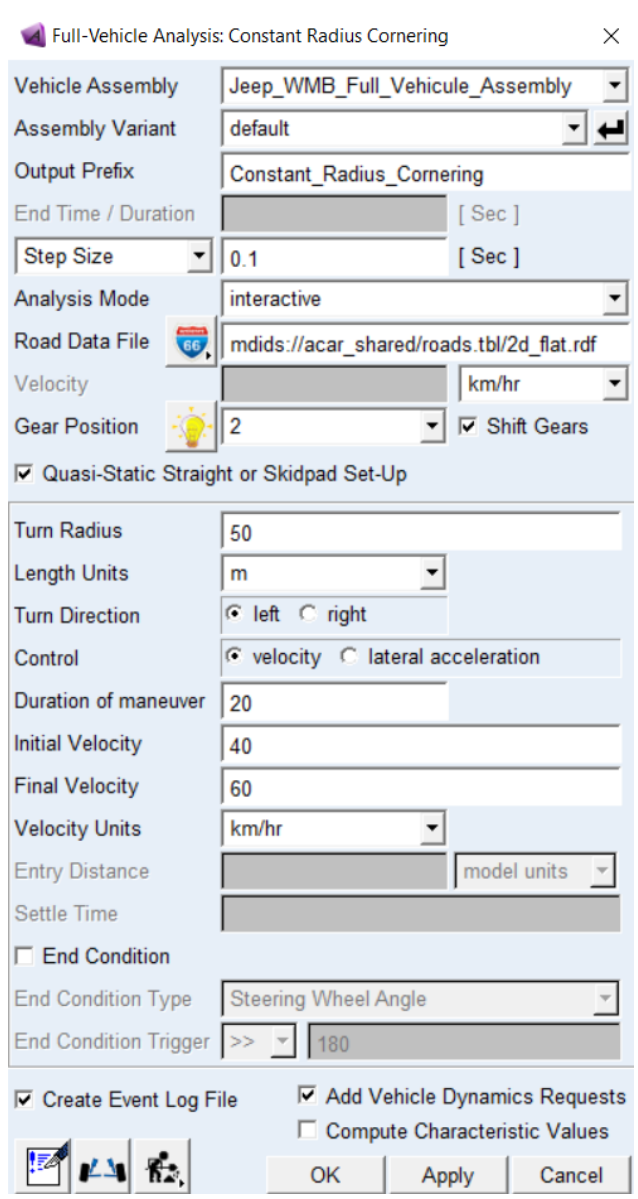

*Figura 103: [7-22] Parámetros del análisis Constant Radius Cornering*

Y como hicimos anteriormente abrimos el Post-Procesador.

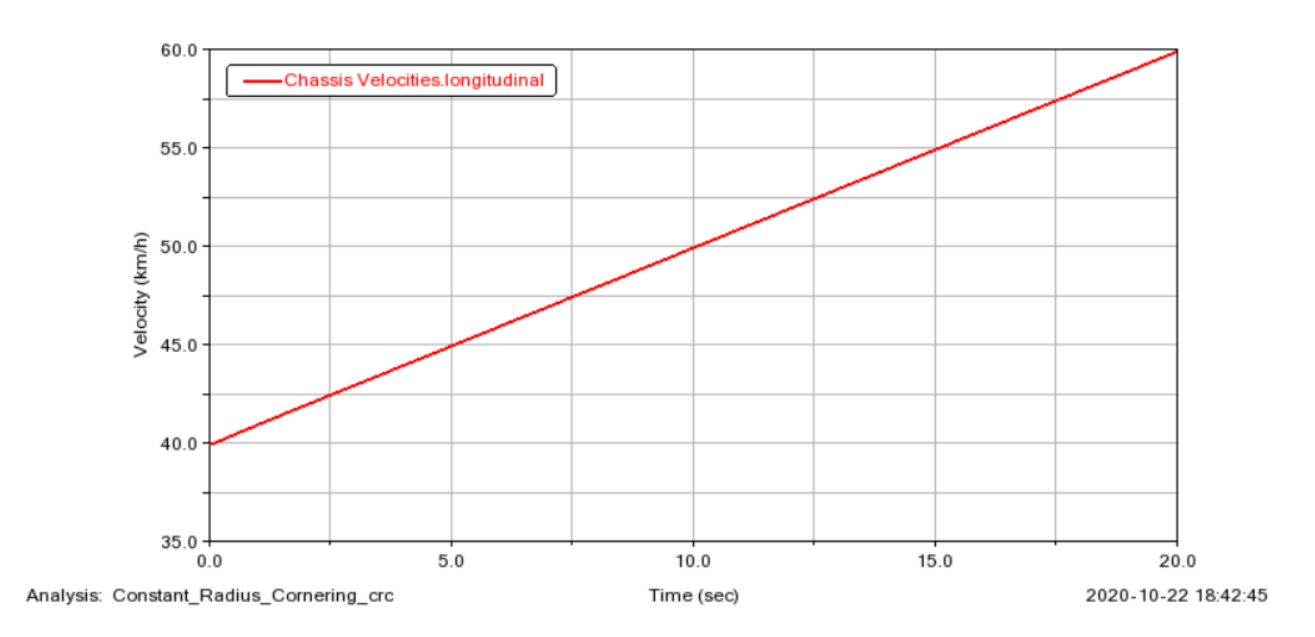

*Figura 104: [7-23] Simulación Constant Radius Cornering - Gráfica de las velocidades del vehículo*

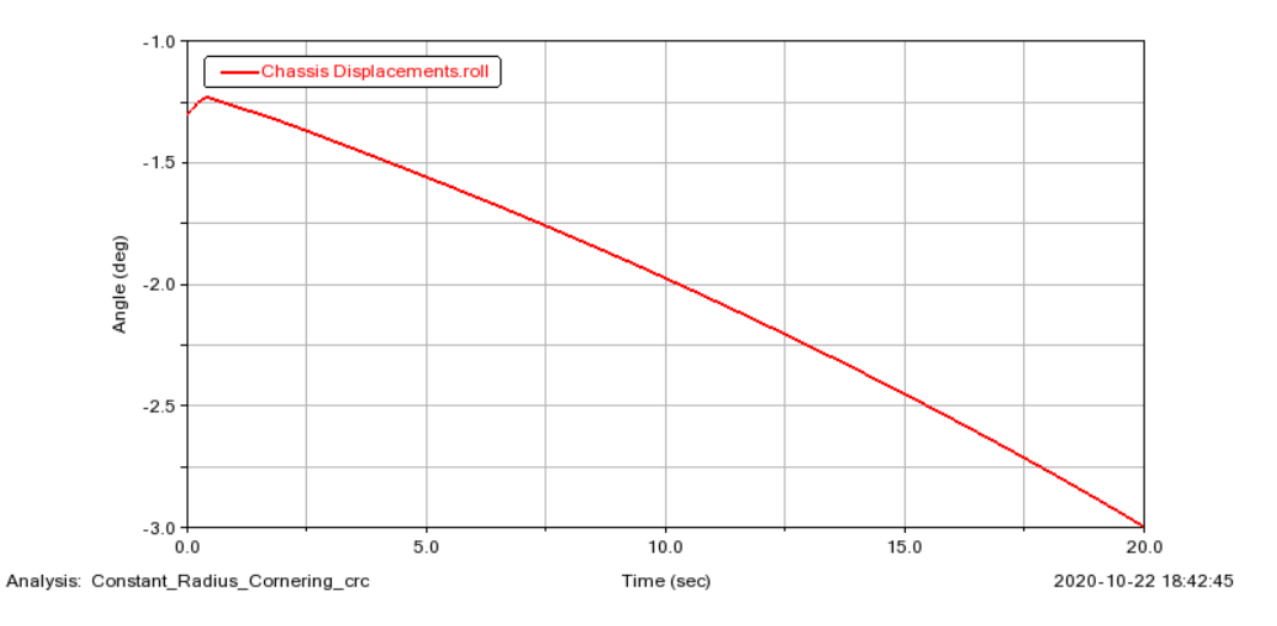

*Figura 105: [7-24] Simulación Constant Radius Cornering - Gráfica del desplazamiento del vehículo*

Como podemos observar, en la primera gráfica, la velocidad aumenta de manera lineal y sin pequeños picos a mediada que el vehículo avanza en la curva. La ausencia de picos representa que el vehículo no ha cambiado de marcha en toda su trayectoria. Por otro lado, vemos que en la segunda grafica como el ángulo del vehículo con respecto del camino va en aumento de manera casi lineal, en ángulos negativos, un aumento de no menos de dos grados en todo su trayecto. Aumento que además se pretenderá evitar ya que si este aumenta en exceso sucederá el vuelco que intentamos prevenir.

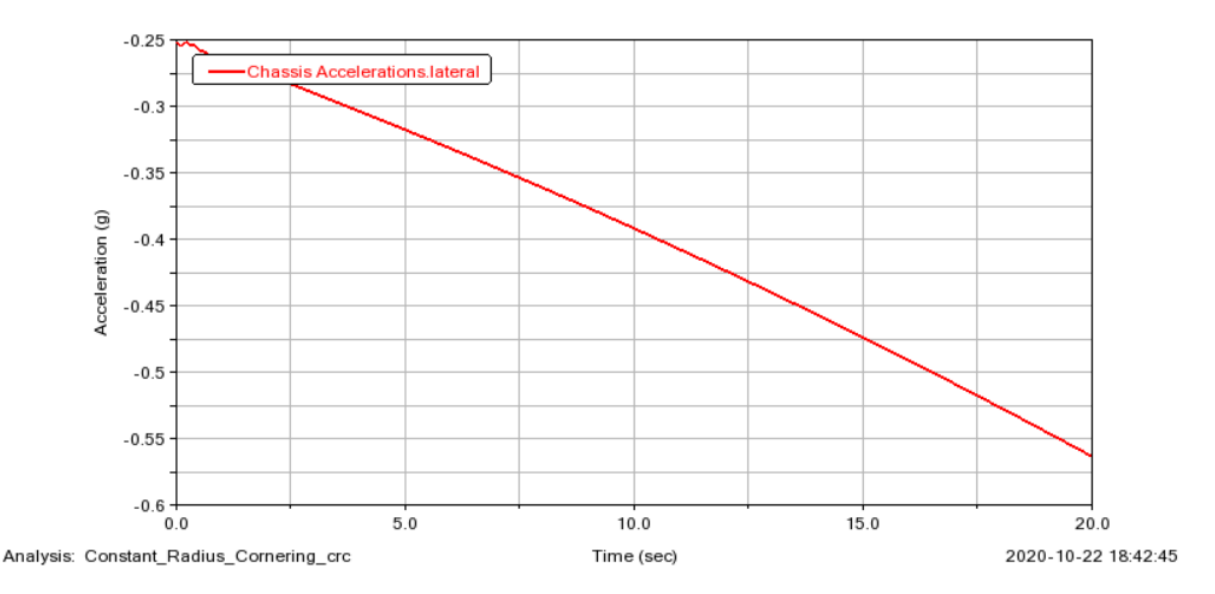

*Figura 106: [7-25] Simulación Constant Radius Cornering - Gráfica de la aceleración lateral del vehículo*

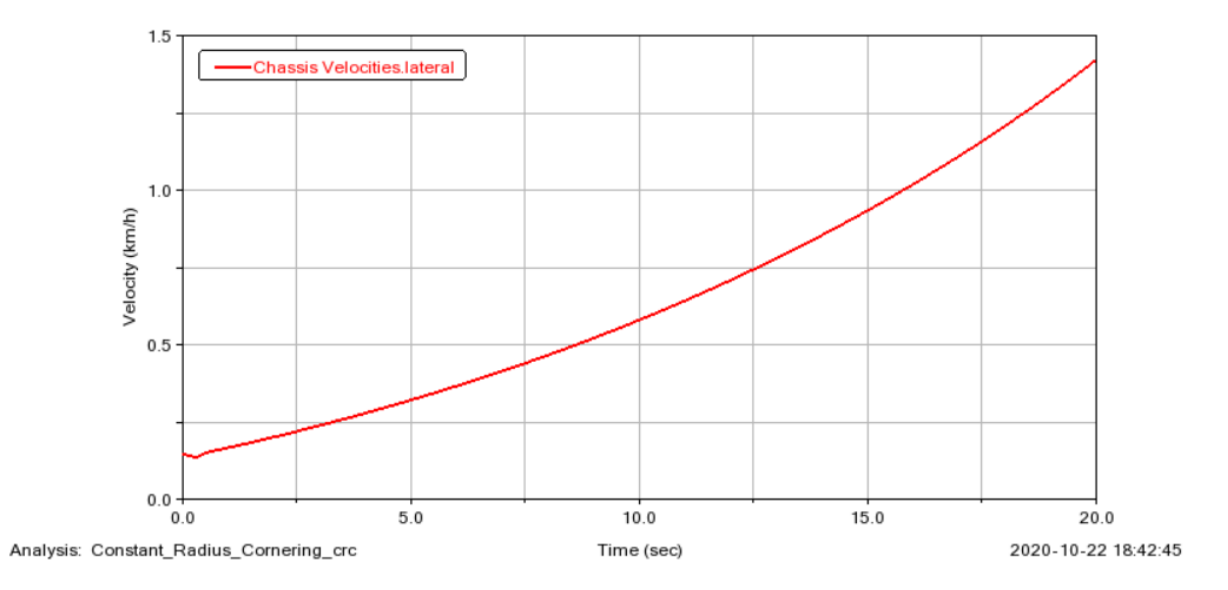

*Figura 107: [7-26] Simulación Constant Radius Cornering - Gráfica de las velocidades laterales del vehículo*

Finalmente, también será interesante analizar cómo comportamiento lateral del vehículo. Vemos gracias a la primara gráfica como este acelera de manera lineal a lo largo del trayecto. Y gracias a la segunda vemos como aumenta de velocidad de manera ligeramente exponencial debido a que no sufre un aumente exagerado de aceleración. Y sin pequeños picos en ambos casos ya que no ocurre ningún cambio de marcha.

#### 7.3.5. Double Lane Change

Finalmente, la siguiente simulación "Double Lane Change" simula la situación en que el vehículo cambia de carril y vuelve al mismo, como si se tratase de un adelantamiento o de esquivar un obstáculo en la carretera. De manera análoga al anterior este análisis trata de encontrar el limite a partir de cual el vehículo no es capaz de realizar tal hazaña. Par esta simulación nos pondremos en la situación en que el vehículo transcurre a una velocidad de 40 Km/h. Para tal caso habremos de seleccionar Simulate > Full-Vehicule Analysis > Double Lane Change, y rellenaremos la ventana como se muestra a continuación.

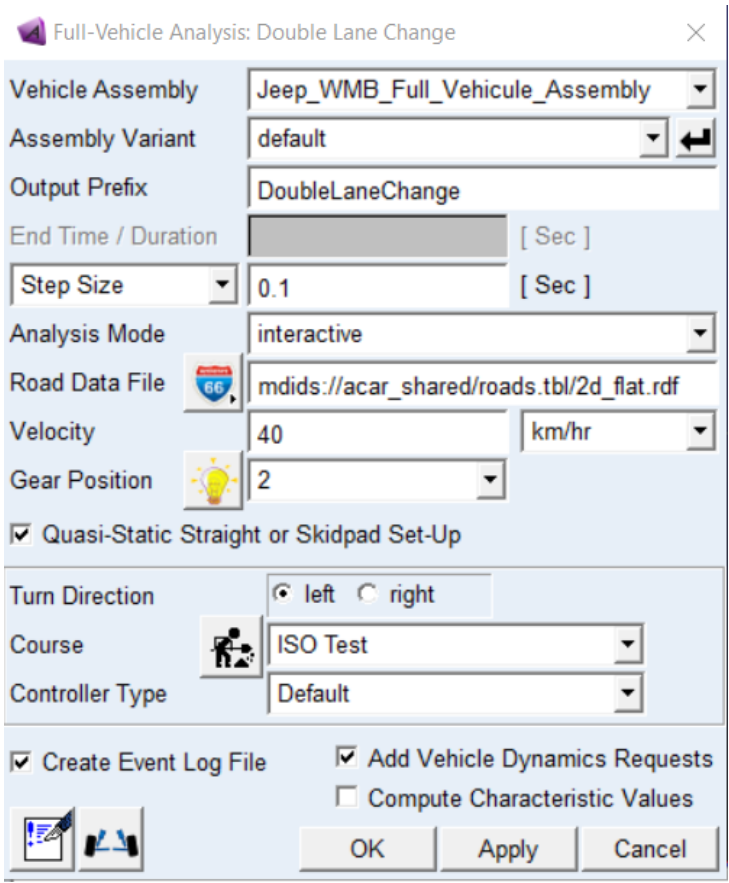

*Figura 108: [7-27] Parámetros del análisis Double Lane Change*

Tras esto, abrimos el Post-Procesador.

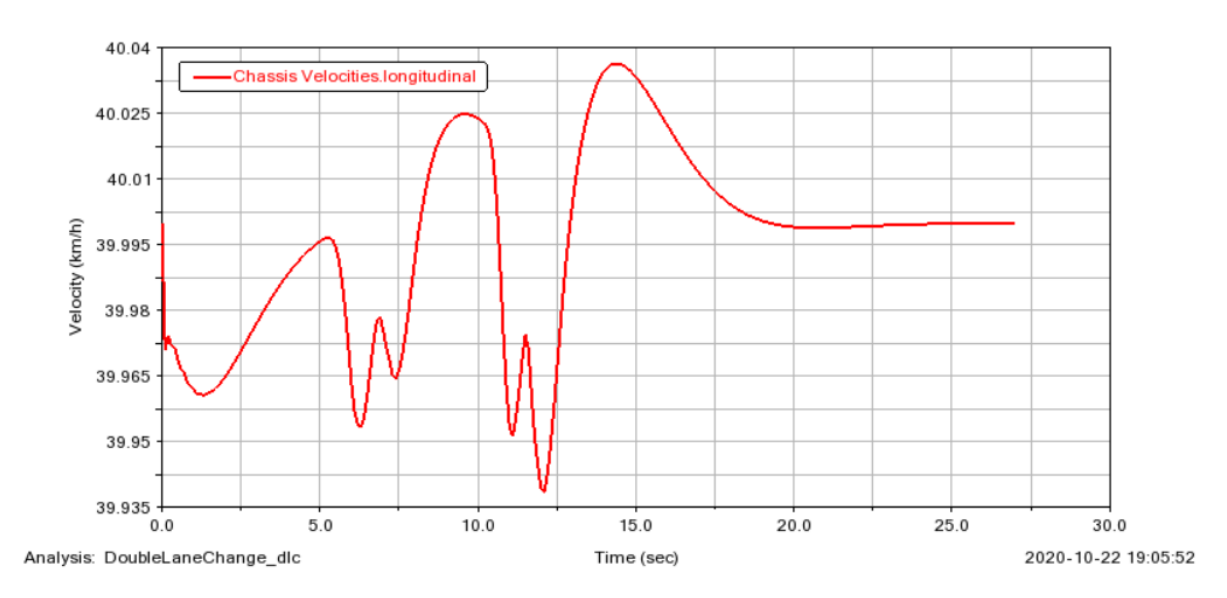

*Figura 109: [7-28] Simulación Double Lane Change - Gráfica de la velocidad del vehículo*

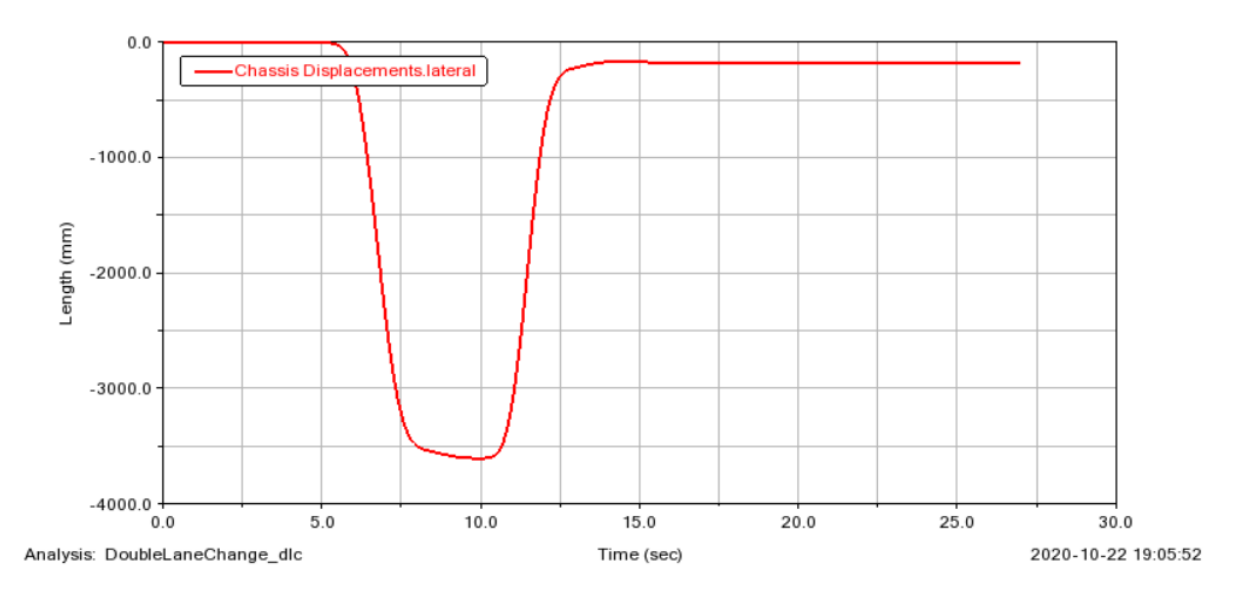

*Figura 110: [7-29] Simulación Double Lane Change - Gráfica del desplazamiento lateral del vehículo*

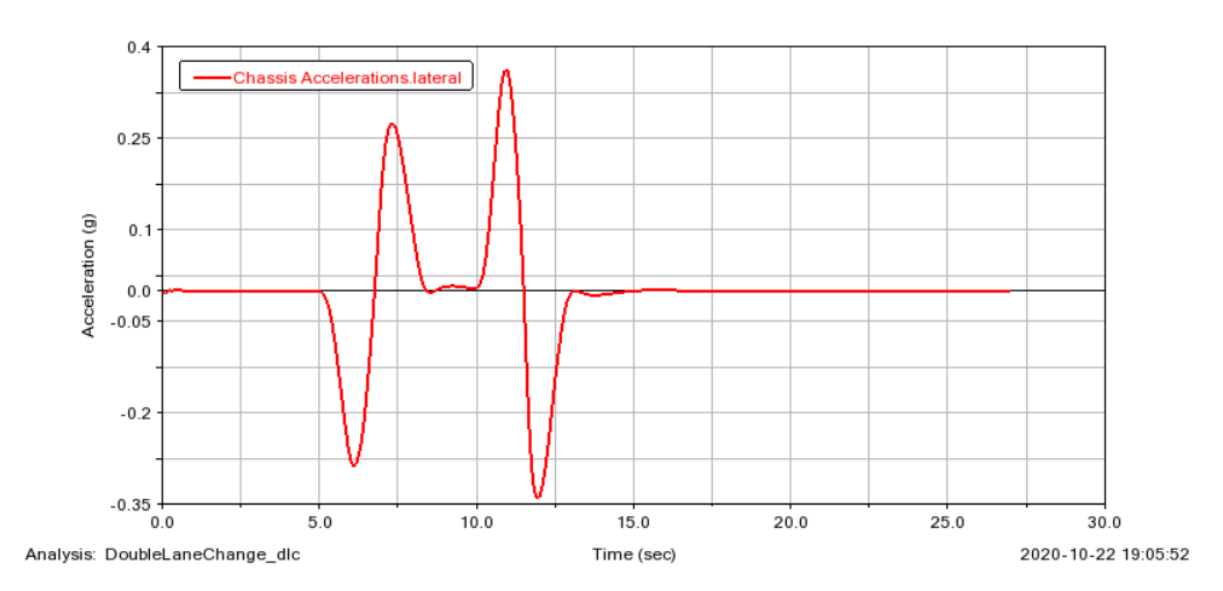

*Figura 111: [7-30] Simulación Double Lane Change - Gráfica de la aceleración lateral del vehículo*

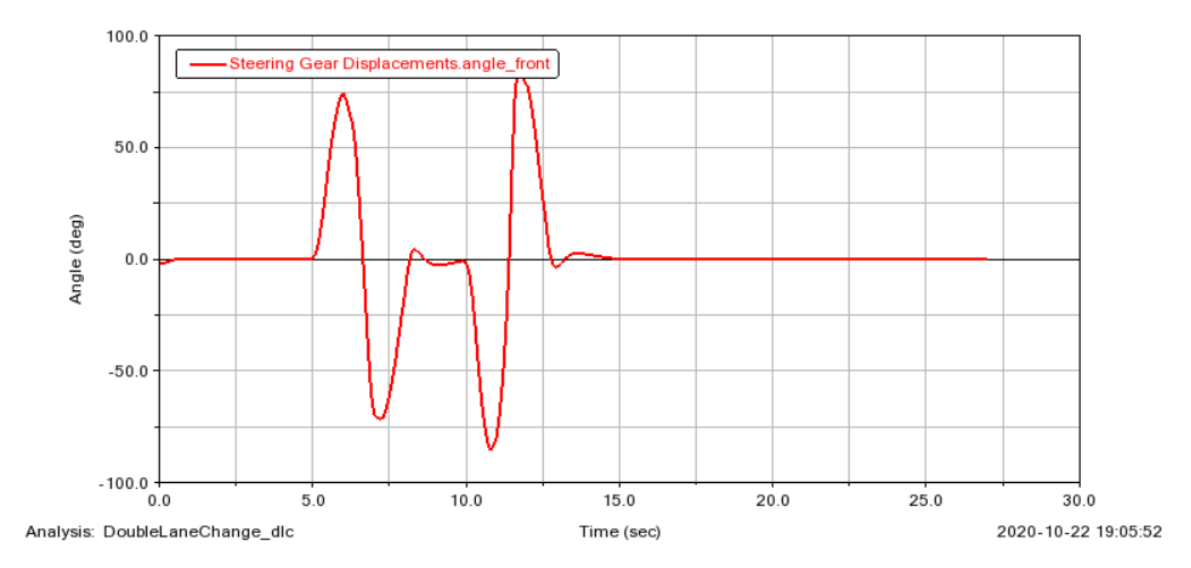

*Figura 112: [7-31] Simulación Double Lane Change - Gráfica del giro del volante del vehículo*

Como observamos gracias a las diferentes graficas que se muestran, vemos que el vehículo se mantiene alrededor de los 40 Km/h a lo largo de la maniobra, con muy pequeñas variaciones. Variaciones que se concentran en un lapso de tiempo, entre el segundo 5 y el segundo 15, que corresponde a el momento en que el vehículo cambia de carril y vuelve al mismo. Vemos como al comienzo de este lapso de tiempo se modifica el ángulo del volante, lo cual produce una reducción de velocidad y una deceleración lateral, ya que comienza el giro. Y en cuanto al desplazamiento lateral, vemos como en el momento que se produce el lapso de tiempo el vehículo se mueve hasta la posición que corresponde al carril de adelanto y vuelve a su posición original.
# **8. Conclusión del proyecto**

# **8.1. Análisis del proyecto**

A lo largo de este trabajo se ha hablado sobre la relevancia histórica y tecnológica que, el automóvil Willys MB/Ford GPW (Jeep) tiene sobre la industria automovilística. Particularmente, cuando se trata de todoterrenos de uso civil. Siendo este el precursor de la gran mayoría de los que existen hoy en día. También hemos podido apreciar la gran utilidad y el basto potencial de las herramientas informáticas de análisis dinámico. Una herramienta que, si bien trae detrás una significativa leyenda de pruebas y errores, ensayos fallidos, experiencia, estudios avanzados y una gran cantidad de esfuerzo, ha alcanzado a lo que hoy se podría considerar como una de las herramientas más valoradas del campo de la ingeniería mecánica.

Como se ha expuesto con anterioridad el análisis del comportamiento dinámico de un automóvil nos permite predecir cómo responderá o reaccionará el vehículo a denominadas situaciones controladas bajo parámetros condicionados. Lo cual a su vez nos permite optimar el vehículo para que se comporte de la manera deseada con la mayor eficacia y eficiencia posibles. De manera que, nos pareció interesante poder poner a prueba la precisión con que esta herramienta podía simular el comportamiento de un vehículo de semejante trayectoria histórica. Para este propósito, ya que los mecanismos utilizados en este vehículo no son propiamente los más usuales en los automóviles que existen al momento, fue un reto el modificar y ajustar los subsistemas existentes de la base de datos del programa y ensamblarlos, de manera que el modelo trabajado se aproxime lo mejor posible al real.

Aunque quizá habría sido interesante profundizar más en subsistemas particulares del Willys MB/Ford GPW como son las suspensiones de ballesta y el palier de transmisión integral, como por ejemplo habría sido poder modificar las propiedades elásticas y de rigidez de las ballestas o las relaciones de transmisión de potencia del palier; a pesar de no habernos adentrado tanto en estas propiedades, por falta de conocimiento del funcionamiento del programa, hemos adquirido bastante conocimiento que nos serán muy útiles en futuros trabajos.

Finalmente hemos logrado crear un modelo razonablemente optimo capaz de superar las pruebas principales de simulación dinámica, acercándonos bastante al comportamiento del vehículo real. Además, hemos podido conocer la historia de un vehículo histórico de trascendencia internacional y conocer sus ventajas y desventajas teniendo en cuenta como este está fabricado.

# **8.2. Futuros trabajos**

Teniendo el modelo realizado, sería de mucho interés optimizarlo y profundizar sobre los aspectos anteriormente mencionados. Mejorar y ajustar los parámetros característicos de los subsistemas de la suspensión de ballesta y el palier de transmisión integral. De manera que se pueda conseguir un vehículo mucho más cercano al original. Sobre todo, poder ajustar la rigidez de las ballestas para poder representar la característica particular, y tal vez más importante, del vehículo que sería la de ser utilizado en terrenos rugosos y poco amigables.

Sería interesante también trabajar sobre las falencias del modelo real del vehículo, como son las vibraciones, el frenado o su manejabilidad. Y así analizar la posibilidad de optimizar el famoso Jeep Willys MB.

## **8.3. Opinión personal**

Además, este trabajo fin de grado, de modelizar el Willys MB/Ford GPW nos ha permitido profundizar en nuestro conocimiento sobre el manejo en programas como Solid Works y Adams Cars. Que, en lo personal, debido a que el diseño mecánico es una de mis ramas favoritas de la ingeniería, estos conocimientos me serán de gran ayuda en el futuro. También, este proyecto ha sido un método excelente para conocer profundamente un vehículo, su comportamiento y su funcionamiento. Conocimientos que me hizo mucha ilusión poder adquirir desde antes de empezar la carrera. A todo esto, sumarle que se ha trabajado estos conocimientos sobre un vehículo histórico, hace que sea una gran satisfacción poder acabar este proyecto. Aunque a mi parecer ha tomado mucho más tiempo del que debía, debido a la situación actual, he disfrutado cada parte del trabajo.

# **9.Pliego de condiciones**

Dado que, la naturaleza de este proyecto está centrado en análisis y en trabajo realizado mediante métodos informáticos, no existen leyes aplicables que limiten o condicionen de manera significativa este trabajo. No existen condiciones técnicas o ambientales a las que ceñirse. No obstante, si hay una serie de parámetros y recomendaciones que se deberán cumplir de modo que se obtenga un comportamiento dinámico, del vehículo en cuestión, lo más aproximado al modelo real del mismo.

De modo que, para realizar este trabajo de fin de grado, que consiste en el modelado y simulación dinámica del Willys MB/Ford GPW (Jeep), se establecen una serie de condiciones.

- En primer lugar, necesitaremos una laptop u ordenador de sobre mesa, que cumpla con los requisitos mínimos de software y hardware. Como, por ejemplo, la que se ha utilizado para la realización de este como es una Asus i7 -670HQ de procesador Intel, con tarjeta gráfica NVIDIA GTX 950M, 16 GB de memoria RAM y 1 TB de disco duro para realizar el proyecto.
- Se necesitará poseer una licencia del paquete Microsoft Office Professional del año en cuestión, en nuestro caso 2016, para realizar la redacción de la memoria y para ciertos cálculos con ayuda de Excel como son por ejemplo las curvas motor del vehículo o las inercias y los pesos.
- Además, para el diseño del vehículo necesitaremos obtener una licencia del software SolidWorks 2019.
- También será necesaria la licencia del programa MSC Adams Car versión 2019.2 para realizar el modelaje, ensamblado y análisis dinámico del vehículo.
- Finalmente, de manera general necesitamos contar, con las medidas geométricas y propiedades de los subsistemas del vehículo que nos permitan un funcionamiento aproximado al original, con las curvas del aproximadas del motor y con las relaciones de transmisión del mismo. Y por último asegurarse de que las características de frenado y aceleración estén lo más próximas a las reales del vehículo.

# **10. Presupuesto**

Para poder abordar de manera óptima el presupuesto de este trabajo, cabe mencionar que, debido a ciertas circunstancias en las que se ha realizado el proyecto, este, se ha alargado más de lo necesario. Debido a la situación sanitaria que atravesamos hoy en día y a la deficiencia de conexión existente debido a ella es que las horas del trabajo se han inflado a lo que serían normalmente. Y dado que, las horas de trabajo son la magnitud representativa para sacar el coste del proyecto, es que se da como resultado el siguiente presupuesto.

### **Horas del personal**

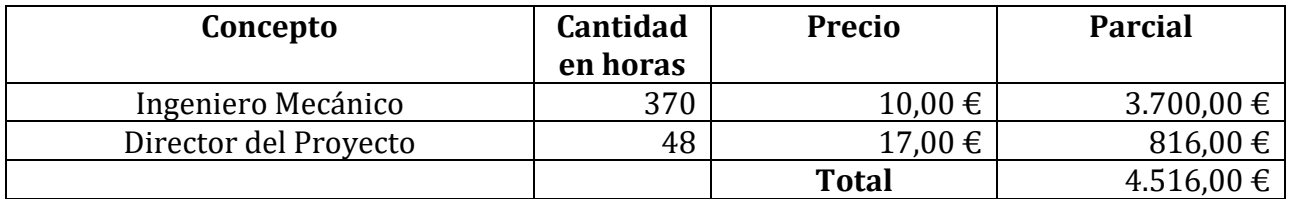

### **Software informático**

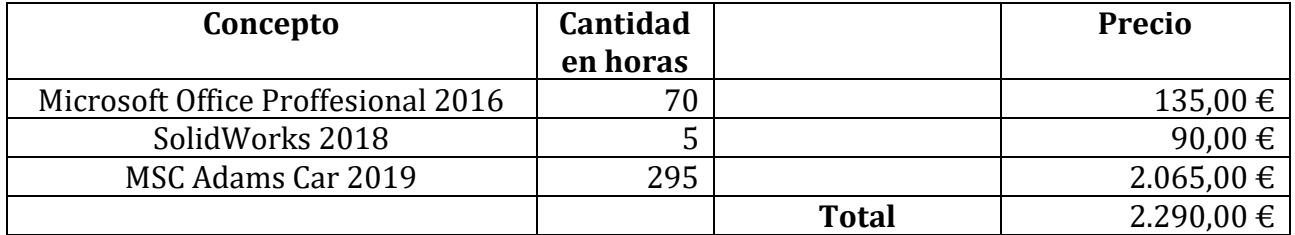

## **Material del proyecto**

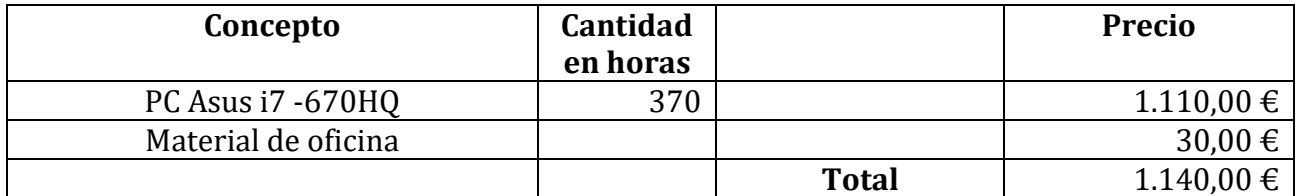

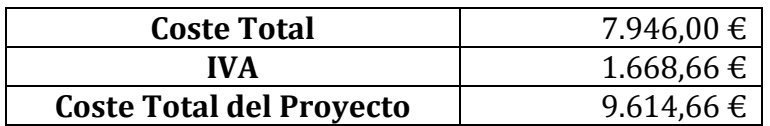

## El coste total del proyecto es de *nueve mil seiscientos catorce con sesenta y seis céntimos*

# **11. Bibliografía**

# **11.1.Bibliografía**

Ingeniería del automóvil: sistemas y comportamiento dinámico. *Luque, Pablo | Vera, Carlos; Álvarez, Daniel | Madrid: International Thomson, cop. 2004.*

Modelado y simulación dinámica del automóvil Citroën 2CV. *Guzmán Carsí, Xavier | Suñer Martinez, Josep Lluis; Universitat Politècnica de València. Escuela Técnica Superior de Ingeniería del Diseño.*

Modelado y simulación dinámica del automóvil Volkswagen Tipo 1 (Escarabajo). *Sáiz Oviedo, Roque | Suñer Martinez, Jose-Luis; Universitat Politècnica de València. Departamento de Ingeniería Mecánica y de Materiales.*

Modelado y simulación dinámica del automóvil Fiat/Seat 600. *Sevilla Lacruz, Víctor | Suñer Martinez, Josep Lluis; Universitat Politècnica de València. Escuela Técnica Superior de Ingeniería del Diseño*

<https://grabcad.com/library/willys-jeep-5> [Recuperado el 5 de Mayo de 2020].

[https://es.slideshare.net/blancaisabelcig/ord-9-snl-g503-1-parte-ford-gpw-willys](https://es.slideshare.net/blancaisabelcig/ord-9-snl-g503-1-parte-ford-gpw-willys-mb-octubre-1949-planos-en-espaol-e-ingls)[mb-octubre-1949-planos-en-espaol-e-ingls](https://es.slideshare.net/blancaisabelcig/ord-9-snl-g503-1-parte-ford-gpw-willys-mb-octubre-1949-planos-en-espaol-e-ingls) [Recuperado el 21 de junio de 2020].

[https://es.wikipedia.org/wiki/Willys\\_MB](https://es.wikipedia.org/wiki/Willys_MB) [Recuperado el 15 de junio de 2020].

<https://www.topgear.es/noticias/garaje/evolucion-jeep-willys-wrangler-175116> [Recuperado el 15 de junio de 2020].

<https://www.dday-overlord.com/es/equipo/vehiculos/jeep-willys> [Recuperado el 20 de junio de 2020].

<http://www.almuro.net/sitios/Mecanica/suspension.asp?sw12=1> [Recuperado el 7 de julio de 2020].

<https://ingemecanica.com/tutorialsemanal/tutorialn73.html> [Recuperado el 7 de julio de 2020].

<https://www.ro-des.com/mecanica/sistema-de-direccion-que-es/> [Recuperado el 14 de julio de 2020].

<http://www.autogallery.org.ru/willysmb.htm> [Recuperado el 14 de julio de 2020].

<https://www.kaiserwillys.com/tech-guide/l4-134-engine-specs> [Recuperado el 20 de julio de 2020].

[https://www.automobile-](https://www.automobile-catalog.com/curve/1945/1306565/willys_universal_jeep_cj-2a.html)

catalog.com/curve/1945/1306565/willys universal jeep cj-2a.html [Recuperado el 3 de octubre de 2020].

[https://diccionario.motorgiga.com/diccionario/ballesta-definicion-significado/gmx](https://diccionario.motorgiga.com/diccionario/ballesta-definicion-significado/gmx-niv15-con193084.htm)[niv15-con193084.htm](https://diccionario.motorgiga.com/diccionario/ballesta-definicion-significado/gmx-niv15-con193084.htm) [Recuperado el 15 de agosto de 2020].

[https://www.diariomotor.com/que-es/mecanica/angulos-de-la-direccion](https://www.diariomotor.com/que-es/mecanica/angulos-de-la-direccion-coche/#convergencia)[coche/#convergencia\[](https://www.diariomotor.com/que-es/mecanica/angulos-de-la-direccion-coche/#convergencia)Recuperado el 10 de agosto de 2020].

# **11.2. Referencias**

[1] [https://es.wikipedia.org/wiki/American\\_Bantam\\_Company](https://es.wikipedia.org/wiki/American_Bantam_Company) Imagen del prototipo todoterreno desarrollado por Bantman, precursor del actual Jeep. [Recuperado el 20 de octubre de 2020].

[2]<https://www.brandstocker.com/jeep-y-el-origen-de-los-4x4/> Primeros prototipos de la competencia para fabricar el todoterreno, donde se muestran el Willys Quad, el Ford Pygmy y el Bantam BRC 60 y su posterior evolución de los prototipos. Nombrados el Bantam BRC 40, el Ford GP y el Willys MA. [Recuperado el 20 de octubre de 2020].

[3] [https://unosetentaydos.mforos.com/1631424/12937136-bantam-brc-40-italeri-](https://unosetentaydos.mforos.com/1631424/12937136-bantam-brc-40-italeri-1-72/)[1-72/](https://unosetentaydos.mforos.com/1631424/12937136-bantam-brc-40-italeri-1-72/) Prototipos de la competencia del todo terreno juntos, al finalizar la misma. [Recuperado el 20 de octubre de 2020].

[4] [https://www.tecnologia-](https://www.tecnologia-automovil.com/cajon_de_sastre/uploads/2013/02/h51caratula_imagen1.jpg?_gl=1*ggjj62*_ga*MjgwODcwNTU1LjE1OTcwNzY5OTU)

[automovil.com/cajon\\_de\\_sastre/uploads/2013/02/h51caratula\\_imagen1.jpg?\\_gl=1\\*g](https://www.tecnologia-automovil.com/cajon_de_sastre/uploads/2013/02/h51caratula_imagen1.jpg?_gl=1*ggjj62*_ga*MjgwODcwNTU1LjE1OTcwNzY5OTU) gjj62\* ga\*MjgwODcwNTU1LjE1OTcwNzY5OTU Modelo hibrido adoptado de los tres coches al finalizar la competencia. [Recuperado el 20 de octubre de 2020].

[5] <https://www.brandstocker.com/jeep-y-el-origen-de-los-4x4/> Donde también se muestra el resultado de la competencia, el Willys MB que hereda las entradas del Bantam y el capó del Ford. [Recuperado el 20 de octubre de 2020].

[6] <https://www.lasegundaguerra.com/viewtopic.php?t=497> Variaciones que se le hicieron al Jeep durante la guerra. [Recuperado el 20 de octubre de 2020].

[7[\] http://www.elcajondegrisom.com/2012/11/gaz-67-el-jeep-sovietico.html](http://www.elcajondegrisom.com/2012/11/gaz-67-el-jeep-sovietico.html) Versión anfibia del Willys MB de parte de los sovietico, el GAZ-011 y una recreación histórica del mismo. [Recuperado el 20 de octubre de 2020].

[8] [https://en.wikipedia.org/wiki/Willys\\_M38](https://en.wikipedia.org/wiki/Willys_M38) Willys MC/M38 y más adelante una imagen de la compracion entre el Willys M38 y el Willys MB. [Recuperado el 20 de octubre de 2020].

[9] [https://www.4x4brasil.com.br/forum/jeep-willys/133745-iniciante-com-jeep](https://www.4x4brasil.com.br/forum/jeep-willys/133745-iniciante-com-jeep-willys.html)[willys.html](https://www.4x4brasil.com.br/forum/jeep-willys/133745-iniciante-com-jeep-willys.html) Variaciones del Willys MB todoterreno para uso comercial y civil. [Recuperado el 20 de octubre de 2020].

[10]<https://www.pinterest.es/pin/680254718693594471/> Jeep Willys CJ5 del 1963. [Recuperado el 20 de octubre de 2020].

[11] [https://alfonsodg7.wordpress.com/2013/10/20/carrocerias-de-vehiculos-tipos](https://alfonsodg7.wordpress.com/2013/10/20/carrocerias-de-vehiculos-tipos-y-componentes/)[y-componentes/](https://alfonsodg7.wordpress.com/2013/10/20/carrocerias-de-vehiculos-tipos-y-componentes/) La estructura de un carrocería de un vehículo estándar. [Recuperado el 20 de octubre de 2020].

[12] <http://www.42fordgpw.com/engine-go-devil-l-134/> Motor del Willys MB, el Go Devil L-134. [Recuperado el 20 de octubre de 2020].

[13] <https://ingemecanica.com/tutorialsemanal/tutorialn73.html> Ejemplo de una suspensión de ballesta, las partes de una y su funcionamiento. [Recuperado el 5 de septiembre de 2020].

[14] [https://autosblogmexico.com/mantenimiento/para-que-sirven-los-muelles-de](https://autosblogmexico.com/mantenimiento/para-que-sirven-los-muelles-de-suspension-de-un-auto-ta4516)[suspension-de-un-auto-ta4516](https://autosblogmexico.com/mantenimiento/para-que-sirven-los-muelles-de-suspension-de-un-auto-ta4516) La ballesta de un Willys MB. [Recuperado el 5 de septiembre de 2020].

[15] [http://mecanicautomotores.blogspot.com/2013/01/direccion-mecanica-por](http://mecanicautomotores.blogspot.com/2013/01/direccion-mecanica-por-bolas.html)[bolas.html](http://mecanicautomotores.blogspot.com/2013/01/direccion-mecanica-por-bolas.html) Sistema de dirección a base de bolas circulantes. [Recuperado el 25 de septiembre de 2020].

[16] [https://es.wikipedia.org/wiki/Tracci%C3%B3n\\_en\\_las\\_cuatro\\_ruedas](https://es.wikipedia.org/wiki/Tracci%C3%B3n_en_las_cuatro_ruedas) Modelo de tracción integral. [Recuperado el 20 de octubre de 2020].

[17] [https://www.championautoparts.es/news/when-to-replace-brake-pads](https://www.championautoparts.es/news/when-to-replace-brake-pads-discs.html)[discs.html](https://www.championautoparts.es/news/when-to-replace-brake-pads-discs.html) Freno de disco. [Recuperado el 18 de septiembre de 2020].

[18]<https://automecanico.com/auto2036/rearb3.html> Freno de tambor. [Recuperado el 18 de septiembre de 2020].

[19] [https://www.diariomotor.com/que-es/mecanica/angulos-de-la-direccion](https://www.diariomotor.com/que-es/mecanica/angulos-de-la-direccion-coche/)[coche/](https://www.diariomotor.com/que-es/mecanica/angulos-de-la-direccion-coche/) Ángulos de caída, convergencia y avance. [Recuperado el 3 de octubre de 2020].

# **12. Anexos**

# **12.1.Anexo I. Características Técnicas del Vehículo**

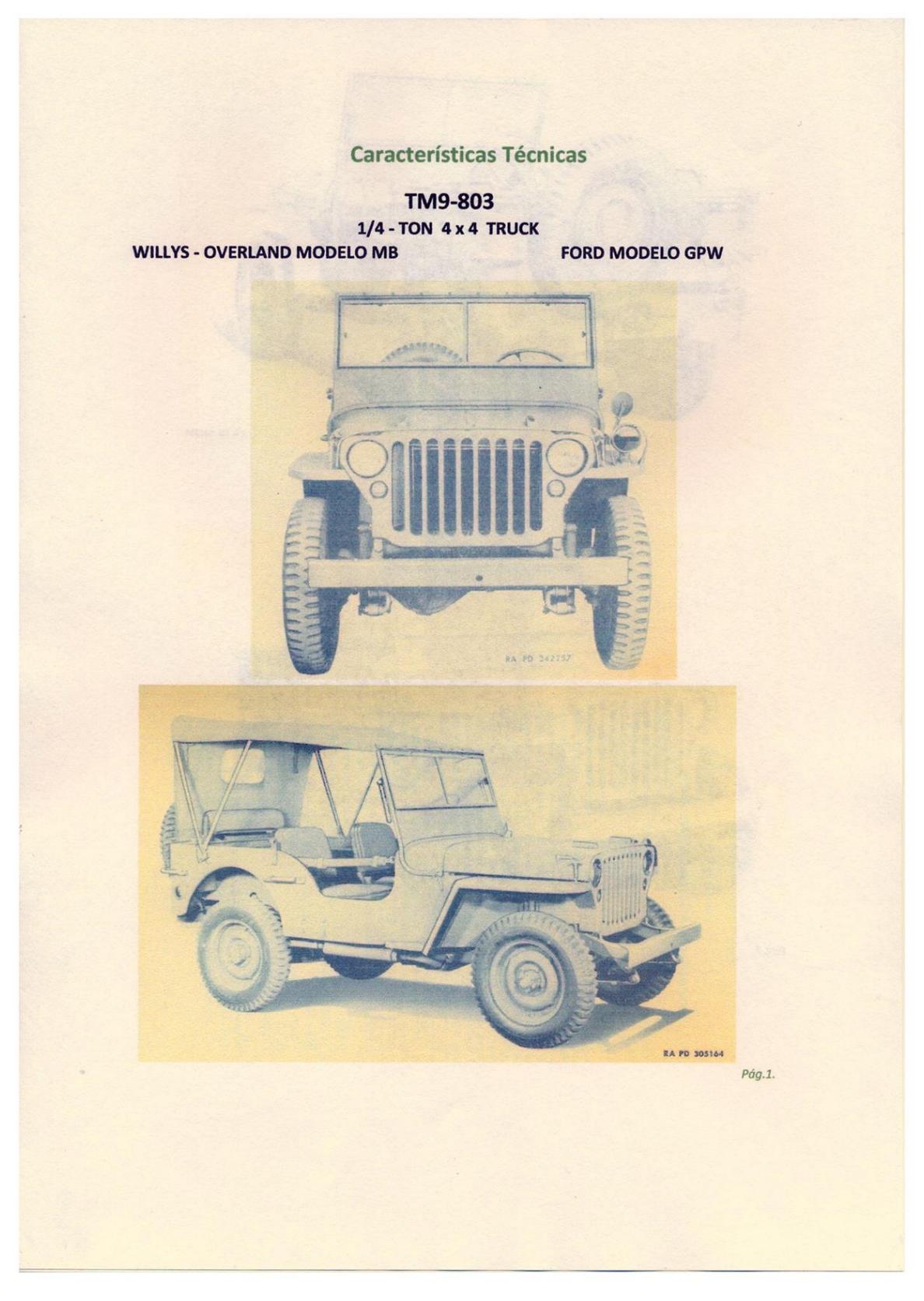

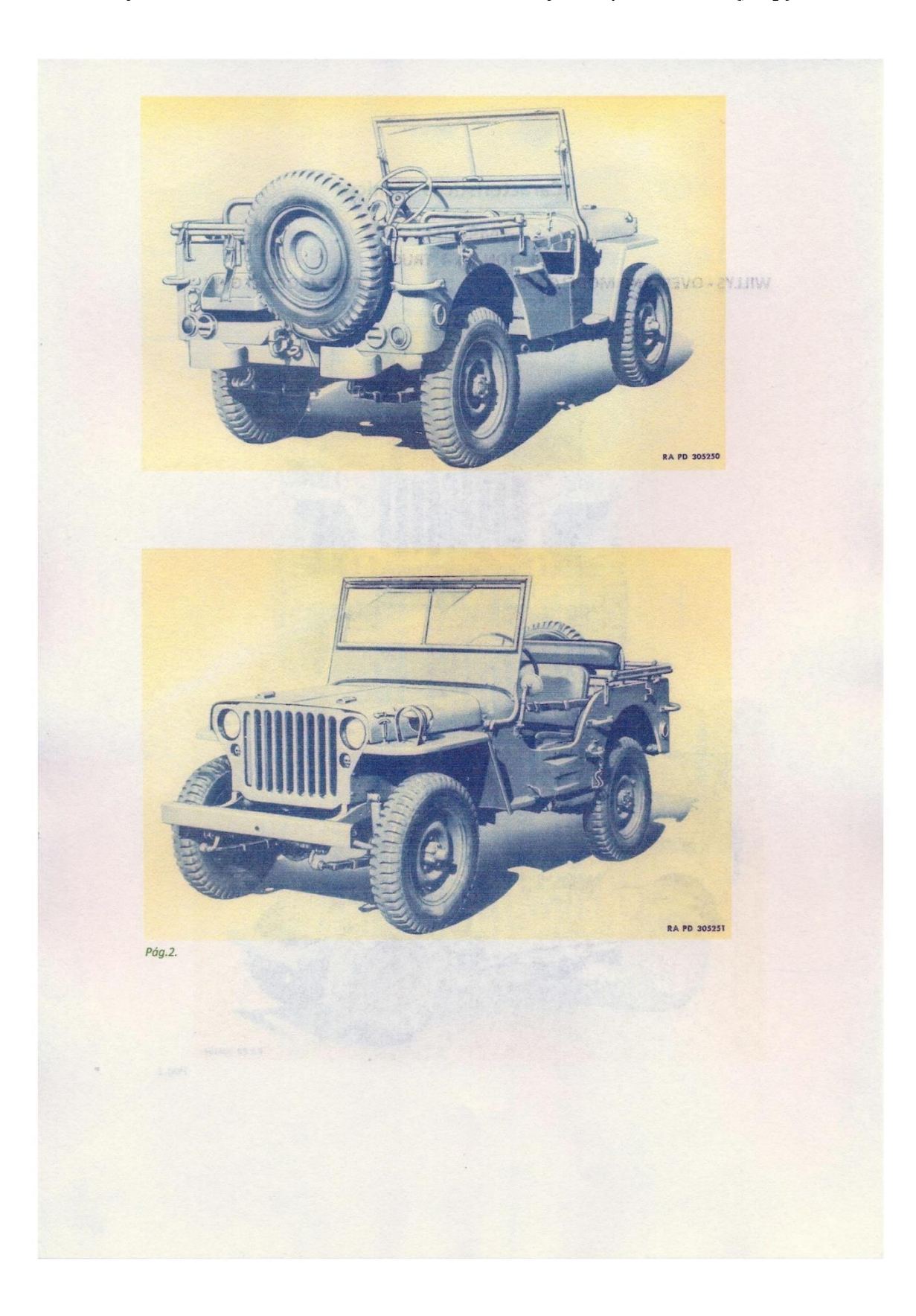

#### Descripción a.-Tipo.

Este vehículo tiene, como finalidad general, transporte del personal ó vehículo de carga, especialmente adaptable para el reconocimiento o el mando y designado como 1/4 ton 4 x 4 Truck (debido a que la capacidad de carga propuesta fue de 250 kg ó 1/4 ton). Se trata de un vehículo de cuatro ruedas con tracción a todas ellas. El motor es un 4 cilindros gasolina, situado en el lugar convencional, debajo del capó, en la parte delantera del vehículo. Equipado con una transmisión de tres velocidades, con una caja transfer que provee velocidades adicionales para atravesar terrenos dificultosos. La carrocería es de tipo abierta con el compartimento del conductor abierto. La capota puede retirarse y plegarse y el parabrisas se puede pivotar hacia el capó y también se puede abrir y cerrar. Una rueda de repuesto, equipada con neumático está montada en la trasera de la carrocería al igual que un gancho para poder arrastrar cargas con ruedas.

#### b.-Identificación.

El número del chasis del fabricante está grabado en una placa en el interior de la puntera delantera izquierda del chasis y en la placa de características en el interior del habitáculo. El número del motor está grabado en el lateral derecho del bloque de cilindros, en la parte delantera superior. El número de registro USA (matrícula militar) está pintado a ambos lados del capó.

#### **Datos**

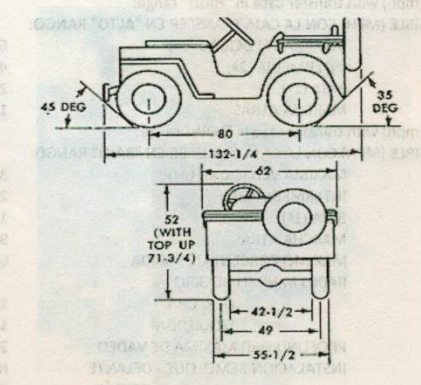

#### a.-Especificaciones del vehículo.

Tire size

Tire type

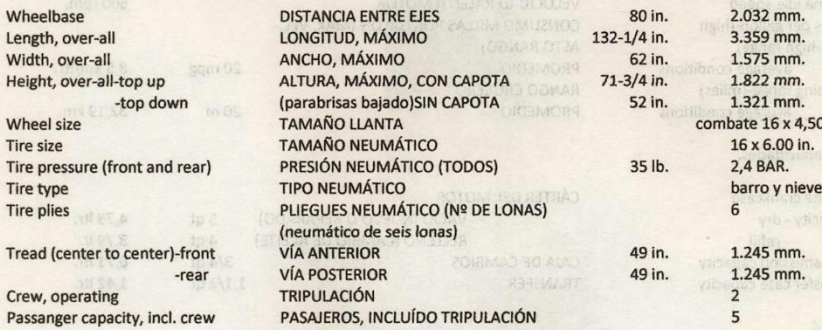

Pág.3.

E

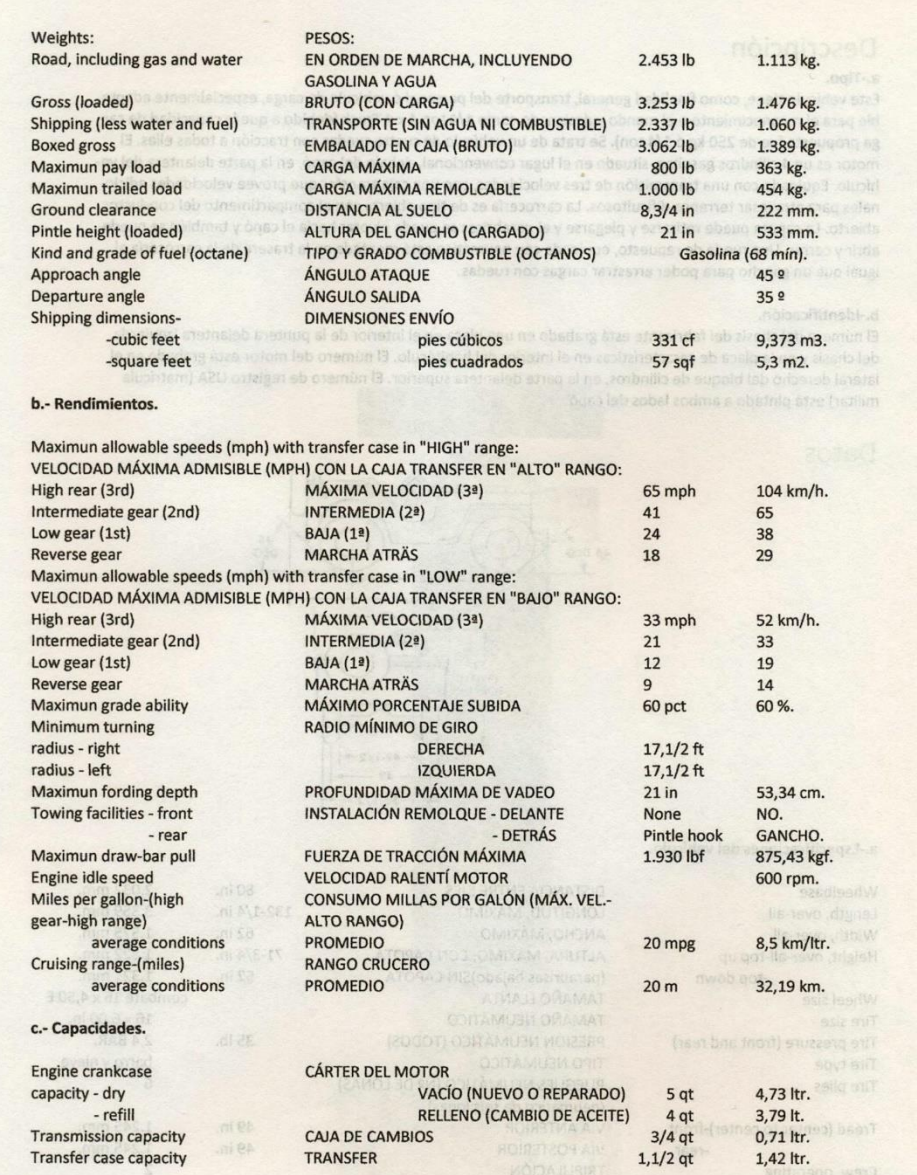

Pág.4.

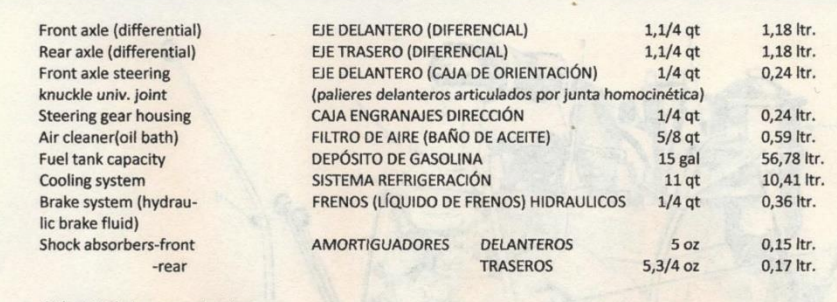

d.Electricidad y comunicaciones.

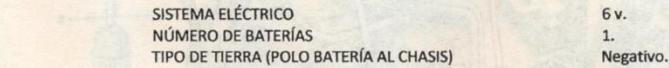

1.- CAJA SALIDA RADIO. En los vehículos finales de fabricación, viene una caja de salida para radio, de 6 voltios desde la batería del vehículo. Esta salida se encuentra contra el panel lateral de la carrocería en el asiento delantero derecho.

2.- GENERADOR AUXILIAR. A 12 v., 55 Amp, es sumistrado en algunos vehículos. El generador es accionado por una correa en V de una toma de fuerza en la parte trasera de la caja de transferencia. Las instrucciones para el funcionamiento y el cuidado, acompañan a estos vehículos.

#### **Motor**

#### a.Descripción.

Type of ground

El motor es un convencional 4 cilindros, L-head, tipo combustión interna. El motor con el embrague, transmisión y transfer está construído como una unidad de potencia y montado sobre cuatro apoyos en el chasis.

#### b. Datos.

F T  $\overline{N}$ 

S  $\mathsf{P}$ 

F

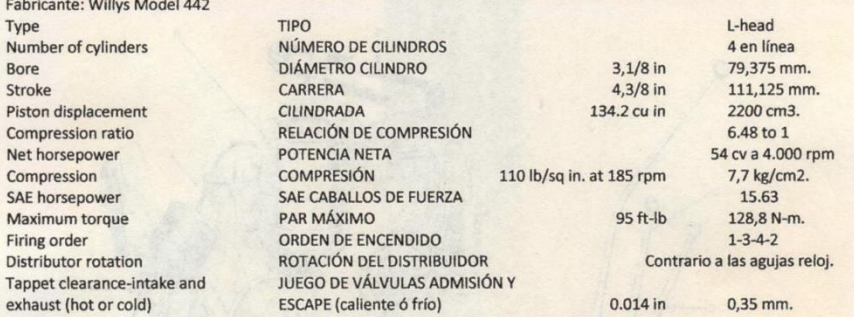

L-Head: Culata en L, su nombre se debe a que la configuración de la cámara de combustión tiene más ó menos esa forma. Al presentar las válvulas a un lado del cilindro, el alojamiento para éstas en la culata, forma una especie de L, acostada sobre el lado más largo y en conjunto con la correspondiente cámara para el cilindro. Pág.5.

**121**

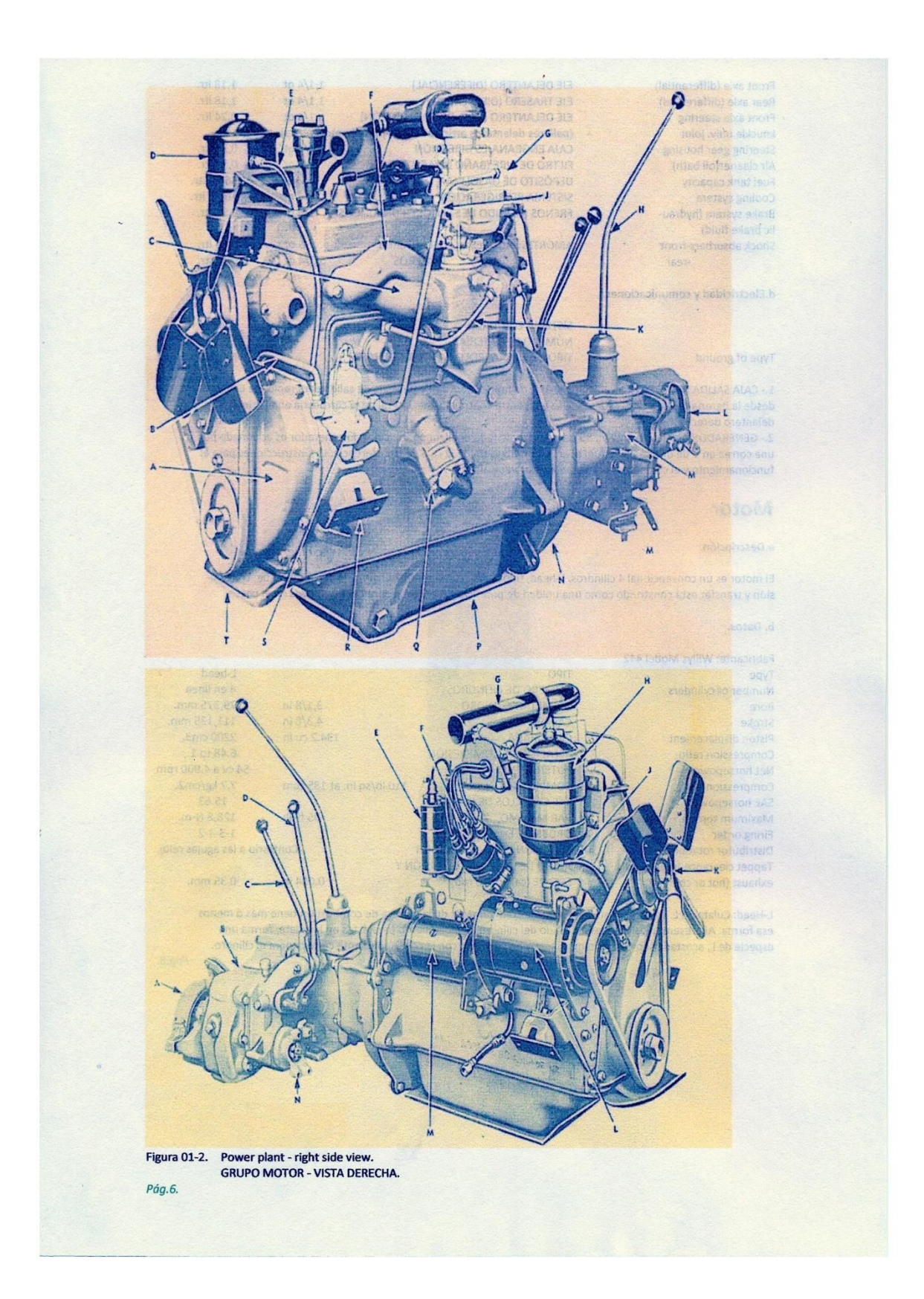

## **12.2.Anexo II. Curva característica del motor.**

**"Horspower / Torque values for the curve above":**

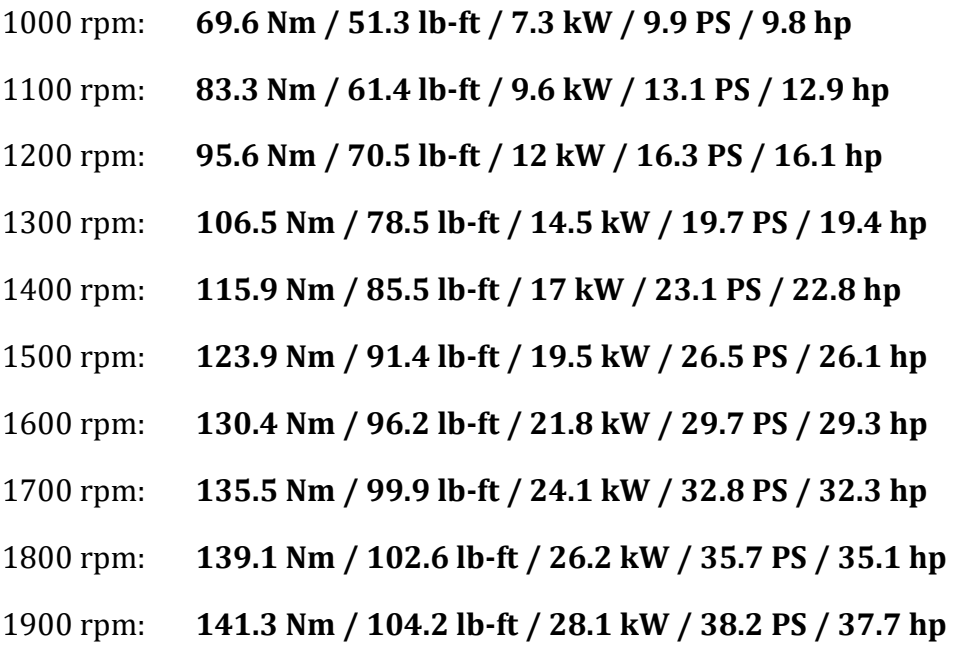

- 2000 rpm: **142 Nm / 104.7 lb-ft / 29.7 kW / 40.4 PS / 39.9 hp**
- 2100 rpm: **141.9 Nm / 104.6 lb-ft / 31.2 kW / 42.4 PS / 41.8 hp**
- 2200 rpm: **141.7 Nm / 104.5 lb-ft / 32.6 kW / 44.4 PS / 43.7 hp**
- 2300 rpm: **141.2 Nm / 104.1 lb-ft / 34 kW / 46.3 PS / 45.6 hp**
- 2400 rpm: **140.6 Nm / 103.7 lb-ft / 35.3 kW / 48.1 PS / 47.4 hp**
- 2500 rpm: **139.8 Nm / 103.1 lb-ft / 36.6 kW / 49.8 PS / 49 hp**
- 2600 rpm: **138.9 Nm / 102.4 lb-ft / 37.8 kW / 51.4 PS / 50.7 hp**
- 2700 rpm: **137.8 Nm / 101.6 lb-ft / 39 kW / 53 PS / 52.2 hp**
- 2800 rpm: **136.5 Nm / 100.7 lb-ft / 40 kW / 54.4 PS / 53.6 hp**
- 2900 rpm: **135 Nm / 99.6 lb-ft / 41 kW / 55.8 PS / 54.9 hp**

3000 rpm: **133.4 Nm / 98.4 lb-ft / 41.9 kW / 57 PS / 56.2 hp**

3100 rpm: **131.5 Nm / 97 lb-ft / 42.7 kW / 58.1 PS / 57.2 hp**

- 3200 rpm: **129.6 Nm / 95.6 lb-ft / 43.4 kW / 59.1 PS / 58.2 hp**
- 3300 rpm: **127.4 Nm / 94 lb-ft / 44 kW / 59.9 PS / 59 hp**
- 3400 rpm: **125.1 Nm / 92.3 lb-ft / 44.5 kW / 60.6 PS / 59.7 hp**
- 3500 rpm: **122.6 Nm / 90.4 lb-ft / 44.9 kW / 61.1 PS / 60.2 hp**
- 3600 rpm: **119.4 Nm / 88 lb-ft / 45 kW / 61.2 PS / 60.3 hp**
- 3700 rpm: **116.1 Nm / 85.6 lb-ft / 45 kW / 61.2 PS / 60.3 hp**
- 3800 rpm: **113.1 Nm / 83.4 lb-ft / 45 kW / 61.2 PS / 60.3 hp**
- 3900 rpm: **110.2 Nm / 81.3 lb-ft / 45 kW / 61.2 PS / 60.3 hp**
- 4000 rpm: **107.4 Nm / 79.2 lb-ft / 45 kW / 61.2 PS / 60.3 hp**
- 4100 rpm: **104.4 Nm / 77 lb-ft / 44.8 kW / 61 PS / 60.1 hp**
- 4200 rpm: **100.7 Nm / 74.3 lb-ft / 44.3 kW / 60.2 PS / 59.4 hp**
- 4300 rpm: **96.3 Nm / 71 lb-ft / 43.4 kW / 59 PS / 58.1 hp**
- 4400 rpm: **91.4 Nm / 67.4 lb-ft / 42.1 kW / 57.3 PS / 56.4 hp**
- 4500 rpm: **85.9 Nm / 63.3 lb-ft / 40.5 kW / 55.1 PS / 54.2 hp**

## **12.3.Anexo III. Ficheros de los subsistemas**

#### 12.3.1. Carrocería

\$---------------------------------------------------------------------MDI\_HEADER [MDI\_HEADER] FILE\_TYPE = 'sub' FILE\_VERSION = 8.0 FILE FORMAT = 'ASCII' \$---------------------------------------------------------------SUBSYSTEM\_HEADER [SUBSYSTEM\_HEADER] TEMPLATE\_NAME = 'mdids://private/templates.tbl/\_Jeep\_WMB\_Body.tpl' MAJOR\_ROLE = 'body' MINOR\_ROLE = 'any' TIMESTAMP = '2020/10/21,20:42:09' \$--------------------------------------------------------------------------UNITS [UNITS]  $LENGTH = 'mm'$ FORCE = 'newton'  $ANGLE = 'deg'$ MASS = 'kg'  $TIME = 'sec'$ \$----------------------------------------------------------------------HARDPOINT [HARDPOINT] {hardpoint\_name symmetry x\_value y\_value z\_value} 'aero\_center\_of\_pressure ' 'single ' -655.0 0.0 1249.0 'aero\_center\_of\_pressure\_2 ' 'single '  $-155.0$  0.0 349.0 'graphics\_ref ' 'single ' -155.0 0.0 349.0 'path\_reference ' 'single ' -155.0 0.0 349.0 'payload\_cg ' 'single ' 2345.0 0.0 949.0 'test\_gyro ' 'single ' 1297.643 0.0 705.0795 'trim\_dummy ' 'single ' 1297.643 0.0 705.0795 'bedplate\_front\_loc ' 'left/right' 755.0 -707.0 274.0 '(none)' 'bedplate\_rear\_loc ' 'left/right' 1805.0 -740.0 274.0 '(none)' 'f1 ' 'left/right' 15.0 -400.0 999.0 '(none)' 'f3 ' 'left/right' 845.0 -400.0 999.0 '(none)' 'f4 ' 'left/right' 1045.0 -450.0 649.0 '(none)' 'f5 ' 'left/right' 1645.0 -450.0 649.0 '(none)' 'f6 ' 'left/right' 1845.0 -450.0 799.0 '(none)' 'f7 ' 'left/right' 2345.0 -450.0 799.0 '(none)' 'f8 ' 'left/right' 2845.0 -450.0 799.0 '(none)' \$------------------------------------------------------------------PART\_ASSEMBLY [PART\_ASSEMBLY]  $USAGE$  =  $'chassis'$ SYMMETRY = 'single'  $MODE$  = 'rigid' \$ Rigid body data:  $MASS$  = 900.0

SPRUNG\_PERCENTAGE = 100.0 SPRUNG\_LOCATION = 'any'  $PART\_LOC_X$  = -155.0  $PART\_LOC_Y$  = 0.0  $PART\_LOC\_Z$  = 349.0  $PART_ORI_ZP1 = 0.0$  $PART_ORI_ZP2 = 0.0$ PART\_ORI\_ZP3 = 1.0<br>
PART\_ORI\_XP1 = 1.0 PART\_ORI\_XP1  $PART_ORI_XP2 = 0.0$  $PART_ORI_XP3 = 0.0$ CM\_LOCATION\_FROM\_PART\_X = 1937.6497993757 CM\_LOCATION\_FROM\_PART\_Y = -3.4914836633 CM\_LOCATION\_FROM\_PART\_Z = 420.9720257704  $IXX = 2.560336E+08$  $IYY = 9.162028E + 08$  $IZZ = 1.0322629E+09$  $IXY = 0.0$  $\text{IZX}$  = 0.0  $IYZ = 0.0$ \$------------------------------------------------------------------PART\_ASSEMBLY [PART\_ASSEMBLY] USAGE = 'payload' SYMMETRY = 'single'  $MODE$  = 'rigid' \$ Rigid body data:  $MASS$  = 2.0 SPRUNG PERCENTAGE = 100.0 SPRUNG\_LOCATION = 'any' \$ Part location is dependent. \$ X,Y,Z location = 2345.0, 0.0, 949.0  $PART_ORI_ZP1 = 0.0$  $PART_ORI_ZP2 = 0.0$ PART\_ORI\_ZP3 = 1.0  $PART_ORI_XP1 = 1.0$  $PART_ORI_XP2 = 0.0$  $PART_ORI_XP3 = 0.0$ CM\_LOCATION\_FROM\_PART\_X = 0.0 CM\_LOCATION\_FROM\_PART\_Y = 0.0 CM\_LOCATION\_FROM\_PART\_Z = 0.0  $IXX = 1.0$  $IYY = 1.0$  $IZZ = 1.0$  $IXY = 0.0$  $\text{IZX}$  = 0.0  $IYZ = 0.0$ \$------------------------------------------------------------------PART\_ASSEMBLY [PART\_ASSEMBLY]  $USAGE$  = 'trim\_mass' SYMMETRY = 'single'  $MODE$  = 'rigid' \$ Rigid body data:  $MASS = 0.0$ SPRUNG\_PERCENTAGE = 100.0 \$ Part location is dependent. \$ X,Y,Z location = 1297.643, 0.0, 705.0795  $PART_ORI_2P1 = 0.0$ 

PART ORI ZP2 =  $0.0$ PART\_ORI\_ZP3 = 1.0  $PART_ORI_XP1 = 1.0$ PART ORI  $XP2 = 0.0$ PART\_ORI $XP3$  = 0.0 CM\_LOCATION\_FROM\_PART\_X = 0.0 CM\_LOCATION\_FROM\_PART\_Y = 0.0 CM\_LOCATION\_FROM\_PART\_Z = 0.0  $IXX = 0.0$  $IYY = 0.0$  $IZZ = 0.0$  $IXY = 0.0$  $IZX = 0.0$  $IYZ = 0.0$ \$-------------------------------------------------------------AERODYNAMICS\_FORCE [AERODYNAMICS\_FORCE] DEFINITION = '.ACAR.forces.ac\_aerodynamic'  $USAGE$  = 'aero\_force' SYMMETRY = 'single' \$ Aerodynamic force location 1 is dependent. \$ X,Y,Z location = -655.0, 0.0, 1249.0 \$ Aerodynamic force location 2 is dependent.  $$ X,Y,Z$  location = 0.0, 0.0, 0.0 AERO\_FORCE\_TYPE = 'SinglePoint2d' DRAG\_SCALING\_FACTOR = 1.0 SIDE\_FORCE\_1\_SCALING\_FACTOR = 1.0 SIDE\_FORCE\_2\_SCALING\_FACTOR = 1.0  $LIFT_1$ \_SCALING\_FACTOR = 1.0  $LIFT_2$  SCALING FACTOR = 1.0 ROLL\_SCALING\_FACTOR = 1.0 PITCH\_SCALING\_FACTOR = 1.0 YAW\_SCALING\_FACTOR = 1.0 WIND\_VELOCITY\_SCALING\_FACTOR = 1.0 WIND\_ANGLE\_SCALING\_FACTOR = 1.0 AREA\_SCALING\_FACTOR = 1.0 PROPERTY\_FILE\_LIST = 'mdids://acar\_shared/aero\_forces.tbl/aerodynamic\_forces\_1loc.xml' PROPERTY FILE INDEX  $= 1$ \$----------------------------------------------------------------------PARAMETER [PARAMETER] {parameter\_name symmetry type value} 'kinematic\_flag ' 'single ' 'integer' 0 'request\_activity\_joints ' 'single ' 'integer' 0,0,0,0,0,0,0 'aero\_drag\_active ' 'single ' 'integer' 1 'body\_graphics\_active ' 'single ' 'integer' 1 'outline\_toggle ' 'single ' 'integer' 0

#### 12.3.2. Motor

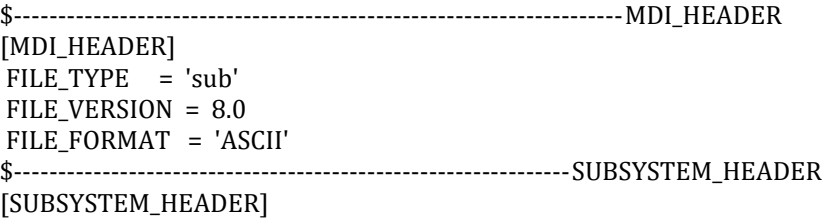

TEMPLATE\_NAME = 'mdids://private/templates.tbl/\_Jeep\_WMB\_engine\_transmission.tpl' MAJOR\_ROLE = 'powertrain' MINOR\_ROLE = 'any' TIMESTAMP = '2020/10/23,20:12:21' \$--------------------------------------------------------------------------UNITS [UNITS]  $LENGTH = 'mm'$ FORCE = 'newton'  $ANGLE = 'deg'$  $MASS = 'kg'$  $TIME = 'sec'$ \$----------------------------------------------------------------------HARDPOINT [HARDPOINT] {hardpoint\_name symmetry x\_value y\_value z\_value} 'engine\_transmission\_cg ' 'single ' 593.28 0.0 549.0 'transmission\_output ' 'single ' 883.0 0.0 549.0 '(none)' 'front\_engine\_mount ' 'left/right' 293.28 -300.0 349.0 'rear\_engine\_mount ' 'left/right' 893.28 -300.0 349.0 \$------------------------------------------------------------------PART\_ASSEMBLY [PART\_ASSEMBLY] USAGE = 'powertrain' SYMMETRY = 'single'  $MODE$  = 'rigid' \$ Rigid body data:  $MASS$  = 73.0 SPRUNG\_PERCENTAGE = 100.0 SPRUNG\_LOCATION = 'any' \$ Part location is dependent. \$ X,Y,Z location = 593.28, 0.0, 549.0  $PART_ORI_ZP1 = 0.0$  $PART_ORI_ZP2 = 0.0$ PART\_ORI\_ZP3 = 1.0  $PART_ORI_XP1 = 1.0$  $PART_ORI_XP2 = 0.0$  $PART_ORI_XP3 = 0.0$ CM\_LOCATION\_FROM\_PART\_X = 10.4465209062 CM\_LOCATION\_FROM\_PART\_Y = 7.376455253 CM\_LOCATION\_FROM\_PART\_Z = 65.1620044824  $IXX = 3.672806E+06$  $IYY = 4.396966E+06$  $IZZ = 2.849969E+06$  $IXY = 0.0$  $\text{IZX}$  = 0.0  $IYZ = 0.0$ \$--------------------------------------------------------------------SWITCH\_PART [SWITCH\_PART] USAGE = 'engine\_mount\_option' SYMMETRY = 'single' \$ Switched Parts: \$ [1] = subframe (general part)  $\{2\}$  = chassis (general part)  $INDEX = 1$ \$---------------------------------------------------------------BUSHING\_ASSEMBLY [BUSHING\_ASSEMBLY] DEFINITION = '.ACAR.attachments.ac\_bushing'  $USAGE$  = 'front\_engine\_mount'

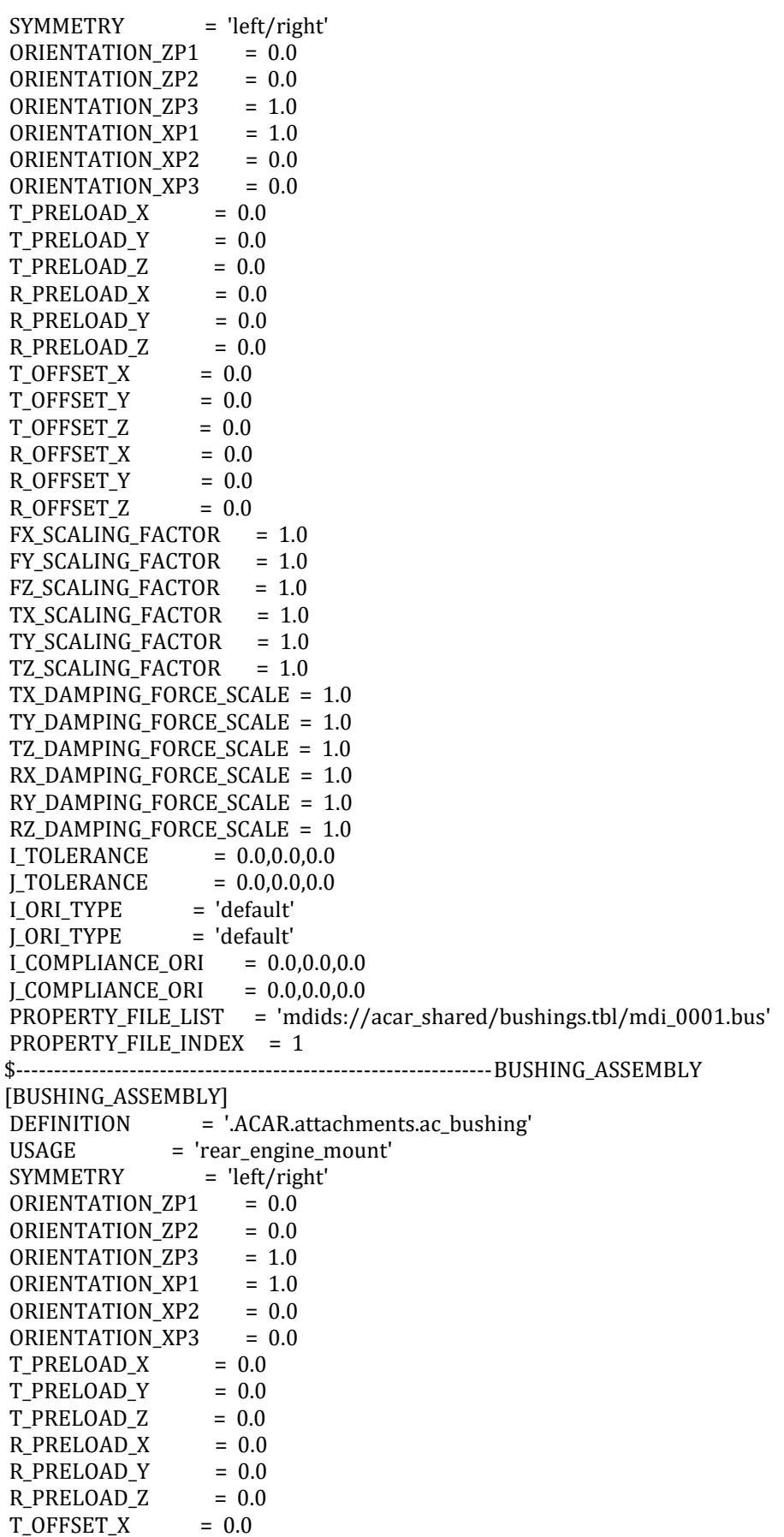

 $T_OFFSET_Y = 0.0$  $T_{\text{O}}$   $\text{F}$   $\text{S}$   $\text{E}$   $T_{\text{A}}$   $\text{E}$   $\text{F}$   $\text{S}$   $\text{F}$   $\text{S}$   $\text{F}$   $\text{S}$   $\text{F}$   $\text{S}$   $\text{F}$   $\text{S}$   $\text{F}$   $\text{S}$   $\text{F}$   $\text{S}$   $\text{F}$   $\text{S}$   $\text{F}$   $\text{S}$   $\text{F}$   $\text{S}$   $\text{F}$   $R_O$   $FSE$  $T_X$  = 0.0 R\_OFFSET\_Y = 0.0  $R_O$ FFSET\_Z =  $0.0$ FX\_SCALING\_FACTOR = 1.0 FY\_SCALING\_FACTOR = 1.0 FZ\_SCALING\_FACTOR = 1.0 TX\_SCALING\_FACTOR = 1.0 TY\_SCALING\_FACTOR = 1.0 TZ\_SCALING\_FACTOR = 1.0 TX DAMPING FORCE SCALE =  $1.0$ TY\_DAMPING\_FORCE\_SCALE = 1.0 TZ DAMPING FORCE SCALE = 1.0 RX\_DAMPING\_FORCE\_SCALE = 1.0 RY\_DAMPING\_FORCE\_SCALE = 1.0 RZ\_DAMPING\_FORCE\_SCALE = 1.0 I\_TOLERANCE = 0.0,0.0,0.0  $J_TOLERANCE = 0.0, 0.0, 0.0$ I\_ORI\_TYPE = 'default' J\_ORI\_TYPE = 'default'  $I_{\text{COMPLIANCE\_ORI}} = 0.0, 0.0, 0.0$  $LCOMPLIANCE_QRI = 0.0, 0.0, 0.0$ PROPERTY\_FILE\_LIST = 'mdids://acar\_shared/bushings.tbl/mdi\_0001.bus' PROPERTY\_FILE\_INDEX = 1 \$-----------------------------------------------------------------GENERAL\_SPLINE [GENERAL\_SPLINE] USAGE = 'capacity\_factor' SYMMETRY = 'single' TYPE = 'two\_dimensional' PROPERTY\_FILE = 'mdids://acar\_shared/torque\_converters.tbl/mdi\_0001.tcf' CURVE\_NAME = 'CAPACITY\_FACTOR' \$-----------------------------------------------------------------GENERAL\_SPLINE [GENERAL\_SPLINE] USAGE = 'engine\_torque' SYMMETRY = 'single' TYPE = 'three dimensional' PROPERTY\_FILE = 'mdids://private/powertrains.tbl/JeepEngineTransmission.pwr' CURVE\_NAME = 'ENGINE' \$-----------------------------------------------------------------GENERAL\_SPLINE [GENERAL\_SPLINE]  $USAGE$  = 'torque ratio' SYMMETRY = 'single' TYPE = 'two\_dimensional' PROPERTY\_FILE = 'mdids://acar\_shared/torque\_converters.tbl/mdi\_0001.tcf' CURVE\_NAME = 'TORQUE\_RATIO' \$----------------------------------------------------------------------PARAMETER [PARAMETER] {parameter\_name symmetry type value} 'kinematic\_flag ' 'single ' 'integer' 0 'powertrain\_type ' 'single ' 'integer' 1 'request\_activity\_bushings ' 'single ' 'integer' 1,1,0,1,0,0,0 'request\_activity\_joints ' 'single ' 'integer' 0,0,0,0,0,0,0 'clutch\_capacity ' 'single ' 'real' 1.00E+06 'clutch\_close ' 'single ' 'real' 0.25 'clutch\_damping ' 'single ' 'real' 10000.0 'clutch\_open ' 'single ' 'real' 0.75

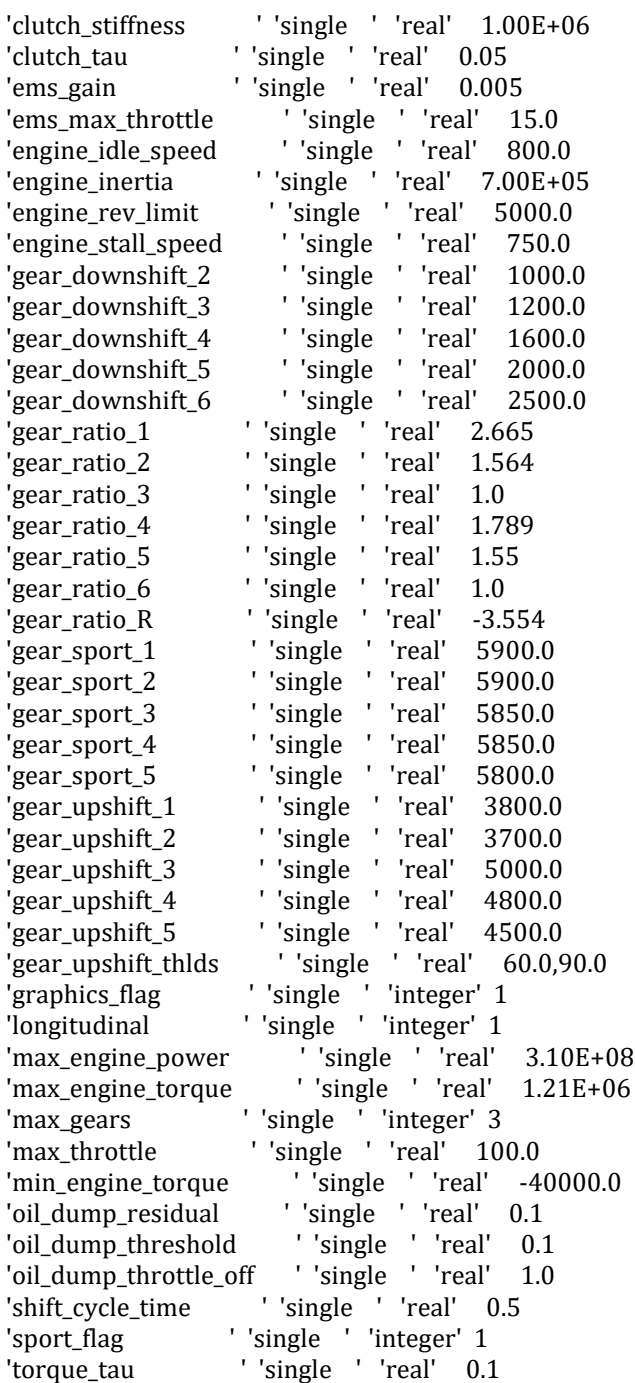

### 12.3.3. Suspensión Delantera

\$---------------------------------------------------------------------MDI\_HEADER [MDI\_HEADER] FILE\_TYPE = 'sub' FILE\_VERSION = 8.0 FILE\_FORMAT = 'ASCII' \$---------------------------------------------------------------SUBSYSTEM\_HEADER [SUBSYSTEM\_HEADER] TEMPLATE\_NAME = 'mdids://private/templates.tbl/\_Jeep\_WMB\_double\_wishbone\_leaf.tpl'

MAJOR\_ROLE = 'suspension' MINOR\_ROLE = 'front' TIMESTAMP = '2020/10/16,19:51:02' \$--------------------------------------------------------------------------UNITS [UNITS] LENGTH = 'mm' FORCE = 'newton'  $ANGLE = 'deg'$  $MASS = 'kg'$ TIME = 'sec' \$----------------------------------------------------------------------HARDPOINT [HARDPOINT] {hardpoint\_name symmetry x\_value y\_value z\_value} 'axle\_center ' 'single ' 267.0 0.0 330.0 'axle\_1 ' 'left/right' 267.0 -534.0 330.0 '(none)' 'bar\_to\_subframe ' 'left/right' 967.0 -329.0 180.0 '(none)' 'lca\_front ' 'left/right' 493.0 -229.0 180.0 '(none)' 'lca\_outer ' 'left/right' 267.0 -509.0 155.0 '(none)'  $'$ lca rear  $'$  'left/right' 893.0 -279.0 185.0 '(none)' 'leafspring\_front\_axle ' 'left/right' 267.0 -329.0 160.0 '(none)' 'lwr\_strut\_mount ' 'left/right' 267.0 -429.0 180.0 '(none)' 'subframe\_front ' 'left/right' 293.0 -279.0 180.0 '(none)' 'tierod\_inner ' 'left/right' 467.0 -229.0 330.0 '(none)' 'tierod\_outer ' 'left/right' 450.0 -550.0 330.0 '(none)' 'top\_mount ' 'left/right' 307.0 -329.0 680.0 '(none)'  $'$ uca front  $'$  '  $'$  '  $let/right'$  367.0 -279.0 555.0 '(none)' 'uca\_outer ' 'left/right' 307.0 -444.0 555.0 '(none)' 'uca\_rear ' 'left/right' 517.0 -319.0 560.0 '(none)' 'wheel\_center ' 'left/right' 267.0 -629.0 330.0 '(none)' \$------------------------------------------------------------------PART\_ASSEMBLY [PART\_ASSEMBLY] USAGE = 'subframe' SYMMETRY = 'single'  $MODE$  = 'rigid' \$ Rigid body data:  $MASS$  = 5.0 SPRUNG\_PERCENTAGE = 100.0 SPRUNG\_LOCATION = 'front'  $PART\_LOC_X$  = 267.0  $PART\_LOC_Y$  = 0.0  $PART\_LOC\_Z$  = 30.0  $PART_ORIZP1 = 0.0$ 

 $PART_ORI_ZP2 = 0.0$  $PART_ORI_ZP3 = 1.0$  $PART_ORI_XP1 = 1.0$  $PART_ORI_XP2 = 0.0$  $PART_ORI_XP3 = 0.0$ CM\_LOCATION\_FROM\_PART\_X = 0.0 CM\_LOCATION\_FROM\_PART\_Y = 0.0 CM\_LOCATION\_FROM\_PART\_Z = 150.0  $IXX = 1.0$  $IYY = 1.0$  $IZZ = 1.0$  $IXY = 0.0$  $\text{IZX}$  = 0.0  $IYZ = 0.0$ \$------------------------------------------------------------------PART\_ASSEMBLY [PART\_ASSEMBLY]  $USAGE$  = 'axle' SYMMETRY = 'left/right'  $MODE$  = 'rigid' \$ Rigid body data: MASS = 5.0830699893 SPRUNG\_PERCENTAGE = 100.0 SPRUNG\_LOCATION = 'front' \$ Part location is dependent. \$ X,Y,Z location = 267.0, -267.0, 330.0 \$ Part orientation is dependent.  $$ ZP vector = 0.0, -1.0, 0.0$  $$ XP vector = 1.0, 0.0, 0.0$ CM\_LOCATION\_FROM\_PART\_X = 0.0 CM\_LOCATION\_FROM\_PART\_Y = 0.0 CM\_LOCATION\_FROM\_PART\_Z = 0.0  $IXX = 1.2128265067E+05$ IYY = 1.2128265067E+05  $IZZ = 987.3170318842$  $IXY = 0.0$  $IZX = 1.494680395E-11$  $IYZ = 0.0$ \$------------------------------------------------------------------LINK\_GEOMETRY [LINK\_GEOMETRY] USAGE = 'axle' PART = 'axle' SYMMETRY = 'left/right'  $RADIUS = 20.0$ \$------------------------------------------------------------------PART\_ASSEMBLY [PART\_ASSEMBLY] USAGE = 'lower\_strut' SYMMETRY = 'left/right'  $MODE$  = 'rigid' \$ Rigid body data:  $MASS$  = 5.0 SPRUNG\_PERCENTAGE = 100.0 \$ Part location is dependent.  $$ X,Y,Z$  location = 280.2, -396.0, 345.0 \$ Part orientation is dependent. \$ ZP vector = 0.0782061887, 0.1955154718, 0.9775773588 \$ XP vector = 0.9968152785, 0.0, -0.0797452223 CM\_LOCATION\_FROM\_PART\_X = 0.0

CM\_LOCATION\_FROM\_PART\_Y = 0.0 CM\_LOCATION\_FROM\_PART\_Z = 0.0  $IXX = 1.0$  $IYY = 1.0$  $IZZ = 1.0$  $IXY = 0.0$  $\text{IZX}$  = 0.0  $IYZ = 0.0$ \$------------------------------------------------------------------PART\_ASSEMBLY [PART\_ASSEMBLY] USAGE = 'spindle' SYMMETRY = 'left/right'  $MODE$  = 'rigid' \$ Rigid body data: MASS = 1.1028403931 SPRUNG\_PERCENTAGE = 100.0 \$ Part location is dependent. \$ X,Y,Z location = 267.0, -629.0, 330.0 \$ Part orientation is dependent.  $$ ZP vector = 0.0, -1.0, 0.0$  $$ XP vector = 1.0, 0.0, 0.0$ CM\_LOCATION\_FROM\_PART\_X = 0.0 CM\_LOCATION\_FROM\_PART\_Y = 0.0 CM\_LOCATION\_FROM\_PART\_Z = 15.0  $IXX = 477.8975036678$ <br>IYY = 477.8975036678 IYY = 477.8975036678  $IZZ = 496.2781768857$  $IXY = 0.0$  $\text{IZX}$  = 0.0  $IYZ = 0.0$ \$------------------------------------------------------------------PART\_ASSEMBLY [PART\_ASSEMBLY] USAGE = 'tierod' SYMMETRY = 'left/right'  $MODE$  = 'rigid' \$ Rigid body data:  $MASS = 0.5545428768$ SPRUNG\_PERCENTAGE = 100.0 \$ Part location is dependent. \$ X,Y,Z location = 458.5, -389.5, 330.0 \$ Part orientation is dependent. \$ ZP vector = -0.0528853894, -0.9986005886, 0.0  $$$  XP vector = 0.0, 0.0, 1.0 CM\_LOCATION\_FROM\_PART\_X = 0.0 CM\_LOCATION\_FROM\_PART\_Y = 0.0 CM\_LOCATION\_FROM\_PART\_Z = 0.0  $IXX = 5785.3609861245$ IYY = 5785.3609861245  $IZZ = 17.7453720579$  $IXY = 0.0$  $\text{IZX}$  = 0.0  $IYZ = 0.0$ \$------------------------------------------------------------------LINK\_GEOMETRY [LINK\_GEOMETRY] USAGE = 'tierod' PART = 'tierod' SYMMETRY = 'left/right'

 $RADIUS = 10.0$ \$------------------------------------------------------------------PART\_ASSEMBLY [PART\_ASSEMBLY] USAGE = 'tierod\_inner' SYMMETRY = 'left/right'  $MODE$  = 'rigid' \$ Rigid body data:  $MASS$  = 1.0 SPRUNG\_PERCENTAGE = 100.0  $PART\_LOC_X$  = 442.0 PART\_LOC\_Y = -575.0 PART LOC  $Z = 330.0$  $PART_ORI_ZP1 = 0.0$  $PART_ORI_ZP2 = 0.0$ PART\_ORI\_ZP3 = 1.0  $PART_ORI_XP1 = 1.0$  $PART_ORI_XP2 = 0.0$  $PART_ORI_XP3 = 0.0$ CM\_LOCATION\_FROM\_PART\_X = 0.0 CM LOCATION FROM PART  $Y = 0.0$ CM\_LOCATION\_FROM\_PART\_Z = 0.0  $IXX = 1.0$ <br>IYY = 1.0  $IYY = 1.0$  $IZZ = 1.0$  $IXY = 0.0$  $\text{IZX}$  = 0.0  $IYZ = 0.0$ \$------------------------------------------------------------------LINK\_GEOMETRY [LINK\_GEOMETRY] USAGE = 'tierod\_inner' PART = 'tierod\_inner' SYMMETRY = 'left/right'  $RADIUS = 12.0$ \$------------------------------------------------------------------PART\_ASSEMBLY [PART\_ASSEMBLY] USAGE = 'upper\_strut'<br>SYMMETRY = 'left/right' SYMMETRY = 'left/right'  $MODE$  = 'rigid' \$ Rigid body data:  $MASS$  = 5.0 SPRUNG\_PERCENTAGE = 100.0 \$ Part location is dependent.  $$ X,Y,Z$  location = 293.4, -363.0, 510.0 \$ Part orientation is dependent. \$ ZP vector = 0.0782061887, 0.1955154718, 0.9775773588 \$ XP vector = 0.9968152785, 0.0, -0.0797452223 CM\_LOCATION\_FROM\_PART\_X = 0.0 CM\_LOCATION\_FROM\_PART\_Y = 0.0 CM\_LOCATION\_FROM\_PART\_Z = 0.0  $IXX = 1.0$  $IYY = 1.0$  $IZZ = 1.0$  $IXY = 0.0$  $IZX = 0.0$ IYZ  $= 0.0$ \$------------------------------------------------------------------PART\_ASSEMBLY [PART\_ASSEMBLY]

**135**

 $USAGE$  = 'upright' SYMMETRY = 'left/right'  $MODE$  = 'rigid' \$ Rigid body data:  $MASS$  = 3.6382197927 SPRUNG\_PERCENTAGE = 100.0 \$ Part location is dependent. \$ X,Y,Z location = 267.0, -629.0, 330.0  $PART_ORI_ZP1 = 0.0$  $PART_ORI_ZP2 = 0.0$ PART\_ORI\_ZP3 = 1.0  $PART_ORI_XP1 = 1.0$  $PART_ORI_XP2 = 0.0$  $PART_ORI_XP3 = 0.0$ CM\_LOCATION\_FROM\_PART\_X = 24.7110210574 CM\_LOCATION\_FROM\_PART\_Y = 50.4417588916 CM\_LOCATION\_FROM\_PART\_Z = 11.696029659  $IXX = 40802.739044$  $IYY = 42306.34705$  $IZZ = 8340.06541588$  $IXY = 0.0$  $\text{IZX}$  = 0.0  $IYZ = 0.0$ \$------------------------------------------------------------------LINK\_GEOMETRY [LINK\_GEOMETRY] USAGE = 'upright\_lwr'  $PART = 'upright'$ SYMMETRY = 'left/right'  $RADIUS = 15.0$ \$------------------------------------------------------------------LINK\_GEOMETRY [LINK\_GEOMETRY] USAGE = 'upright\_steer\_arm' PART = 'upright' SYMMETRY = 'left/right'  $RADIUS = 15.0$ \$------------------------------------------------------------------LINK\_GEOMETRY [LINK GEOMETRY]  $USAGE = 'upright\_upr'$ PART = 'upright' SYMMETRY = 'left/right'  $RADIUS = 15.0$ \$--------------------------------------------------------------------SWITCH\_PART [SWITCH\_PART] USAGE = 'ARB\_pickup' SYMMETRY = 'left/right' \$ Switched Parts:  $INDEX = 1$ \$---------------------------------------------------------------BUSHING\_ASSEMBLY [BUSHING\_ASSEMBLY] DEFINITION = '.ACAR.attachments.ac\_bushing' USAGE = 'hub\_compliance' SYMMETRY = 'left/right' \$ Bushing orientation is dependent.  $$ ZP vector = 0.0, -1.0, 0.0$  $$$  XP vector = 1.0, 0.0, 0.0  $T$ <sub>PRELOAD</sub> $X$  = 0.0  $T$ \_PRELOAD\_Y = 0.0

```
T<sup>PRELOAD<sub>Z</sub> = 0.0</sup>
R<sup>PRELOAD</sup>X = 0.0
R<sup>PRELOAD</sup><sub>Y</sub> = 0.0
R PRELOAD Z = 0.0T_OFFSET_X = 0.0
T_OFFSET_Y = 0.0T_OFFSET_Z = 0.0
R_OFFSET_X = 0.0R_OFFSET_Y = 0.0R_OFFSET_Z = 0.0FX_SCALING_FACTOR = 0.0
FY_SCALING_FACTOR = 0.0
FZ_SCALING_FACTOR = 0.0
TX_SCALING_FACTOR = 1.0
TY_SCALING_FACTOR = 1.0
TZ_SCALING_FACTOR = 0.0
TX_DAMPING_FORCE_SCALE = 1.0
TY_DAMPING_FORCE_SCALE = 1.0
TZ_DAMPING_FORCE_SCALE = 1.0
RX DAMPING FORCE SCALE = 1.0RY_DAMPING_FORCE_SCALE = 1.0
RZ_DAMPING_FORCE_SCALE = 0.0
I\_TOLERANCE = 0.0, 0.0, 0.0J_TOLERANCE = 0.0, 0.0, 0.0I_ORI_TYPE = 'default'
J_ORI_TYPE = 'default'
I_{\text{COMPLIANCE\_ORI}} = 0.0,90.0,0.0J_COMPLIANCE_ORI = 0.0,90.0,0.0
PROPERTY_FILE_LIST = 'mdids://acar_shared/bushings.tbl/MDI_hub_compliance.bus'
PROPERTY_FILE_INDEX = 1
$---------------------------------------------------------------BUSHING_ASSEMBLY
[BUSHING_ASSEMBLY]
DEFINITION = '.ACAR.attachments.ac_bushing'
USAGE = 'lwr strut'
SYMMETRY = 'left/right'
$ Bushing orientation is dependent.
\text{\$} ZP vector = 0.0, 0.0, 1.0
$ XP vector = 1.0, 0.0, 0.0
T<sup>PRELOAD</sup><sub>X</sub> = 0.0
T<sup>PRELOAD</sup><sup>Y</sup> = 0.0
T_PRELOAD_Z = 0.0
R PRELOAD X = 0.0R<sup>PRELOAD</sup><sub>Y</sub> = 0.0
R<sup>PRELOAD<sub>Z</sub> = 0.0</sup>
T_{\text{OFFSET}}X = 0.0T_OFFSET_Y = 0.0T_OFFSET_Z = 0.0R_OFFSET_X = 0.0
R_{\text{O}} P_{\text{S}} = 0.0R OFFSET Z = 0.0FX_SCALING_FACTOR = 1.0
FY SCALING FACTOR = 1.0FZ_SCALING_FACTOR = 1.0
TX_SCALING_FACTOR = 1.0
TY_SCALING_FACTOR = 1.0
TZ_SCALING_FACTOR = 1.0
TX_DAMPING_FORCE_SCALE = 1.0
```
TY\_DAMPING\_FORCE\_SCALE = 1.0 TZ\_DAMPING\_FORCE\_SCALE = 1.0 RX\_DAMPING\_FORCE\_SCALE = 1.0 RY DAMPING FORCE SCALE =  $1.0$ RZ\_DAMPING\_FORCE\_SCALE = 1.0  $I\_TOLERANCE = 0.0, 0.0, 0.0$  $LTOLERANCE = 0.0, 0.0, 0.0$ I\_ORI\_TYPE = 'default'  $J_0RI_1H_2H_3 = 'default'$  $I_{\text{LOMPLIANCE\_ORI}} = 0.0, 0.0, 0.0$  $LOMPLIANCE_ORI = 0.0,0.0,0.0$ PROPERTY\_FILE\_LIST = 'mdids://acar\_shared/bushings.tbl/mdi\_0004.bus' PROPERTY\_FILE\_INDEX = 1 \$---------------------------------------------------------------BUSHING\_ASSEMBLY [BUSHING\_ASSEMBLY] DEFINITION = '.ACAR.attachments.ac\_bushing' USAGE = 'subframe\_front' SYMMETRY = 'left/right' ORIENTATION\_ZP1 = 0.0 ORIENTATION ZP2 = 0.0 ORIENTATION\_ZP3 = 1.0 ORIENTATION\_XP1 = 1.0<br>ORIENTATION\_XP2 = 0.0 ORIENTATION\_XP2 ORIENTATION\_XP3 = 0.0  $T$ \_PRELOAD\_X = 0.0  $T$ \_PRELOAD\_Y =  $0.0$  $T$  PRELOAD  $Z = 0.0$ R PRELOAD  $X = 0.0$  $R$ <sup>PRELOAD</sup><sub>Y</sub> = 0.0  $R$  PRELOAD<sub> $Z$ </sub> = 0.0  $T_OFFSET_X = 0.0$  $T_OFFSET_Y$  = 0.0  $T_OFFSET_Z$  = 0.0 R OFFSET  $X = 0.0$  $R_{\text{A}}$ OFFSET\_Y = 0.0<br>R OFFSET\_Z = 0.0 R OFFSET Z FX\_SCALING\_FACTOR = 1.0 FY\_SCALING\_FACTOR = 1.0 FZ\_SCALING\_FACTOR = 1.0 TX\_SCALING\_FACTOR = 1.0 TY\_SCALING\_FACTOR = 1.0 TZ SCALING FACTOR = 1.0 TX\_DAMPING\_FORCE\_SCALE = 1.0 TY\_DAMPING\_FORCE\_SCALE = 1.0 TZ\_DAMPING\_FORCE\_SCALE = 1.0 RX\_DAMPING\_FORCE\_SCALE = 1.0 RY\_DAMPING\_FORCE\_SCALE = 1.0 RZ\_DAMPING\_FORCE\_SCALE = 1.0  $I\_TOLERANCE = 0.0, 0.0, 0.0$  $J \, \text{TOLERANCE} = 0.0, 0.0, 0.0$ I\_ORI\_TYPE = 'default' J\_ORI\_TYPE = 'default'  $I_{\text{LOMPLIANCE\_ORI}} = 0.0, 0.0, 0.0$  $LOMPLIANCE_ORI = 0.0,0.0,0.0$ PROPERTY\_FILE\_LIST = 'mdids://acar\_shared/bushings.tbl/mdi\_0004.bus' PROPERTY\_FILE\_INDEX = 1 \$---------------------------------------------------------------BUSHING\_ASSEMBLY

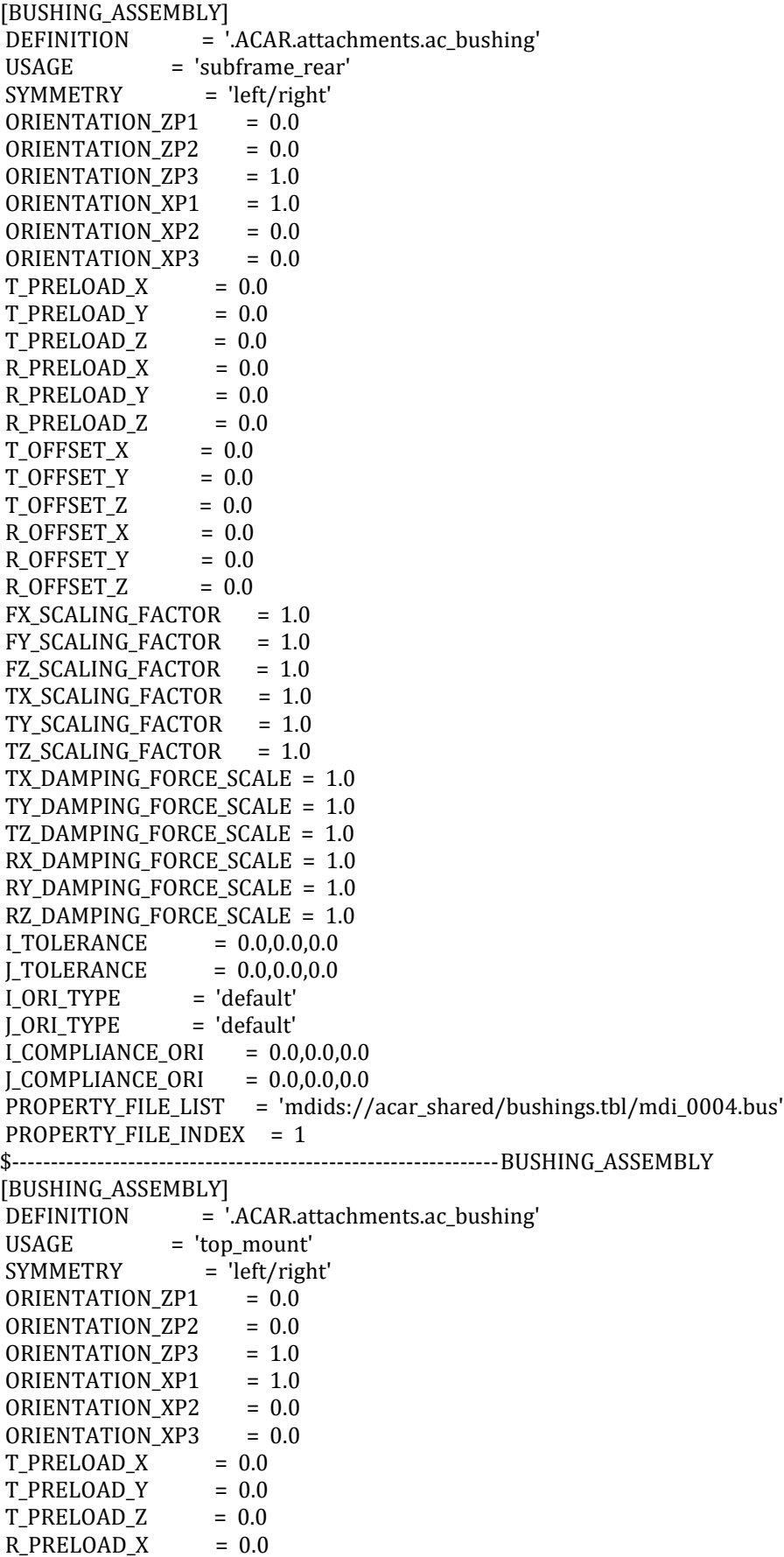

```
R<sup>PRELOAD</sup><sub>Y</sub> = 0.0
R<sup>PRELOAD<sub>Z</sub> = 0.0</sup>
T_OFFSET_X = 0.0
T_OFFSET_Y = 0.0T_OFFSET_Z = 0.0
R_O FSET_X = 0.0
R_O FSET_Y = 0.0
R_OFFSET_Z = 0.0
R_{\text{OFFSET}Z} = 0.0<br>FX_SCALING_FACTOR = 1.0
FY_SCALING_FACTOR = 1.0
FZ_SCALING_FACTOR = 1.0
TX_SCALING_FACTOR = 1.0
TY_SCALING_FACTOR = 1.0
TZ_SCALING_FACTOR = 1.0
TX_DAMPING_FORCE_SCALE = 1.0
TY_DAMPING_FORCE_SCALE = 1.0
TZ_DAMPING_FORCE_SCALE = 1.0
RX_DAMPING_FORCE_SCALE = 1.0
RY_DAMPING_FORCE_SCALE = 1.0
RZ DAMPING FORCE SCALE = 1.0
I_TOLERANCE = 0.0,0.0,0.0
J_TOLERANCE = 0.0,0.0,0.0
I_ORI_TYPE = 'default'
J_ORI_TYPE = 'default'
I_{\text{LOMPLIANCE\_ORI}} = 0.0, 0.0, 0.0J_{\text{LOMPLIANCE\_ORI}} = 0.0, 0.0, 0.0PROPERTY_FILE_LIST = 'mdids://acar_shared/bushings.tbl/mdi_0004.bus'
PROPERTY FILE INDEX = 1$----------------------------------------------------------------DAMPER_ASSEMBLY
[DAMPER_ASSEMBLY]
DEFINITION = '.ACAR.forces.ac_damper'
USAGE = 'ride_damper'
SYMMETRY = 'left/right'
PROPERTY_FILE_LIST = 'mdids://acar_shared/dampers.tbl/mdi_shk_0001.dpr'
PROPERTY_FILE_INDEX = 1
$--------------------------------------------------------------BUMPSTOP_ASSEMBLY
[BUMPSTOP_ASSEMBLY]
DEFINITION = '.ACAR.forces.ac_bumpstop'
USAGE = 'jounce stop'
SYMMETRY = 'left/right'PROPERTY_FILE_LIST = 'mdids://acar_shared/bumpstops.tbl/mdi_0001.bum'
PROPERTY FILE INDEX = 1
DISTANCE TYPE = 'clearance'
USER_DISTANCE = 200.0
$---------------------------------------------------------------ADJUSTABLE_FORCE
[ADJUSTABLE_FORCE]
DEFINITION = '.ACAR.forces.ac_aforce'
USAGE = 'toe_adjustment'
SYMMETRY = 'left'
PATTERN = 1,1,1DESIRED_VALUE = -0.5
STIFINESS = 1.00E+06DAMPING = 20000.0
LOCK = 0MOTION_DELTA = -0.7125608826
$---------------------------------------------------------------ADJUSTABLE_FORCE
[ADJUSTABLE_FORCE]
```
DEFINITION = '.ACAR.forces.ac\_aforce' USAGE = 'toe\_adjustment' SYMMETRY = 'right'  $PATTERN = 1,1,1$ DESIRED\_VALUE = -0.5 STIFFNESS = 1.00E+06 DAMPING = 20000.0  $LOCK = 0$ MOTION\_DELTA = -0.6271278865 \$----------------------------------------------------------------------PARAMETER [PARAMETER] {parameter\_name symmetry type value} 'kinematic\_flag ' 'single ' 'integer' 0 'request\_activity\_bumpstops ' 'single ' 'integer' 1,1,0,1,0,0,0 'request\_activity\_bushings ' 'single ' 'integer' 1,1,0,1,0,0,0 'request\_activity\_dampers ' 'single ' 'integer' 1,1,0,1,0,0,0 'request\_activity\_joints ' 'single ' 'integer' 0,0,0,0,0,0,0 'hub\_compliance\_active ' 'single ' 'integer' 0 'hub\_compliance\_offset ' 'single ' 'real' 0.0 'subframe active ' 'single ' 'integer' 1 'tbar\_preload ' 'single ' 'real' 1.60E+06 'camber\_angle ' 'left/right' 'real' 0.0 'drive\_shaft\_offset ' 'left/right' 'real' 95.0 'tbar\_stiffness ' 'left/right' 'real' 1.50E+05 'toe\_angle ' 'left/right' 'real' 0.0

12.3.4. Bellesta Delantera

| [MDI_HEADER]                                                                  |
|-------------------------------------------------------------------------------|
| $FILE_TYPE = 'sub'$                                                           |
| FILE_VERSION = $8.0$                                                          |
| FILE_FORMAT = 'ASCII'                                                         |
|                                                                               |
| [SUBSYSTEM_HEADER]                                                            |
| TEMPLATE_NAME = 'mdids://acar_concept/templates.tbl/_example_leaf_spring.tpl' |
| MAJOR_ROLE = 'leaf_spring'                                                    |
| MINOR_ROLE = 'front'                                                          |
| TIMESTAMP = '2020/10/09,17:50:17'                                             |
|                                                                               |
| [UNITS]                                                                       |
| $LENGTH = 'mm'$                                                               |
| $FORCE = 'newton'$                                                            |
| $ANGLE = 'deg'$                                                               |
| $MASS = 'kg'$<br>$TIME = 'sec'$                                               |
|                                                                               |
| [HARDPOINT]                                                                   |
| {hardpoint_name symmetry x_value y_value z_value}                             |
| 'auxiliary_front_contact ' 'left/right' -3008.4 0.0 -28.4                     |
| 'auxiliary_rear_contact ' 'left/right' -3008.4 0.0 -28.4                      |
|                                                                               |
| $'$ (none) $'$                                                                |
| 'shackle_frame 'left/right' 775.0 -334.0 291.0                                |
| $'$ (none) $'$                                                                |

\$------------------------------------------------------------------LEAF\_ASSEMBLY [LEAF\_ASSEMBLY] USAGE = 'example\_leaf'  $SYMMETRY = 'left/right'$ PROPERTY\_FILE = 'mdids://private/leafsprings.tbl/Jeep\_WMB\_Leafspring.ltf' SPRUNG\_PERCENTAGE = 60.0 \$---------------------------------------------------------------BUSHING\_ASSEMBLY [BUSHING\_ASSEMBLY] DEFINITION = '.ACAR.attachments.ac\_bushing' USAGE = 'leaf\_to\_frame' SYMMETRY = 'left' ORIENTATION ZP1 = 0.0 ORIENTATION\_ZP2 = -1.0 ORIENTATION\_ZP3 = 0.0 ORIENTATION\_XP1 = 1.0 ORIENTATION\_XP2 = 0.0 ORIENTATION\_XP3 =  $0.0$ <br>
T\_PRELOAD\_X =  $0.0$ <br>
T\_PREL 2 T\_PRELOAD\_X  $T$ \_PRELOAD\_Y = 0.0  $T$  PRELOAD Z = 0.0  $R$ <sup>PRELOAD</sup> $X$  = 0.0  $R_\text{PRELOAD_Y} = 0.0$ <br> $R_\text{PRELOAD_Z} = 0.0$  $R$ <sup>PRELOAD<sub>Z</sub> =  $0.0$ </sup>  $T_O$ FFSE $T_X$  = 0.0  $T_OFFSET_Y = 0.0$  $T_OFFSET_Z = 0.0$  $R_O$ FFSET\_X = 0.0 R\_OFFSET\_Y = 0.0  $R_O$ FFSET\_Z = 0.0 FX\_SCALING\_FACTOR = 1.0 FY\_SCALING\_FACTOR = 1.0 FZ\_SCALING\_FACTOR = 1.0 TX\_SCALING\_FACTOR = 1.0 TY SCALING FACTOR =  $1.0$ TZ\_SCALING\_FACTOR = 1.0 TX DAMPING FORCE SCALE = 1.0 TY\_DAMPING\_FORCE\_SCALE = 1.0 TZ\_DAMPING\_FORCE\_SCALE = 1.0 RX\_DAMPING\_FORCE\_SCALE = 1.0 RY\_DAMPING\_FORCE\_SCALE = 1.0 RZ\_DAMPING\_FORCE\_SCALE = 1.0 ITOLERANCE = 0.1630143847,0.219171794,7.3394523792E-07  $J_{\text{TOLERANCE}}$  = 0.0.2.7755575616E-13.0.0 I\_ORI\_TYPE = 'default' J\_ORI\_TYPE = 'default' I\_COMPLIANCE\_ORI = 0.0,90.0,0.0  $LCOMPLIANCE_QRI = 0.0,90.0,0.0$ PROPERTY\_FILE\_LIST = 'mdids://acar\_shared/bushings.tbl/leaf\_front\_bus.xml' PROPERTY\_FILE\_INDEX = 1 \$---------------------------------------------------------------BUSHING\_ASSEMBLY [BUSHING\_ASSEMBLY] DEFINITION = '.ACAR.attachments.ac\_bushing'  $USAGE$  = 'leaf to frame'  $SYMMETRY = 'right'$ ORIENTATION\_ZP1 = 0.0 ORIENTATION\_ZP2 = 1.0 ORIENTATION\_ZP3 = 0.0
```
ORIENTATION_XP1 = 1.0
ORIENTATION_XP2 = 0.0
ORIENTATION_XP3 = 0.0
T PRELOAD X = 0.0T_PRELOAD_Y = 0.0
T<sup>PRELOAD<sub>Z</sub> = 0.0</sup>
R<sup>PRELOAD</sup>X = 0.0
R<sup>PRELOAD</sup><sub>Y</sub> = 0.0
R PRELOAD Z = 0.0T_OFFSET_X = 0.0
T_{\text{O}} \text{F} \text{S} \text{E} \text{T} \text{S} \text{S} \text{T} \text{S} \text{S} \text{T} \text{S} \text{S} \text{T} \text{T} \text{S} \text{S} \text{T} \text{T} \text{S} \text{S} \text{T} \text{T} \text{T} \text{T} \text{T} \text{T} \text{T} \text{T} \T OFFSET Z = 0.0
R_{\text{O}} R_{\text{S}} R_{\text{S}} R_{\text{S}} R_{\text{S}} R_{\text{S}} R_{\text{S}} R_{\text{S}} R_{\text{S}} R_{\text{S}} R_{\text{S}} R_{\text{S}} R_{\text{S}} R_{\text{S}} R_{\text{S}} R_{\text{S}} R_{\text{S}} R_{\text{S}} R_{\text{S}} R_{\text{S}} R_{\text{S}} R_{\text{S}} R_OFFSET_Y = 0.0R_OFFSET_Z = 0.0FX_SCALING_FACTOR = 1.0
FY_SCALING_FACTOR = 1.0
FZ_SCALING_FACTOR = 1.0
TX_SCALING_FACTOR = 1.0
TY SCALING FACTOR = 1.0TZ_SCALING_FACTOR = 1.0
TX_DAMPING_FORCE_SCALE = 1.0
TY_DAMPING_FORCE_SCALE = 1.0
TZ_DAMPING_FORCE_SCALE = 1.0
RX_DAMPING_FORCE_SCALE = 1.0
RY_DAMPING_FORCE_SCALE = 1.0
RZ DAMPING FORCE SCALE = 1.0I_TOLERANCE = 0.1630145376,-0.2191715015,-7.34296679E-07
LTOLERANCE = 0.0,-1.6653345369E-13,0.0I_ORI_TYPE = 'default'
J_ORI_TYPE = 'default'
I_COMPLIANCE_ORI = 0.0,90.0,0.0
LCOMPLIANCE_QRI = 0.0,90.0,0.0PROPERTY_FILE_LIST = 'mdids://acar_shared/bushings.tbl/leaf_front_bus.xml'
PROPERTY_FILE_INDEX = 1
$---------------------------------------------------------------BUSHING_ASSEMBLY
[BUSHING_ASSEMBLY]
DEFINITION = '.ACAR.attachments.ac_bushing'
USAGE = 'leaf to shackle'
SYMMETRY = 'left'
ORIENTATION_ZP1 = 0.0
ORIENTATION_ZP2 = -1.0
ORIENTATION ZP3 = 0.0ORIENTATION_XP1 = 1.0
ORIENTATION_XP2 = 0.0
ORIENTATION_XP3 = 0.0
T_PRELOAD_X = 0.0
T<sub>PRELOAD</sub>Y = 0.0T PRELOAD Z = 0.0R PRELOAD X = 0.0R<sup>PRELOAD</sup><sub>Y</sub> = 0.0
R PRELOAD Z = 0.0T_OFFSET_X = 0.0T_{\text{OFFSET}} Y = 0.0T_OFFSET_Z = 0.0R_OFFSET_X = 0.0
R_{OFFSET}Y = 0.0
```

```
R_{\text{O}} F S E T_{\text{Z}} = 0.0FX_SCALING_FACTOR = 1.0
FY_SCALING_FACTOR = 1.0
FZ SCALING FACTOR = 1.0TX_SCALING_FACTOR = 1.0
TY_SCALING_FACTOR = 1.0
TZ_SCALING_FACTOR = 1.0
TX_DAMPING_FORCE_SCALE = 1.0
TY_DAMPING_FORCE_SCALE = 1.0
TZ_DAMPING_FORCE_SCALE = 1.0
RX_DAMPING_FORCE_SCALE = 1.0
RY_DAMPING_FORCE_SCALE = 1.0
RZ_DAMPING_FORCE_SCALE = 1.0
I_TOLERANCE = -0.1630142336,0.2339766648,-2.159463719E-07
J_TOLERANCE = 3.3306690739E-13,2.7755575616E-14,0.0
I_ORI_TYPE = 'default'
J_ORI_TYPE = 'default'
I_{\text{COMPLIANCE\_ORI}} = 0.0,90.0,0.0LOMPLIANCE_ORI = 0.0,90.0,0.0PROPERTY_FILE_LIST = 'mdids://acar_shared/bushings.tbl/leaf_front_bus.xml'
PROPERTY_FILE_INDEX = 1
$---------------------------------------------------------------BUSHING_ASSEMBLY
[BUSHING_ASSEMBLY]
DEFINITION = '.ACAR.attachments.ac_bushing'
USAGE = 'leaf_to_shackle'
SYMMETRY = 'right'
ORIENTATION ZP1 = 0.0
ORIENTATION_ZP2 = 1.0
ORIENTATION_ZP3 = 0.0
ORIENTATION_XP1 = 1.0
ORIENTATION_XP2 = 0.0
ORIENTATION_XP3 = 0.0
T_PRELOAD_X = 0.0
T PRELOAD Y = 0.0
T PRELOAD Z = 0.0R PRELOAD X = 0.0R<sup>PRELOAD</sup><sub>Y</sub> = 0.0
R<sup>PRELOAD</sup><sub>Z</sub> = 0.0
T_OFFSET_X = 0.0T_OFFSET_Y = 0.0T_OFFSET_Z = 0.0R OFFSET X = 0.0R_{\text{O}} P_{\text{S}} = 0.0R_{\text{O}} F_{\text{S}} F_{\text{S}} T_{\text{S}} T_{\text{S}} T_{\text{S}} T_{\text{S}} T_{\text{S}} T_{\text{S}} T_{\text{S}} T_{\text{S}} T_{\text{S}} T_{\text{S}} T_{\text{S}} T_{\text{S}} T_{\text{S}} T_{\text{S}} T_{\text{S}} T_{\text{S}} T_{\text{S}} T_{\text{S}} T_{\text{S}} FX_SCALING_FACTOR = 1.0
FY_SCALING_FACTOR = 1.0
FZ_SCALING_FACTOR = 1.0
TX_SCALING_FACTOR = 1.0
TY_SCALING_FACTOR = 1.0
TZ SCALING FACTOR = 1.0
TX_DAMPING_FORCE_SCALE = 1.0
TY DAMPING FORCE SCALE = 1.0TZ_DAMPING_FORCE_SCALE = 1.0
RX_DAMPING_FORCE_SCALE = 1.0
RY_DAMPING_FORCE_SCALE = 1.0
RZ_DAMPING_FORCE_SCALE = 1.0
I_TOLERANCE = -0.1630146501,-0.2339763984,2.1592977404E-07
```
J\_TOLERANCE = 0.0,-5.5511151231E-14,-5.5511151231E-14 I\_ORI\_TYPE = 'default' J\_ORI\_TYPE = 'default' I COMPLIANCE ORI =  $0.0,90.0,0.0$ J\_COMPLIANCE\_ORI = 0.0,90.0,0.0 PROPERTY\_FILE\_LIST = 'mdids://acar\_shared/bushings.tbl/leaf\_front\_bus.xml' PROPERTY\_FILE\_INDEX = 1 \$---------------------------------------------------------------BUSHING\_ASSEMBLY [BUSHING\_ASSEMBLY] DEFINITION = '.ACAR.attachments.ac\_bushing'  $USAGE$  = 'shackle\_to\_frame' SYMMETRY = 'left' ORIENTATION\_ZP1 = 0.0 ORIENTATION\_ZP2 = -1.0 ORIENTATION\_ZP3 = 0.0 ORIENTATION\_XP1 = 1.0 ORIENTATION\_XP2 = 0.0 ORIENTATION\_XP3 = 0.0  $T$ \_PRELOAD\_X = 0.0  $T$  PRELOAD Y = 0.0  $T$  PRELOAD  $Z = 0.0$  $R$ <sup>PRELOAD</sup><sub>X</sub> = 0.0 R PRELOAD  $Y = 0.0$  $R$ <sup>PRELOAD<sub>Z</sub> = 0.0</sup>  $T_O$ FFSE $T_X$  = 0.0  $T_OFFSET_Y = 0.0$  $T_OFFSET_Z = 0.0$  $R_O$   $FFSET_X$  = 0.0  $R_O$   $FSE$  $T_Y$  = 0.0  $R_{\text{O}}$   $P_{\text{S}} = 0.0$ FX\_SCALING\_FACTOR = 1.0 FY\_SCALING\_FACTOR = 1.0 FZ\_SCALING\_FACTOR = 1.0 TX SCALING FACTOR =  $1.0$ TY\_SCALING\_FACTOR = 1.0 TZ SCALING FACTOR = 1.0 TX\_DAMPING\_FORCE\_SCALE = 1.0 TY\_DAMPING\_FORCE\_SCALE = 1.0 TZ\_DAMPING\_FORCE\_SCALE = 1.0 RX\_DAMPING\_FORCE\_SCALE = 1.0 RY\_DAMPING\_FORCE\_SCALE = 1.0 RZ DAMPING FORCE SCALE =  $1.0$ I\_TOLERANCE = -0.1630147949,0.232875405,1.0621765134E-06 J\_TOLERANCE = 0.0,1.6653345369E-13,0.0<br>I ORI\_TYPE = 'default' I\_ORI\_TYPE = 'default' J\_ORI\_TYPE = 'default'  $I_{\text{COMPLIANCE\_ORI}} = 0.0,90.0,0.0$ J\_COMPLIANCE\_ORI = 0.0,90.0,0.0 PROPERTY\_FILE\_LIST = 'mdids://acar\_shared/bushings.tbl/leaf\_front\_bus.xml' PROPERTY FILE INDEX  $= 1$ \$---------------------------------------------------------------BUSHING\_ASSEMBLY [BUSHING\_ASSEMBLY] DEFINITION = '.ACAR.attachments.ac\_bushing' USAGE = 'shackle\_to\_frame' SYMMETRY = 'right' ORIENTATION\_ZP1 = 0.0 ORIENTATION\_ZP2 = 1.0

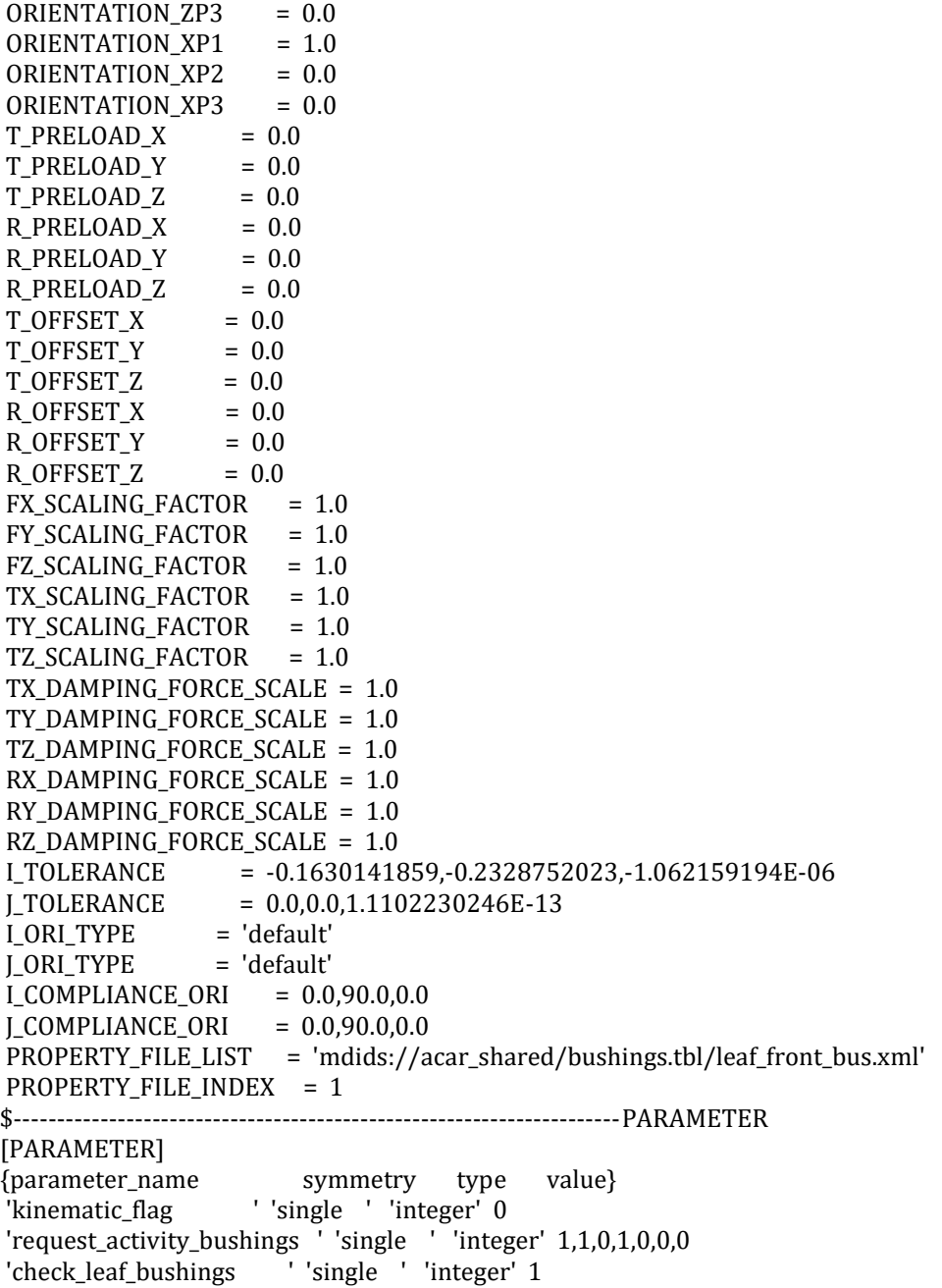

# 12.3.5. Suspensión trasera

\$---------------------------------------------------------------------MDI\_HEADER [MDI\_HEADER]  $FILE_TYPE = 'sub'$ FILE\_VERSION = 8.0 FILE\_FORMAT = 'ASCII' \$---------------------------------------------------------------SUBSYSTEM\_HEADER [SUBSYSTEM\_HEADER] TEMPLATE\_NAME = '<acar\_concept>/templates.tbl/\_solid\_axle.tpl' MAJOR\_ROLE = 'suspension'

MINOR\_ROLE = 'rear' TIMESTAMP = '2020/10/09,17:18:02' \$--------------------------------------------------------------------------UNITS [UNITS] LENGTH = 'mm' FORCE = 'newton'  $ANGLE = 'deg'$ MASS = 'kg' TIME = 'sec' \$----------------------------------------------------------------------HARDPOINT [HARDPOINT] {hardpoint\_name symmetry x\_value y\_value z\_value} 'center\_of\_drive\_axles ' 'single ' 2321.5 0.0 330.0 'origin ' 'single ' -5084.4 0.0 -428.4 'hub\_loc ' 'left/right' 2321.5 -503.2 330.0 '(none)' 'hub\_to\_axle ' 'left/right' 2321.5 -503.2 330.0 '(none)' 'inside\_whl\_cntr ' 'left/right' 2321.5 -629.0 330.0 '(none)' 'outside\_whl\_cntr ' 'left/right' 2321.5 -800.0 330.0 '(none)' 'shock\_to\_axle ' 'left/right' 2425.6 -478.04 211.6 '(none)' 'shock\_to\_frame ' 'left/right' 2495.6 -436.106667 501.6 '(none)' 'spring\_seat ' 'left/right' 2321.5 -415.0 356.5 '(none)' \$------------------------------------------------------------------PART\_ASSEMBLY [PART\_ASSEMBLY]  $USAGE$  = 'axle\_housing' SYMMETRY = 'single'  $MODE$  = 'rigid' \$ Rigid body data: MASS = 23.9315121369 SPRUNG\_PERCENTAGE = 100.0 \$ Part location is dependent. \$ X,Y,Z location = 2321.5, 0.0, 330.0  $PART_ORI_ZP1 = 0.0$  $PART_ORI_ZP2 = 0.0$ PART\_ORI\_ZP3 = 1.0  $PART_ORI_XP1 = 1.0$  $PART_ORI_XP2 = 0.0$  $PART_ORI_XP3 = 0.0$ CM\_LOCATION\_FROM\_PART\_X = 0.04 CM\_LOCATION\_FROM\_PART\_Y = 0.0 CM\_LOCATION\_FROM\_PART\_Z = -0.01  $IXX = 6.1094899002E+06$  $IYY = 29052.311867$  $IZZ = 6.1094899002E+06$  $IXY = 8.5617506714E-10$  $IZX = -1.6564916453E-10$  $IYZ = 3.0739120302E-10$ \$------------------------------------------------------------------LINK\_GEOMETRY [LINK\_GEOMETRY] USAGE = 'tube' PART = 'axle\_housing'

SYMMETRY = 'single'  $RADIUS = 50.0$ \$------------------------------------------------------------------PART\_ASSEMBLY [PART\_ASSEMBLY]  $USAGE$  = 'axle' SYMMETRY = 'left/right'  $MODE$  = 'rigid' \$ Rigid body data:  $MASS$  = 2.8556572974 SPRUNG\_PERCENTAGE = 100.0 \$ Part location is dependent. \$ X,Y,Z location = 2321.5, -503.2, 330.0 \$ Part orientation is dependent.  $$ ZP vector = 0.0, 1.0, 0.0$ \$ XP vector = 1.0, 0.0, 0.0 CM\_LOCATION\_FROM\_PART\_X = 0.0 CM\_LOCATION\_FROM\_PART\_Y = 0.0 CM\_LOCATION\_FROM\_PART\_Z = 81.25 IXX = 54719.848773  $IYY = 54719.848773$  $IZZ = 2218.6899592904$  $IXY = 0.0$  $\text{IZX}$  = 0.0  $IYZ = 0.0$ \$------------------------------------------------------------------LINK\_GEOMETRY [LINK\_GEOMETRY] USAGE = 'halfshaft' PART = 'axle' SYMMETRY = 'left/right'  $RADIUS = 10.0$ \$------------------------------------------------------------------PART\_ASSEMBLY [PART\_ASSEMBLY] USAGE = 'lower\_shock' SYMMETRY = 'left/right'  $MODE$  = 'rigid' \$ Rigid body data:  $MASS = 1.0$ SPRUNG\_PERCENTAGE = 100.0 \$ Part location is dependent.  $$ X,Y,Z$  location = 2443.1, -467.55666675, 284.1 \$ Part orientation is dependent. \$ ZP vector = -0.2323563865, -0.139192539, -0.9626193156 \$ XP vector = -0.9720822086, 0.0, 0.2346405331 CM\_LOCATION\_FROM\_PART\_X = 0.0 CM\_LOCATION\_FROM\_PART\_Y = 0.0 CM\_LOCATION\_FROM\_PART\_Z = 0.0 IXX  $= 1.0$  $IYY = 1.0$  $IZZ = 1.0$  $IXY = 0.0$  $\text{IZX}$  = 0.0  $IYZ = 0.0$ \$------------------------------------------------------------------PART\_ASSEMBLY [PART\_ASSEMBLY] USAGE = 'upper\_shock' SYMMETRY = 'left/right'  $MODE$  = 'rigid'

```
$ Rigid body data:
MASS = 1.0
SPRUNG_PERCENTAGE = 100.0
$ Part location is dependent.
$ X,Y,Z location = 2478.1, -446.59000025, 429.1
$ Part orientation is dependent.
$ ZP vector = -0.2323563865, -0.139192539, -0.9626193156
$ XP vector = -0.9720822086, 0.0, 0.2346405331
CM_LOCATION_FROM_PART_X = 0.0
CM_LOCATION_FROM_PART_Y = 0.0
CM_LOCATION_FROM_PART_Z = 0.0
IXX = 1.0IYY = 1.0IZZ = 1.0IXY = 0.0IZX = 0.0IYZ = 0.0$---------------------------------------------------------------BUSHING_ASSEMBLY
[BUSHING_ASSEMBLY]
DEFINITION = '.ACAR.attachments.ac_bushing'
USAGE = 'lower_shock'
SYMMETRY = 'left/right'
$ Bushing orientation is dependent.
\text{\$ ZP vector} = 0.0, 1.0, 0.0$ XP vector = 0.2346405331, 0.0, 0.9720822086
T_PRELOAD_X = 0.0
T PRELOAD Y = 0.0
T PRELOAD Z = 0.0R<sup>PRELOAD</sup>X = 0.0
R<sup>PRELOAD</sup><sub>Y</sub> = 0.0
R<sup>PRELOAD<sub>Z</sub> = 0.0</sup>
T_OFFSET_X = 0.0
T_OFFSET_Y = 0.0T OFFSET Z = 0.0
R_{\text{O}} R_{\text{S}} R_{\text{S}} R_{\text{S}} R_{\text{S}} R_{\text{S}} R_{\text{S}} R_{\text{S}} R_{\text{S}} R_{\text{S}} R_{\text{S}} R_{\text{S}} R_{\text{S}} R_{\text{S}} R_{\text{S}} R_{\text{S}} R_{\text{S}} R_{\text{S}} R_{\text{S}} R_{\text{S}} R_{\text{S}} R_{\text{S}} R OFFSET Y = 0.0R_{\text{O}} F_{\text{SET}} Z = 0.0FX_SCALING_FACTOR = 1.0
FY_SCALING_FACTOR = 1.0
FZ_SCALING_FACTOR = 1.0
TX_SCALING_FACTOR = 1.0
TY SCALING FACTOR = 1.0TZ_SCALING_FACTOR = 1.0
TX_DAMPING_FORCE_SCALE = 1.0
TY_DAMPING_FORCE_SCALE = 1.0
TZ_DAMPING_FORCE_SCALE = 1.0
RX_DAMPING_FORCE_SCALE = 1.0
RY_DAMPING_FORCE_SCALE = 1.0
RZ_DAMPING_FORCE_SCALE = 1.0
ITOLERANCE = 0.0,0.0,0.0LTOLERANCE = 0.0, 0.0, 0.0I_ORI_TYPE = 'default'
J_ORI_TYPE = 'default'
I_COMPLIANCE_ORI = 180.0,90.0,101.3519412498
J_COMPLIANCE_ORI = 180.0,90.0,101.3519412498
PROPERTY_FILE_LIST = '<acar_shared>/bushings.tbl/mdi_0001.bus'
PROPERTY_FILE_INDEX = 1
```
\$---------------------------------------------------------------BUSHING\_ASSEMBLY [BUSHING\_ASSEMBLY] DEFINITION = '.ACAR.attachments.ac\_bushing'  $USAGE$  = 'upper shock'  $SYMMETRY = 'left/right'$ \$ Bushing orientation is dependent.  $$ ZP vector = 0.0, 1.0, 0.0$ \$ XP vector = -0.2346405331, 0.0, -0.9720822086  $T_PRELOAD_X = 0.0$  $T_PRELOAD_Y = 0.0$  $T_PRELOAD_Z = 0.0$  $R$ <sup>PRELOAD</sup><sub>X</sub> = 0.0  $R$ <sup>\_</sup>PRELOAD<sup>\_</sup>Y = 0.0  $R$ <sup>-</sup>PRELOAD<sub>-</sub> $Z$  = 0.0  $T_O$ FFSE $T_X$  = 0.0  $T_OFFSET_Y = 0.0$  $T_OFFSET_Z = 0.0$  $R_O$   $FSET_X = 0.0$  $R_O$   $FSE$  $T_Y$  = 0.0  $R_O$ FFSET\_Z =  $0.0$ FX\_SCALING\_FACTOR = 1.0 FY\_SCALING\_FACTOR = 1.0 FZ\_SCALING\_FACTOR = 1.0 TX\_SCALING\_FACTOR = 1.0 TY\_SCALING\_FACTOR = 1.0 TZ\_SCALING\_FACTOR = 1.0 TX DAMPING FORCE SCALE =  $1.0$ TY\_DAMPING\_FORCE\_SCALE = 1.0 TZ\_DAMPING\_FORCE\_SCALE = 1.0 RX\_DAMPING\_FORCE\_SCALE = 1.0 RY\_DAMPING\_FORCE\_SCALE = 1.0 RZ\_DAMPING\_FORCE\_SCALE = 1.0  $I\_TOLERANCE = 0.0, 0.0, 0.0$  $JTOLERANCE = 0.0, 0.0, 0.0$ I\_ORI\_TYPE = 'default' J\_ORI\_TYPE = 'default' I\_COMPLIANCE\_ORI = 180.0,90.0,281.3519412498 J\_COMPLIANCE\_ORI = 180.0,90.0,281.3519412498 PROPERTY\_FILE\_LIST = '<acar\_shared>/bushings.tbl/mdi\_0001.bus' PROPERTY\_FILE\_INDEX = 1 \$----------------------------------------------------------------DAMPER\_ASSEMBLY [DAMPER\_ASSEMBLY] DEFINITION = '.ACAR.forces.ac\_damper' USAGE = 'damper' SYMMETRY = 'left/right' PROPERTY\_FILE\_LIST = '<acar\_shared>/dampers.tbl/MDI\_default.dpr' PROPERTY\_FILE\_INDEX = 1 \$----------------------------------------------------------------------PARAMETER [PARAMETER] {parameter\_name symmetry type value} 'kinematic\_flag ' 'single ' 'integer' 0 'request\_activity\_bushings ' 'single ' 'integer' 1,1,0,1,0,0,0 'request\_activity\_dampers ' 'single ' 'integer' 1,1,0,1,0,0,0 'request\_activity\_joints ' 'single ' 'integer' 0,0,0,0,0,0,0

## 12.3.6. Ballesta Trasera

\$---------------------------------------------------------------------MDI\_HEADER [MDI\_HEADER]  $FILE_TYPE = 'sub'$ FILE\_VERSION = 8.0 FILE\_FORMAT = 'ASCII' \$---------------------------------------------------------------SUBSYSTEM\_HEADER [SUBSYSTEM\_HEADER] TEMPLATE\_NAME = 'mdids://acar\_concept/templates.tbl/\_example\_leaf\_spring.tpl' MAJOR\_ROLE = 'leaf\_spring' MINOR\_ROLE = 'rear' TIMESTAMP = '2020/10/09,17:50:05' \$--------------------------------------------------------------------------UNITS [UNITS] LENGTH = 'mm' FORCE = 'newton'  $ANGLE = 'deg'$  $MASS = 'kg'$  $TIME = 'sec'$ \$----------------------------------------------------------------------HARDPOINT [HARDPOINT] {hardpoint\_name symmetry x\_value y\_value z\_value} 'auxiliary\_front\_contact ' 'left/right' -954.4 0.0 -28.4 'auxiliary\_rear\_contact ' 'left/right' -954.4 0.0 -28.4 'leaf\_front\_eye ' 'left/right' 1799.5 -395.0 290.85 '(none)' 'shackle\_frame ' 'left/right' 2788.42 -395.0 373.8 '(none)' \$------------------------------------------------------------------LEAF\_ASSEMBLY [LEAF\_ASSEMBLY]  $USAGE$  = 'example\_leaf' SYMMETRY = 'left/right' PROPERTY\_FILE = 'mdids://private/leafsprings.tbl/Jeep\_WMB\_Leafspring.ltf' SPRUNG PERCENTAGE =  $60.0$ \$---------------------------------------------------------------BUSHING\_ASSEMBLY [BUSHING\_ASSEMBLY] DEFINITION = '.ACAR.attachments.ac\_bushing' USAGE = 'leaf\_to\_frame' SYMMETRY = 'left' ORIENTATION\_ZP1 = 0.0 ORIENTATION ZP2 = -1.0 ORIENTATION\_ZP3 = 0.0 ORIENTATION\_XP1 = 1.0 ORIENTATION\_XP2 = 0.0 ORIENTATION\_XP3 = 0.0  $T_PRELOAD_X = 0.0$  $T_PRELOAD_Y = 0.0$  $T_PRELOAD_Z = 0.0$  $R$ <sup>PRELOAD</sup><sub>X</sub> = 0.0  $R$ <sup>PRELOAD</sup><sub>Y</sub> =  $0.0$  $R$ <sup>PRELOAD<sub>Z</sub> = 0.0</sup>  $T_O$ FFSE $T_X$  = 0.0  $T_OFFSET_Y = 0.0$  $T_OFFSET_Z = 0.0$  $R_O$   $FSET_X = 0.0$  $R_O$   $FSE$  $T_Y$  = 0.0

```
R_{\text{O}} F S E T_{\text{Z}} = 0.0FX_SCALING_FACTOR = 1.0
FY_SCALING_FACTOR = 1.0
FZ SCALING FACTOR = 1.0TX_SCALING_FACTOR = 1.0
TY_SCALING_FACTOR = 1.0
TZ_SCALING_FACTOR = 1.0
TX_DAMPING_FORCE_SCALE = 1.0
TY_DAMPING_FORCE_SCALE = 1.0
TZ_DAMPING_FORCE_SCALE = 1.0
RX_DAMPING_FORCE_SCALE = 1.0
RY_DAMPING_FORCE_SCALE = 1.0
RZ_DAMPING_FORCE_SCALE = 1.0
I_TOLERANCE = 0.1821707099,0.45808036,1.594527177E-06
J_TOLERANCE = 0.0,5.5511151231E-14,0.0
I_ORI_TYPE = 'default'
J_ORI_TYPE = 'default'
I_{\text{COMPLIANCE\_ORI}} = 0.0,90.0,0.0LOMPLIANCE_ORI = 0.0,90.0,0.0PROPERTY_FILE_LIST = 'mdids://acar_shared/bushings.tbl/leaf_front_bus.xml'
PROPERTY_FILE_INDEX = 1
$---------------------------------------------------------------BUSHING_ASSEMBLY
[BUSHING_ASSEMBLY]
DEFINITION = '.ACAR.attachments.ac_bushing'
USAGE = 'leaf_to_frame'
SYMMETRY = 'right'
ORIENTATION ZP1 = 0.0
ORIENTATION_ZP2 = 1.0
ORIENTATION_ZP3 = 0.0
ORIENTATION_XP1 = 1.0
ORIENTATION_XP2 = 0.0
ORIENTATION_XP3 = 0.0
T_PRELOAD_X = 0.0
T PRELOAD Y = 0.0
T PRELOAD Z = 0.0R PRELOAD X = 0.0R<sup>PRELOAD</sup><sub>Y</sub> = 0.0
R<sup>PRELOAD</sup><sub>Z</sub> = 0.0
T_OFFSET_X = 0.0T_OFFSET_Y = 0.0T_OFFSET_Z = 0.0R OFFSET X = 0.0R_{\text{O}} P_{\text{S}} = 0.0R_{\text{O}} F_{\text{SET}} Z = 0.0FX_SCALING_FACTOR = 1.0
FY_SCALING_FACTOR = 1.0
FZ_SCALING_FACTOR = 1.0
TX_SCALING_FACTOR = 1.0
TY_SCALING_FACTOR = 1.0
TZ SCALING FACTOR = 1.0
TX_DAMPING_FORCE_SCALE = 1.0
TY DAMPING FORCE SCALE = 1.0TZ_DAMPING_FORCE_SCALE = 1.0
RX_DAMPING_FORCE_SCALE = 1.0
RY_DAMPING_FORCE_SCALE = 1.0
RZ_DAMPING_FORCE_SCALE = 1.0
I_TOLERANCE = 0.1821705255,-0.4580803344,-1.5936345021E-06
```

```
J_TOLERANCE = 0.0,-1.6653345369E-13,-1.1102230246E-13
I_ORI_TYPE = 'default'
J_ORI_TYPE = 'default'
I COMPLIANCE ORI = 0.0,90.0,0.0J_COMPLIANCE_ORI = 0.0,90.0,0.0
PROPERTY_FILE_LIST = 'mdids://acar_shared/bushings.tbl/leaf_front_bus.xml'
PROPERTY_FILE_INDEX = 1
$---------------------------------------------------------------BUSHING_ASSEMBLY
[BUSHING_ASSEMBLY]
DEFINITION = '.ACAR.attachments.ac_bushing'
USAGE = 'leaf_to_shackle'
SYMMETRY = 'left'
ORIENTATION_ZP1 = 0.0
ORIENTATION_ZP2 = -1.0
ORIENTATION_ZP3 = 0.0
ORIENTATION_XP1 = 1.0
ORIENTATION_XP2 = 0.0
ORIENTATION_XP3 = 0.0
T_PRELOAD_X = 0.0
T PRELOAD Y = 0.0
T PRELOAD Z = 0.0R<sup>PRELOAD</sup><sub>X</sub> = 0.0
R PRELOAD Y = 0.0R<sup>PRELOAD<sub>Z</sub> = 0.0</sup>
T_OFFSET_X = 0.0
T_OFFSET_Y = 0.0T_OFFSET_Z = 0.0R_O FFSET_X = 0.0
R_O FSET_Y = 0.0
R_{\text{O}} P_{\text{S}} = 0.0FX_SCALING_FACTOR = 1.0
FY_SCALING_FACTOR = 1.0
FZ_SCALING_FACTOR = 1.0
TX SCALING FACTOR = 1.0TY_SCALING_FACTOR = 1.0
TZ SCALING FACTOR = 1.0
TX_DAMPING_FORCE_SCALE = 1.0
TY_DAMPING_FORCE_SCALE = 1.0
TZ_DAMPING_FORCE_SCALE = 1.0
RX_DAMPING_FORCE_SCALE = 1.0
RY_DAMPING_FORCE_SCALE = 1.0
RZ DAMPING FORCE SCALE = 1.0I_TOLERANCE = -0.1821706179,0.3842695922,-3.6669972614E-07
J_TOLERANCE = 0.0,-1.1102230246E-13,1.1102230246E-13
I_ORI_TYPE = 'default'
J_ORI_TYPE = 'default'
I_{\text{COMPLIANCE\_ORI}} = 0.0,90.0,0.0J_COMPLIANCE_ORI = 0.0,90.0,0.0
PROPERTY_FILE_LIST = 'mdids://acar_shared/bushings.tbl/leaf_front_bus.xml'
PROPERTY FILE INDEX = 1$---------------------------------------------------------------BUSHING_ASSEMBLY
[BUSHING_ASSEMBLY]
DEFINITION = '.ACAR.attachments.ac_bushing'
USAGE = 'leaf_to_shackle'
SYMMETRY = 'right'ORIENTATION_ZP1 = 0.0
ORIENTATION_ZP2 = 1.0
```

```
ORIENTATION_ZP3 = 0.0
ORIENTATION_XP1 = 1.0
ORIENTATION_XP2 = 0.0
ORIENTATION XP3 = 0.0
T PRELOAD X = 0.0T<sup>PRELOAD</sup><sub>Y</sub> = 0.0
T PRELOAD Z = 0.0R<sup>PRELOAD</sup><sub>X</sub> = 0.0
R PRELOAD Y = 0.0R<sup>PRELOAD<sub>Z</sub> = 0.0</sup>
T_{\text{0}} T_{\text{0}} T_{\text{0}} T_{\text{0}} T_{\text{0}} T_{\text{0}} T_{\text{0}} T_{\text{0}} T_{\text{0}} T_{\text{0}} T_{\text{0}} T_{\text{0}} T_{\text{0}} T_{\text{0}} T_{\text{0}} T_{\text{0}} T_{\text{0}} T_{\text{0}} T_{\text{0}} T_{\text{0}} T_{\text{0}} T_{\text{0}} T OFFSET Y = 0.0T_{\text{O}} \rightarrow T_{\text{O}} \rightarrow T_{\text{O}} \rightarrow T_{\text{O}} \rightarrow T_{\text{O}}R_{\text{O}} \text{F} \text{S} \text{F} \text{S} \text{F} \text{S} \text{F} \text{S} \text{F} \text{S} \text{F} \text{S} \text{F} \text{S} \text{F} \text{S} \text{F} \text{S} \text{F} \text{S} \text{F} \text{S} \text{F} \text{S} \text{F} \text{S} \textR_OFFSET_Y = 0.0R_OFFSET_Z = 0.0FX_SCALING_FACTOR = 1.0
FY_SCALING_FACTOR = 1.0
FZ_SCALING_FACTOR = 1.0
TX SCALING FACTOR = 1.0TY_SCALING_FACTOR = 1.0
TZ_SCALING_FACTOR = 1.0
TX_DAMPING_FORCE_SCALE = 1.0
TY_DAMPING_FORCE_SCALE = 1.0
TZ_DAMPING_FORCE_SCALE = 1.0
RX_DAMPING_FORCE_SCALE = 1.0
RY DAMPING FORCE SCALE = 1.0RZ DAMPING FORCE SCALE = 1.0I_TOLERANCE = -0.1821706829,-0.3842694091,3.6871478091E-07
J_TOLERANCE = 8.881784197E-13,-5.5511151231E-14,0.0
I_ORI_TYPE = 'default'
J_ORI_TYPE = 'default'
LCOMPLIANCE_ORI = 0.0,90.0,0.0J COMPLIANCE ORI = 0.0,90.0,0.0
PROPERTY_FILE_LIST = 'mdids://acar_shared/bushings.tbl/leaf_front_bus.xml'
PROPERTY_FILE_INDEX = 1
$---------------------------------------------------------------BUSHING_ASSEMBLY
[BUSHING_ASSEMBLY]
DEFINITION = '.ACAR.attachments.ac_bushing'
USAGE = 'shackle_to_frame'
SYMMETRY = 'left'
ORIENTATION ZP1 = 0.0
ORIENTATION_ZP2 = -1.0
ORIENTATION_ZP3 = 0.0
ORIENTATION_XP1 = 1.0
ORIENTATION_XP2 = 0.0
ORIENTATION_XP3 = 0.0
T_PRELOAD_X = 0.0
T PRELOAD Y = 0.0T PRELOAD Z = 0.0R<sup>PRELOAD</sup>X = 0.0
R PRELOAD Y = 0.0R<sup>PRELOAD<sub>Z</sub> = 0.0</sup>
T_{\text{O}} \text{F} \text{S} \text{E} \text{T} \text{S} \text{S} \text{T} \text{S} \text{S} \text{T} \text{S} \text{S} \text{T} \text{S} \text{S} \text{T} \text{S} \text{S} \text{T} \text{S} \text{S} \text{T} \text{S} \text{S} \text{T} \text{S} \text{S} \textT_OFFSET_Y = 0.0T_OFFSET_Z = 0.0
R_{\text{O}} R_{\text{S}} R_{\text{S}} R_{\text{S}} R_{\text{S}} R_{\text{S}} R_{\text{S}} R_{\text{S}} R_{\text{S}} R_{\text{S}} R_{\text{S}} R_{\text{S}} R_{\text{S}} R_{\text{S}} R_{\text{S}} R_{\text{S}} R_{\text{S}} R_{\text{S}} R_{\text{S}} R_{\text{S}} R_{\text{S}} R_{\text{S}}
```

```
R_OFFSET_Y = 0.0R_{OFFSET}Z = 0.0FX_SCALING_FACTOR = 1.0
FY SCALING FACTOR = 1.0FZ_SCALING_FACTOR = 1.0
TX_SCALING_FACTOR = 1.0
TY_SCALING_FACTOR = 1.0
TZ_SCALING_FACTOR = 1.0
TX DAMPING FORCE SCALE = 1.0TY_DAMPING_FORCE_SCALE = 1.0
TZ_DAMPING_FORCE_SCALE = 1.0
RX_DAMPING_FORCE_SCALE = 1.0
RY_DAMPING_FORCE_SCALE = 1.0
RZ_DAMPING_FORCE_SCALE = 1.0
I_TOLERANCE = -0.2021706416,0.3831683835,5.307061457E-07
J_TOLERANCE = -0.02,-1.1102230246E-13,-1.1102230246E-13
I_ORI_TYPE = 'default'
J_ORI_TYPE = 'default'
I_{\text{COMPLIANCE} \cdot ORI} = 0.0,90.0,0.0J COMPLIANCE ORI = 0.0,90.0,0.0
PROPERTY_FILE_LIST = 'mdids://acar_shared/bushings.tbl/leaf_front_bus.xml'
PROPERTY_FILE_INDEX = 1
$---------------------------------------------------------------BUSHING_ASSEMBLY
[BUSHING_ASSEMBLY]
DEFINITION = '.ACAR.attachments.ac_bushing'
USAGE = 'shackle_to_frame'
SYMMETRY = 'right'
ORIENTATION_ZP1 = 0.0
ORIENTATION_ZP2 = 1.0
ORIENTATION_ZP3 = 0.0
ORIENTATION_XP1 = 1.0
ORIENTATION_XP2 = 0.0
ORIENTATION_XP3 = 0.0
T PRELOAD X = 0.0T PRELOAD_Y = 0.0
T PRELOAD Z = 0.0R<sup>PRELOAD</sup><sub>X</sub> = 0.0
R<sup>PRELOAD</sup><sub>Y</sub> = 0.0
R<sup>PRELOAD<sub>Z</sub> = 0.0</sup>
T_OFFSET_X = 0.0T_OFFSET_Y = 0.0T OFFSET Z = 0.0R_{\text{O}} R_{\text{D}} R_{\text{D}} R_{\text{D}} R_{\text{D}} R_{\text{D}} R_{\text{D}} R_{\text{D}} R_{\text{D}} R_{\text{D}} R_{\text{D}} R_{\text{D}} R_{\text{D}} R_{\text{D}} R_{\text{D}} R_{\text{D}} R_{\text{D}} R_{\text{D}} R_{\text{D}} R_{\text{D}} R_{\text{D}} R_{\text{D}} R_OFFSET_Y = 0.0R_{\text{O}} R_{\text{D}} R_{\text{D}} R_{\text{D}} R_{\text{D}} R_{\text{D}} R_{\text{D}} R_{\text{D}} R_{\text{D}} R_{\text{D}} R_{\text{D}} R_{\text{D}} R_{\text{D}} R_{\text{D}} R_{\text{D}} R_{\text{D}} R_{\text{D}} R_{\text{D}} R_{\text{D}} R_{\text{D}} R_{\text{D}} R_{\text{D}} FX_SCALING_FACTOR = 1.0
FY_SCALING_FACTOR = 1.0
FZ_SCALING_FACTOR = 1.0
TX_SCALING_FACTOR = 1.0
TY SCALING FACTOR = 1.0TZ_SCALING_FACTOR = 1.0
TX DAMPING FORCE SCALE = 1.0
TY_DAMPING_FORCE_SCALE = 1.0
TZ_DAMPING_FORCE_SCALE = 1.0
RX_DAMPING_FORCE_SCALE = 1.0
RY_DAMPING_FORCE_SCALE = 1.0
RZ_DAMPING_FORCE_SCALE = 1.0
```
I\_TOLERANCE = -0.2021706422,-0.3831684328,-5.3357979149E-07 J\_TOLERANCE = -0.02,-2.4492935983E-18,-2.4492935983E-18 I\_ORI\_TYPE = 'default' J\_ORI\_TYPE = 'default' I\_COMPLIANCE\_ORI = 0.0,90.0,0.0  $LCOMPLIANCE_QRI = 0.0,90.0,0.0$ PROPERTY\_FILE\_LIST = 'mdids://acar\_shared/bushings.tbl/leaf\_front\_bus.xml' PROPERTY\_FILE\_INDEX = 1 \$----------------------------------------------------------------------PARAMETER [PARAMETER]

{parameter\_name symmetry type value} 'kinematic\_flag ' 'single ' 'integer' 0 'request\_activity\_bushings ' 'single ' 'integer' 1,1,0,1,0,0,0 'check\_leaf\_bushings visingle ' 'integer' 1

## 12.3.7. Dirección

\$---------------------------------------------------------------------MDI\_HEADER [MDI\_HEADER] FILE\_TYPE = 'sub'  $FILE_VERSION = 8.0$ FILE\_FORMAT = 'ASCII' \$---------------------------------------------------------------SUBSYSTEM\_HEADER [SUBSYSTEM\_HEADER] TEMPLATE\_NAME = '<acar\_concept>/templates.tbl/\_parallel\_link\_steering.tpl'  $MAIOR$  ROLE = 'steering' MINOR\_ROLE = 'front' TIMESTAMP = '2020/10/09,17:17:31' \$--------------------------------------------------------------------------UNITS [UNITS] LENGTH = 'mm' FORCE = 'newton'  $ANGLE = 'deg'$  $MASS = 'kg'$  $TIME = 'sec'$ \$----------------------------------------------------------------------HARDPOINT [HARDPOINT] {hardpoint\_name symmetry x\_value y\_value z\_value} 'input\_shaft\_forward ' 'single ' 600.0 -169.0 430.0 '(none)' 'intermediate\_shaft\_forward ' 'single ' 700.0 -169.0 530.0 '(none)' 'intermediate\_shaft\_rearward ' 'single ' 850.0 -269.0 930.0 '(none)' 'steering\_wheel\_center ' 'single ' 1350.0 -269.0 1047.0 '(none)' 'arm\_forward ' 'left/right' 525.0 -194.0 330.0 '(none)' 'arm\_rearward ' 'left/right' 625.0 -194.0 330.0 '(none)' 'arm\_upper ' 'left/right' 625.0 -194.0 430.0 '(none)'<br>'tierod\_inner ' 'left/right' 467.0 -229.0 330.0 '(none)' \$------------------------------------------------------------------PART\_ASSEMBLY

[PART\_ASSEMBLY] USAGE = 'ball\_screw' SYMMETRY = 'single'  $MODE$  = 'rigid' \$ Rigid body data:  $MASS = 0.2773500981$ SPRUNG\_PERCENTAGE = 100.0 \$ Part location is dependent. \$ X,Y,Z location = 582.3223304703, -169.0, 412.3223304703 \$ Part orientation is dependent. \$ ZP vector = 0.7071067812, 0.0, 0.7071067812 \$ XP vector = 0.7071067812, 0.0, -0.7071067812 CM\_LOCATION\_FROM\_PART\_X = 0.0 CM LOCATION FROM PART  $Y = 0.0$ CM\_LOCATION\_FROM\_PART\_Z = 0.0 IXX = 73.4750121788<br>IYY = 73.4750121788<br>IZZ = 31.387483477 IYY = 73.4750121788  $IZZ = 31.387483477$  $IXY = 0.0$  $\text{IZX}$  = 0.0  $IYZ = 0.0$ \$------------------------------------------------------------------LINK\_GEOMETRY [LINK GEOMETRY] USAGE = 'ball\_screw' PART = 'ball\_screw' SYMMETRY = 'single'  $RADIUS = 15.0$ \$------------------------------------------------------------------PART\_ASSEMBLY [PART\_ASSEMBLY] USAGE = 'center\_link' SYMMETRY = 'single'  $MODE$  = 'rigid' \$ Rigid body data:  $MASS$  = 3.424590723 SPRUNG\_PERCENTAGE = 100.0  $PART\_LOC_X$  = 250.0  $PART\_LOC_Y$  = 0.0  $PART\_LOC\_Z$  = 30.0  $PART_ORI_ZP1 = 0.0$  $PART_ORI_ZP2 = 0.0$ PART\_ORI\_ZP3 = 1.0  $PART_ORI_XP1 = 1.0$  $PART_ORI_XP2 = 0.0$  $PART_ORI_XP3 = 0.0$ CM\_LOCATION\_FROM\_PART\_X = 265.8180179114 CM\_LOCATION\_FROM\_PART\_Y = -1.5880520905 CM\_LOCATION\_FROM\_PART\_Z = 300.0  $IXX = 2.0295542263E+05$ IYY = 1541.6943209038  $IZZ$  = 2.0422202042E+05  $IXY = -49.9355526823$  $IZX = -5.5511151231E-11$  $IYZ = 1.4094628242E-11$ \$------------------------------------------------------------------LINK\_GEOMETRY [LINK\_GEOMETRY] USAGE = 'center\_link\_middle'

PART = 'center\_link'

SYMMETRY = 'single'  $RADIUS = 12.7$ \$------------------------------------------------------------------LINK\_GEOMETRY [LINK GEOMETRY] USAGE = 'center\_link\_outer' PART = 'center\_link' SYMMETRY = 'single'  $RADIUS = 12.7$ \$------------------------------------------------------------------LINK\_GEOMETRY [LINK\_GEOMETRY] USAGE = 'center\_link\_right' PART = 'center link' SYMMETRY = 'single' RADIUS  $= 12.7$ \$------------------------------------------------------------------PART\_ASSEMBLY [PART\_ASSEMBLY] USAGE = 'input\_shaft' SYMMETRY = 'single'  $MODE$  = 'rigid' \$ Rigid body data:  $MASS = 0.7844645406$ SPRUNG\_PERCENTAGE = 100.0 \$ Part location is dependent.  $$ X,Y,Z$  location = 650.0, -169.0, 480.0 \$ Part orientation is dependent. \$ ZP vector = 0.7071067812, 0.0, 0.7071067812 \$ XP vector = 0.7071067812, 0.0, -0.7071067812 CM\_LOCATION\_FROM\_PART\_X = 0.0 CM\_LOCATION\_FROM\_PART\_Y = 0.0 CM\_LOCATION\_FROM\_PART\_Z = 0.0  $IXX = 1351.8295057462$ IYY = 1351.8295057462  $IZZ = 88.7772096439$  $IXY = 0.0$  $\text{IZX}$  = 0.0  $IYZ = 0.0$ \$------------------------------------------------------------------LINK\_GEOMETRY [LINK\_GEOMETRY] USAGE = 'input\_shaft' PART = 'input\_shaft' SYMMETRY = 'single' RADIUS = 15.0445459276 \$------------------------------------------------------------------PART\_ASSEMBLY [PART\_ASSEMBLY] USAGE = 'intermediate\_shaft' SYMMETRY = 'single'  $MODE$  = 'rigid' \$ Rigid body data:  $MASS$  = 1.0 SPRUNG PERCENTAGE = 100.0 \$ Part location is dependent. \$ X,Y,Z location = 775.0, -219.0, 730.0 \$ Part orientation is dependent. \$ ZP vector = 0.3418817294, -0.2279211529, 0.9116846117 \$ XP vector = 0.9363291776, 0.0, -0.3511234416 CM\_LOCATION\_FROM\_PART\_X = 0.0 CM\_LOCATION\_FROM\_PART\_Y = 0.0

CM\_LOCATION\_FROM\_PART\_Z = 0.0 IXX = 2764.9179238818  $IYY = 2764.9179238818$ <br> $IZZ = 113.1691810841$  $IZZ = 113.1691810841$  $IXY = 0.0$  $\text{IZX}$  = 0.0  $IYZ = 0.0$ \$------------------------------------------------------------------LINK\_GEOMETRY [LINK GEOMETRY] USAGE = 'intermediate\_shaft' PART = 'intermediate\_shaft' SYMMETRY = 'single' RADIUS = 15.0445459276 \$------------------------------------------------------------------PART\_ASSEMBLY [PART\_ASSEMBLY]  $USAGE$  = 'rack' SYMMETRY = 'single'  $MODE$  = 'rigid' \$ Rigid body data:  $MASS = 0.3970225415$ SPRUNG\_PERCENTAGE = 100.0 \$ Part location is dependent. \$ X,Y,Z location = 582.3223304703, -169.0, 412.3223304703 \$ Part orientation is dependent. \$ ZP vector = 0.7071067812, 0.0, 0.7071067812 \$ XP vector = 0.7071067812, 0.0, -0.7071067812 CM LOCATION FROM PART  $X = 0.0$ CM\_LOCATION\_FROM\_PART\_Y = 0.0 CM\_LOCATION\_FROM\_PART\_Z = 0.0  $IXX = 114.8718553432$ <br>IYY = 114.8718553432 IYY = 114.8718553432  $IZZ = 64.3176517244$  $IXY = 0.0$  $\text{IZX}$  = 0.0  $IYZ = 0.0$ \$------------------------------------------------------------------LINK\_GEOMETRY [LINK GEOMETRY] USAGE = 'rack' PART = 'rack' SYMMETRY = 'single'  $RADIUS = 18.0$ \$------------------------------------------------------------------PART\_ASSEMBLY [PART\_ASSEMBLY] USAGE = 'steering\_column' SYMMETRY = 'single'  $MODE$  = 'rigid' \$ Rigid body data: MASS = 1.7374889711 SPRUNG\_PERCENTAGE = 100.0 \$ Part location is dependent.  $X, Y, Z$  location = 1100.0, -269.0, 988.5 \$ Part orientation is dependent. \$ ZP vector = -0.9736973717, 0.0, -0.227845185 \$ XP vector = -0.227845185, 0.0, 0.9736973717 CM\_LOCATION\_FROM\_PART\_X = 0.0 CM\_LOCATION\_FROM\_PART\_Y = 0.0 CM\_LOCATION\_FROM\_PART\_Z = 0.0

 $IXX = 14576.457943$  $IYY = 14576.457943$ IZZ  $= 194.766368528$ <br>IXY  $= 0.0$  $IXY = 0.0$  $\text{IZX}$  = 0.0  $IYZ = 0.0$ \$------------------------------------------------------------------LINK\_GEOMETRY [LINK\_GEOMETRY] USAGE = 'steering\_column' PART = 'steering\_column' SYMMETRY = 'single' RADIUS = 14.9730733795 \$------------------------------------------------------------------PART\_ASSEMBLY [PART\_ASSEMBLY] USAGE = 'steering\_gear\_housing' SYMMETRY = 'single'  $MODE$  = 'rigid' \$ Rigid body data:  $MASS$  = 1.0 SPRUNG PERCENTAGE = 100.0 \$ Part location is dependent.  $$ X,Y,Z$  location = 625.0, -194.0, 430.0  $PART_ORI_ZP1 = 0.0$  $PART_ORI_ZP2 = 0.0$ PART\_ORI\_ZP3 = 1.0  $PART_ORI_XP1 = 1.0$  $PART_ORI_XP2 = 0.0$  $PART_ORI_XP3 = 0.0$ CM\_LOCATION\_FROM\_PART\_X = 0.0 CM\_LOCATION\_FROM\_PART\_Y = 0.0 CM\_LOCATION\_FROM\_PART\_Z = 0.0 IXX  $= 1.0$  $IYY = 1.0$  $IZZ = 1.0$  $IXY = 0.0$  $\text{IZX}$  = 0.0  $IYZ = 0.0$ \$------------------------------------------------------------------PART\_ASSEMBLY [PART\_ASSEMBLY] USAGE = 'steering\_wheel' SYMMETRY = 'single'  $MODE$  = 'rigid' \$ Rigid body data:  $MASS$  = 2.1500262923 SPRUNG\_PERCENTAGE = 100.0 \$ Part location is dependent. \$ X,Y,Z location = 1350.0, -269.0, 1047.0 \$ Part orientation is dependent. \$ ZP vector = -0.9736973717, 0.0, -0.227845185 \$ XP vector = -0.227845185, 0.0, 0.9736973717 CM\_LOCATION\_FROM\_PART\_X = 0.0 CM LOCATION FROM PART  $Y = 0.0$ CM\_LOCATION\_FROM\_PART\_Z = 0.5768768867  $IXX = 25892.147854$ <br>IYY = 25892.147854 IYY = 25892.147854  $IZZ = 51629.176982$  $IXY = 0.0$ 

 $IZX = 0.0$  $IYZ = 0.0$ \$------------------------------------------------------------------PART\_ASSEMBLY [PART\_ASSEMBLY]  $USAGE$  = 'arm' SYMMETRY = 'left/right'  $MODE$  = 'rigid' \$ Rigid body data:  $MASS = 1.6542605896$ SPRUNG\_PERCENTAGE = 100.0 \$ Part location is dependent. \$ X,Y,Z location = 591.6666666667, -194.0, 363.3333333333  $PART_ORI_ZP1 = 0.0$  $PART_ORI_ZP2 = 0.0$ PART\_ORI\_ZP3 = 1.0  $PART_ORI_XP1 = 1.0$  $PART_ORI_XP2 = 0.0$  $PART_ORI_XP3 = 0.0$  $CM$  LOCATION\_FROM\_PART\_X = 16.66666666667 CM LOCATION FROM PART  $Y = 0.0$ CM\_LOCATION\_FROM\_PART\_Z = 16.6666666667  $IXX = 3462.459317439$ IYY = 4809.9924227329  $IZZ = 1719.7417379582$  $IXY = 0.0$ IZX = 1378.5504913493  $IYZ = 0.0$ \$------------------------------------------------------------------LINK\_GEOMETRY [LINK\_GEOMETRY]  $USAGE$  =  $'arm'$ PART = 'arm' SYMMETRY = 'left/right'  $RADIUS = 12.7$ \$------------------------------------------------------------------LINK\_GEOMETRY [LINK\_GEOMETRY] USAGE = 'pivot\_shaft' PART = 'arm' SYMMETRY = 'left/right'  $RADIUS = 12.7$ \$--------------------------------------------------------------------SWITCH\_PART [SWITCH\_PART]  $USAGE$  = 'steering gear mount' SYMMETRY = 'left/right' \$ Switched Parts:  $$ [1] =$ chassis (general part)  $\{2\}$  = nd (unknown part)  $INDEX = 1$ \$---------------------------------------------------------------BUSHING\_ASSEMBLY [BUSHING\_ASSEMBLY] DEFINITION = '.ACAR.attachments.ac\_bushing'  $USAGE$  = 'steering\_torsion\_bar'  $SYMMETRY = 'single'$ \$ Bushing orientation is dependent. \$ ZP vector = 0.7071067812, 0.0, 0.7071067812 \$ XP vector = 0.7071067812, 0.0, -0.7071067812  $T$ <sub>PRELOAD</sub> $X$  = 0.0  $T$ \_PRELOAD\_Y = 0.0

```
T<sub>PRELOAD</sub>Z = 0.0
R<sup>PRELOAD</sup>X = 0.0
R<sup>PRELOAD</sup><sub>Y</sub> = 0.0
R<sup>PRELOAD<sub>Z</sub> = 0.0</sup>
T_OFFSET_X = 0.0
T_OFFSET_Y = 0.0T_OFFSET_Z = 0.0R_O FSET_X = 0.0R_O FSET_Y = 0.0
R_OFFSET_Z = 0.0FX_SCALING_FACTOR = 1.0
FY_SCALING_FACTOR = 1.0
FZ_SCALING_FACTOR = 1.0
TX_SCALING_FACTOR = 1.0
TY_SCALING_FACTOR = 1.0
TZ_SCALING_FACTOR = 1.0
TX_DAMPING_FORCE_SCALE = 1.0
TY_DAMPING_FORCE_SCALE = 1.0
TZ_DAMPING_FORCE_SCALE = 1.0
RX DAMPING FORCE SCALE = 1.0RY_DAMPING_FORCE_SCALE = 1.0
RZ_DAMPING_FORCE_SCALE = 1.0
I\_TOLERANCE = 0.0, 0.0, 0.0J_TOLERANCE = 0.0,0.0,0.0
I_ORI_TYPE = 'default'
J_ORI_TYPE = 'default'
I_COMPLIANCE_ORI = 90.0,45.0,270.0
J_COMPLIANCE_ORI = 90.0,45.0,270.0
PROPERTY_FILE_LIST = 'mdids://acar_shared/bushings.tbl/mdi_steering_tbar.bus'
PROPERTY_FILE_INDEX = 1
$------------------------------------------------------------------GEAR_ASSEMBLY
[GEAR_ASSEMBLY]
USAGE = 'ball_screw_input_shaft_lock'
SYMMETRY = 'single'
REDUCTION_RATIO = 1.0
INVERT_INPUT = 'no'
$------------------------------------------------------------------GEAR_ASSEMBLY
[GEAR_ASSEMBLY]
USAGE = 'ball_screw_rack'
SYMMETRY = 'single'
REDUCTION_RATIO = 0.4947390006
INVERT_INPUT = 'no'
$------------------------------------------------------------------GEAR_ASSEMBLY
[GEAR_ASSEMBLY]
USAGE = 'pitman_arm_rack'
SYMMETRY = 'single'REDUCTION_RATIO = 0.0309211875
INVERT_INPUT = 'yes'
$-----------------------------------------------------------------GENERAL_SPLINE
[GENERAL_SPLINE]
USAGE = 'steering_assist'
SYMMETRY = 'single'
TYPE = 'two_dimensional'
PROPERTY_FILE = '<acar_concept>/steering_assists.tbl/pickup_steer_assist.ste'
CURVE_NAME = 'steering_assist'
$-----------------------------------------------------------------GENERAL_SPLINE
[GENERAL_SPLINE]
```
USAGE = 'torsion\_bar' SYMMETRY = 'single' TYPE = 'two\_dimensional' PROPERTY\_FILE = '<acar\_concept>/steering\_assists.tbl/pickup\_steer\_assist.ste' CURVE\_NAME = 'torsion\_bar' \$--------------------------------------------------------------GENERAL\_PARAMETER [GENERAL\_PARAMETER] USAGE = 'rack\_piston\_area' SYMMETRY = 'single' PROPERTY\_FILE = '<acar\_concept>/steering\_assists.tbl/pickup\_steer\_assist.ste' DATA\_BLOCK = 'steering\_assist' ATTRIBUTE NAME = 'piston area' \$----------------------------------------------------------------------PARAMETER [PARAMETER] {parameter\_name symmetry type value} 'kinematic\_flag ' 'single ' 'integer' 0 'request\_activity\_bushings ' 'single ' 'integer' 1,1,0,1,0,0,0 'request\_activity\_joints ' 'single ' 'integer' 0,0,0,0,0,0,0 'steering\_assist\_active ' 'single ' 'integer' 1 'max rack displacement ' 'single ' 'real' 50.0 'max\_rack\_force ' 'single ' 'real' 750.0 'max\_steering\_angle ' 'single ' 'real' 720.0 'max\_steering\_torque ' 'single ' 'real' 750.0

# 12.3.8. Drivelne

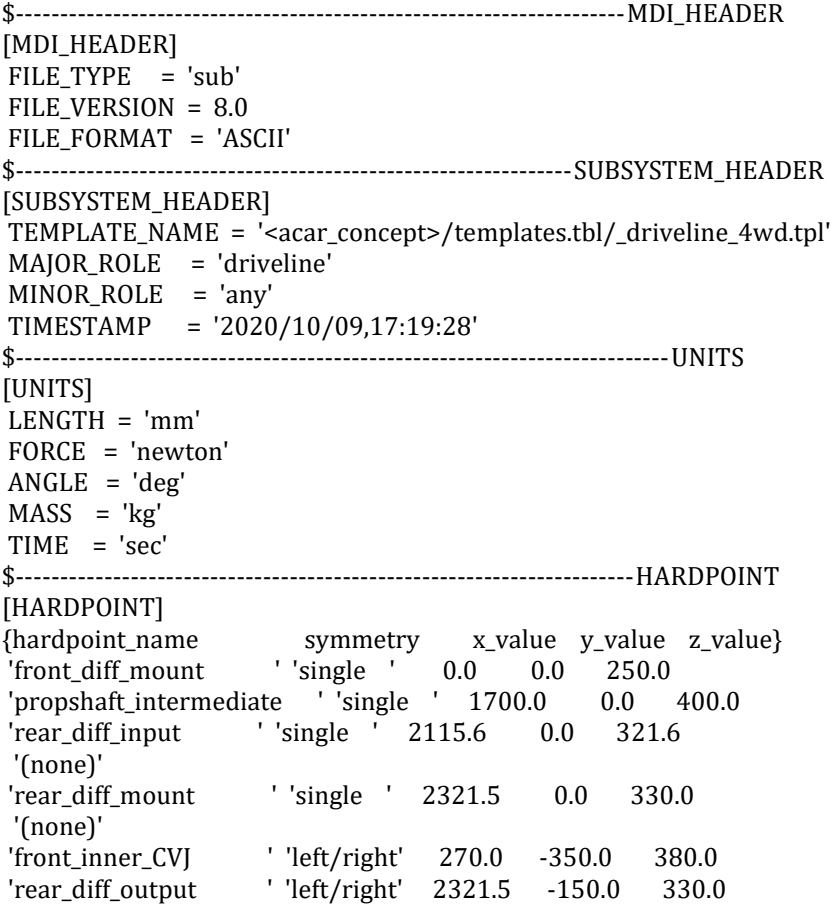

 '(none)' \$------------------------------------------------------------------PART\_ASSEMBLY [PART\_ASSEMBLY]  $USAGE$  = 'front\_diff\_housing' SYMMETRY = 'single'  $MODE$  = 'rigid' \$ Rigid body data:  $MASS$  = 1.0 SPRUNG PERCENTAGE = 100.0 \$ Part location is dependent.  $$ X,Y,Z$  location = 0.0, 0.0, 250.0 PART ORI ZP1 =  $0.0$  $PART_ORI_ZP2 = 0.0$ PART\_ORI\_ZP3 = 1.0  $PART_ORI_XP1 = 1.0$  $PART_ORI_XP2 = 0.0$  $PART_ORI_XP3 = 0.0$ CM\_LOCATION\_FROM\_PART\_X = 0.0 CM\_LOCATION\_FROM\_PART\_Y = 0.0 CM LOCATION FROM PART  $Z = 0.0$ IXX =  $1.0$ <br>IYY =  $1.0$  $IYY = 1.0$  $IZZ = 1.0$  $IXY = 0.0$  $\text{IZX}$  = 0.0  $IYZ = 0.0$ \$------------------------------------------------------------------PART\_ASSEMBLY [PART\_ASSEMBLY] USAGE = 'front\_diff\_input' SYMMETRY = 'single'  $MODE$  = 'rigid' \$ Rigid body data:  $MASS = 0.6955492391$ SPRUNG\_PERCENTAGE = 100.0 \$ Part location is dependent.  $$ X,Y,Z$  location = 883.0, 0.0, 549.0 \$ Part orientation is dependent.  $$ ZP vector = 1.0, 0.0, 0.0$  $$ XP vector = 0.0, -1.0, 0.0$ CM\_LOCATION\_FROM\_PART\_X = 0.0 CM\_LOCATION\_FROM\_PART\_Y = 0.0 CM\_LOCATION\_FROM\_PART\_Z = 7.5  $IXX = 347.6321760416$ IYY = 347.6321760416  $IZZ = 669.1812556173$  $IXY = 0.0$  $\text{IZX}$  = 0.0  $IYZ = 0.0$ \$------------------------------------------------------------------PART\_ASSEMBLY [PART\_ASSEMBLY] USAGE = 'propshaft\_front' SYMMETRY = 'single'  $MODE$  = 'rigid' \$ Rigid body data:  $MASS = 16.3842039712$ SPRUNG\_PERCENTAGE = 100.0 \$ Part location is dependent.

\$ X,Y,Z location = 1291.5, 0.0, 474.5 \$ Part orientation is dependent. \$ ZP vector = -0.9837734371, 0.0, 0.179415229 \$ XP vector = 0.179415229, 0.0, 0.9837734371 CM\_LOCATION\_FROM\_PART\_X = 0.0 CM\_LOCATION\_FROM\_PART\_Y = 0.0 CM\_LOCATION\_FROM\_PART\_Z = -81.9092164988  $IXX = 1.4070958917E+06$ IYY = 1.4070958917E+06  $IZZ = 6480.7191156588$  $IXY = 0.0$  $IZX = 0.0$ IYZ  $= 0.0$ \$------------------------------------------------------------------LINK\_GEOMETRY [LINK\_GEOMETRY] USAGE = 'propshaft' PART = 'propshaft\_front' SYMMETRY = 'single'  $RADIUS = 25.0$ \$------------------------------------------------------------------PART\_ASSEMBLY [PART\_ASSEMBLY] USAGE = 'propshaft\_input' SYMMETRY = 'single'  $MODE$  = 'rigid' \$ Rigid body data:  $MASS$  = 1.0  $SPRUNG PERCENTAGE = 100.0$ \$ Part location is dependent.  $$ X,Y,Z$  location = 883.0, 0.0, 549.0 \$ Part orientation is dependent.  $$ ZP vector = 1.0, 0.0, 0.0$  $$ XP vector = 0.0, 0.0, -1.0$ CM\_LOCATION\_FROM\_PART\_X = 0.0 CM LOCATION FROM PART  $Y = 0.0$ CM\_LOCATION\_FROM\_PART\_Z = -12.5  $IXX = 618.0285844632$ <br>IYY = 618.0285844632  $= 618.0285844632$  $IZZ = 1115.3020926956$  $IXY = 0.0$  $\text{IZX}$  = 0.0 IYZ  $= 0.0$ \$------------------------------------------------------------------PART\_ASSEMBLY [PART\_ASSEMBLY] USAGE = 'propshaft\_rear' SYMMETRY = 'single'  $MODE$  = 'rigid' \$ Rigid body data: MASS = 20.4778423837 SPRUNG\_PERCENTAGE = 100.0 \$ Part location is dependent. \$ X,Y,Z location = 1907.8, 0.0, 360.8 \$ Part orientation is dependent. \$ ZP vector = -0.9826681556, 0.0, 0.1853733961 \$ XP vector = 0.1853733961, 0.0, 0.9826681556 CM\_LOCATION\_FROM\_PART\_X = 0.0 CM\_LOCATION\_FROM\_PART\_Y = 0.0 CM\_LOCATION\_FROM\_PART\_Z = 0.0

 $IXX = 3.2380131504E+06$  $IYY = 3.2380131504E+06$ IZZ  $= 6214.9088186912$ <br>IXY  $= 0.0$  $IXY = 0.0$  $\text{IZX}$  = 0.0  $IYZ = 0.0$ \$------------------------------------------------------------------LINK\_GEOMETRY [LINK\_GEOMETRY] USAGE = 'propshaft' PART = 'propshaft\_rear' SYMMETRY = 'single'  $RADIUS = 25.0$ \$------------------------------------------------------------------PART\_ASSEMBLY [PART\_ASSEMBLY] USAGE = 'rear\_diff\_housing' SYMMETRY = 'single'  $MODE$  = 'rigid' \$ Rigid body data:  $MASS$  = 1.0 SPRUNG PERCENTAGE = 100.0 \$ Part location is dependent. \$ X,Y,Z location = 2321.5, 0.0, 330.0  $PART_ORI_ZP1 = 0.0$  $PART_ORI_ZP2 = 0.0$ PART\_ORI\_ZP3 = 1.0  $PART_ORI_XP1 = 1.0$  $PART_ORI_XP2 = 0.0$  $PART_ORI_XP3 = 0.0$ CM\_LOCATION\_FROM\_PART\_X = 0.0 CM\_LOCATION\_FROM\_PART\_Y = 0.0 CM\_LOCATION\_FROM\_PART\_Z = 0.0 IXX  $= 1.0$  $IYY = 1.0$  $IZZ = 1.0$  $IXY = 0.0$  $\text{IZX}$  = 0.0  $IYZ = 0.0$ \$------------------------------------------------------------------PART\_ASSEMBLY [PART\_ASSEMBLY]  $USAGE$  = 'rear\_diff\_input' SYMMETRY = 'single'  $MODE$  = 'rigid' \$ Rigid body data:  $MASS$  = 1.0 SPRUNG\_PERCENTAGE = 100.0 \$ Part location is dependent. \$ X,Y,Z location = 2115.6, 0.0, 321.6 \$ Part orientation is dependent. \$ ZP vector = 0.9826681556, 0.0, -0.1853733961 \$ XP vector = -0.1853733961, 0.0, -0.9826681556 CM\_LOCATION\_FROM\_PART\_X = 0.0 CM LOCATION FROM PART  $Y = 0.0$ CM\_LOCATION\_FROM\_PART\_Z = 0.0  $IXX = 1.0$  $IYY = 1.0$  $IZZ = 1.0$  $IXY = 0.0$ 

 $IZX = 0.0$  $IYZ = 0.0$ \$------------------------------------------------------------------PART\_ASSEMBLY [PART\_ASSEMBLY]  $USAGE$  = 'slip\_yoke' SYMMETRY = 'single'  $MODE$  = 'rigid' \$ Rigid body data:  $MASS = 6.1268910727$ SPRUNG\_PERCENTAGE = 100.0 \$ Part location is dependent.  $$ X,Y,Z$  location = 1700.0, 0.0, 400.0 \$ Part orientation is dependent. \$ ZP vector = 0.9826681556, 0.0, -0.1853733961 \$ XP vector = -0.1853733961, 0.0, -0.9826681556 CM\_LOCATION\_FROM\_PART\_X = 0.0 CM\_LOCATION\_FROM\_PART\_Y = 0.0 CM\_LOCATION\_FROM\_PART\_Z = 50.0  $IXX = 8935.0494809676$  $IYY = 8935.0494809676$  $IZZ = 7658.6138408294$  $IXY = 0.0$  $IZX = 0.0$  $IYZ = 0.0$ \$------------------------------------------------------------------PART\_ASSEMBLY [PART\_ASSEMBLY] USAGE = 'support\_bearing'<br>SYMMETRY = 'single'  $=$  'single'  $MODE$  = 'rigid' \$ Rigid body data:  $MASS$  = 1.0 SPRUNG\_PERCENTAGE = 100.0 \$ Part location is dependent. \$ X,Y,Z location = 1610.13, 0.0, 416.39 \$ Part orientation is dependent. \$ ZP vector = -0.9837734371, 0.0, 0.179415229 \$ XP vector = -0.179415229, 0.0, -0.9837734371 CM\_LOCATION\_FROM\_PART\_X = 0.0 CM\_LOCATION\_FROM\_PART\_Y = 0.0 CM\_LOCATION\_FROM\_PART\_Z = 0.0  $IXX = 1000.0$  $IYY = 1000.0$  $IZZ = 1800.0$  $IXY = 0.0$  $IZX = 0.0$  $IYZ = 0.0$ \$------------------------------------------------------------------PART\_ASSEMBLY [PART\_ASSEMBLY] USAGE = 'front\_diff\_output' SYMMETRY = 'left/right'  $MODE$  = 'rigid' \$ Rigid body data:  $MASS = 0.6955492391$ SPRUNG\_PERCENTAGE = 100.0 \$ Part location is dependent. \$ X,Y,Z location = 270.0, -300.0, 380.0 \$ Part orientation is dependent.

 $$ ZP vector = 0.0, -1.0, 0.0$  $$ XP vector = 1.0, 0.0, 0.0$ CM\_LOCATION\_FROM\_PART\_X = 0.0 CM\_LOCATION\_FROM\_PART\_Y =  $0.0$ CM\_LOCATION\_FROM\_PART\_Z = -7.5  $IXX = 347.6321760416$ IYY = 347.6321760416  $IZZ = 669.1812556173$  $IXY = 0.0$  $\text{IZX}$  = 0.0  $IYZ = 0.0$ \$------------------------------------------------------------------LINK\_GEOMETRY [LINK\_GEOMETRY] USAGE = 'jack\_shaft' PART = 'front\_diff\_output' SYMMETRY = 'left/right'  $RADIUS = 10.0$ \$------------------------------------------------------------------PART\_ASSEMBLY [PART\_ASSEMBLY] USAGE = 'front\_halfshaft' SYMMETRY = 'left/right'  $MODE$  = 'rigid' \$ Rigid body data:  $MASS = 0.4759428829$ SPRUNG\_PERCENTAGE = 100.0 \$ Part location is dependent.  $X.Y.Z$  location = 268.5, -442.0, 355.0 \$ Part orientation is dependent. \$ ZP vector = -0.0157318378, -0.9648860489, -0.2621972959 \$ XP vector = -0.9982048455, 0.0, 0.0598922907 CM\_LOCATION\_FROM\_PART\_X = -7.1945222485E-17 CM\_LOCATION\_FROM\_PART\_Y = -9.4719453016E-16 CM\_LOCATION\_FROM\_PART\_Z = 0.0 IXX = 1598.0319531885 IYY = 1598.0319531885  $IZZ$  = 23.1113537426 IXY = -7.3173293909E-14 IZX = 1.3583011124E-13 IYZ = 7.0640434308E-14 \$------------------------------------------------------------------LINK\_GEOMETRY [LINK\_GEOMETRY] USAGE = 'front\_halfshaft' PART = 'front halfshaft' SYMMETRY = 'left/right'  $RADIUS = 10.0$ \$------------------------------------------------------------------PART\_ASSEMBLY [PART\_ASSEMBLY] USAGE = 'front\_tripod' SYMMETRY = 'left/right'  $MODE$  = 'rigid' \$ Rigid body data:  $MASS$  = 1.0 SPRUNG\_PERCENTAGE = 100.0 \$ Part location is dependent. \$ X,Y,Z location = 270.0, -350.0, 380.0 \$ Part orientation is dependent.  $$ ZP vector = 0.0, -1.0, 0.0$ 

 $$ XP vector = 1.0, 0.0, 0.0$ CM\_LOCATION\_FROM\_PART\_X = 0.0 CM\_LOCATION\_FROM\_PART\_Y = 0.0 CM LOCATION FROM PART  $Z = 0.0$  $IXX = 1.0$ IYY  $= 1.0$  $IZZ = 1.0$  $IXY = 0.0$  $\text{IZX}$  = 0.0  $IYZ = 0.0$ \$------------------------------------------------------------------PART\_ASSEMBLY [PART\_ASSEMBLY] USAGE = 'rear\_diff\_output' SYMMETRY = 'left/right'  $MODE$  = 'rigid' \$ Rigid body data:  $MASS$  = 1.0 SPRUNG\_PERCENTAGE = 100.0 \$ Part location is dependent.  $$ X,Y,Z$  location = 2321.5, -150.0, 330.0 \$ Part orientation is dependent.  $$ ZP vector = 0.0, -1.0, 0.0$  $$ XP vector = 1.0, 0.0, 0.0$ CM\_LOCATION\_FROM\_PART\_X = 0.0 CM\_LOCATION\_FROM\_PART\_Y = 0.0 CM\_LOCATION\_FROM\_PART\_Z = 0.0 IXX =  $1.0$ <br>IYY =  $1.0$  $= 1.0$  $IZZ = 1.0$  $IXY = 0.0$  $\text{IZX}$  = 0.0  $IYZ = 0.0$ \$--------------------------------------------------------------------SWITCH\_PART [SWITCH\_PART] USAGE = 'front\_diff\_mount' SYMMETRY = 'single' \$ Switched Parts:  $$ [1] =$ chassis (general part) \$ [2] = powertrain (general part)  $$ [3] = subframe (general part)$  $INDEX = 1$ \$--------------------------------------------------------------------SWITCH\_PART [SWITCH\_PART] USAGE = 'rear\_diff\_mount' SYMMETRY = 'single' \$ Switched Parts:  $$ [1] =$ chassis (general part) \$ [2] = powertrain (general part)  $$ [3] = nd (unknown part)$  $$ [4] = *axle* housing (general part)$  $INDEX = 4$ \$---------------------------------------------------------------BUSHING\_ASSEMBLY [BUSHING\_ASSEMBLY] DEFINITION = '.ACAR.attachments.ac\_bushing' = 'support\_bearing\_to\_body' USAGE = 'support\_b<br>SYMMETRY = 'single' \$ Bushing orientation is dependent.

\$ ZP vector = -0.9837734371, 0.0, 0.179415229 \$ XP vector = -0.179415229, 0.0, -0.9837734371  $T_\text{PRELOAD_X} = 0.0$ <br>T PRELOAD Y = 0.0  $T_PRELOAD_Y = 0.0$  $T_PRELOAD_Z = 0.0$  $R$ <sup>PRELOAD</sup><sub>X</sub> = 0.0  $R$ <sup>PRELOAD</sup><sub>Y</sub> = 0.0  $R$ <sup>PRELOAD<sub>Z</sub> = 0.0</sup>  $T_O$ FFSE $T_X$  = 0.0  $T_OFFSET_Y = 0.0$  $T_OFFSET_Z = 0.0$  $R_O$   $FFSET_X$  = 0.0  $R_O$   $FSE$  $T_Y$  = 0.0  $R_O$ FFSET\_Z =  $0.0$ FX\_SCALING\_FACTOR = 1.0 FY\_SCALING\_FACTOR = 1.0 FZ\_SCALING\_FACTOR = 1.0 TX\_SCALING\_FACTOR = 1.0 TY\_SCALING\_FACTOR = 1.0 TZ SCALING FACTOR = 1.0 TX\_DAMPING\_FORCE\_SCALE = 1.0 TY\_DAMPING\_FORCE\_SCALE = 1.0 TZ\_DAMPING\_FORCE\_SCALE = 1.0 RX\_DAMPING\_FORCE\_SCALE = 1.0 RY\_DAMPING\_FORCE\_SCALE = 1.0 RZ\_DAMPING\_FORCE\_SCALE = 1.0  $I\_TOLERANCE = 0.0, 0.0, 0.0$  $J_TOLERANCE = 0.0, 0.0, 0.0$ I\_ORI\_TYPE = 'default' J\_ORI\_TYPE = 'default' I\_COMPLIANCE\_ORI = 270.0,85.91438322,90.0 J\_COMPLIANCE\_ORI = 270.0,85.91438322,90.0 PROPERTY\_FILE\_LIST = '<acar\_shared>/bushings.tbl/mdi\_0001.bus' PROPERTY FILE INDEX  $= 1$ \$------------------------------------------------------------------GEAR\_ASSEMBLY [GEAR\_ASSEMBLY] USAGE = 'front\_diff' SYMMETRY = 'single' REDUCTION\_RATIO = 3.0 INVERT\_INPUT = 'no' \$------------------------------------------------------------------GEAR\_ASSEMBLY [GEAR\_ASSEMBLY]  $USAGE$  = 'rear diff' SYMMETRY = 'single' REDUCTION\_RATIO = 3.0 INVERT\_INPUT = 'no' \$-----------------------------------------------------------------GENERAL\_SPLINE [GENERAL\_SPLINE] USAGE = 'front\_differential' SYMMETRY = 'single' TYPE = 'two\_dimensional' PROPERTY\_FILE = '<acar\_concept>/differentials.tbl/open\_no\_torque.dif' CURVE\_NAME = 'DIFFERENTIAL' \$-----------------------------------------------------------------GENERAL\_SPLINE [GENERAL\_SPLINE] USAGE = 'rear\_differential' SYMMETRY = 'single'

TYPE = 'two\_dimensional' PROPERTY\_FILE = '<acar\_concept>/differentials.tbl/MDI\_viscous.dif' CURVE\_NAME = 'DIFFERENTIAL' \$----------------------------------------------------------------------PARAMETER [PARAMETER] {parameter\_name symmetry type value}

'driveline\_active ' 'single ' 'string' 'front,rear' 'kinematic\_flag ' 'single ' 'integer' 0 'request\_activity\_actuators ' 'single ' 'integer' 1,1,0,1,0,0,0 'request\_activity\_bushings ' 'single ' 'integer' 1,1,0,1,0,0,0 'request\_activity\_joints ' 'single ' 'integer' 0,0,0,0,0,0,0 'propshaft\_front\_length ' 'single ' 'real' 500.0 'jack\_shaft\_active ' 'left/right' 'integer' 0 'jack\_shaft\_length ' 'left/right' 'real' 50.0

## 12.3.9. Ruedas Delanteras

\$---------------------------------------------------------------------MDI\_HEADER [MDI\_HEADER] FILE\_TYPE = 'sub' FILE\_VERSION = 8.0 FILE\_FORMAT = 'ASCII' \$---------------------------------------------------------------SUBSYSTEM\_HEADER [SUBSYSTEM\_HEADER] TEMPLATE\_NAME = 'mdids://private/templates.tbl/\_Jeep\_WMB\_handling\_tire.tpl'  $MAIOR$  ROLE = 'wheel' MINOR\_ROLE = 'front' TIMESTAMP = '2020/10/09,17:19:03' \$--------------------------------------------------------------------------UNITS [UNITS]  $LENGTH = 'mm'$ FORCE = 'newton'  $ANGLE = 'deg'$ MASS = 'kg'  $TIME = 'sec'$ \$-----------------------------------------------------------------WHEEL\_ASSEMBLY [WHEEL\_ASSEMBLY]  $USAGE$  = 'wheel' SYMMETRY = 'left/right'  $MASS = 12.0$ SPRUNG\_PERCENTAGE = 0.0  $IXX = 50000.0$  $IYY = 50000.0$  $IZZ = 10000.0$  $CM_OFFSET = 0.0$ WHEEL\_CENTER\_OFFSET = 0.0 HIGH\_PERFORMANCE = 'no' DEFINITION = '.ACAR.forces.ac\_tire' CONTACT\_TYPE = 'handling' PROPERTY\_FILE\_LIST = 'mdids://acar\_shared/tires.tbl/mdi\_tire01.tir' PROPERTY FILE INDEX =  $1$ \$----------------------------------------------------------------------PARAMETER [PARAMETER] {parameter\_name symmetry type value} 'kinematic\_flag ' 'single ' 'integer' 0

'request\_activity\_joints ' 'single ' 'integer' 0,0,0,0,0,0,0 'graphics\_angle\_offset ' 'left/right' 'real' 0.0

12.3.10. Ruedas Traseras

\$---------------------------------------------------------------------MDI\_HEADER [MDI\_HEADER]  $FILE_TYPE = 'sub'$ FILE\_VERSION = 8.0 FILE\_FORMAT = 'ASCII' \$---------------------------------------------------------------SUBSYSTEM\_HEADER [SUBSYSTEM\_HEADER] TEMPLATE\_NAME = 'mdids://private/templates.tbl/\_Jeep\_WMB\_handling\_tire.tpl' MAJOR\_ROLE = 'wheel' MINOR\_ROLE = 'rear' TIMESTAMP = '2020/10/09,17:18:55' \$--------------------------------------------------------------------------UNITS [UNITS] LENGTH = 'mm' FORCE = 'newton'  $ANGLE = 'deg'$  $MASS = 'kg'$  $TIME = 'sec'$ \$-----------------------------------------------------------------WHEEL\_ASSEMBLY [WHEEL\_ASSEMBLY]  $USAGE$  = 'wheel' SYMMETRY = 'left/right'  $MASS$  = 12.0 SPRUNG\_PERCENTAGE = 0.0  $IXX = 50000.0$  $IYY = 50000.0$  $IZZ = 10000.0$  $CM_OFFSET = 0.0$ WHEEL\_CENTER\_OFFSET = 0.0 HIGH\_PERFORMANCE = 'no' DEFINITION = '.ACAR.forces.ac\_tire' CONTACT\_TYPE = 'handling' PROPERTY\_FILE\_LIST = 'mdids://acar\_shared/tires.tbl/mdi\_tire01.tir' PROPERTY\_FILE\_INDEX = 1 \$----------------------------------------------------------------------PARAMETER [PARAMETER] {parameter\_name symmetry type value} 'kinematic\_flag ' 'single ' 'integer' 0 'request\_activity\_joints ' 'single ' 'integer' 0,0,0,0,0,0,0 'graphics\_angle\_offset ' 'left/right' 'real' 0.0

#### 12.3.11. Frenos

\$---------------------------------------------------------------------MDI\_HEADER [MDI\_HEADER] FILE TYPE  $=$  'sub' FILE\_VERSION = 8.0

FILE FORMAT = 'ASCII' \$---------------------------------------------------------------SUBSYSTEM\_HEADER [SUBSYSTEM\_HEADER] TEMPLATE\_NAME = '<acar\_shared>/templates.tbl/\_brake\_system\_4Wdisk.tpl' MAJOR\_ROLE = 'brake\_system' MINOR\_ROLE = 'any' TIMESTAMP = '2020/10/09,17:16:31' \$--------------------------------------------------------------------------UNITS [UNITS] LENGTH = 'mm' FORCE = 'newton'  $ANGLE = 'deg'$  $MASS = 'kg'$ TIME = 'sec' \$----------------------------------------------------------------------PARAMETER [PARAMETER] {parameter\_name symmetry type value}<br>'kinematic\_flag 'single ' 'integer' 0 ' 'single ' 'integer' 0 'brake\_reduction ' 'single ' 'real' 0.0 'front\_brake\_bias ' 'single ' 'real' 0.6 'front\_brake\_left\_side\_bias ' 'single ' 'real' 1.0 'front\_brake\_mu ' 'single ' 'real' 0.3 'front\_effective\_piston\_radius' 'single ' 'real' 110.0 'front\_piston\_area ' 'single ' 'real' 1000.0 'front\_rotor\_hub\_wheel\_offset ' 'single ' 'real' 0.0 'front\_rotor\_hub\_width ' 'single ' 'real' 50.0 'front\_rotor\_width ' 'single ' 'real' -25.0 'max\_brake\_value ' 'single ' 'real' 100.0 'rear\_brake\_mu ' 'single ' 'real' 0.3 'rear\_effective\_piston\_radius ' 'single ' 'real' 110.0 'rear\_piston\_area ' 'single ' 'real' 1000.0 'rear\_rotor\_hub\_wheel\_offset ' 'single ' 'real' 65.0 'rear\_rotor\_hub\_width ' 'single ' 'real' 40.0 'rear\_rotor\_width ' 'single ' 'real' -25.0